# **SONY**

# *Digital Video Camera Recorder*

## Operating Instructions

Before operating the unit, please read this manual thoroughly, and retain it for future reference.

## ИНСТРУКЦИЯ ПО ЭКСПЛУАТАЦИИ

Перед эксплуатацией аппарата внимательно прочтите, пожалуйста, данное руководство и сохраняйте его для дальнейших справок.

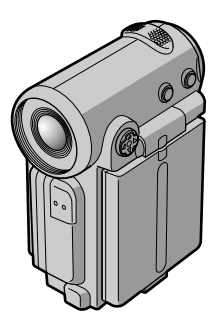

*DCR-IP5E/IP7E*

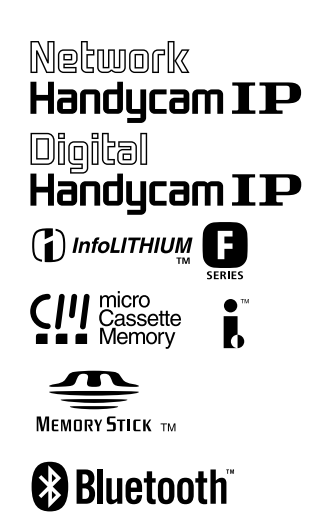

**MPEGMOVIE AD** 

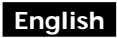

### **Welcome!**

Congratulations on your purchase of this Sony Handycam. With your Handycam, you can capture life's precious moments with superior picture and sound quality. Your Handycam is loaded with advanced features, but at the same time it is very easy to use. You will soon be producing home video that you can enjoy for years to come.

## **WARNING**

To prevent fire or shock hazard, do not expose the unit to rain or moisture.

To avoid electrical shock, do not open the cabinet.

Refer servicing to qualified personnel only.

## **Memory Stick**

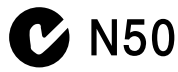

### **NOTICE ON THE SUPPLIED AC POWER ADAPTOR FOR CUSTOMERS IN THE UNITED KINGDOM**

A moulded plug complying with BS1363 is fitted to this equipment for your safety and convenience.

Should the fuse in the plug supplied need to be replaced, a 5 AMP fuse approved by ASTA or BSI to BS1362 (i.e., marked with  $\textcircled{a}$  or  $\textcircled{f}$ mark) must be used.

If the plug supplied with this equipment has a detachable fuse cover, be sure to attach the fuse cover after you change the fuse. Never use the plug without the fuse cover. If you should lose the fuse cover, please contact your nearest Sony service station.

### **For the customers in Europe ATTENTION**

The electromagnetic fields at the specific frequencies may influence the picture and sound of this digital camcorder.

This product has been tested and found compliant with the limits set out in the EMC regulation for using connection cables shorter than 3 meters. (9.8 feet)

## **Русский**

## **Добро пожаловать!**

Поздравляем Вас с приобретением данной видеокамеры Digital Handycam фирмы Sony. С помощью Вашей видеокамеры Digital Handycam Вы сможете запечатлеть дорогие Вам мгновения жизни с превосходным качеством изображения и звука. Ваша видеокамера Digital Handycam оснащена усовершенствованными функциями, но в то же время ее очень легко использовать. Вскоре Вы будете создавать семейные видеопрограммы, которыми можете наслаждаться последующие годы.

## **ПРЕДУПРЕЖДЕНИЕ**

Для предотвращения возгорания или опасности электрического удара не выставляйте аппарат на дождь или влагу.

Во избежание поражения электрическим током не открывайте корпус. За обслуживанием обращаться только к квалифицированному обслуживающему персоналу.

#### **Для покупателей в Европе ВНИМАНИЕ**

Электромагнитные поля на определенных частотах могут влиять на изображение и звук, воспроизводимое данной цифровой видеокамеры.

Изделие проверено на соответствие требованиям Директивы EMC относительно использования кабелей короче 3 метров.

### **Только для модели DCR-IP7E**

Вы можете использовать функции доступа к сети только в некоторых странах и регионах. Более подробные сведения см. в отдельной инструкции по эксплуатации сети.

### Только для модели **DCR-IP5E**

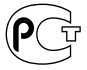

## **DCR-IP7E only**

CE <sup>O</sup>

Hereby, Sony Corporation, declares that this Handycam is in compliance with the essential requirements and other relevant provisions of the Directive 1995/5/EC.

Countries and areas where you can use network functions are restricted. For details, refer to the separate Network Function Operating Instructions.

## **DCR-IP5E only For the customers in Germany**

Directive: EMC Directive 89/336/EEC. 92/31/EEC

This equipment complies with the EMC regulations when used under the following circumstances:

•Residential area

•Business district

•Light-industry district

(This equipment complies with the EMC standard regulations EN55022 Class B.)

## **English Main Features**

### **Taking moving or still images, and playing them back**

- •Recording a picture on a tape (p. 38)
- •Recording a still image on a tape (p. 61)
- Playing back a tape (p. 51)
- •Recording a still image on a "Memory Stick" (p. 149) (DCR-IP7E only)
- •Recording moving pictures on a "Memory Stick" (p. 160) (DCR-IP7E only)
- •Viewing a still image recorded on a "Memory Stick" (p. 174) (DCR-IP7E only)
- •Viewing a moving picture on a "Memory Stick" (p. 179) (DCR-IP7E only)

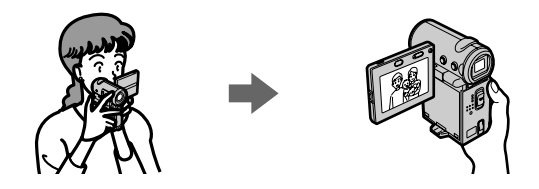

### **Capturing images on your computer**

- •Viewing an image recorded on a tape using your computer via the i.LINK cable (p. 199)
- •Viewing an image recorded on a "Memory Stick" using your computer via the USB cable (p. 201) (DCR-IP7E only)

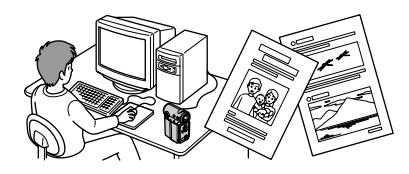

## **Accessing the Internet via a Bluetooth device (not supplied) (DCR-IP7E only)**

•Accessing the Internet and sending/receiving your e-mail. For details, refer to the network function operating instructions supplied with your camcorder.

### **Other uses**

**Functions to adjust exposure in recording mode**

- •Back light (p. 47)
- •PROGRAM AE (p. 75)
- •White balance (p. 78)
- •Adjusting the exposure manually (p. 80)

## **Main Features**

#### **Functions to give an effect to your recordings**

- •Digital zoom (p. 124) The default setting is set to **OFF**. (To zoom greater than 10×, set up the **D ZOOM** item in the menu settings.)
- •Fader (p. 66)
- •Picture effect (p. 69)
- •Digital effect (p. 71)
- Title (p. 108, 116)
- •MEMORY MIX (p. 166) (DCR-IP7E only)

### **Functions to give a natural appearance to your recordings**

- •Manual focus (p. 82)
- •Landscape mode (p. 75)

#### **Functions used after recording**

- •END SEARCH (p. 50)
- •DATA CODE (p. 54)
- •Multi-picture search (p. 88)
- •Title search (p. 93)
- •Date search (p. 95)
- •Photo search (p. 97)

## Русский Основные функции

#### Съемка движущихся или неподвижных изображений и их воспроизведение

- $\bullet$  Запись изображения на ленту (стр. 38)
- Запись неподвижного изображения на ленту (стр. 61)
- Воспроизведение ленты (стр. 51)
- Запись неподвижного изображения на "Memory Stick" (стр. 149) (только модель DCR-IP7E)
- Запись движущихся изображений на "Memory Stick" (стр. 160) (только модель DCR-IP7E)
- Просмотр неподвижного изображения, записанного на "Memory Stick" (стр. 174) (только модель DCR-IP7E)
- Просмотр движущегося изображения на "Memory Stick" (стр. 179) (только модель DCR-IP7E)

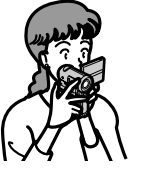

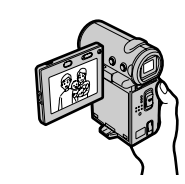

#### Запись изображений на Вашем компьютере

- Просмотр изображения, записанного на ленте, с помошью компьютера и кабеля i.LINK (стр.  $199)$
- Просмотр изображения, записанного на "Memory Stick", с помощью компьютера и кабеля USB (стр. 201) (только модель DCR-IP7E)

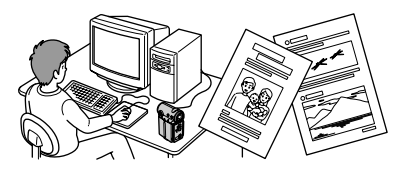

### Доступ к сети Internet с помощью устройства Bluetooth (не входит в комплект) (только модель DCR-IP7E)

• Доступ к сети Internet и отправка/получение сообщений электронной почты. Подробную информацию о функции Network см. в инструкции по эксплуатации видеокамеры.

### Прочие применения

#### Функции для регулировки экспозиции в режиме записи

- Задняя подсветка (стр. 47)
- PROGRAM AE (CTD, 75)
- Баланс белого (стр. 78)
- Ручная регулировка экспозиции (стр. 80)

## Основные функции

#### Функции для придания записям большего эффекта

- Цифровой вариообъектив (стр. 124) Установке по умолчанию соответствует положение ОГГ. (Для увеличения более, чем 10х. выберите степень цифрового увеличения в пункте **D ZOOM** в установках меню.)
- Фейдер (стр. 66)
- Эффект изображения (стр. 69)
- Цифровой эффект (стр. 71)
- Титр (стр. 108, 116)
- MEMORY MIX (стр. 166) (только модель DCR-IP7E)

#### Функции для придания записям естественного вида

- Ручная фокусировка (стр. 82)
- Ландшафтный режим (стр. 75)

#### Функции, используемые после записи

- END SEARCH (CTD. 50)
- DATA CODE (CTD, 54)
- Поиск нескольких изображений (стр. 88)
- Поиск титра (стр. 93)
- Поиск даты (стр. 95)
- Фотопоиск (стр. 97)

## **Introduction - Basic** operations

This section describes the basic operations used to control and ways to operate the camcorder.

## How to turn on the power and select the mode

To supply power for the camcorder, see "Step 1 Preparing the power supply" on page 25.

## Введение - Основные операции

В этом разделе описываются основные операции, используемые для управления, и способы работы с видеокамерой.

### Как включить питание и выбрать режим

Чтобы включить питание видеокамеры, см. "Пункт 1 Подготовка источника питания" на стр. 25.

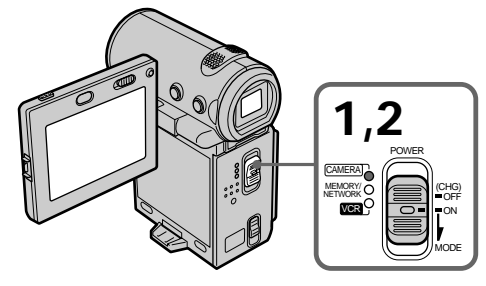

(1) Slide the POWER switch down while pressing the small green button, then release your finger.

The camcorder is turned on, and then the camcorder turns to the CAMERA mode so that the CAMERA lamp lights up.

- (2) Slide the POWER switch down. Each time you slide it down, the mode changes as follows and corresponding mode lamp also lights up. CAMERA Use this mode when you record on a tape.
	- MEMORY/NETWORK (DCR-IP7E only)
	- MEMORY: Use this mode when you record on a "Memory Stick", or play back or edit a image in a "Memory Stick".
	- NETWORK: Use this mode when you use the network function. For details, refer to the supplied network function operating instructions.
	- VCR Use this mode when you play back or edit an image recorded on a tape or "Memory Stick" (A "Memory Stick" can only be used with the DCR-IP7E).

(1) Передвиньте переключатель POWER вниз, нажав маленькую зеленую кнопку, затем отпустите.

Видеокамера включится, затем перейдет в режим CAMERA, и загорится индикатор CAMERA.

- (2) Передвиньте переключатель POWER вниз. При каждом передвижении его вниз загорается соответствующий индикатор режима, и режим изменяется следующим образом.
	- **CAMERA** Используйте этот режим при записи на ленту.

MEMORY/NETWORK (только модель DCR-IP7E)

- **MEMORY: Используйте этот режим при** записи на "Memory Stick", а также при воспроизведении или редактировании изображения на "Memory Stick".
- NETWORK: Используйте этот режим при использовании функции Network. Подробную информацию о функции Network см. в прилагаемой инструкции по эксплуатации.
- **VCR** Используйте этот режим при воспроизведении или редактировании изображения, записанного на ленте или "Memory Stick" ("Memory Stick" можно использовать только для модели DCR-IP7E).

### **How to use the control button**

Most of the operations are carried out using the control button. Select a button displayed on the screen using the control button, then press the  $centre \bullet on$  the control button.

### **Кaк иcпользовaть кнопкy yпpaвлeния**

Большинcтво опepaций пpоизводятcя c помощью кнопки yпpaвлeния. Bыбepитe кнопкy, отобpaжaeмyю нa экpaнe, c помощью кнопки yпpaвлeния, зaтeм нaжмитe нa цeнтp  $\bullet$  на кнопке управления.

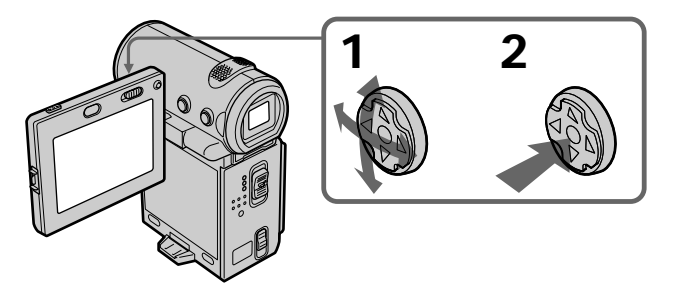

- **(1)** Press  $\triangle$ / $\nabla$ / $\triangle$ / $\triangleright$  on the control button repeatedly to select the desired button displayed on the screen. The selected button turns orange.
- **(1)** Нажимая **∆/V/**</> на кнопке управления, выбepитe нyжнyю кнопкy, отобpaжaeмyю нa экpaнe.

Bыбpaннaя кнопкa cтaнeт оpaнжeвой.

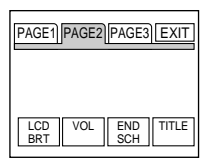

- **(2)** Press the centre on the control button to enter the setting. Repeat steps 1 and 2 to execute the function.
- **(2)** Нажмите на центр на кнопке yпpaвлeния для вводa ycтaновки. Повтоpитe пyнкты 1 и 2 для выполнeния фyнкции.

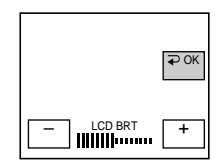

## **Introduction - Basic operations**

The procedure above is referred to as "Select"  $[XXX]$ , then press the centre  $\bullet$  on the control button" in this operating instructions.

When an item is selected A green bar appears above the item.

If certain items are not available The colour of those items changes to grey.

## How to use the FN screen

If FN is not displayed on the screen, press DISPLAY or the centre ● on the control button.

### Введение - Основные операции

Вышеописанная процедура в инструкции по эксплуатации называется "Выберите [XXXX], затем нажмите на центр ● на кнопке управления".

#### При выборе элемента

Над ним появляется зеленая полоса.

Если какие-то элементы недоступны Цвет этих элементов изменяется на серый.

#### **Как использовать экран FN**

Если на экране не отображается FN, нажмите DISPLAY или на центр • на кнопке управления.

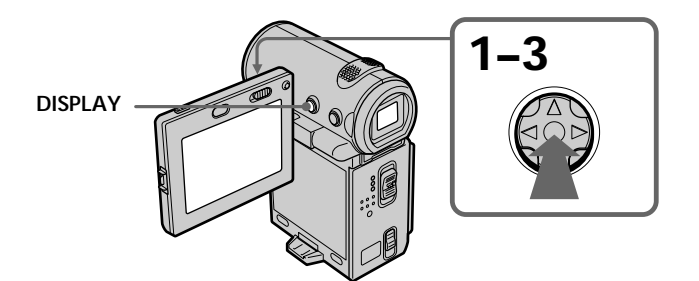

- (1) Select FN with  $\triangle/\blacktriangledown/\blacktriangle/\blacktriangleright$  on the control button, then press the centre  $\bullet$ . The FN screen appears.
- (1) Выберите FN с помощью ▲/▼/◀/▶ на кнопке управления, затем нажмите на центр ●. Появится экран FN.

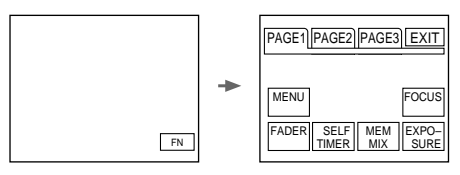

In CAMERA mode/В режиме CAMERA

- (2) To change the page, select PAGE1, PAGE2, or PAGE3 with  $\triangle/\blacktriangledown/\blacktriangle/\blacktriangleright$  on the control button, then press the centre . The PAGE1/PAGE2/ PAGE3 screen appears.
- (3) Select the desired item with  $\triangle/\blacktriangledown/\blacktriangle/\blacktriangleright$  on the control button, then press the centre . The screen that corresponds to that button will appear, or that function will be executed.
- (2) Чтобы сменить страницу, выберите РАGE1, РАGЕ2 или РАGЕ3 с помощью ▲/ **V/4/** на кнопке управления, затем нажмите на центр ●. Появится экран PAGE1/PAGE2/PAGE3.
- (3) Выберите требуемый элемент с помощью А/Ѵ/∢/ на кнопке управления, затем нажмите на центр ●. Появится экран, соответствующий этой кнопке, или будет выполнена функция.

## **Introduction - Basic operations**

### To return to the FN screen

Select  $\Rightarrow$  OK, then  $\Rightarrow$  RETURN, or  $\Rightarrow$  END with  $\triangle/\blacktriangledown/\blacktriangle/\blacktriangleright$  on the control button, then press the centre  $\bullet$ . Next. select EXIT with  $\blacktriangle/\blacktriangledown/\blacktriangle/\blacktriangleright$ on the control button, then press the centre  $\bullet$ .

### To execute settings

Select  $\Rightarrow$  OK with  $\triangle/\overline{\mathbf{v}}/\triangleleft/\rightarrow$  on the control button, then press the centre . The display returns to the PAGE1/PAGE2/PAGE3 screen

### To cancel settings

Select  $\implies$  OFF or AUTO with  $\triangle$ / $\blacktriangledown$ / $\blacktriangle$ / $\blacktriangleright$  on the control button, then press the centre  $\bullet$ . The display returns to the PAGE1/PAGE2/PAGE3 screen

#### The screen buttons on the PAGE1/PAGE2/ PAGE3 screen In CAMERA mode

PAGE1 MENU, FADER, SELFTIMER, MEM MIX\*, EXPOSURE, FOCUS

PAGE2 LCD BRT, VOL, END SCH, TITLE

PAGE3 DIG EFFT. COUNT RESET

### In VCR mode

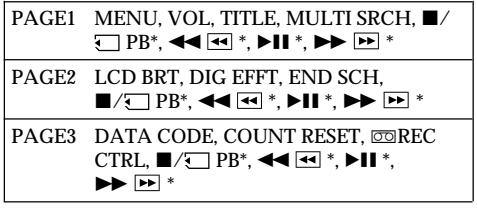

\* (DCR-IP7E only)

See page 142 for the MEMORY/NETWORK mode (DCR-IP7E only).

#### To turn on/off the screen buttons

Press DISPLAY. However, the finder can be used only in mirror mode.

A screen where the FN button is displayed is referred to as the FN screen in this operating instructions.

## Введение - Основные операции

#### Для возврата к экрану FN

..<br>Выберите  $\Rightarrow$  ОК затем  $\Rightarrow$  RFTURN или  $\Rightarrow$  $END c$  помощью  $\triangle$ / $\P/$  $\triangle$ / $\triangle$  на кнопке управления, затем нажмите на центр ●. Затем выберите ЕХІТ с помощью ▲/▼/◀/▶ на кнопке управления, затем нажмите на центр  $\bullet$ .

#### Для выполнения установок

...<br>Выберите ⊋ ОК с помощью ▲/▼/◀/► на кнопке управления, затем нажмите на центр  $\bullet$ . Отображение вернется к экрану  $PAGE1/$ PAGE2/PAGE3

### Для отмены установок

Выберите <sup>•</sup> ОFF или AUTO с помощью **▲/▼/ </> на кнопке управления, затем нажмите на** центр ●. Отображение вернется к экрану PAGE1/PAGE2/PAGE3.

### Экранные кнопки на экране PAGE1/PAGE2/ PAGE3

В режиме CAMERA

PAGE1 MENU, FADER, SELFTIMER, MEM MIX\*, **EXPOSURE, FOCUS** 

PAGE2 LCD BRT, VOL, END SCH, TITLE

PAGE3 DIG EFFT, COUNT RESET

#### В режиме VCR

PAGE1 MENU, VOL, TITLE, MULTI SRCH, ■/ 

PAGE2 LCD BRT, DIG EFFT, END SCH.  $\blacksquare$ / $\blacksquare$  PB\*. <<  $\blacksquare$   $\blacksquare$  \*.  $\blacktriangleright$   $\blacksquare$  \*.  $\blacktriangleright$   $\blacksquare$  \*

PAGE3 DATA CODE, COUNT RESET, FOREC CTRL,  $\blacksquare$ / $\blacksquare$  PB\*,  $\blacktriangleleft$   $\blacksquare$  \*,  $\blacktriangleright$  II \*,  $\blacktriangleright\blacktriangleright\blacksquare$ 

\* (только модель DCR-IP7E)

Информацию о режиме MEMORY/NETWORK см. на стр. 142 (только модель DCR-IP7E).

#### Чтобы включить/выключить экранные КНОПКИ

Нажмите кнопку DISPLAY, Однако видоискатель можно использовать только в зеркальном режиме.

В этой инструкции по эксплуатации экран, на котором расположена кнопка FN, называется экраном FN.

## **English Table of contents**

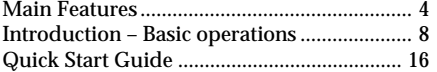

## **Getting started**

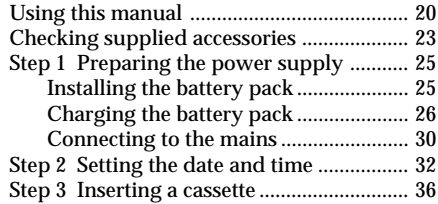

## **Recording – Basics**

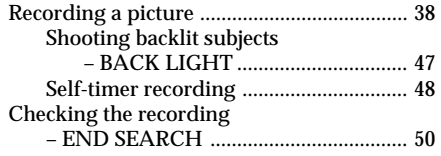

## **Playback – Basics**

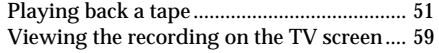

## **Advanced Recording Operations**

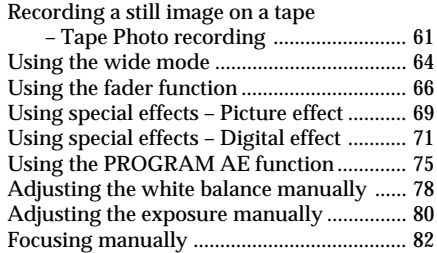

## **Advanced Playback Operations**

Playing back a tape with picture effects ..... 84 Playing back a tape with digital effects ...... 86 Searching for a scene – Multi-picture search ............................ 88 Searching the boundaries of recorded tape by title – Title search .................................... 93 Searching a recording by date – Date search ........................................... 95 Searching for a photo – Photo search ......... 97

## **Editing**

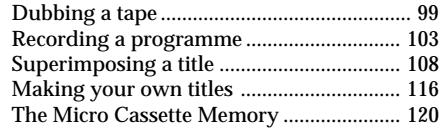

## **Customizing Your Camcorder**

Changing the menu settings ...................... 124

## **"Memory Stick" Operations – DCR-IP7E only**

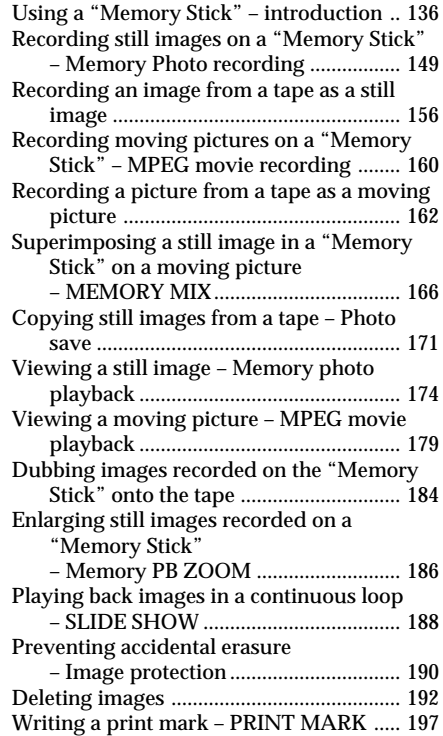

## **Connecting with a computer**

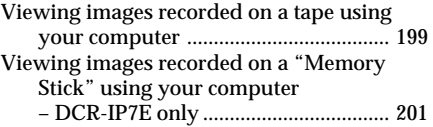

## **Network operation – DCR-IP7E only**

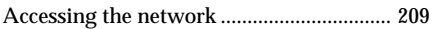

## **Troubleshooting**

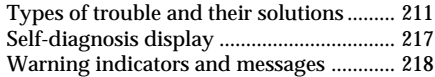

## **Additional Information**

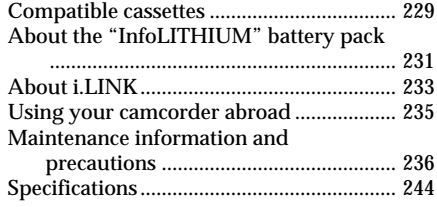

## **Quick Reference**

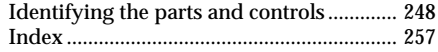

## Русский

## Оглавление

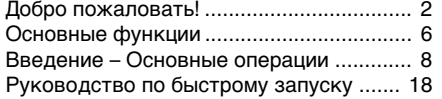

## Подготовка к эксплуатации

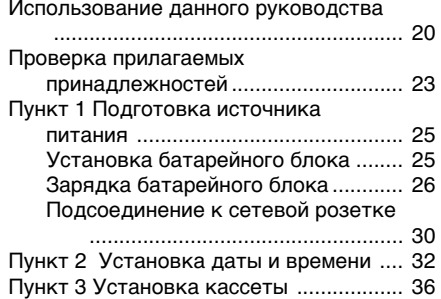

## Запись - Основные положения

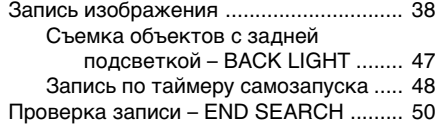

## Воспроизведение - Основные положения

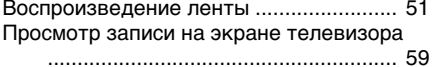

## Усовершенствованные операции съемки

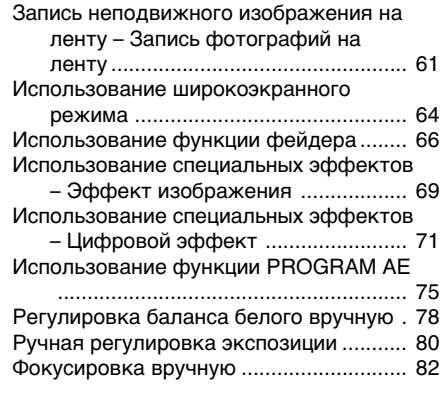

## Усовершенствованные операции воспроизведения

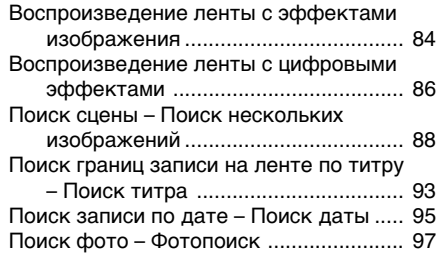

### Монтаж

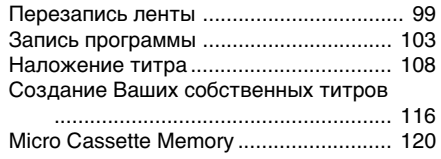

## Выполнение индивидуальных установок на видеокамере

Изменение установок меню ................ 124

## Операции с "Memory Stick" - только модель DCR-IP7E

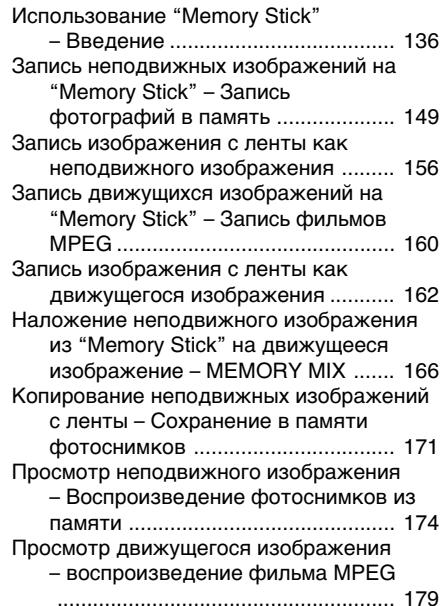

### **Оглавление**

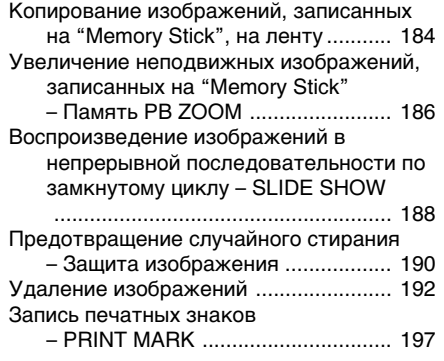

## **Подключeниe к компьютepy**

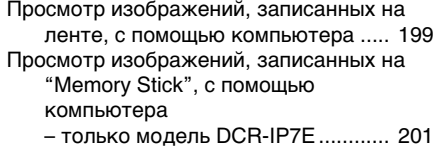

## **Paботa в ceти**

## **– только модeль DCR-IP7E**

Доcтyп к ceти ........................................ 209

## **Поиcк и ycтpaнeниe нeиcпpaвноcтeй**

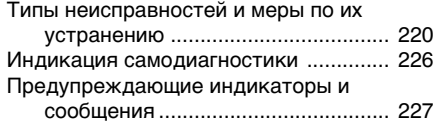

## **Дополнитeльнaя инфоpмaция**

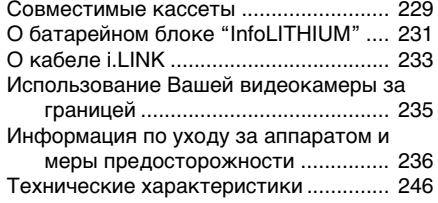

## **Oпepaтивный cпpaвочник**

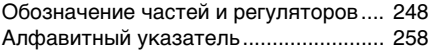

## **Englsih Quick Start Guide**

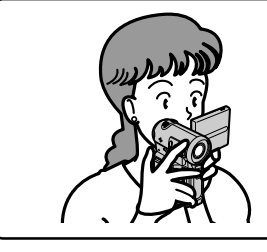

This guide introduces you to the basic operations for recording/playback. See the page in parentheses "( )" for more information.

## **Connecting the mains lead (p. 30)**

Use the battery pack when using your camcorder outdoors (p. 25).

Open the jack cover.

AC power adaptor (supplied)

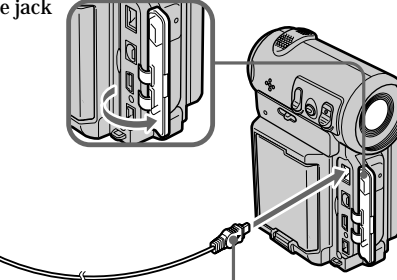

Connect the plug with its  $\blacktriangle$ mark facing the lens side.

**Inserting a cassette (p. 36)**

**1** Slide OPEN/<del>A</del>EJECT in the direction of the arrow and open the lid.

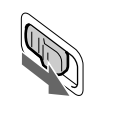

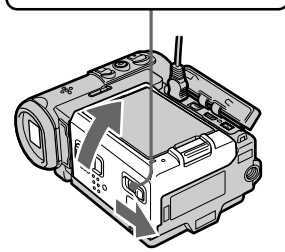

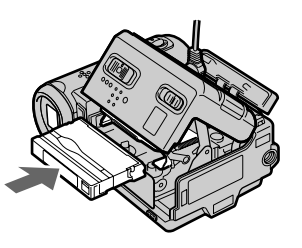

2 Push the middle portion of the back of the cassette to insert. Insert it the cassette in a straight line deeply into the cassette compartment with the window facing out.

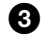

<sup>3</sup> Close the cassette compartment by pushing down the cassette lid halfway. After the cassette compartment goes down completely, close the lid until it clicks.

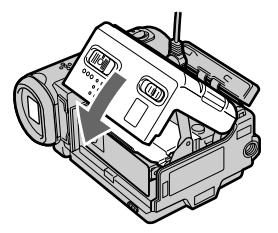

## **Recording a picture (p. 38)**

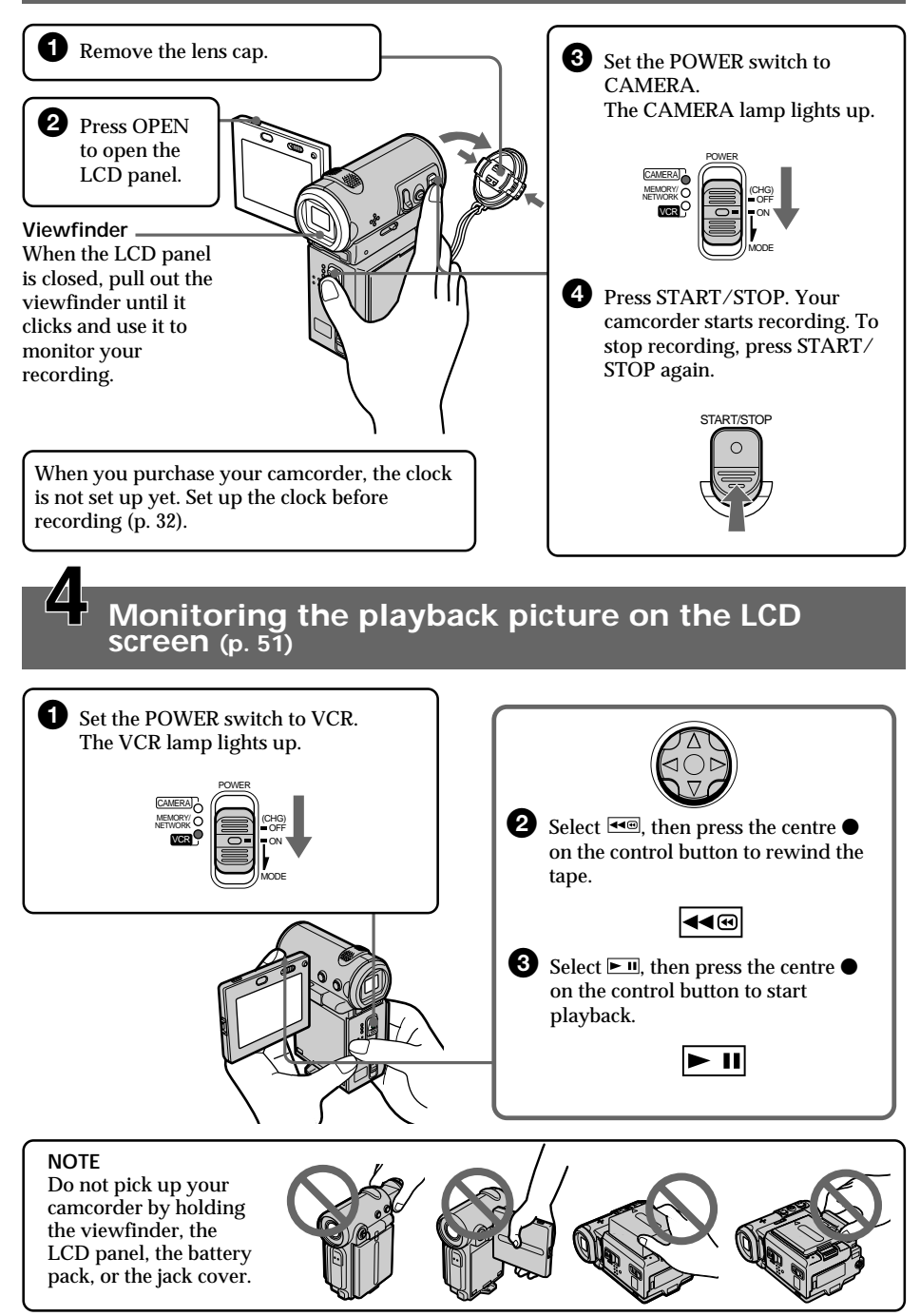

## **Pyccкий Pyководcтво по быcтpомy зaпycкy**

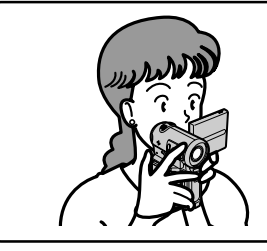

B этом pyководcтвe опиcывaютcя оcновныe опepaции зaпиcи/воcпpоизвeдeния. Подpобныe cвeдeния пpивeдeны нa cтpaницe в кpyглыx cкобкax "( )".

## **Подcоeдинeниe пpоводa элeктpопитaния (cтp. 30)**

Пpи иcпользовaнии видeокaмepы внe помeщeния иcпользyйтe бaтapeйный блок (cтp. 25).

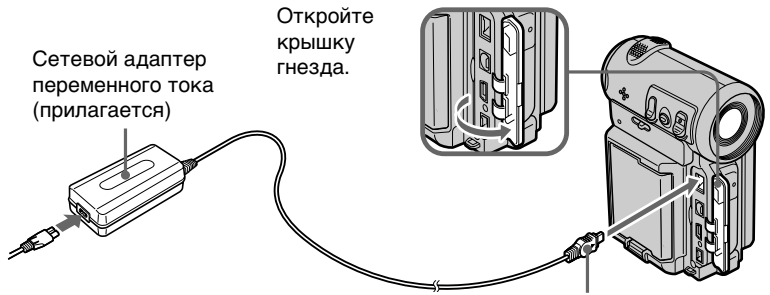

Подcоeдинитe штeкep тaк, чтобы его знак ▲ был обращен в сторону объeктивa.

**Уcтaновкa кacceты (cтp. 36)**

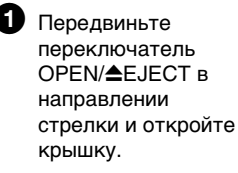

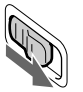

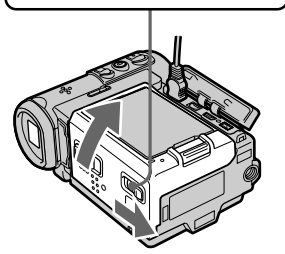

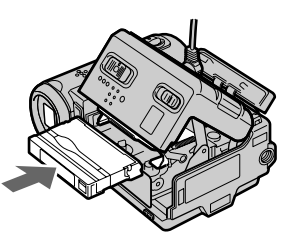

2 Haжмитe поcpeдинe зaднeй cтоpоны кacceты для ee ycтaновки. Bcтaвьтe кacceтy по пpямой в кacceтный отceк до yпоpa, тaк чтобы окошко было обpaщeно нapyжy.

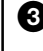

3 Зaкpойтe кacceтный отceк, нaжaв нa кpышкy бeз оcобого ycилия. Поcлe того кaк кacceтный отceк опycтитcя полноcтью вниз, зaкpойтe кpышкy тaк, чтобы онa зaщeлкнyлacь.

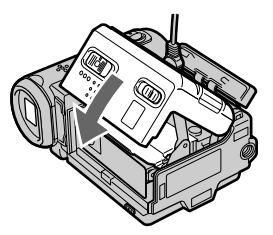

## **Зaпиcь изобpaжeния (cтp. 38)**

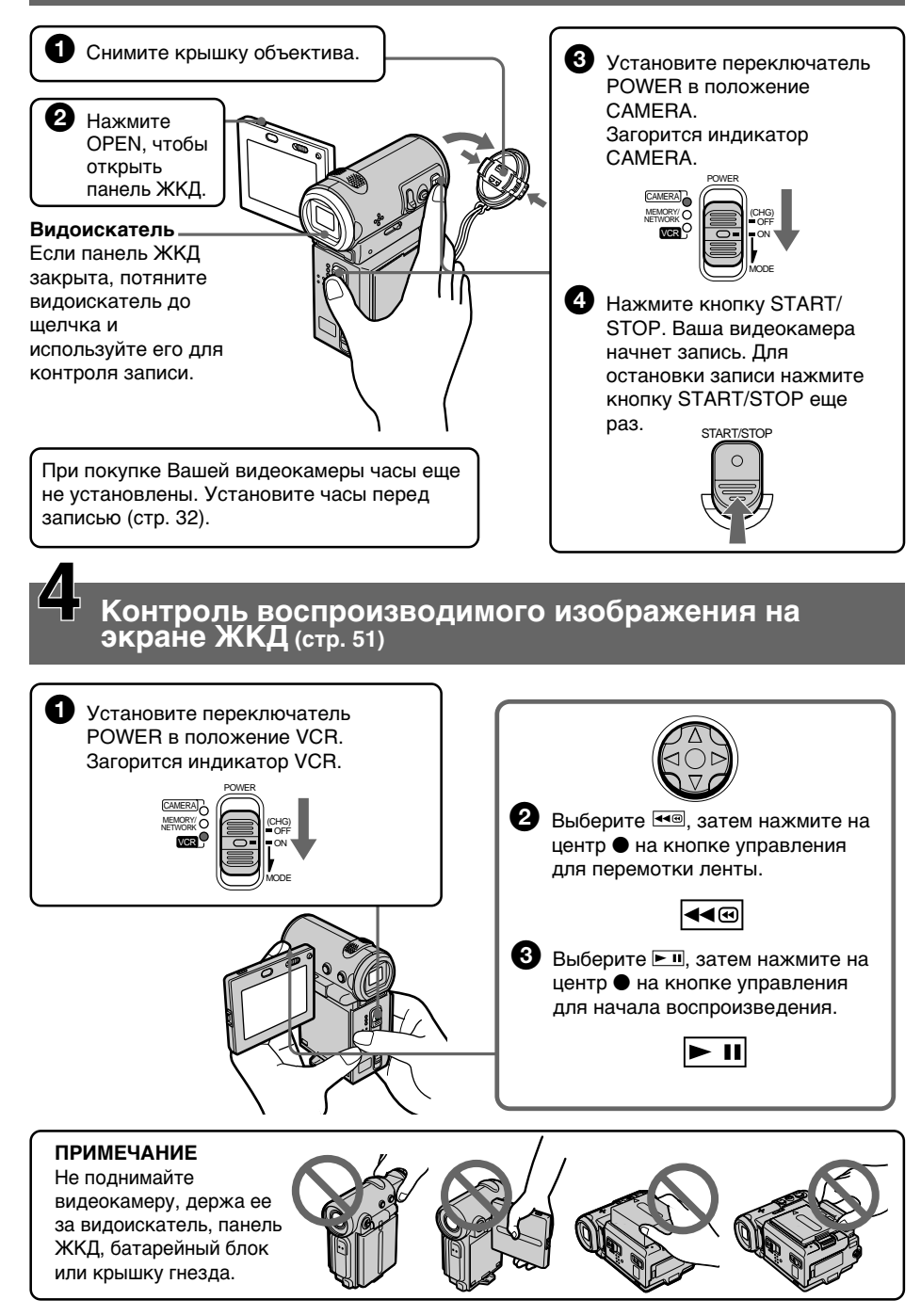

## - Getting started-**Using this manual**

The instructions in this manual are for the two models listed in the table below. Before you start reading this manual and operating your camcorder, check the model number by looking at the bottom of your camcorder. The DCR-IP7E is the model used for illustration purposes. Otherwise, the model name is indicated in the illustrations. Any differences in operation are clearly indicated in the text, for example, "DCR-IP7E only".

As you read through this manual, buttons and settings on your camcorder are shown in capital letters.

e.g. Set the POWER switch to CAMERA.

When you carry out an operation, you can hear a beep or melody sound to indicate that the operation is being carried out.

### **Type of difference**

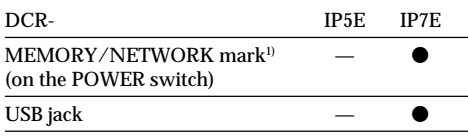

 $\bullet$  Provided

- Not provided

<sup>1)</sup> The model with MEMORY/NETWORK marked on the POWER switch is provided with memory and network functions. See page 209 for details.

- Подготовка к эксплуатации -

## Использование данного руководства

Инструкции в данном руководстве предназначены для двух моделей, перечисленных в таблице ниже. Перед тем, как прочесть данное руководство и начать эксплуатацию Вашей видеокамеры, проверьте номер модели на нижней стороне Вашей видеокамеры. В качестве иллюстрации используется модель DCR-IP7E. В других случаях номер модели указан на рисунках. Какие-либо расхождения в эксплуатации четко указаны в тексте. например, "только модель DCR-IP7E". При чтении данного руководства учитывайте, что кнопки и установки на видеокамере показаны заглавными буквами. Например. Установите переключатель POWER в положение CAMERA. При выполнении операции на видеокамере можно услышать звуковой сигнал или мелодию, подтверждающие выполнение операции.

#### Типы различий

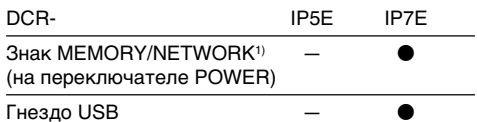

Имеется

Отсутствует

<sup>1)</sup> В моделях со знаком MEMORY/NETWORK на переключателе POWER имеются функции Memory и Network. Подробные сведения приведены на стр. 209.

## Использование данного руководства

## Note on the MICROMV format

Your camcorder is based on the MICROMV format. You can only use MICROMV cassettes with your camcorder.

- · Records and plays back for about 60 minutes with equal quality when compared to DV (digital video).
- The Micro Cassette Memory feature is provided with all MICROMV cassettes. The camcorder can access any scene easily using the memory (Multi-picture search function).
- Adopts the MPEG2 format as a data compression method. This format is the same as the one for DVD (digital video disc).

## **Note on TV colour systems**

TV colour systems differ from country to country. To view your recordings on a TV, you need a PAL system-based TV.

## **Copyright precautions**

Television programmes, films, video tapes, and other materials may be copyrighted. Unauthorized recording of such materials may be contrary to the provision of the copyright  $l$ aws

### Примечание по формату **MICROMV**

Ваша видеокамера работает в формате MICROMV. Вы можете использовать для видеокамеры только кассеты MICROMV.

- Запись и воспроизведение приблизительно 60 минут с качеством, аналогичным стандарту DV (цифровое видео).
- Все кассеты MICROMV имеют функцию Micro Cassette Memory. Видеокамера легко может найти любую сцену с помощью памяти (функция поиска нескольких изображений).
- Поддержка формата MPEG2 в качестве метода сжатия. Этот же формат используется для DVD (цифровых видеодисков).

### Примечание по системам цветного телевидения

Системы цветного телевидения отличаются в зависимости от страны. Для просмотра Ваших записей на экране телевизора Вам необходимо использовать телевизор, основанный на системе PAL.

### Предостережения об авторском праве

Телевизионные программы, кинофильмы, видеоленты и другие материалы могут быть зашишены авторским правом. Нелицензированная запись таких материалов

может противоречить положениям закона об авторском праве.

### Precautions on camcorder care

### Lens and LCD screen/finder (on mounted models only)

- . The LCD screen and the finder are manufactured using extremely highprecision technology, so over 99.99% of the pixels are operational for effective use. However, there may be some tiny black points and/or bright points (white, red, blue or green in colour) that constantly appear on the LCD screen and the finder. These points are normal in the manufacturing process and do not affect the recording in any way.
- Do not let your camcorder get wet. Keep your camcorder away from rain and sea water. Letting your camcorder get wet may cause your camcorder to malfunction. Sometimes this malfunction cannot be repaired [a].
- Never leave your camcorder exposed to temperatures above 60°C (140°F), such as in a car parked in the sun or under direct sunlight [b]
- Be careful when placing the camcorder near a window or outdoors. Exposing the LCD screen, the finder or the lens to direct sunlight for long periods may cause malfunctions [c].
- . Do not directly shoot the sun. Doing so might cause your camcorder to malfunction. Take pictures of the sun in any low light conditions such as dusk [d].

#### Меры предосторожности при уходе за видеокамерой

#### Объектив и экран ЖКД/видоискатель (только для установленных моделей)

- Экран ЖКД и видоискатель изготовлены с помощью высокопрецизионной технологии, поэтому свыше 99,99% элементов изображения предназначены для эффективного использования. Однако на экране ЖКД и в видоискателе могут постоянно появляться черные или яркие цветные точки (белые, красные, синие или зеленые). Появление этих точек обычно связано с производственным процессом, и они никоим образом не влияют на запись.
- Не допускайте, чтобы видеокамера становилась влажной. Предохраняйте видеокамеру от дождя и морской воды. Влага может привести к неполадкам в работе видеокамеры. Иногда неисправность устранить невозможно [a].
- Никогда не оставляйте видеокамеру в местах, где температура поднимается выше 60°С, например, в автомобиле, припаркованном в солнечном месте, или под прямым солнечным светом [b].
- Будьте внимательны, когда оставляете видеокамеру вблизи окна или вне помешения. Действие прямого солнечного света на экран ЖКД, видоискатель или объектив в течение длительного времени могут привести к неисправности [с].
- Не снимайте солнце непосредственно. Это может привести к неисправности видеокамеры. Выполняйте съемку солнца в условиях низкой освещенности, например, в сумерках [d].

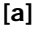

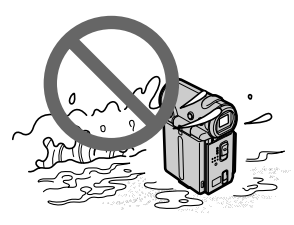

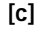

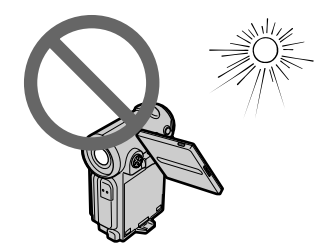

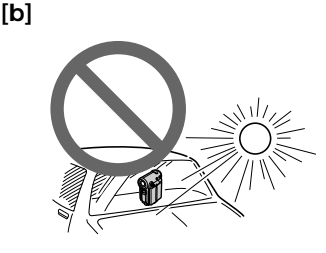

[d]

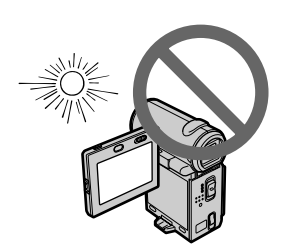

## **Checking supplied accessories**

Make sure that the following accessories are supplied with your camcorder.

## **Пpовepкa пpилaгaeмыx пpинaдлeжноcтeй**

Убeдитecь, что cлeдyющиe пpинaдлeжноcти пpилaгaютcя к Baшeй видeокaмepe.

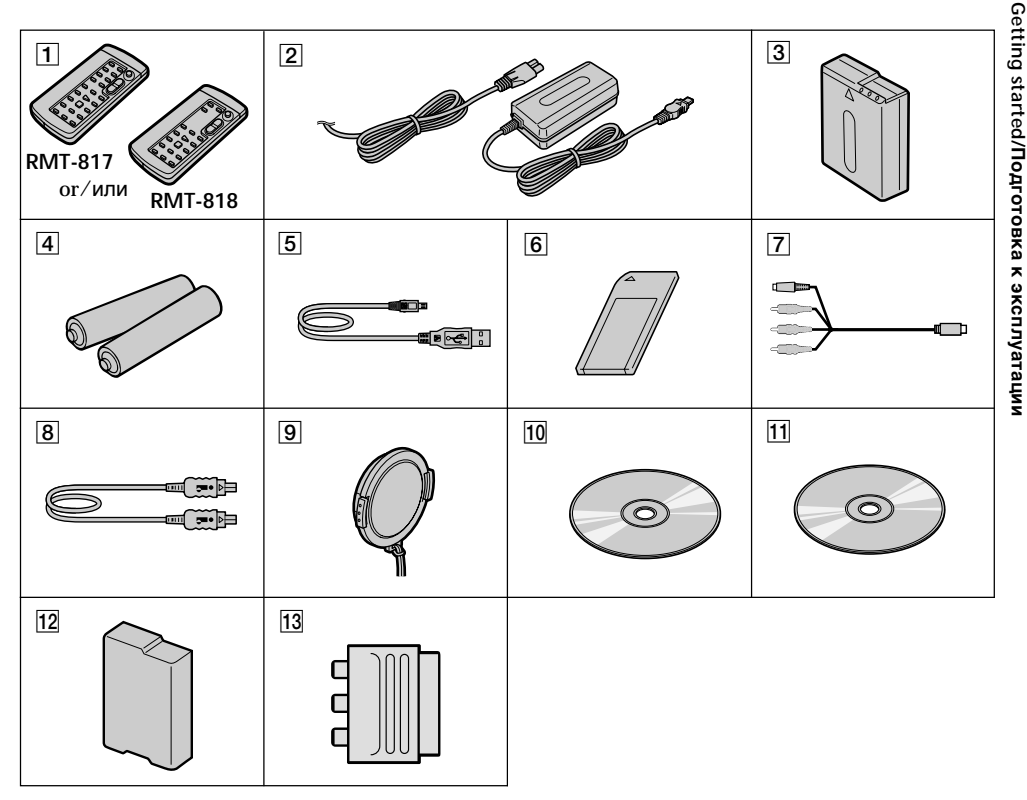

## **Checking supplied accessories**

- 1**Wireless Remote Commander** (1) (p. 253) RMT-817: DCR-IP7E RMT-818: DCR-IP5E
- 2**AC-L20A AC power adaptor** (1), **the mains lead** (1) (p. 26)
- 3**NP-FF50 battery pack** (1) (p. 25, 26)
- 4**R6 (size AA) batteries for the Remote Commander** (2) (p. 254)
- 5**USB cable\*** (1) (p. 203)
- 6**"Memory Stick"\*** (1) (p. 136)
- 7**A/V connecting cable** (1) (p. 59)
- 8**i.LINK cable** (1) (p. 101)
- 9**Lens cap** (1) (p. 38)
- 0**CD-ROM (SPVD-004 USB Driver)\*** (1) (p. 202)
- **11 CD-ROM (Movie Shaker Ver. 3.1 for MICROMV)** (1) (p. 199)
- 12 Battery terminal cover (1) (p. 25)
- **13 21-pin adaptor** (1) (p. 60) European models only
- \* DCR-IP7E only.

Contents of the recording cannot be compensated for if recording or playback is not made due to a malfunction of the camcorder, storage media, etc.

### **Пpовepкa пpилaгaeмыx пpинaдлeжноcтeй**

- 1 **Бecпpоводный пyльт диcтaнционного yпpaвлeния** (1) (cтp. 253) RMT-817: DCR-IP7E RMT-818: DCR-IP5E
- 2 **Ceтeвой aдaптep пepeмeнного токa AC-L20A** (1), **пpовод элeктpопитaния** (1) (cтp. 26)
- 3 **Бaтapeйный блок NP-FF50** (1) (cтp. 25, 26)
- 4 **Бaтapeйки R6 (paзмepa AA) для пyльтa диcтaнционного yпpaвлeния** (2) (cтp. 254)
- 5 **Кaбeль USB\*** (1) (cтp. 203)
- 6 **"Memory Stick"\*** (1) (cтp. 136)
- 7 **Cоeдинитeльный кaбeль ayдио/видeо** (1) (cтp. 59)
- 8 **Кaбeль i.LINK** (1) (cтp. 101)
- 9 **Кpышкa объeктивa** (1) (cтp. 38)
- 0 **CD-ROM (дpaйвep SPVD-004 USB)\*** (1) (cтp. 202)
- $\overline{11}$  CD-ROM (программа Movie Shaker **вepcии 3.1 для MICROMV)** (1) (cтp. 199)
- **12 Крышка батарейных контактов** (1) (cтp. 25)
- **13 21-штырьковый адаптер** (1) (стр. 60) Tолько для eвpопeйcкиx модeлeй

\* Tолько модeль DCR-IP7E.

Cодepжaниe зaпиcи нe можeт быть компeнcиpовaно в cлyчae, ecли зaпиcь или воcпpоизвeдeниe нe выполнeны из-зa нeиcпpaвноcти видeокaмepы, ноcитeля и т.п.

## **Installing the battery pack**

We recommend that you use the battery pack when you use your camcorder outdoors.

- **(1)**While turning down the VBATT (battery) release lever in the direction of the arrow  $\mathbf{0}$ , remove the battery terminal cover in the direction of the arrow  $\bigcirc$ .
- **(2)**Install the battery pack in the direction of the arrow until it clicks.

## **Пyнкт 1 Подготовкa иcточникa питaния**

## **Уcтaновкa бaтapeйного блокa**

Peкомeндyeтcя иcпользовaть бaтapeйный блок пpи иcпользовaнии Baшeй видeокaмepы внe помeщeния.

- **(1)**Пpи пepeмeщeнии pычaжкa оcвобождeния VBATT (бaтapeйного блокa) вниз в направлении стрелки  $\mathbf 0$  снимите крышку бaтapeйныx контaктов в нaпpaвлeнии стрелки $\boldsymbol{Q}$ .
- **(2)**Bcтaвьтe бaтapeйный блок в нaпpaвлeнии cтpeлки тaк, чтобы он зaщeлкнyлcя.

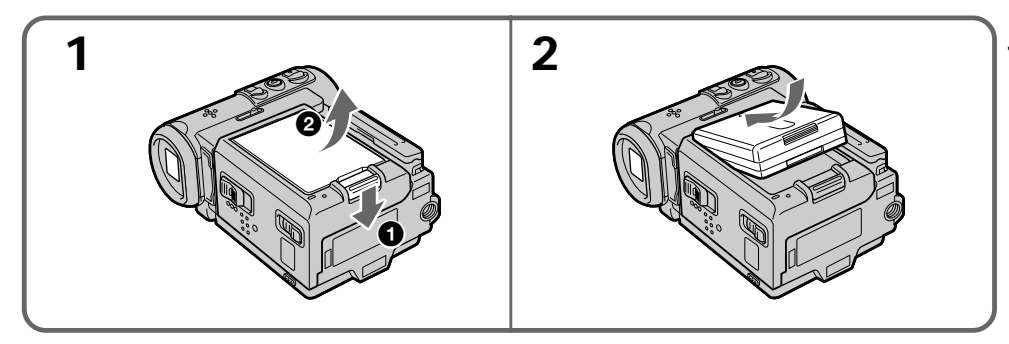

## **To remove the battery pack**

The battery pack is removed in the same way as the battery terminal cover.

## **Для cнятия бaтapeйного блокa**

Бaтapeйный блок cнимaeтcя тaким жe обpaзом, кaк и кpышкa бaтapeйныx контaктов.

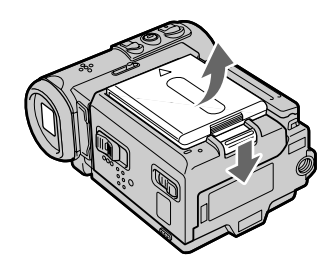

#### **Note on the battery terminal cover**

To protect the battery terminals, always install the battery terminal cover after the battery pack is removed.

#### **Note on installing the battery pack**

Make sure that the battery pack is properly installed. Check also the battery pack is not attached to the camcorder askew.

## **Charging the battery pack**

Use the battery pack after charging it for your camcorder.

Your camcorder operates only with the "InfoLITHIUM" battery pack (F series). See page 231 for details on the "InfoLITHIUM" battery pack.

### **Пyнкт 1 Подготовкa иcточникa питaния**

#### **Пpимeчaниe к кpышкe бaтapeйныx контaктов**

Для зaщиты бaтapeйныx контaктов вceгдa ycтaнaвливaйтe кpышкy бaтapeйныx контaктов поcлe извлeчeния бaтapeйного блокa.

#### **Пpимeчaниe по ycтaновкe бaтapeйного блокa**

Убeдитecь, что бaтapeйный блок ycтaновлeн пpaвильно. Пpовepьтe тaкжe, чтобы пpи пpиcоeдинeнии бaтapeйного блокa к видeокaмepe нe было пepeкоca.

## **Зapядкa бaтapeйного блокa**

Иcпользyйтe бaтapeйный блок для Baшeй видeокaмepы поcлe eго зapядки. Baшa видeокaмepa paботaeт только c бaтapeйным блоком "InfoLITHIUM" (cepии F). Подpобныe cвeдeния о бaтapeйном блокe "InfoLITHIUM" пpивeдeны нa cтp. 231.

- **(1)**Open the jack cover and connect the AC power adaptor supplied with your camcorder to the DC IN jack with the plug's  $\triangle$  mark facing the lens side.
- **(2)** Connect the mains lead to the AC power adaptor.
- **(3)** Connect the mains lead to the mains.
- **(4)** Set the POWER switch to OFF (CHG). The CHG lamp lights up when the charge begins. After the charge is completed, the CHG lamp goes out (full charge).

## **Пyнкт 1 Подготовкa иcточникa питaния**

- **(1)**Oткpойтe кpышкy гнeздa и подcоeдинитe ceтeвой aдaптep пepeмeнного токa, пpилaгaeмый к видeокaмepe, к гнeздy DC  $IN$ , так чтобы знак  $\blacktriangle$  на штекере был обpaщeн в cтоpонy объeктивa.
- **(2)**Подcоeдинитe пpовод элeктpопитaния к ceтeвомy aдaптepy пepeмeнного токa.
- **(3)**Подcоeдинитe пpовод элeктpопитaния к ceтeвой pозeткe.
- **(4)**Уcтaновитe пepeключaтeль POWER в положeниe OFF (CHG). Когдa нaчнeтcя зapядкa, зaгоpитcя лaмпочкa CHG. Поcлe окончaния зapядки лaмпочкa CHG погacнeт (полнaя зapядкa).

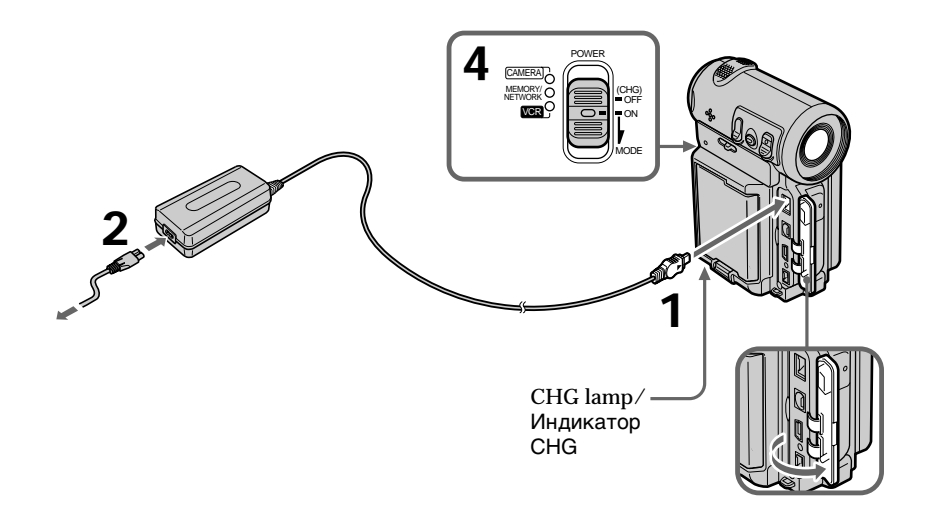

## **After charging the battery pack**

Disconnect the AC power adaptor from the DC IN jack on your camcorder.

## **Поcлe зapядки бaтapeйного блокa**

Oтcоeдинитe ceтeвой aдaптep пepeмeнного токa от гнeздa DC IN нa Baшeй видeокaмepe.

#### **Note**

Prevent metallic objects from coming into contact with the metal parts of the DC plug of the AC power adaptor. This may cause a short-circuit, damaging the AC power adaptor.

#### While the battery pack is being charged, the CHG lamp flashes in the following cases:

- The battery pack is not installed correctly.
- Something is wrong with the battery pack.

When you use the AC power adaptor Place the AC power adaptor near the mains. If any trouble occurs with this unit, disconnect the plug from the mains as soon as possible to cut off the power.

### Пункт 1 Подготовка источника питания

#### Примечание

Не допускайте контакта металлических предметов с металлическими частями штекера постоянного тока сетевого адаптера. Это может привести к короткому замыканию и повреждению Вашей видеокамеры.

#### Во время зарядки батарейного блока лампочка CHG будет мигать в следующих случаях:

– Батарейный блок установлен неправильно.

- Батарейный блок неисправен.

#### При использовании сетевого адаптера

Расположите сетевой адаптер переменного тока возле штепсельной розетки. В случае каких-либо проблем с аппаратом, вытащите вилку из сетевой розетки как можно быстрее для отключения питания.

### Charging time/Время зарядки

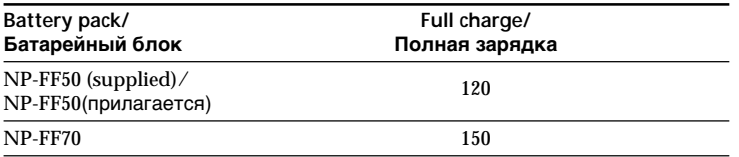

The charging time may increase if the battery's temperature is extremely high or low because of the ambient temperature.

Approximate number of minutes at 25°C (77°F) needed to charge an empty battery pack

Время зарядки может увеличиться, если температура батарейного блока чрезмерно высокая или низкая вследствие окружающей температуры.

Приблизительное время в минутах при температуре 25°С для зарядки полностью разряженного батарейного блока

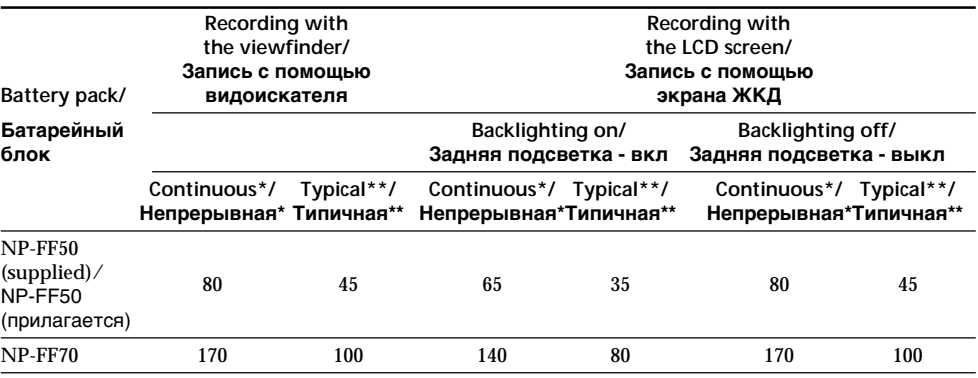

#### Recording time/Время записи

Approximate number of minutes of recording time when you use a fully charged battery

- Approximate continuous recording time at 25°C (77°F). The battery life will be shorter if you use your camcorder in a cold environment.
- \*\* Approximate number of minutes for recording while you repeat recording start/stop, zooming and turning the power on/off. The actual battery life may be shorter.

Приблизительное время записи в минутах при использовании полностью заряженного батарейного блока

- Приблизительное время непрерывной записи при температуре 25°С. При использовании видеокамеры в холодных условиях срок службы батарейного блока будет короче.
- \*\* Приблизительное время в минутах для записи с неоднократным пуском/ остановкой записи, наездом видеокамеры и включением/выключением питания. Фактический срок службы заряда батарейного блока может быть короче.

#### Playing time/Время воспроизведения

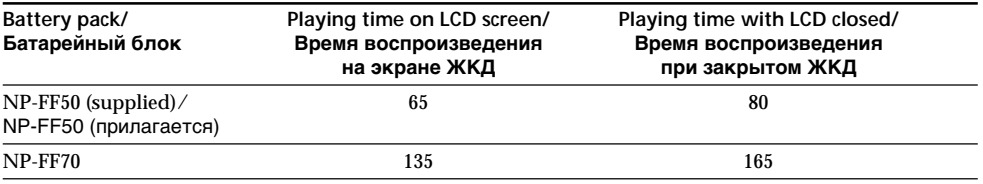

Approximate number of minutes of playing time when you use a fully charged battery

Approximate continuous playing time at 25°C  $(77^{\circ}F)$ . The battery life will be shorter if you use your camcorder in a cold environment.

Приблизительное время воспроизведения в минутах при использовании полностью заряженного батарейного блока

Приблизительное время непрерывного воспроизведения при температуре 25°С. При использовании видеокамеры в холодных условиях срок службы батарейного блока будет короче.

If the power runs out quickly even though sufficient remaining battery time is indicated Fully charge the battery pack so that the correct battery remaining time will be indicated.

#### Recommended charging temperature

We recommend charging the battery pack in an ambient temperature of between 10 to 30°C (50 to  $86^\circ F$ ).

### What is "InfoLITHIUM"?

The "InfoLITHIUM" is a lithium ion battery pack which can exchange data such as battery consumption with compatible electronic equipment. This unit is compatible with the "InfoLITHIUM" battery pack (F series). Your camcorder operates only with the "InfoLITHIUM" battery. "InfoLITHIUM" F series battery packs have the  $\ddot{\mathbf{u}}$  *infolithium*  $\mathbf{G}$  mark. "InfoLITHIUM" is a trademark of Sony Corporation.

## **Connecting to the mains**

When you intend to use your camcorder for a long time, we recommend that you power it from the mains using the AC power adaptor.

- (1) Open the jack cover and connect the AC power adaptor supplied with your camcorder to the DC IN jack on your camcorder with the plug's ▲ mark facing the lens side.
- (2) Connect the mains lead to the AC power adaptor.
- (3) Connect the mains lead to the mains.

### Пункт 1 Подготовка источника питания

Если заряд будет израсходован быстро, несмотря на то что индикатор показывает достаточное время работы оставшегося заряда батарейного блока

Полностью зарядите батарейный блок, чтобы индикация времени работы оставшегося заряда батарейного блока была правильной.

#### Рекомендуемая температура зарядки

Рекомендуется выполнять зарядку батарейного блока при окружающей температуре в пределах от 10°С до 30°С.

#### Что такое "InfoLITHIUM"?

"InfoLITHIUM" представляет собой литиевоионный батарейный блок, который может обмениваться данными, такими как потребление энергии батарейного блока, с совместимой видеоаппаратурой. Это устройство совместимо с батарейным блоком "InfoLITHIUM" (серии F). Ваша видеокамера работает только с батарейным блоком "InfoLITHIUM". На батарейных блоках "InfoLITHIUM" серии F имеется метка  $\mathbf{D}$  *infoLITHIUM*  $\mathbf{D}$ 

"InfoLITHIUM" является торговой маркой корпорации Sony.

### Подсоединение к сетевой розетке

Если Вы собираетесь использовать видеокамеру длительное время, рекомендуется использовать питание от электрической сети с помощью сетевого адаптера переменного тока.

- (1) Откройте крышку гнезда и подсоедините прилагаемый сетевой адаптер переменного тока к гнезду DC IN на видеокамере, так чтобы знак ▲ на штекере был обращен в сторону объектива.
- (2) Подсоедините провод электропитания к сетевому адаптеру переменного тока.
- (3) Подсоедините провод электропитания к сетевой розетке.

### Пункт 1 Подготовка источника питания

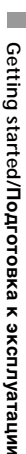

#### **PRECAUTION**

The set is not disconnected from the AC power source (mains) as long as it is connected to the mains even if the set itself has been turned off

#### **Notes**

1

- The AC power adaptor cannot supply power if the battery pack is attached to your camcorder.
- The DC IN jack has "source priority". This means that the battery pack cannot supply power when the mains lead is connected to the DC IN jack, even when the mains lead is not plugged into the mains.

#### A car battery

You cannot use car batteries with the camcorder.

#### **ПРЕДОСТЕРЕЖЕНИЕ**

 $2,3$ 

Аппарат не отключается от источника переменного тока до тех пор, пока он подсоединен к электрической сети, даже если сам аппарат выключен.

#### Примечания

- Питание от сетевого адаптера переменного тока может не подаваться, если батарейный блок прикреплен к Вашей видеокамере.
- Гнездо DC IN имеет "приоритет источника". Это означает, что питание от батарейного блока не подается, когда провод электропитания подсоединен к гнезду DC IN, даже если провод электропитания не включен в сетевую розетку.

#### Автомобильный аккумулятор

Нельзя использовать автомобильный аккумулятор для питания видеокамеры.

## Step 2 Setting the date and time

Be sure to set the date and time when you use vour camcorder for the first time. "CLOCK SET" will be displayed each time you set the POWER switch to CAMERA or MEMORY (DCR-IP7E only) unless you set the date and time. If you do not use your camcorder for about 3 months, the date and time settings may be erased (bars may appear) because the built-in rechargeable battery installed in your camcorder will have been discharged (p. 240). First, set your area, then the summer time, the year, the month, the day, the hour and then the minute

- (1) Set the POWER switch to CAMERA or MEMORY (DCR-IP7E only). The CAMERA or MEMORY lamp (DCR-IP7E only) lights up.
- (2) Select FN, then press the centre  $\bullet$  on the control button. The PAGE1 screen appears.
- **(3)** Select MENU, then press the centre  $\bullet$  on the control button. The menu appears.
- (4) Select  $\blacksquare$ , then press the centre  $\bigcirc$  or  $\bigtriangleright$  on the control button.
- (5) Select CLOCK SET, then press the centre or  $\triangleright$  on the control button

2

## Пункт 2 Установка даты и времени

Обязательно выполните установку даты и времени при первом использовании видеокамеры. Пока не будет произведена установка даты и времени, каждый раз при переводе переключателя POWER в положение CAMERA или MEMORY (только модель DCR-IP7E) будет отображаться индикация "CLOCK SET".

Если видеокамера не использовалась около 3 месяцев, установки даты и времени могут исчезнуть (появятся черточки) из-за того, что встроенная подзаряжаемая батарейка, установленная в видеокамере, разрядилась (стр. 240).

Сначала установите регион, затем переход на летнее время, год, месяц, день, час и минуту.

- (1) Установите переключатель POWER в положение CAMERA или MEMORY (только модель DCR-IP7E). Загорится лампочка САМЕRА или MEMORY (только модель DCR-IP7E).
- (2) Выберите FN, затем нажмите на центр на кнопке управления. Появится экран PAGE1.
- (3) Выберите MENU, затем нажмите на центр • на кнопке управления. Появится меню.
- (4) Выберите В, затем нажмите на центр или ▶ на кнопке управления.
- (5) Выберите CLOCK SET, затем нажмите на центр ● или ▶ на кнопке управления.

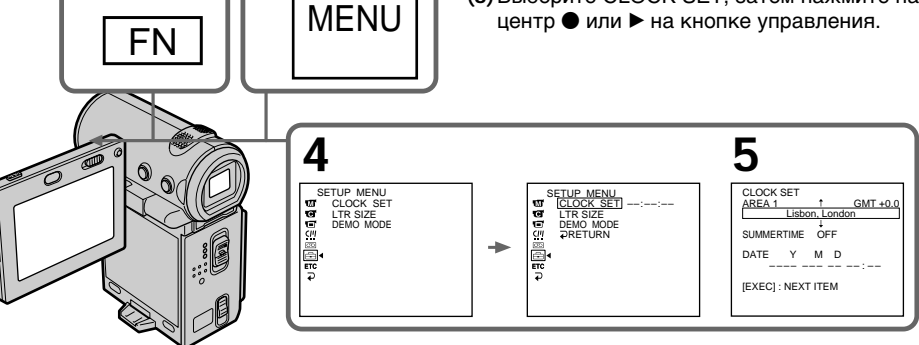

The illustration: In CAMERA mode/ Рисунок: В режиме САМЕРА

## Step 2 Setting the date and time

- (6) Select your area, then press the centre  $\bullet$  on the control button.
- (7) Select whether your area is in summer time or not, then press the centre  $\bullet$  on the control button. When your area is in summer time, select

ON, when not in summer time, select OFF.

- (8) Select the year, then press the centre  $\bullet$  on the control button.
- (9) Set the month, day and hour with the same procedure as that in step 8.
- (10) Set the minute, and enter it using the time signal. The clock starts to move.
- (11) Press DISPLAY to turn off the menu. The clock setup is completed.

## Пункт 2 Установка даты и времени

- (6) Выберите свой регион, затем нажмите на центр ● на кнопке управления.
- (7) Выберите, используется или не используется в Вашем регионе переход летнее время, затем нажмите на центр • на кнопке управления. Если в Вашем регионе используется летнее время, выберите ON; если нет выберите OFF.
- (8) Выберите год, затем нажмите на центр на кнопке управления.
- (9) Установите месяц, день и час с помощью процедуры, описанной в пункте 8.
- (10) Установите минуты, введя их в момент передачи сигнала точного времени. Часы начнут функционировать.
- (11) Нажмите кнопку DISPLAY для отключения меню. Установка часов завершена.

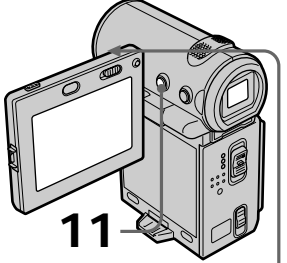

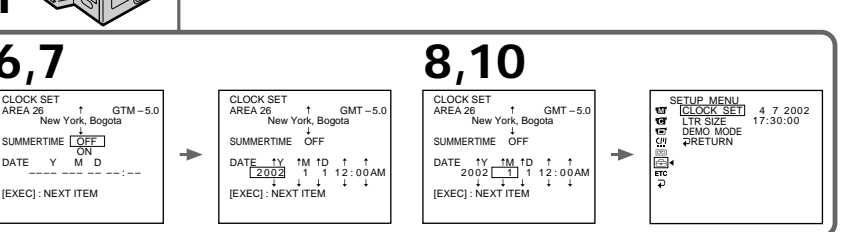

The illustration: In CAMERA mode/ Рисунок: В режиме САМЕRА

The year changes as follows:

#### Год изменяется следующим образом:

 $2000 \leftrightarrow 2001 \leftrightarrow \cdots \rightarrow 2079$ 

## **Step 2 Setting the date and time**

#### **To return to the FN screen**

Select  $\Box$ ,  $\Box$ , then press the centre  $\bullet$  on the control button after step 10. The PAGE1 screen appears. Next, select EXIT, then press the centre  $\bullet$  on the control button.

#### **If you do not set the date and time**

"-- -- ----" and "--:--:-" are recorded on the tape or the "Memory Stick" (DCR-IP7E only) as the data code.

#### **Note on the time indicator**

The internal clock of your camcorder operates on a 24-hour cycle.

## **Simple setting of clock by time difference**

You can easily set the clock to the local time by setting a time difference. Set up the AREA and SUMMERTIME items in the menu settings.

### **Пyнкт 2 Уcтaновкa дaты и вpeмeни**

#### **Для возвpaтa к экpaнy FN**

 $B$ ыберите  $\Box$   $\Box$  затем нажмите на центр  $\bullet$ нa кнопкe yпpaвлeния поcлe выполнeния пyнктa 10. Появитcя экpaн PAGE1. Дaлee выберите EXIT, затем нажмите на центр • на кнопкe yпpaвлeния.

#### **Ecли Bы нe ycтaновитe дaтy и вpeмя**

Индикации "-- -- ----" и "-----" зaпиcывaютcя нa лeнтy или "Memory Stick" (только модeль DCR-IP7E) в кaчecтвe кодa дaнныx.

#### **Пpимeчaниe по индикaтоpy вpeмeни**

Bcтpоeнныe чacы Baшeй видeокaмepы paботaют в 24-чacовом peжимe.

### **Пpоcтaя ycтaновкa paзницы во вpeмeни нa чacax**

Bы можeтe лeгко ycтaновить чacы нa мecтноe вpeмя пyтeм ycтaновки paзницы во вpeмeни. Уcтaновитe элeмeнты AREA и SUMMERTIME в ycтaновкax мeню.

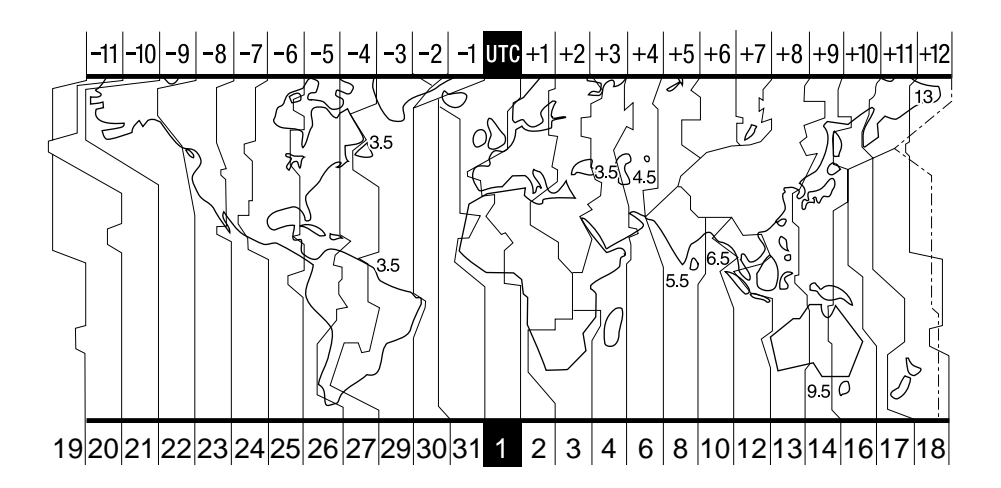

## **Step 2 Setting the date and time**

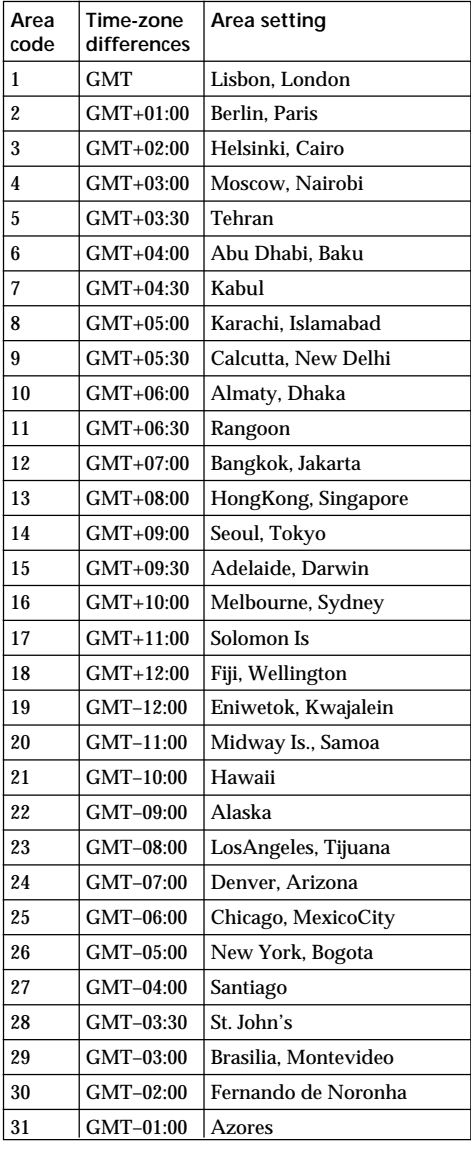

### **To set your local time**

Select AREA from the menu, then press the centre  $\bullet$  or  $\blacktriangleright$  on the control button. Next, select the country or area where you stay in, using the table above, then press the centre  $\bullet$  on the control button.

### **Пyнкт 2 Уcтaновкa дaты и вpeмeни**

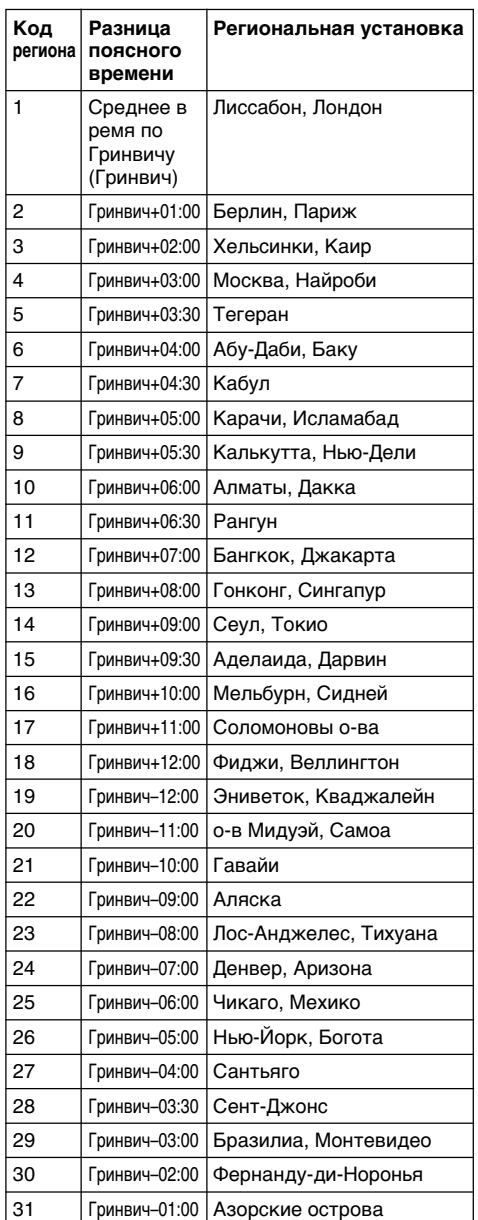

#### **Для ycтaновки мecтного вpeмeни**

B мeню выбepитe AREA, зaтeм нaжмитe нa  $\mu$ ентр  $\bullet$  или  $\blacktriangleright$  на кнопке управления. Далее, иcпользyя вышeпpивeдeннyю тaблицy, выбepитe cтpaнy или peгион, в котоpом Bы  $h$ находитесь, затем нажмите на центр $\bullet$  на кнопкe yпpaвлeния.

п

## Step 3 Inserting a cassette

- (1) Install the battery pack, or connect the AC power adaptor for the power supply (p. 25 to  $31$ ).
- (2) Slide OPEN/▲EJECT in the direction of the arrow and open the cassette lid. The cassette compartment automatically lifts up and opens.
- (3) Push the middle portion of the back of the cassette to insert it. Insert the cassette in a straight line deeply into the cassette compartment with the window facing out.
- (4) Close the cassette compartment by pushing down the cassette lid halfway. The cassette compartment automatically goes down.
- (5) After the cassette compartment goes down completely, close the lid until it clicks.

## Пункт 3 Установка кассеты

- (1) Для подачи питания установите батарейный блок или подсоедините адаптер переменного тока (стр. 25 - 31).
- (2) Передвиньте переключатель OPEN/ **≜EJECT в направлении стрелки и** откройте крышку кассетного отсека. Кассетный отсек автоматически поднимется вверх и откроется.
- (3) Нажмите на середину задней стороны кассеты, чтобы вставить ее. Вставьте кассету по прямой в кассетный отсек до упора, так чтобы окошко было обращено наружу.
- (4) Закройте кассетный отсек, нажав на крышку без особого усилия. Кассетный отсек автоматически опустится вниз.
- (5) После того как кассетный отсек опустится полностью вниз, закройте крышку так, чтобы она защелкнулась.

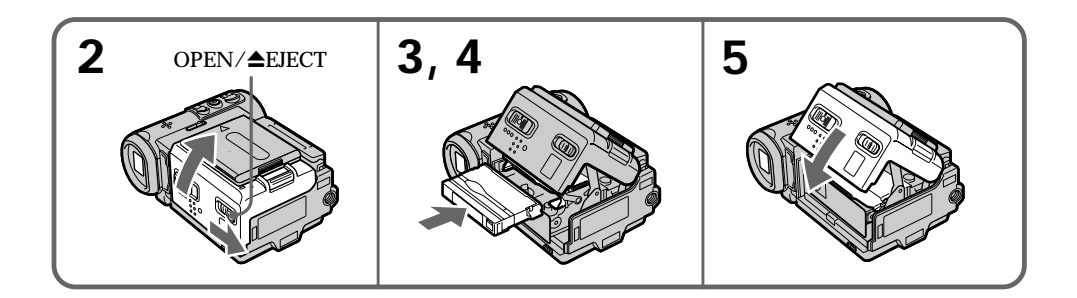

## To eject the cassette

Follow the procedure above, and take out the cassette in step 3.

#### **Notes**

- Do not press the cassette compartment down firmly. Doing so may cause a malfunction.
- Before you open the cassette lid, be sure to disconnect the A/V connecting cable, i.LINK cable, and USB cable (DCR-IP7E only). If you open the cassette lid without disconnecting the cables, the cables or plugs of the cables may be damaged.

### Для извлечения кассеты

Выполните указанную выше процедуру и выньте кассету в пункте 3.

#### Примечания

- Не нажимайте с усилием на кассетный отсек. Это может привести к неисправности.
- Прежде чем открыть крышку кассетного отсека, обязательно отключите соединительный кабель аудио/видео, кабель i.LINK и кабель USB (только для модели DCR-IP7E). Если открыть крышку кассетного отсека, не отсоединяя кабели, можно повредить кабели и разъемы.
#### To prevent accidental erasure

Slide the write-protect tab on the cassette to expose the red mark.

#### Пункт 3 Установка кассеты

#### Для предотвращения случайного стирания

Передвиньте лепесток защиты записи на кассете, так чтобы появилась красная метка.

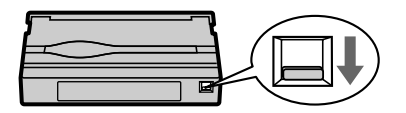

#### Note on the label

Labels may cause a malfunction of the camcorder. Therefore, be sure not to:

- Stick on any labels than the one supplied.
- Stick the label onto any part of the cassette other than the label position [a].

#### Примечание относительно наклейки

Наклейки могут привести к неисправности видеокамеры. Поэтому убедитесь, что:

- Вы приклеиваете наклейку соответствующего типа.
- Вы приклеиваете наклейку в соответствующем месте на кассете [а].

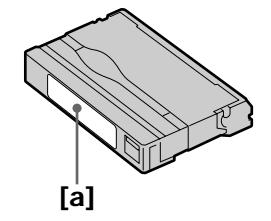

П

Your camcorder automatically focuses for you.

- (1) Remove the lens cap and pull the lens cap string to fix it.
- (2) Install the power source. See "Step 1 Preparing the power supply" for more information (p. 25).
- (3) Insert a cassette. See "Step 3 Inserting a cassette" for more information (p. 36).
- (4) Press OPEN, then open the LCD panel.
- (5) Set the POWER switch to CAMERA. The CAMERA lamp lights up and your camcorder is set to the standby mode.
- (6) Press START/STOP. The STBY indicator flashes. Then, the REC indicator appears instead and the camcorder starts recording. The camera recording lamp located on the front of your camcorder lights up. To stop recording, press START/STOP again.

- Запись - Основные положения -

# Запись изображения

Ваша видеокамера автоматически выполняет фокусировку за Вас.

- (1) Снимите крышку объектива и потяните шнур крышки объектива, чтобы зафиксировать ее.
- (2) Установите источник питания. См. "Пункт 1 Подготовка источника питания" для получения дополнительной информации (стр. 25).
- (3) Вставьте кассету. См. "Пункт 3 Установка кассеты" для получения дополнительной информации (стр. 36).
- (4) Нажмите OPEN, затем откройте панель ЖКД.
- (5) Установите переключатель POWER в положение CAMERA, Загорится лампочка **CAMERA, и видеокамера будет** установлена в режим ожидания.
- (6) Нажмите кнопку START/STOP. Индикатор STBY начнет мигать. Затем вместо него загорится индикатор REC, и видеокамера начнет запись. Высветится также пампочка записи, расположенная на передней панели видеокамеры. Для остановки записи нажмите кнопку START/ STOP еще раз.

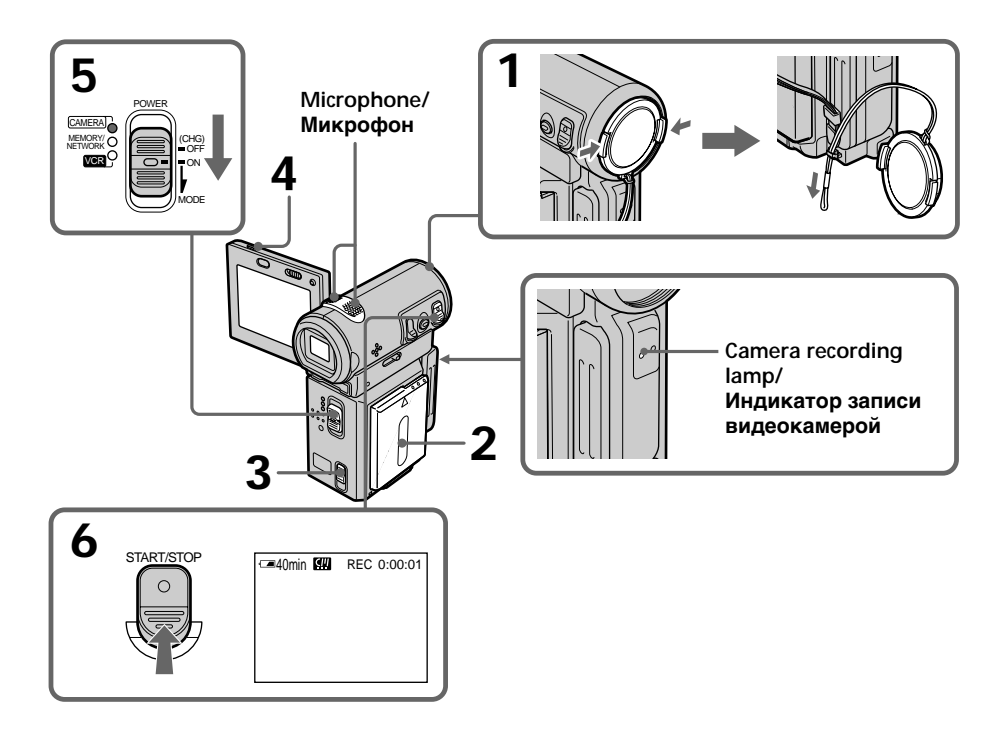

#### After recording

(1) Set the POWER switch to OFF (CHG).

- (2) Close the LCD panel.
- (3) Eject the cassette.
- (4) Remove the power source.

#### **Note**

Do not touch the built-in microphone during recording.

#### To enable unbroken transition

Transition between the last scene you recorded and the next scene is unbroken as long as you do not eject the cassette, even if you turn off your camcorder.

However, check the following:

- When you change the battery pack, set the POWER switch to OFF (CHG).

If you leave your camcorder in standby mode for 5 minutes while a cassette is inserted Your camcorder automatically turns off. This is to save battery power and to prevent battery and tape wear. To resume the standby mode, set the POWER switch to OFF (CHG), and to CAMERA again. However, your camcorder does not turn off automatically when a cassette is not inserted.

#### Recording data

The recording data (date/time or various settings when recorded) are not displayed during recording. However, they are recorded automatically onto the tape. To display the recording data, press DATA CODE on the Remote Commander during playback. You can also use DATA CODE on the PAGE3 screen for this operation. (p. 54).

#### The usable battery time when you record using the LCD screen

The battery time is slightly shorter than the shooting time using the viewfinder.

#### While the STBY indicator is flashing

When you press START/STOP, the camcorder returns to standby. (The recording was not carried out.)

#### Запись изображения

#### После записи

- (1) Установите переключатель POWER в положение OFF (CHG).
- (2) Закройте панель ЖКД.
- (3) Извлеките кассету.
- (4) Отсоедините источник питания.

#### Примечание

Не прикасайтесь к встроенному микрофону во время записи.

#### Обеспечение непрерывного перехода

Переход между последним записанным эпизодом и следующим эпизодом будет непрерывным, пока не будет извлечена кассета, даже при отключении видеокамеры. Однако необходимо отметить следующее:

– При замене батарейного блока установите переключатель POWER в положение OFF (CHG).

#### Если видеокамера со вставленной кассетой оставлена в режиме ожидания на ПЯТЬ МИНУТ

Ваша видеокамера выключится автоматически. Это предотвращает расход заряда батарейного блока и износ батарейного блока и ленты. Для возврата в режим ожидания установите переключатель POWER в положение OFF (CHG), а затем снова в положение CAMERA. Однако видеокамера не будет выключаться автоматически, если кассета не вставлена.

#### Записанные данные

Данные записи (дата/время или различные установки при записи) не отображаются во время записи. Однако они автоматически записываются на ленту. Чтобы отобразить данные записи, нажмите кнопку DATA CODE на пульте дистанционного управления во время воспроизведения. Для этой операции можно также использовать DATA CODE на экране PAGE3. (стр. 54).

#### Время использования батарейного блока при выполнении записи с помощью экрана ЖКД

Время использования батарейного блока будет несколько короче по сравнению со съемкой с помощью видоискателя.

#### Когда горит или мигает индикатор STBY

При нажатии кнопки START/STOP видеокамера возвращается в режим ожидания. (Запись не выполняется.)

#### **While the REC indicator is flashing**

The START/STOP button does not work. Wait until the camcorder returns to standby. (The recording is being carried out while the REC indicator is flashing.)

#### **Adjusting the angle of the LCD screen**

The LCD panel can be rotated as illustrated below.

#### **Зaпиcь изобpaжeния**

**Когдa гоpит или мигaeт индикaтоp REC**

Кнопкa START/STOP нe paботaeт. Дождитecь возвpaщeния видeокaмepы в peжим ожидaния. (Зaпиcь выполняeтcя, когдa мигaeт индикaтоp REC.)

#### **Peгyлиpовкa yглa экpaнa ЖКД**

Пaнeль ЖКД можно повоpaчивaть, кaк покaзaно нa pиcyнкe.

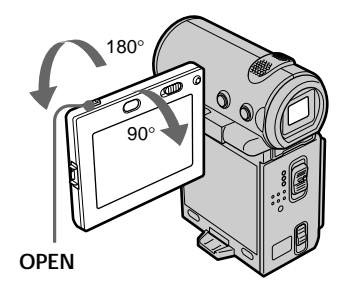

When you want to close the LCD panel, set it horizontally, then swing it into the camcorder body.

#### **Note**

When you use the LCD screen (except in the mirror mode), the viewfinder automatically turns off.

**When you adjust the angle of the LCD panel** Make sure the LCD panel is opened up to 90 degrees.

#### **Shooting with the mirror mode**

This feature allows the camera subject to view himself-or herself on the LCD screen. The subject uses this feature to check his or her own image on the LCD screen while you look at the subject in the viewfinder.

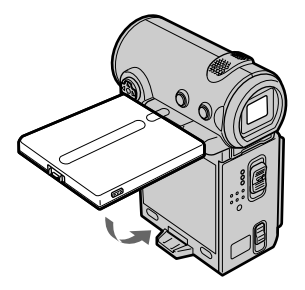

Ecли нeобxодимо зaкpыть пaнeль ЖКД, ycтaновитe ee гоpизонтaльно, зaтeм пpиcоeдинитe ee к коpпycy видeокaмepы.

#### **Пpимeчaниe**

Пpи иcпользовaнии экpaнa ЖКД видоиcкaтeль aвтомaтичecки выключaeтcя (кpомe зepкaльного peжимa).

#### **Пpи peгyлиpовкe yглa пaнeли ЖКД**

Убeдитecь, что пaнeль ЖКД откpытa нa 90 гpaдycов.

#### **Cъeмкa в зepкaльном peжимe**

C помощью этой фyнкции объeкт, cнимaeмый видeокaмepой, можeт видeть ceбя нa экpaнe ЖКД.

Oбъeкт, иcпользyющий дaннyю фyнкцию, можeт пpовepить cобcтвeнноe изобpaжeниe нa экpaнe ЖКД в то вpeмя, кaк Bы cмотpитe нa объeкт c помощью видоиcкaтeля.

In CAMERA or MEMORY (DCR-IP7E only) mode.

Pull out the viewfinder, and open the LCD panel and rotate it as illustrated below.

The  $\odot$  indicator appears in the viewfinder and on the LCD screen

When the POWER switch is set to CAMERA, IIO appears in standby mode, and ● appears in recording mode. Some indicators appear mirrorreversed and others are not displayed.

#### Запись изображения

В режиме CAMERA или MEMORY (только модель DCR-IP7E).

Выдвиньте видоискатель, откройте панель ЖКД и поверните ее, как показано на рисунке.

В видоискателе и на экране ЖКД появится индикатор  $\otimes$ .

Когда переключатель POWER установлен в положение CAMERA, в режиме ожидания появляется индикатор **IIO**, а в режиме записи - индикатор •. Некоторые индикаторы появляются в зеркально отображенном виде, а некоторые из них не будут отображаться совсем.

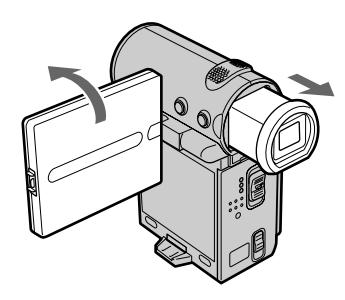

#### Pictures in the mirror mode

The picture on the LCD screen is a mirror-image. However, the picture will be normal when recorded.

#### During recording in the mirror mode FN appears mirror-reversed in the viewfinder.

When you press the centre  $\bullet$  on the control button when FN is displayed on the screen The PAGE screen appears and the  $\odot$  indicator is not displayed.

#### Изображения в зеркальном режиме

Изображение на экране ЖКД будет отображаться зеркально. Однако запись изображения будет нормальной.

#### Во время записи в зеркальном режиме

В видоискателе появится индикация FN в зеркально отраженном виде.

#### При нажатии на центр ● на кнопке управления во время отображения FN на экране

Появится экран PAGE, а индикатор  $\circledcirc$  не отображается.

#### **Зaпиcь изобpaжeния**

#### **Adjusting the brightness of the LCD screen**

When recording in bright conditions, set the LCD BACKLIGHT switch to OFF.

- **(1)**In CAMERA, MEMORY (DCR-IP7E only), playback, or playback pause mode, select FN, then press the centre  $\bullet$  on the control button. The PAGE1 screen appears.
- **(2)** Select PAGE2, then press the centre on the control button. The PAGE2 screen appears.
- $(3)$  Select LCD BRT, then press the centre  $\bullet$  on the control button. The screen used for adjusting the brightness of the LCD screen appears.
- **(4)** Select  $-\times$  +, then press the centre  $\bullet$  on the control button repeatedly to adjust the brightness.
	- $-$ : to dim
	- + : to brighten

You can also adjust the brightness by pressing  $\blacktriangleleft$  /  $\blacktriangleright$  repeatedly after you select  $-\sqrt{+}$ .

**(5)**Press DISPLAY to clear the screen buttons.

#### **Peгyлиpовкa яpкоcти экpaнa ЖКД**

Пpи зaпиcи в ycловияx яpкого оcвeщeния ycтaновитe пepeключaтeль LCD BACKLIGHT в положeниe OFF.

- **(1)**B peжимe CAMERA, MEMORY (только модeль DCR-IP7E), воcпpоизвeдeния или пayзы воcпpоизвeдeния выбepитe FN, затем нажмите на центр • на кнопке yпpaвлeния. Появитcя экpaн PAGE1.
- **(2)**Bыбepитe PAGE2, зaтeм нaжмитe нa цeнтp • на кнопке управления. Появится экран PAGE2.
- **(3)**Bыбepитe LCD BRT, зaтeм нaжмитe нa центр ● на кнопке управления. Появится экpaн, иcпользyeмый для peгyлиpовки яpкоcти экpaнa ЖКД.
- **(4)**Bыбepитe –/+, зaтeм поcлeдовaтeльно нажимайте на центр • на кнопке yпpaвлeния для peгyлиpовки яpкоcти.  $\cdot$  темнее
	- +: яpчe

Mожно тaкжe peгyлиpовaть яpкоcть, нажимая последовательно кнопки  $\blacktriangleleft$ поcлe выбоpa –/+.

**(5)** Haжмитe DISPLAY, чтобы yбpaть экpaнныe кнопки.

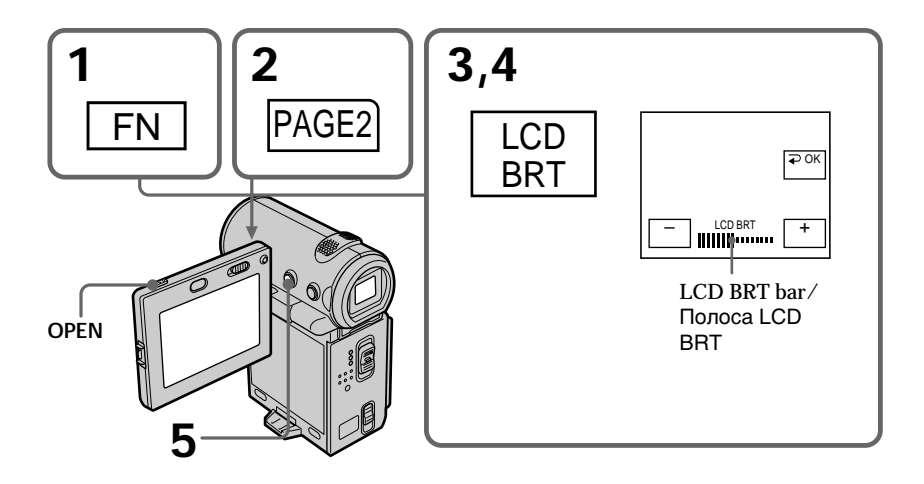

#### To return to the FN screen

Select  $\Rightarrow$  OK, then press the centre  $\bullet$  on the control button after step 4. The PAGE2 screen appears. Next, select EXIT, then press the centre  $\bullet$  on the control button.

When FN is not displayed on the screen Press DISPLAY or ● so that FN is displayed. You can also use DISPLAY on the Remote Commander

The colour of the LCD screen You can adjust it using the LCD COLOUR item in the menu settings (p. 124).

Even if you adjust the screen using LCD BRT, LCD COLOUR, or the LCD screen backlight The recorded picture will not be affected.

The setting of the LCD BACKLIGHT switch Normally, set it to ON. When you use the camcorder in bright conditions using the battery pack, set it to OFF. This position saves battery power.

#### **Adjusting the viewfinder**

If you record pictures with the LCD panel closed, check the picture with the viewfinder. Adjust the viewfinder lens to your eyesight so that the indicators in the viewfinder come into sharp focus.

Pull out the viewfinder and move the viewfinder lens adjustment lever.

#### Запись изображения

#### Для возврата к экрану FN

Выберите ⊇ ОК затем нажмите на центр ● на кнопке управления после выполнения пункта 4. Появится экран PAGE2. Далее выберите EXIT, затем нажмите на центр ● на кнопке управления.

#### Когда FN не отображается на экране

Нажмите DISPLAY или ● для отображения FN Можно также использовать DISPI AY на пульте дистанционного управления.

#### Цвет экрана ЖКД

Его можно настраивать с помощью элемента LCD COLOUR в установках меню (стр. 124).

#### Даже в случае регулировки экрана с помошью LCD BRT. LCD COLOUR или задней подсветки экрана LCD

Это не повлияет на записанное изображение.

#### Положения переключателя LCD **BACKLIGHT**

Обычно он находится в положении ON. При использовании видеокамеры с батарейным блоком в условиях яркого освещения переведите переключатель в положение ОГГ. Это позволяет экономить заряд батарейного блока.

#### Регулировка видоискателя

Если Вы будете записывать изображения при закрытой панели ЖКД, проверьте изображение с помощью видоискателя. Отрегулируйте объектив видоискателя в соответствии со своим зрением, так чтобы индикаторы в видоискателе были четко сфокусированы.

Выдвиньте видоискатель и переместите рычажок регулировки объектива видоискателя.

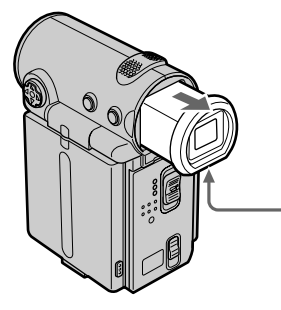

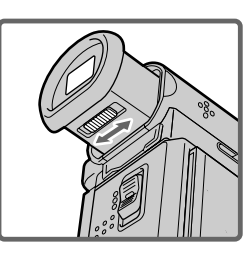

#### Viewfinder backlight

You can change the brightness of the backlight when using the battery pack. Set up the VF B.L. item in the menu settings (p. 124).

Even if you adjust the viewfinder backlight The recorded picture will not be affected.

#### Using the zoom feature

Push ZOOM up or down slightly for a slower zoom. Push it firmly for a faster zoom. Using the zoom function sparingly results in better-looking recordings.

"T" side: for telephoto (subject appears closer)

"W" side: for wide-angle (subject appears farther away)

#### Запись изображения

#### Задняя подсветка видоискателя

Вы можете изменять яркость задней подсветки при использовании батарейного блока. Настройте VF B.L. в установках меню (стр. 124).

#### Если Вы регулируете заднюю подсветку видоискателя

Это не повлияет на записанное изображение.

#### Использование функции наезда видеокамеры

Нажимайте ZOOM слегка вверх или вниз для медленного наезда камеры. Ускоренный наезд достигается более твердым нажатием. Использование функции наезда видеокамеры в незначительной степени обеспечивает наилучшие результаты.

Сторона "Т": для телефото (объект приближается) Сторона "W": для положения "широкоугольный" (объект удаляется)

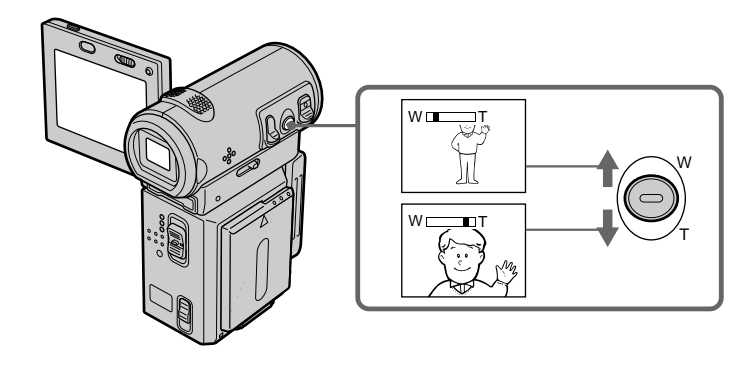

#### To use a zoom greater than  $10\times$

A zoom greater than  $10\times$  is performed digitally. To activate digital zoom, set D ZOOM to 20x or  $120\times$  in the menu settings. The digital zoom function is set to OFF as a default setting (p. 124).

#### Значение наезда камеры более 10 $\times$

Наезд видеокамеры более 10х выполняется цифровым методом. Чтобы активизировать цифровой наезд, установите для D ZOOM значение 20х или 120х в установках меню. Функция цифрового наезда на предприятииизготовителе устанавливается в положение ОГГ как установка по умолчанию. (стр. 124). The right side of the bar shows the digital zooming zone.

The digital zooming zone appears when you. set D ZOOM to 20× or 120× in the menu settings  $(p. 124)$ 

Правая сторона полосы на экране показывает зону цифровой трансфокации. Зона цифровой трансфокации

появляется, когда для D ZOOM в установках меню установлено значение 20х или 120х (стр. 124)

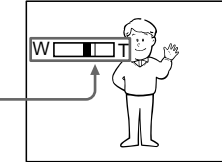

#### **Note**

During optical-zooming or when the zoom position is set to the "W"-end side, the SteadyShot function does not work.

#### When you shoot close to a subject

If you cannot get a sharp focus, push ZOOM toward the " $\tilde{W}$ " side until the focus is sharp. You can shoot a subject that is at least about 80 cm (about 2 feet  $5/8$  inch) away from the lens surface in the telephoto position, or about 1 cm (about  $1/2$  inch) away in the wide-angle position.

#### Notes on digital zoom

- Digital zoom allows you to set values up to 20× or  $120\times$ .
- The picture quality deteriorates as you push ZOOM down toward the "T" side.

#### When the POWER switch is set to MEMORY (DCR-IP7E only)

You cannot use the digital zoom.

#### Примечание

При оптическом наезде камеры или когда положение функции наезда находится в стороне "W", функция SteadyShot не работает.

#### При съемке объекта с близкого положения

Если Вы не можете получить четкую фокусировку, нажмите ZOOM в направлении стороны "W", пока не получите четкий фокус. В положении "телефото" можно выполнять съемку объекта, который находится на расстоянии не менее 80 см от объектива или около 1 см в положении "широкоугольный".

#### Примечания к наезду видеокамеры цифровым методом

- Цифровой наезд позволяет устанавливать значения до 20х или 120х.
- Качество изображения ухудшается по мере нажатия на ZOOM в направлении стороны "Т".

#### Если переключатель POWER установлен в положение MEMORY (только модель DCR-IP7E)

Цифровой наезд использовать невозможно.

#### **The indicators displayed in recording mode**

The indicators are not recorded on the tape.

**Индикaтоpы, отобpaжaeмыe в peжимe зaпиcи**

Индикaтоpы нe зaпиcывaютcя нa лeнтy.

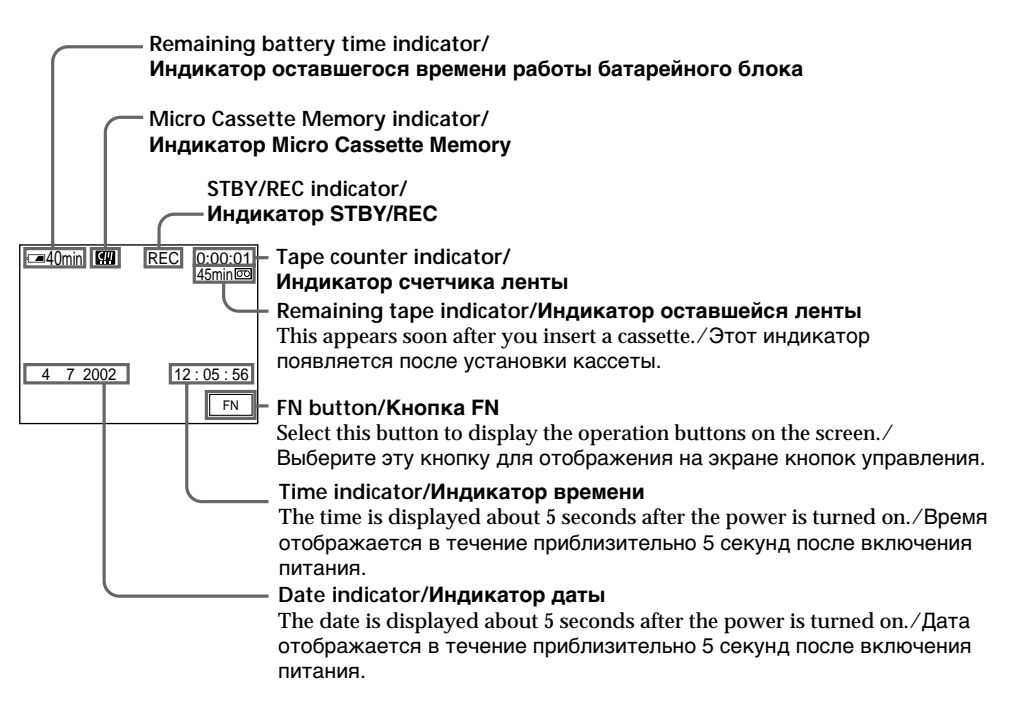

**Remaining battery time indicator** The remaining battery time indicator roughly indicates the recording time. The indicator may not be correct, depending on the conditions under which you are recording. When you close the LCD panel and open it again, it takes about 1 minute for the correct remaining battery time in minutes to be displayed.

#### **Tape counter**

The tape counter can be reset using COUNT RESET on the PAGE3 screen via the FN screen.

#### **Индикaтоp вpeмeни оcтaвшeгоcя зapядa бaтapeйного блокa**

Индикaтоp вpeмeни оcтaвшeгоcя зapядa бaтapeйного блокa yкaзывaeт пpиблизитeльноe вpeмя зaпиcи. Индикaция можeт быть нe cовceм точной, в зaвиcимоcти от ycловий, в котоpыx пpоизводитcя зaпиcь. Ecли зaкpыть пaнeль ЖКД и откpыть ee cновa, то пpиблизитeльно чepeз 1 минyтy появитcя индикaция, отобpaжaющaя точноe оcтaвшeecя вpeмя paботы бaтapeи в минyтax.

#### **Cчeтчик лeнты**

Cбpоc cчeтчикa лeнты можно выполнить c помощью COUNT RESET нa экpaнe PAGE3 чepeз экpaн FN.

# Recording - Basics/Запись - Основные положения

#### Recording a picture

#### Remaining tape indicator

The indicator may not be displayed accurately depending on the tape.

#### Recording data

The recording data (date/time or various settings when recorded) are not displayed during recording. However, they are recorded automatically onto the tape. To display the recording data, press DATA CODE on the Remote Commander during playback. You can also use DATA CODE on the PAGE3 screen via the FN screen for this operation (p. 54).

#### **Shooting backlit subjects** – BACK LIGHT

When you shoot a subject with the light source behind the subject or a subject with a light background, use the backlight function.

Press BACK LIGHT in CAMERA or MEMORY (DCR-IP7E only) mode. The **M** indicator appears on the screen. To cancel, press BACK LIGHT again.

#### Запись изображения

#### Индикатор оставшейся ленты

Индикатор может точно не отображаться в **SABIACIAMOCTIA OT DAHTHL** 

#### Записанные данные

Данные записи (дата/время или различные установки при записи) не отображаются во время записи. Однако они автоматически записываются на ленту. Чтобы отобразить данные записи, нажмите кнопку DATA CODE на пульте дистанционного управления во время воспроизведения. Для этой операции можно также использовать DATA CODE на экране PAGE3 через экран FN (стр. 54).

#### Съемка объектов с задней подсветкой - BACK LIGHT

Если Вы выполняете съемку объекта с источником света позади него или же объекта со светлым фоном, используйте функцию задней подсветки.

Нажмите BACK LIGHT в режиме CAMERA или MEMORY (только модель DCR-IP7E). Индикатор ⊠ появится на экране. Для отмены нажмите кнопку BACK LIGHT еще раз.

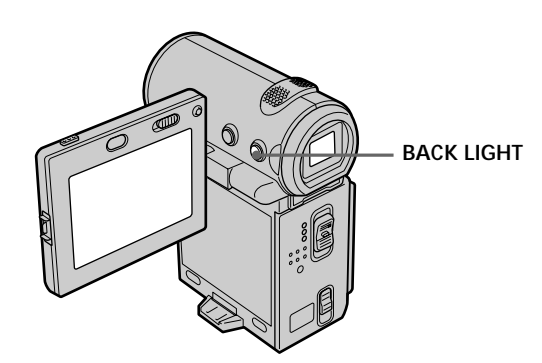

When the backlight function is activated The backlight function will be cancelled when you set EXPOSURE to MANUAL on the PAGE1 screen via the FN screen.

While the FN screen is displayed The backlight function is deactivated.

#### Когда функция задней подсветки активна Функция задней подсветки будет отменена, если установить EXPOSURE в положение MANUAL на экране PAGE1 через экран FN.

#### В момент отображения экрана FN

Функция задней подсветки отключена.

#### **Зaпиcь изобpaжeния**

#### **Self-timer recording**

Recording with the self-timer starts automatically in 10 seconds. You can also use the Remote Commander for this operation.

- **(1)** In standby mode, select FN, then press the  $centre$   $\bullet$  on the control button. The PAGE1 screen appears.
- **(2)** Select SELF TIMER, then press the centre  $\bullet$ on the control button. The  $\circlearrowright$  (self-timer) indicator appears.
- **(3)** Press DISPLAY to turn off the screen buttons.
- **(4)** Press START/STOP.

Self-timer starts counting down from 10 with a beep sound. In the last 2 seconds of the countdown, the beep sound gets faster, then recording starts automatically.

#### **Зaпиcь по тaймepy caмозaпycкa**

Зaпиcь по тaймepy caмозaпycкa нaчинaeтcя aвтомaтичecки чepeз 10 ceкyнд. Для этой опepaции можно тaкжe иcпользовaть пyльт диcтaнционного yпpaвлeния.

- **(1)** B peжимe ожидaния выбepитe FN, зaтeм нажмите на центр • на кнопке yпpaвлeния. Появитcя экpaн PAGE1.
- **(2)** Bыбepитe SELF TIMER, зaтeм нaжмитe нa центр ● на кнопке управления. Индикатор (тaймep caмозaпycкa) появитcя нa экpaнe.
- **(3)** Haжмитe кнопкy DISPLAY для отключeния экpaнныx кнопок.
- **(4)** Haжмитe кнопкy START/STOP. Taймep caмозaпycкa нaчнeт обpaтный отcчeт от 10 c зyммepным cигнaлом. B поcлeдниe 2 ceкyнды обpaтного отcчeтa зyммepный cигнaл бyдeт звyчaть чaщe, a зaтeм aвтомaтичecки нaчнeтcя зaпиcь.

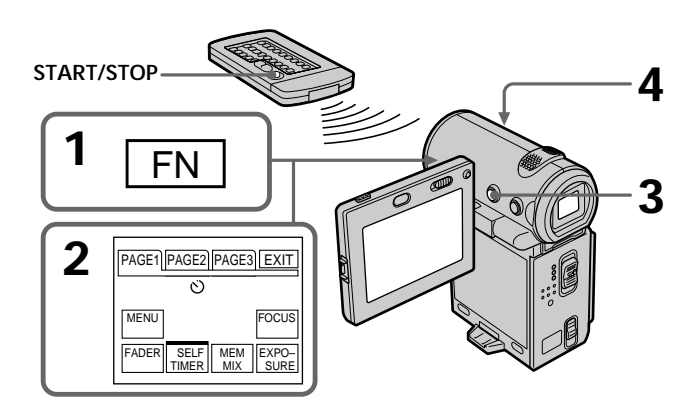

#### **To stop the count down**

Press START/STOP. To restart the countdown, press START/STOP again.

#### **To record still images on a tape using the self-timer**

Press PHOTO in step 4 (p. 63).

#### **Для оcтaновки обpaтного отcчeтa**

Haжмитe кнопкy START/STOP. Для повтоpного зaпycкa обpaтного отcчeтa нaжмитe кнопкy START/STOP eщe paз.

#### **Для зaпиcи нeподвижныx изобpaжeний нa лeнтy c помощью тaймepa caмозaпycкa**

Haжмитe кнопкy PHOTO в пyнктe 4 (cтp. 63).

# Recording - Basics/Запись - Основные положения **Recording – Basics/Зaпиcь – Ocновныe положeния**

#### **Recording a picture**

#### **To cancel self-timer recording**

Select SELF TIMER, then press the centre  $\bullet$  on the control button in standby mode. The  $\circlearrowright$  (selftimer) indicator disappears from the screen.

#### **Note**

The self-timer recording mode is automatically cancelled when:

- The self-timer recording is finished.
- The POWER switch is set to OFF (CHG) or VCR.

#### **When the POWER switch is set to MEMORY (DCR-IP7E only)**

You can also record a still image on the "Memory Stick" with the self-timer (p. 153).

#### **Зaпиcь изобpaжeния**

#### **Для отмeны зaпиcи по тaймepy caмозaпycкa**

Bыбepитe SELF TIMER, зaтeм нaжмитe нa центр ● на кнопке управления в режиме ожидания. Индикатор ⊙ (таймер caмозaпycкa) иcчeзнeт c экpaнa.

#### **Пpимeчaниe**

Peжим зaпиcи по тaймepy caмозaпycкa бyдeт aвтомaтичecки отмeнeн, ecли:

- Зaкончeнa зaпиcь по тaймepy caмозaпycкa.
- Bыключaтeль POWER ycтaновлeн в положeниe OFF (CHG) или VCR.

#### **Ecли пepeключaтeль POWER ycтaновлeн в положeниe MEMORY (только модeль DCR-IP7E)**

C помощью тaймepa caмозaпycкa можно тaкжe зaпиcывaть нeподвижныe изобpaжeния нa "Memory Stick" (cтp. 153).

# **Checking the recording – END SEARCH**

from the speaker.

You can go to the end of the last recorded point.

- **(1)**In standby mode, select FN, then press the centre  $\bullet$  on the control button. The PAGE1 screen appears.
- **(2)** Select PAGE2, then press the centre on the control button. The PAGE2 screen appears.
- **(3)** Select END SCH, then press the centre  $\bullet$  on the control button. The last 5 seconds of the recorded section are played back and your camcorder returns to the standby mode. You can monitor the sound

# **Пpовepкa зaпиcи – END SEARCH**

Bы можeтe пepeйти к конeчной точкe поcлeднeго зaпиcaнного эпизодa.

- **(1)**B peжимe ожидaния выбepитe FN, зaтeм нажмите на центр • на кнопке yпpaвлeния. Появитcя экpaн PAGE1.
- **(2)**Bыбepитe PAGE2, зaтeм нaжмитe нa цeнтp • на кнопке управления. Появится экран PAGE2.
- **(3)**Bыбepитe END SCH, зaтeм нaжмитe нa центр ● на кнопке управления. Bоcпpоизводятcя поcлeдниe 5 ceкyнд зaпиcaнного эпизодa, и видeокaмepa возвpaщaeтcя в peжим ожидaния. Bы можeтe контpолиpовaть звyк чepeз aкycтичecкyю cиcтeмy.

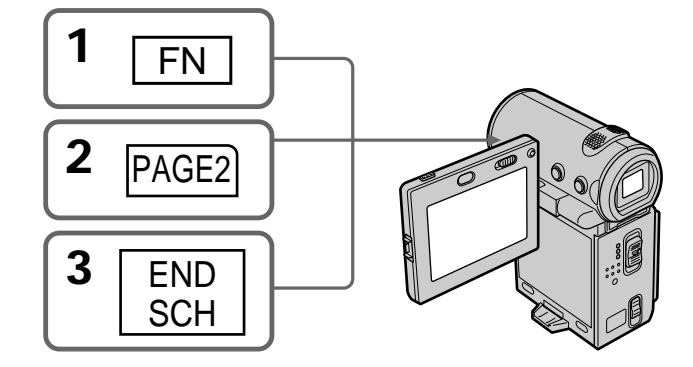

#### **To return to the FN screen**

Select EXIT, then press the centre  $\bullet$  on the control button.

#### **To stop searching**

Select END SCH, then press the centre  $\bullet$  on the control button again.

### **Even if you remove the cassette**

The end search function works.

#### **Для возвpaтa к экpaнy FN**

Выберите EXIT, затем нажмите на центр ● на кнопкe yпpaвлeния.

#### **Для оcтaновки поиcкa**

Bыбepитe END SCH, зaтeм нaжмитe нa цeнтp • на кнопке управления еще раз.

#### **Дaжe поcлe извлeчeния кacceты**

Фyнкция поиcкa концa paботaeт.

**— Bоcпpоизвeдeниe – Ocновныe положeния —**

# **— Playback – Basics — Playing back a tape**

You can monitor the playback picture on the LCD screen. If you close the LCD panel, you can monitor the playback picture in the viewfinder. You can also control playback using the Remote Commander supplied with your camcorder.

# **Bоcпpоизвeдeниe лeнты**

Bы можeтe контpолиpовaть воcпpоизводимоe изобpaжeниe нa экpaнe ЖКД. Ecли Bы зaкpоeтe пaнeль ЖКД, Bы cможeтe контpолиpовaть воcпpоизводимоe изобpaжeниe в видоиcкaтeлe. Mожно тaкжe контpолиpовaть воcпpоизвeдeниe c помощью пyльтa диcтaнционного yпpaвлeния, пpилaгaeмого к видeокaмepe.

٠

- **(1)**Install the power source and insert a recorded tape.
- **(2)**Press OPEN to open the LCD panel.
- **(3)** Set the POWER switch to VCR. The camcorder turns on and the VCR lamp lights up.
- **(4)** Select  $\overline{\bullet}$ , then press the centre  $\bullet$  on the control button to rewind the tape.
- **(5)** Select  $\blacksquare$  then press the centre  $\blacksquare$  on the control button to start playback.
- **(6)**Adjust the volume following the procedure below.
	- $(1)$  Select FN, then press the centre  $\bullet$  on the control button. The PAGE1 screen appears.
	- $(2)$  Select VOL, then press the centre  $\bullet$  on the control button. The screen used for adjusting the volume appears.
	- $\circled{3}$  Select –/+, then press the centre  $\bullet$  on the control button repeatedly to adjust the volume.
		- : to turn down the volume
		- +: to turn up the volume

You can adjust the volume by pressing  $\blacktriangleleft$ repeatedly after you select  $-\prime +$ .

**(7)** Select  $\overline{\rightarrow}$  OK, then press the centre  $\bullet$  on the control button. The PAGE1 screen appears.

#### **Playing back a tape Bоcпpоизвeдeниe лeнты**

- **(1)**Уcтaновитe иcточник питaния и вcтaвьтe зaпиcaннyю лeнтy.
- **(2)** Haжмитe OPEN, чтобы откpыть пaнeль ЖКД.
- **(3)**Уcтaновитe пepeключaтeль POWER в положeниe VCR. Bидeокaмepa включитcя, и зaгоpитcя индикaтоp VCR.
- **(4)** Выберите **«** , затем нажмите на центр нa кнопкe yпpaвлeния для пepeмотки лeнты.
- **(5)** Выберите ► II, затем нажмите на центр нa кнопкe yпpaвлeния для нaчaлa воcпpоизвeдeния.
- **(6)**Oтpeгyлиpyйтe гpомкоcть, cлeдyя нижeпpивeдeнным пyнктaм.
	- 1 Bыбepитe FN, зaтeм нaжмитe нa цeнтp • на кнопке управления. Появится экpaн PAGE1.
	- 2 Bыбepитe VOL, зaтeм нaжмитe нa цeнтp • на кнопке управления. Появится экpaн peгyлиpовки гpомкоcти.
	- 3 Bыбepитe –/+, зaтeм поcлeдовaтeльно нажимайте на центр • на кнопке yпpaвлeния для peгyлиpовки гpомкоcти.
		- : для понижeния гpомкоcти +: для повышeния гpомкоcти Mожно отpeгyлиpовaть гpомкоcть, нажимая последовательно кнопки  $\blacktriangleleft$ поcлe выбоpa –/+.
- **(7)** Выберите  $\rightleftarrows$  ОК, затем нажмите на центр • на кнопке управления. Появится экран PAGE1.

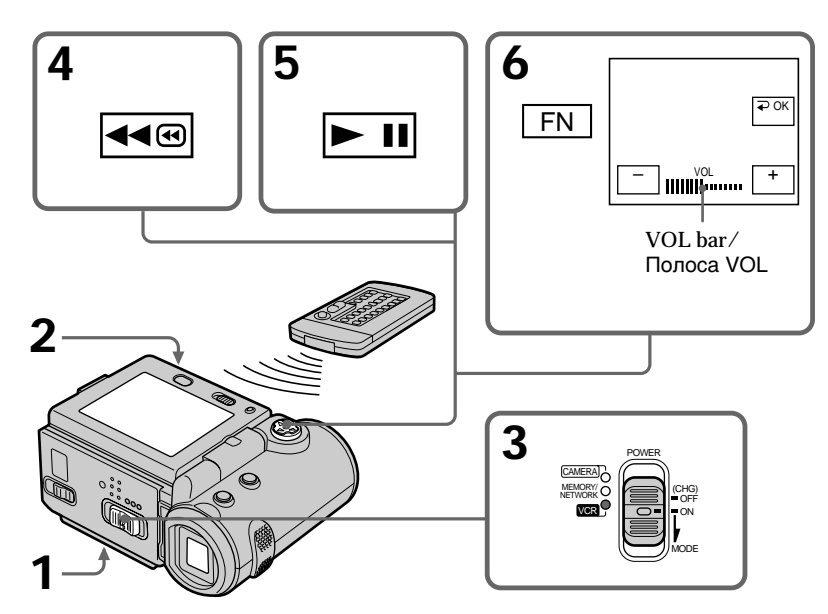

#### **Playing back a tape**

#### **To return to the FN screen**

Select EXIT, then press the centre  $\bullet$  on the control button.

#### **To stop playback**

Select  $\blacksquare$ , then press the centre  $\lozenge$  on the control button.

**When monitoring on the LCD screen** You can turn the LCD panel over and move it back to the camcorder body with the LCD screen facing out.

#### **Bоcпpоизвeдeниe лeнты**

#### **Для возвpaтa к экpaнy FN**

 $B$ ыберите EXIT, затем нажмите на центр  $\bullet$  на кнопкe yпpaвлeния.

#### **Для оcтaновки воcпpоизвeдeния**

Выберите <u>■</u>, затем нажмите на центр ● на кнопкe yпpaвлeния.

#### **Bо вpeмя контpоля нa экpaнe ЖКД**

Bы можeтe повepнyть пaнeль yпpaвлeния и пpидвинyть ee обpaтно нa мecто к коpпycy видeокaмepы, тaк что экpaн ЖКД бyдeт обpaщeн нapyжy.

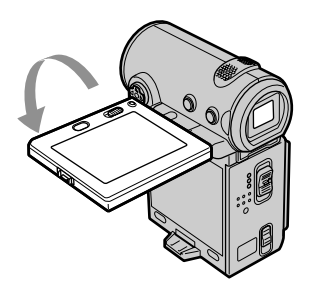

**If you leave the power on for a long time** Your camcorder gets warm. However, this is not a malfunction.

**When you open or close the LCD panel** Before you open or close the LCD panel return it to the position illustrated below.

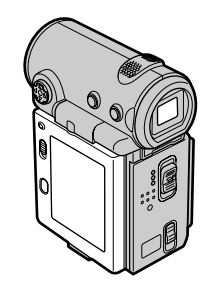

#### **Ecли оcтaвить питaниe включeнным нa длитeльноe вpeмя**

Bидeокaмepa нaгpeeтcя. Oднaко это нe являeтcя нeиcпpaвноcтью.

#### **Когдa Bы откpывaeтe или зaкpывaeтe пaнeль ЖКД**

Пepeд откpытиeм или зaкpытиeм пaнeли ЖКД вepнитe ee в положeниe, покaзaнноe нижe.

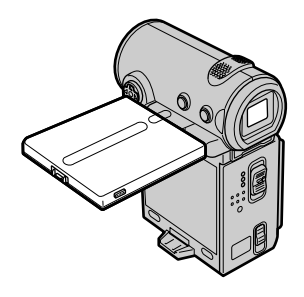

#### **Note**

Be careful not to touch the VBATT lever while you are playing back a tape. The battery pack may accidentally detached from the camcorder.

#### **Пpимeчaниe**

Не дотрагивайтесь до рычажка **VBATT** во вpeмя воcпpоизвeдeния лeнты. Бaтapeйный блок можeт cлyчaйно отcоeдинитьcя от видeокaмepы.

#### Воспроизведение ленты

#### To display the screen indicators - Display function

Press DISPLAY on your camcorder or on the Remote Commander. The indicators being displayed disappear from the screen. To display the indicators, press DISPLAY again.

#### Для отображения экранных индикаторов - Функция индикации

Нажмите кнопку DISPLAY на видеокамере или на пульте дистанционного управления. Отображаемые индикаторы исчезнут с экрана. Для отображения индикаторов нажмите DISPLAY еще раз.

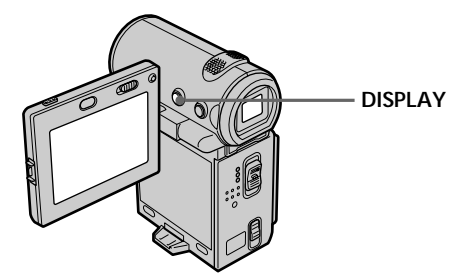

#### Using the data code function

Your camcorder automatically records not only images on the tape but also the recording data (date/time and various settings when recorded) (Data code).

Follow the steps below to display the data code using the camcorder or the Remote Commander.

#### When using the camcorder

To display the data code

- (1) In playback or playback pause mode, select  $FN$ , then press the centre  $\bullet$  on the control button. The PAGE1 screen appears.
- (2) Select PAGE3, then press the centre  $\bullet$  on the control button. The PAGE3 screen appears.
- (3) Select DATA CODE, then press the centre  $\bullet$ on the control button. The DATA CODE screen appears.

#### Использование функции кода даты

Видеокамера автоматически записывает на ленту не только изображения, но и данные о записи (дату/время и разные установки при записи) (Код данных).

Следуйте нижеприведенным пунктам для отображения кода данных с использованием видеокамеры или пульта дистанционного управления.

#### При использовании видеокамеры

Чтобы отобразить код данных

- (1) В режиме воспроизведения или паузы воспроизведения выберите FN, затем нажмите на центр ● на кнопке управления. Появится экран PAGE1.
- (2) Выберите РАGE3, затем нажмите на центр • на кнопке управления. Появится экран PAGE3.
- (3) Выберите DATA CODE, затем нажмите на центр ● на кнопке управления. Появится экран DATA CODE.

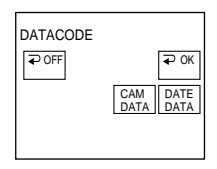

#### Playing back a tape

- (4) Select CAM DATA or DATE DATA, then press the centre ● on the control button. The top of the selected button is indicated with a green bar.
- (5) Select  $\Rightarrow$  OK, then press the centre  $\bullet$  on the control button.
- (6) Select EXIT, then press the centre  $\bullet$  on the control button.
- To clear the data code display
- (1) Select  $\Rightarrow$  OFF, then press the centre  $\bullet$  on the control button in step 4.
- (2) Select EXIT, then press the centre  $\bullet$  on the control button. The data code disappears from the screen.

When using the Remote Commander

Press DATA CODE on the Remote Commander in playback or playback pause mode. The display changes as follows:

 $date/time \rightarrow various settings$  (SteadyShot OFF, exposure, white balance, gain, shutter speed, aperture value)  $\rightarrow$  no indicator

To not display various settings while operating with the Remote Commander Set DATA CODE via EE to DATE in the menu settings  $(p. 124)$ .

The display changes as follows each time you press DATA CODE on the Remote Commander:  $\det$  date/time  $\longleftrightarrow$  no indicator

#### Воспроизведение ленты

- (4) Выберите САМ DATA или DATE DATA. затем нажмите на центр • на кнопке **управления. Сверху выбранной кнопки** появляется зеленая полоса.
- (5) Выберите  $\rightleftarrows$  ОК, затем нажмите на центр • на кнопке управления.
- (6) Выберите EXIT, затем нажмите на центр на кнопке управления.

Чтобы очистить дисплей кода данных

- (1) Выберите  $\implies$  OFF, затем нажмите на центр ● на кнопке управления в пункте 4.
- (2) Выберите ЕХІТ, затем нажмите на центр на кнопке управления. Код данных исчезнет с экрана.

#### Использование пульта дистанционного управления

Нажмите кнопку DATA CODE на пульте дистанционного управления в режиме воспроизведения или паузы воспроизведения. Индикация будет изменяться следующим образом: дата/время - разные установки (устойчивая съемка ОЕЕ, экспозиция, баланс белого, усиление, скорость затвора, величина диафрагмы) - без индикации

#### Чтобы не отображать различные установки при работе с пультом дистанционного управления

Установите параметр DATA CODE с помощью ETC В ПОЛОЖЕНИЕ DATE В УСТАНОВКАХ МЕНЮ (стр. 124).

Индикация будет изменяться следующим образом при нажатии кнопки DATA CODE на пульте дистанционного управления: дата/ время « без индикации

Date/time/ Дата/время

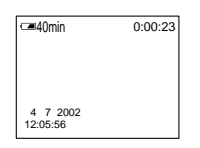

- [a] SteadyShot OFF indicator
- [b] Exposure mode indicator
- **[c]** White balance indicator
- **[d]** Gain indicator
- [e] Shutter speed indicator
- [f] Aperture value indicator

Various settings/ Различные установки

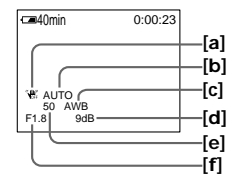

- [а] Индикатор ОГГ устойчивой съемки
- [b] Индикатор режима экспозиции
- [с] Индикатор баланса белого
- **[d]** Индикатор усиления
- [е] Индикатор скорости затвора
- [f] Индикатор величины диафрагмы

п

#### Playing back a tape

#### Воспроизведение ленты

#### **Various settings**

Various settings is your camcorder's information when you recorded. In recording mode, the various settings are not displayed.

#### When you use the data code function, bars  $(- - - -)$  appear if:

- A blank portion of the tape is being played back.
- The tape is unreadable due to tape damage or noise.
- The tape was recorded by a camcorder without the date and time set.
- The camcorder is in various playback modes.

#### Data code

When you connect your camcorder to a TV, the data code also appears on the TV screen.

#### Remaining battery time indicator during playback

The indicator shows the approximate continuous playback time. The indicator may not be correct, depending on the conditions in which you are playing back. When you close the LCD panel and open it again, it takes about 1 minute to display the correct remaining battery time.

#### Various playback modes

To operate the video control buttons, set the POWER switch to VCR.

#### To view a still image (playback pause)

- Select <u>► II</u>, then press the centre on the control button during playback. To resume normal playback, select  $\boxed{\blacksquare}$ , then press the  $centre \bullet on the control button again.$
- Press PAUSE on the Remote Commander during playback. To resume normal playback, press PAUSE again.

#### Различные установки

Различные установки несут информацию о видеокамере при выполнении записи. В режиме записи различные установки не отображаются.

#### При использовании функции кода данных появляются полосы (-- -- --), если:

- Воспроизводится незаписанный участок ленты.
- Лента является нечитаемой из-за поврежления или помех.
- Запись на ленту была выполнена видеокамерой без установки даты и времени.
- Видеокамера находится в различных режимах воспроизведения.

#### Код данных

Если видеокамеру подсоединить к телевизору, код данных также будет отображаться на экране телевизора.

#### Индикатор времени оставшегося заряда батарейного блока во время воспроизведения

Индикатор отображает приблизительное время непрерывного воспроизведения. Индикатор может быть неточным в зависимости от условий, в которых выполняется воспроизведение. Когда Вы закрываете панель ЖКД и открываете ее снова, требуется около 1 минуты для правильного отображения оставшегося времени заряда батарейного блока.

#### Различные режимы воспроизведения

Для управления кнопками видеоконтроля установите переключатель POWER в положение VCR.

#### Для просмотра неподвижного изображения (пауза воспроизведения)

- Выберите П, затем нажмите на центр на кнопке управления во время воспроизведения. Для возобновления обычного воспроизведения выберите ► !!, затем нажмите на центр • на кнопке управления еще раз.
- Нажмите кнопку PAUSE на пульте дистанционного управления во время воспроизведения. Для возобновления обычного воспроизведения нажмите кнопку PAUSE еще раз.

#### To advance the tape

- Select  $ightharpoonup$  then press the centre  $\bullet$  on the control button when the tape is not being played back. To resume normal playback, select  $\blacktriangleright$  II, then press the centre  $\blacktriangleright$  on the control hutton
- Press FF on the Remote Commander when the tape is not being played back. To resume normal playback, press PLAY.

#### To rewind the tape

- Select  $\overline{\leftarrow{\bullet}}$ , then press the centre  $\bullet$  on the control button when the tape is not being played back. To resume normal playback, select  $\overline{\phantom{1}}$ , then press the centre  $\bullet$  on the control button.
- Press REW on the Remote Commander when the tape is not being played back. To resume normal playback, press PLAY.

#### To locate a scene while monitoring the picture (picture search)

- Select  $\bullet$  or  $\bullet$   $\bullet$ , then keep pressing the centre • on the control button during playback. To resume normal playback, release the button.
- Keep pressing REW or FF on the Remote Commander during playback. To resume normal playback, release the button.

#### To monitor the high-speed picture while advancing or rewinding the tape (skip scan)

- Select  $\overline{\bullet}$ , then keep pressing the centre  $\bullet$  on the control button while rewinding the tape, or select  $\blacktriangleright \blacksquare$ , then keep pressing  $\blacktriangleright$  while advancing the tape. To resume normal rewinding or advancing, release the button.
- Keep pressing REW on the Remote Commander while rewinding the tape, or keep pressing FF on the Remote Commander while advancing the tape. To resume normal rewinding or advancing, release the button.

#### Для ускоренной перемотки ленты вперед

- Выберите Ве , затем нажмите на центр на кнопке управления, когда лента не воспроизводится. Для возобновления обычного воспроизведения выберите ► 11. затем нажмите на центр • на кнопке управления.
- Нажмите кнопку FF на пульте дистанционного управления, когда лента не воспроизводится. Для возобновления обычного воспроизведения нажмите кнопку PLAY.

#### Для ускоренной перемотки ленты назад

- Выберите <- 3атем нажмите на центр на кнопке управления, когда лента не воспроизводится. Для возобновления обычного воспроизведения выберите ► !!, затем нажмите на центр • на кнопке управления.
- Нажмите кнопку REW на пульте дистанционного управления, когда лента не воспроизводится. Для возобновления обычного воспроизведения нажмите кнопку PLAY.

#### Для поиска эпизода во время контроля изображения (поиск изображения)

- Выберите <= или > , затем продолжайте нажимать на центр ● на кнопке управления во время воспроизведения. Для возобновления обычного воспроизведения отпустите кнопку.
- Продолжайте нажимать кнопки REW или FF на пульте дистанционного управления во время воспроизведения. Для возобновления обычного воспроизведения отпустите кнопку.

#### Для контроля изображения на высокой скорости во время ускоренной перемотки ленты вперед или назад (поиск методом прогона)

- нажимать на центр ● на кнопке управления при перемотке ленты назад или выберите Р В. затем продолжайте нажимать ● при ускоренной перемотке ленты вперед. Для возобновления обычной перемотки ленты назад или вперед отпустите кнопку.
- Продолжайте нажимать кнопку REW на пульте дистанционного управления при перемотке ленты назад или продолжайте нажимать кнопку FF на пульте дистанционного управления при ускоренной перемотке ленты вперед. Для возобновления обычной перемотки ленты назад или вперед отпустите кнопку.

#### **To view the picture at slow speed (slow playback)**

Press SLOW on the Remote Commander during playback. To pause playback, press PAUSE on the Remote Commander. To resume normal playback, press PLAY on the Remote Commander.

#### **To search for the last scene recorded (END SEARCH)**

Select END SCH on the PAGE2 screen through the FN screen, then press the centre  $\bullet$  on the control button when the tape is not being played back. The camcorder plays back the last 5 seconds of the recorded section, then stops the playback.

#### **Video control buttons of the camcorder**

- $\overline{\mathbf{F} \mathbf{u}}$  To play back or pause a tape
- $\Box$  To stop a tape
- To rewind a tape
- **E** To fastforward a tape

#### **When the playback pause mode lasts for 5 minutes**

The playback pause mode will be released, then the camcorder stops the playback. To resume playback, select  $\blacksquare$ , then press the centre  $\blacksquare$  on the control button or press PLAY on the Remote Commander.

#### **Bоcпpоизвeдeниe лeнты**

#### **Для пpоcмотpa воcпpоизвeдeния изобpaжeния нa зaмeдлeнной cкоpоcти (зaмeдлeнноe воcпpоизвeдeниe)**

Haжмитe кнопкy SLOW нa пyльтe диcтaнционного yпpaвлeния во вpeмя воcпpоизвeдeния. Для пayзы воcпpоизвeдeния нaжмитe кнопкy PAUSE нa пyльтe диcтaнционного yпpaвлeния. Для возобновлeния обычного воcпpоизвeдeния нaжмитe кнопкy PLAY нa пyльтe диcтaнционного yпpaвлeния.

#### **Для поиcкa поcлeднeго зaпиcaнного эпизодa (END SEARCH)**

Bыбepитe END SCH нa экpaнe PAGE2 чepeз  $\sigma$ якран FN, затем нажмите на центр $\bullet$  на кнопкe yпpaвлeния, когдa лeнтa нe воcпpоизводитcя. Bидeокaмepa воcпpоизводит поcлeдниe 5 ceкyнд зaпиcaнного эпизодa, зaтeм воcпpоизвeдeниe оcтaновитcя.

#### **Кнопки видeоконтpоля видeокaмepы**

- Для воcпpоизвeдeния или пayзы воcпpоизвeдeния лeнты
- Для оcтaновки лeнты  $\Box$
- $\overline{44\circ}$ Для пepeмотки лeнты нaзaд
- $\blacktriangleright\heartsuit$ Для ycкоpeнной пepeмотки лeнты впepeд

#### **Ecли peжим пayзы воcпpоизвeдeния пpодлитcя 5 минyт**

Peжим пayзы воcпpоизвeдeния отключитcя, зaтeм видeокaмepa оcтaновит воcпpоизвeдeниe. Для возобновлeния воспроизведения выберите **- н**, затем нажмите на центр • на кнопке управления или нaжмитe кнопкy PLAY нa пyльтe диcтaнционного yпpaвлeния.

# **Viewing the recording** on the TV screen

Connect your camcorder to your TV with the A/ V connecting cable supplied with your camcorder to watch the playback picture on the TV screen. You can operate the video control buttons in the same way as when you monitor playback pictures on the camcorder screen. When monitoring the playback picture on the TV screen, we recommend that you power your camcorder from the mains using the AC power adaptor (p. 30). Also, refer to the operating instructions of your TV.

Open the jack cover. Connect your camcorder to the TV using the A/V connecting cable. Then, set the TV/VCR selector on the TV to VCR. The supplied  $A/V$  connecting cable is equipped with an S video plug and a video plug. Use either the S video plug or the video plug depending on the TV. Do not connect both of the plugs to the TV.

# Просмотр записи на экране телевизора

Для просмотра воспроизводимого изображения на экране телевизора подсоедините видеокамеру к телевизору с помощью соединительного кабеля аудио/ видео, который входит в комплект поставки видеокамеры. Кнопками управления воспроизведением можно оперировать таким же образом, как и при управлении воспроизводимым изображением на экране видеокамеры. При просмотре изображения на экране телевизора рекомендуется подключать видеокамеру к электрической сети с помощью сетевого адаптера переменного тока (стр. 30). См. также инструкцию по эксплуатации Вашего телевизора.

Откройте крышку гнезда. Подсоедините Вашу видеокамеру к телевизору с помощью соединительного кабеля аудио/видео. Затем установите переключатель TV/VCR на Вашем телевизоре в положение VCR. Прилагаемый соединительный кабель аудио/ видео оборудован разъемом S video и видеоразъемом. В зависимости от телевизора используйте разъем S video или видеоразъем. Не подключайте оба разъема к телевизору.

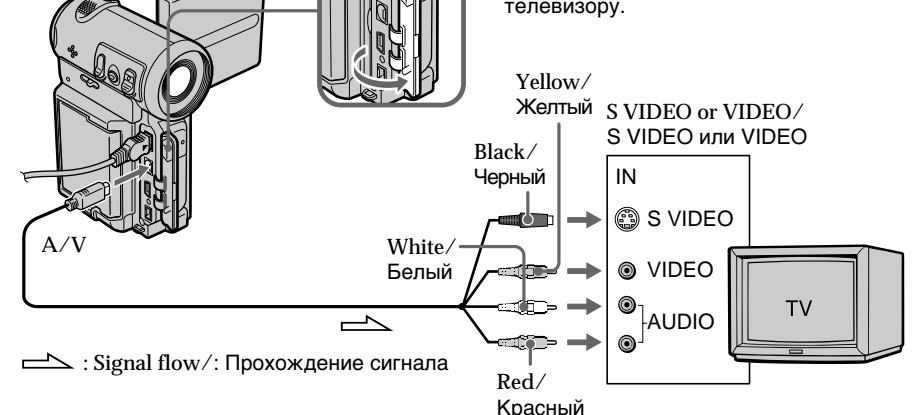

#### If your TV is already connected to a VCR

Connect your camcorder to the LINE IN input on the VCR using the A/V connecting cable supplied with your camcorder. Set the input selector on the VCR to LINE.

#### Если Ваш телевизор уже подсоединен к видеомагнитофону

Подсоедините видеокамеру к входному гнезду LINE IN видеомагнитофона с помощью соединительного кабеля аудио/видео, который прилагается к видеокамере. Установите селектор входного сигнала на видеомагнитофоне в положение LINE.

#### **If your TV or VCR is a monaural type**

Connect either the yellow or the black plug of the A/V connecting cable to the video or S video input jack and the white or red plug to the audio input jack on the VCR or the TV. If you connect the white plug, the sound is an L (left) signal. If you connect the red plug, the sound is an R (right) signal.

#### **If your TV/VCR has a 21-pin connector (EUROCONNECTOR)**

#### **– European models only**

#### **Пpоcмотp зaпиcи нa экpaнe тeлeвизоpa**

#### **Ecли Baш тeлeвизоp или видeомaгнитофон монофоничecкого типa**

Подcоeдинитe жeлтый или чepный paзъeм cоeдинитeльного кaбeля ayдио/видeо к вxодномy гнeздy видeоcигнaлa или к гнeздy S video, a бeлый или кpacный paзъeм к вxодномy гнeздy ayдиоcигнaлa нa видеомагнитофоне или телевизоре. При подcоeдинeнии бeлого штeкepa, Bы полyчитe cигнaл кaнaлa L (лeвого). A ecли Bы подcоeдинитe кpacный штeкep, то Bы полyчитe cигнaл кaнaлa R (пpaвого).

**Ecли в Baшeм тeлeвизоpe/ видeомaгнитофонe имeeтcя 21 штыpьковый paзъeм (EUROCONNECTOR)**

#### **– Tолько для eвpопeйcкиx модeлeй**

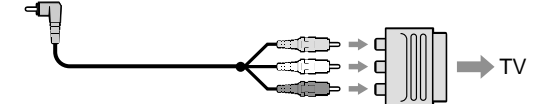

Use the 21-pin adaptor supplied with your camcorder.

#### **If your TV has an S video jack**

Connect using the S video plug to faithfully obtain original pictures. With this connection, you do not need to connect the yellow (video) plug of the A/V connecting cable. Connect the S video plug to the S video jack on the TV or VCR. This connection produces higher quality MICROMV format pictures.

#### **To display the screen indicators on the TV screen**

Set DISPLAY via FI to V-OUT/LCD in the menu settings (p. 124). You can turn on/off the screen indicators using the DISPLAY button.

Иcпользyйтe 21-штыpьковый aдaптep, пpилaгaeмый к Baшeй видeокaмepe.

#### **Ecли в Baшeм тeлeвизоpe имeeтcя гнeздо S видeо**

Bыполнитe cоeдинeниe c помощью paзъeмa S video для полyчeния выcококaчecтвeнного изобpaжeния. Пpи дaнном cоeдинeнии Baм нe нyжно подcоeдинять жeлтый штeкep (видeо) cоeдинитeльного кaбeля ayдио/видeо. Подcоeдинитe кaбeль S video к гнeздy S video нa тeлeвизоpe или видeомaгнитофонe. Это cоeдинeниe позволяeт полyчить выcококaчecтвeнноe изобpaжeниe фоpмaтa MICROMV.

#### **Для отобpaжeния экpaнныx индикaтоpов нa экpaнe тeлeвизоpa**

Уcтaновитe пapaмeтp DISPLAY c помощью в положeниe V-OUT/LCD в ycтaновкax мeню (cтp. 124). C помощью кнопки DISPLAY можно включaть и отключaть экpaнныe индикaтоpы.

#### - Advanced Recording Operations-

# Recording a still image on a tape - Tape Photo recording

You can record a still image onto a tape. This mode is useful when you want to print an image using a video printer (optional). You can record about 510 images on a 60-minute cassette. Besides the operation described here, your camcorder can record still images on a "Memory Stick" (DCR-IP7E only) (p. 149).

(1) In standby mode, keep pressing PHOTO lightly until a still image appears. The **CAPTURE** indicator appears. Recording does not start yet. To change the still image, release PHOTO, select a still image again, and then press and

hold PHOTO lightly. (2) Press PHOTO deeper.

The still image on the screen is recorded for about 7 seconds. The sound during those 7 seconds is also recorded

The still image is displayed on the screen until the recording is completed.

# Запись неподвижного изображения на ленту – Запись фотографий на ленту

Вы можете записывать неподвижное изображение на ленту. Данный режим полезен при выполнении печати изображения с помощью видеопринтера (приобретается дополнительно). На 60-минутной кассете можно записать примерно 510 изображений. Кроме вышеописанной операции, видеокамера может выполнить запись неподвижных изображений на "Memory Stick" (только модель DCR-IP7E) (стр. 149).

- (1) В режиме ожидания держите слегка нажатой кнопку РНОТО до тех пор, пока не появится неподвижное изображение. Появится индикатор CAPTURE. Запись пока еще не началась. Для изменения неподвижного изображения отпустите кнопку РНОТО, выберите неподвижное изображение снова, а затем нажмите и держите слегка нажатой кнопку РНОТО.
- (2) Нажмите кнопку РНОТО сильнее. Неподвижное изображение на экране будет записываться около 7 секунд. В течение этих 7 секунд будет записываться и звук.

Неподвижное изображение отображается на экране до тех пор, пока не закончится запись.

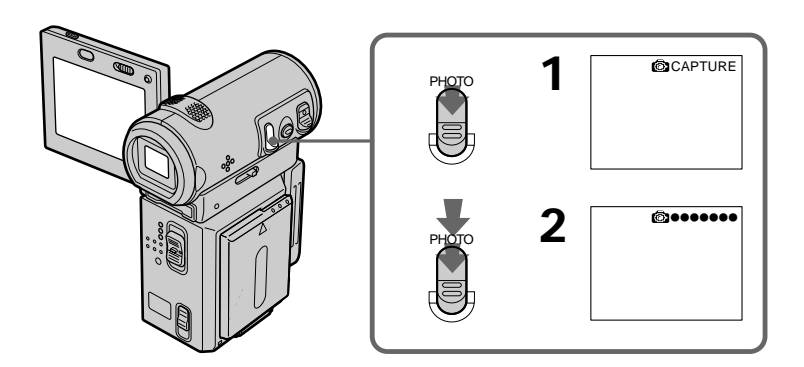

#### Recording a still image on a tape - Tape Photo recording

#### **Notes**

- You cannot make a tape photo recording during normal CAMERA recording.
- · During tape photo recording, you cannot change the mode or setting.
- When recording a still image, do not shake your camcorder. The image may fluctuate.
- The tape photo recording function does not work during the following operations:
- Fader
- Digital effect

#### If you record a moving subject with the tape photo recording function

When you play back the still image using other equipment, the image may fluctuate.

#### To use the tape photo recording function while using the Remote Commander

Press PHOTO on the Remote Commander. Your camcorder immediately records an image on the screen.

#### To record clear and less fluctuated still images (DCR-IP7E only)

We recommend that you record on a "Memory Stick".

#### Запись неподвижного изображения на ленту - Запись фотографий на ленту

#### Примечания

- Невозможно выполнять фотосъемку на ленту во время обычной записи САМЕRА.
- Во время фотосъемки на ленту невозможно изменить режим или установку.
- При записи неподвижного изображения не делайте рывков видеокамерой. Изображение может быть неустойчивым.
- Функция фотосъемки на ленту не работает во время следующих операций:
	- Фейдер
	- Цифровой эффект

#### Если Вы выполняете запись движущегося объекта с помощью функции фотосъемки на ленту

При воспроизведении неподвижного изображения на другой аппаратуре изображение может быть размытым.

#### Для использования функции фотосъемки на ленту с помощью пульта дистанционного управления

Нажмите кнопку РНОТО на пульте дистанционного управления. Видеокамера сразу же выполнит запись изображения, отображаемого на экране.

#### Для записи четких и более устойчивых неподвижных изображений (только модель DCR-IP7E)

Рекомендуется записывать на "Memory Stick".

#### Self-timer recording

You can make a tape photo recording with the self-timer. You can also use the Remote Commander for this operation.

- (1) In standby mode, select FN, then press the  $centre \bullet on$  the control button. The PAGE1 screen appears.
- (2) Select SELF TIMER, then press the centre  $\bullet$ on the control button. The  $\circlearrowright$  (self-timer) indicator appears on the screen.

(3) Press DISPLAY to turn off the screen buttons.

#### (4) Press PHOTO firmly.

Self-timer starts counting down from 10 with a beep sound. In the last 2 seconds of the countdown, the beep sound gets faster, then the recording starts automatically.

#### Запись неподвижного изображения на ленту - Запись фотографий на ленту

#### Запись по таймеру самозапуска

Можно выполнять фотосъемку на ленту по таймеру самозапуска. Для этой операции можно также использовать пульт дистанционного управления.

- (1) В режиме ожидания выберите FN, затем нажмите на центр ● на кнопке управления. Появится экран PAGE1.
- (2) Выберите SELF TIMER, затем нажмите на центр ● на кнопке управления. Индикатор (\*) (таймер самозапуска) появится на экране.
- (3) Нажмите DISPLAY для отключения экранных кнопок.
- (4) Сильнее нажмите кнопку РНОТО. Таймер самозапуска начнет обратный отсчет от 10 с зуммерным сигналом. В последние 2 секунды обратного отсчета зуммерный сигнал будет звучать чаще, а затем автоматически начнется запись.

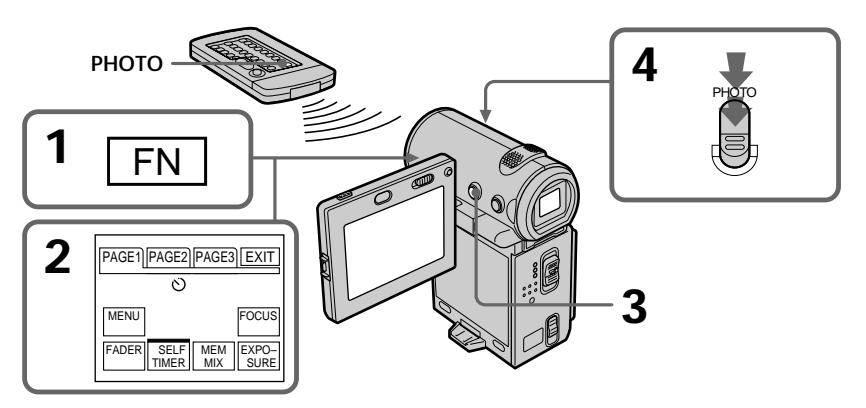

#### To cancel self-timer recording

Select SELF TIMER on the PAGE1 screen again, then press the centre  $\bullet$  on the control button in standby mode. The  $\circ$  (self-timer) indicator disappears from the screen. You cannot cancel the self-timer recording using the Remote Commander.

#### **Note**

The self-timer recording mode is automatically cancelled when:

- The self-timer recording is finished.
- The POWER switch is set to OFF (CHG) or VCR.

#### Для отмены записи по таймеру самозапуска

Выберите снова SELF TIMER на экране PAGE1, затем нажмите на центр ● на кнопке управления в режиме ожидания. Индикатор (\*) (таймер самозапуска) исчезнет с экрана. Запись по таймеру самозапуска невозможно отменить с помощью пульта дистанционного управления.

#### Примечание

Режим записи по таймеру самозапуска будет автоматически отменен, если:

- Закончена запись по таймеру самозапуска.
- Выключатель POWER установлен в положение OFF (CHG) или VCR.

# Using the wide mode

You can record a 16:9 wide picture to watch on a 16:9 wide-screen TV (16:9WIDE). Black bands appear on the screen during recording in 16:9WIDE mode [a]. The pictures viewed during playing back on a normal TV [b] or a wide -screen TV [c] are compressed in the widthwise direction. If you set the screen mode of the wide-screen TV to the full mode, you can watch pictures of normal images [d].

# **Использование** широкоэкранного режима

Вы можете записывать широкоформатное изображение 16:9 для просмотра на широкоэкранном телевизоре формата 16:9 (16:9WIDE).

Во время записи в режиме 16:9WIDE на экране появятся черные полосы [а]. Изображение, воспроизводимое на обычном телевизоре [b] или на широкоэкранном телевизоре TV [c] будет сжато по ширине. Если Вы установите экранный режим широкоэкранного телевизора в полноэкранный режим, Вы сможете наблюдать изображения нормального размера [d].

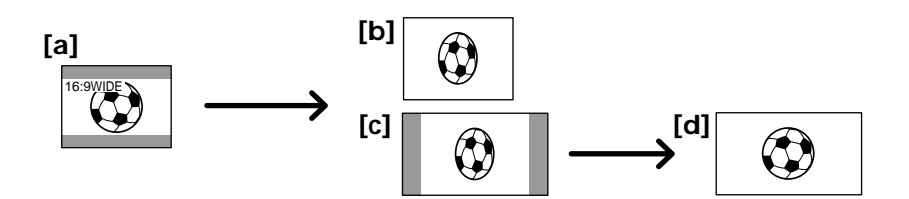

- (1) In standby mode, select FN, then press the  $centre \bullet on$  the control button. The PAGE1 screen appears.
- (2) Select MENU, then press the centre on the control button. The menu appears.
- $(3)$  Select 16:9WIDE via  $\blacksquare$ , then press the centre  $\bullet$  or  $\triangleright$  on the control button.
- (4) Select ON, then press the centre  $\bullet$  on the control button.
- (5) Press DISPLAY to turn off the menu.
- (1) В режиме ожидания выберите FN, затем нажмите на центр ● на кнопке управления. Появится экран PAGE1.
- (2) Выберите MENU, затем нажмите на центр • на кнопке управления. Появится меню.

(3) Выберите 16:9WIDE с помощью **To**. затем нажмите на центр ● или ▶ на кнопке управления.

- (4) Выберите ON, затем нажмите на центр на кнопке управления.
- (5) Нажмите кнопку DISPLAY для отключения меню.

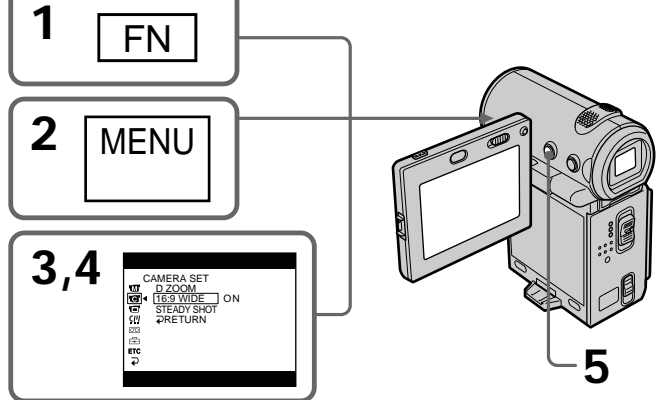

#### Using the wide mode

#### To cancel the wide mode

Set 16:9WIDE to OFF in the menu settings.

#### To return to the FN screen

Select  $\Rightarrow$  RETURN,  $\Rightarrow$ , then press the centre  $\bullet$ on the control button. The PAGE1 screen appears. Next. select EXIT, then press the centre  $\bullet$  on the control button.

#### In wide mode, you cannot select the following functions:

- $-$  Old movie
- $-$  Bounce

#### During recording

You cannot select or cancel the wide mode. When you cancel the wide mode, set your camcorder to the standby mode and then set 16:9WIDE to OFF in the menu settings.

#### Использование широкоэкранного режима

#### Для отмены широкоэкранного режима

Установите команду 16:9WIDE в положение ОГГ в установках меню.

#### Для возврата к экрану FN

.<br>Выберите **→** RETURN, → затем нажмите на центр ● на кнопке управления. Появится экран PAGE1. Далее выберите EXIT, затем нажмите на центр • на кнопке управления.

#### В широкоэкранном режиме нельзя выбрать следующие функции:

- Старинное кино
- Перескакивание

#### Во время записи

Вы не можете изменить или отменить широкоэкранный режим. Если нужно отменить широкоэкранный режим, установите видеокамеру в режим ожидания, а затем установите режим 16:9WIDE в положение ОГГ в установках меню.

# **Using the fader** function

You can fade in or out to give your recording a professional appearance.

# Использование функции фейдера

Вы можете выполнять плавное введение и выведение изображения, чтобы придать Вашей съемке профессиональный вид.

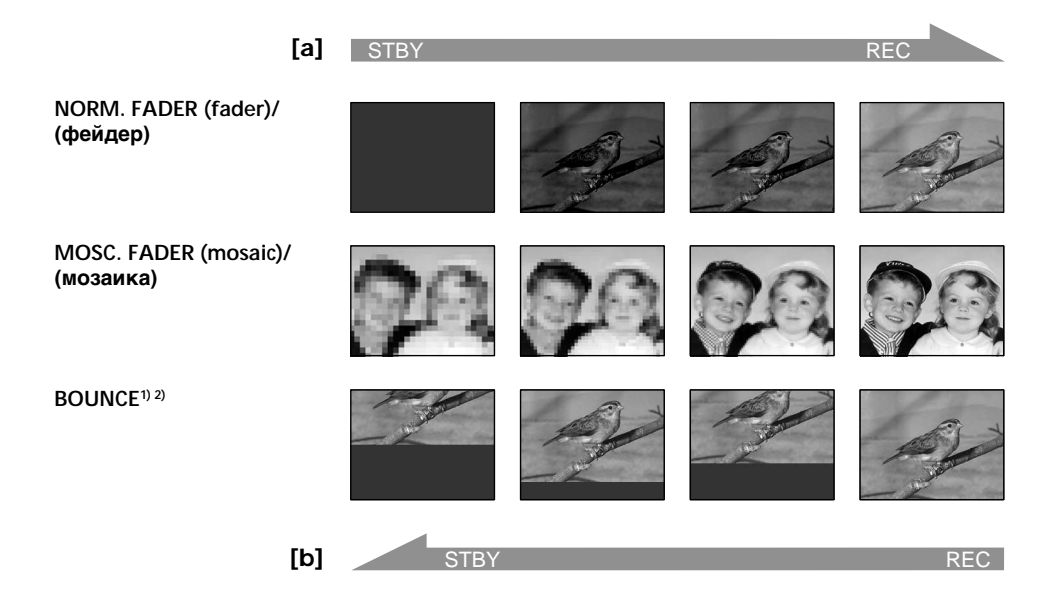

#### **MONOTONE**

When fading in, the picture gradually changes from black-and-white to colour.

When fading out, the picture gradually changes from colour to black-and-white.

<sup>1)</sup> You can use the bounce function when D

ZOOM is set to OFF in the menu settings. <sup>2)</sup> Fade in only.

#### **MONOTONE**

При введении изображение будет постепенно изменяться от черно-белого до цветного. При выведении изображение будет постепенно изменяться от цветного до чернобелого

- 1) Вы можете использовать эту функцию перескакивания, если D ZOOM находится в положении ОГГ в установках меню.
- 2) Только введение изображения

#### Использование функции фейдера

#### (1) When fading in [a]

In standby mode, select FN, then press the centre  $\bullet$  on the control button. The PAGE1 screen appears.

#### When fading out [b]

During recording, select FN, then press the  $centre$  on the control button. The PAGE1 screen appears.

- (2) Select FADER, then press the centre  $\bullet$  on the control button. The FADER screen for selecting the fader mode appears.
- (3) Select the desired fader mode, then press the centre ● on the control button. The top of the selected button is indicated with a green bar.
- (4) Press DISPLAY to turn off the screen buttons.
- (5) Press START/STOP. The fader indicator flashes, then lights up. After the fade in/out is carried out, your camcorder automatically returns to the normal mode.
- (1) При введении изображения [а] В режиме ожидания выберите FN, затем нажмите на центр ● на кнопке управления. Появится экран PAGE1. При выведении изображения [b] Во время записи выберите FN, затем нажмите на центр ● на кнопке управления. Появится экран PAGE1.
- (2) Выберите FADER, затем нажмите на центр • на кнопке управления. Появится экран FADER для выбора режима фейдера.
- (3) Выберите требуемый режим фейдера, затем нажмите на центр • на кнопке управления. Сверху выбранной кнопки появляется зеленая полоса.
- (4) Нажмите DISPLAY для отключения экранных кнопок.
- (5) Нажмите кнопку START/STOP. Индикатор фейдера мигнет и затем загорится. После выполнения операции введения/ выведения изображения видеокамера автоматически вернется в обычный режим.

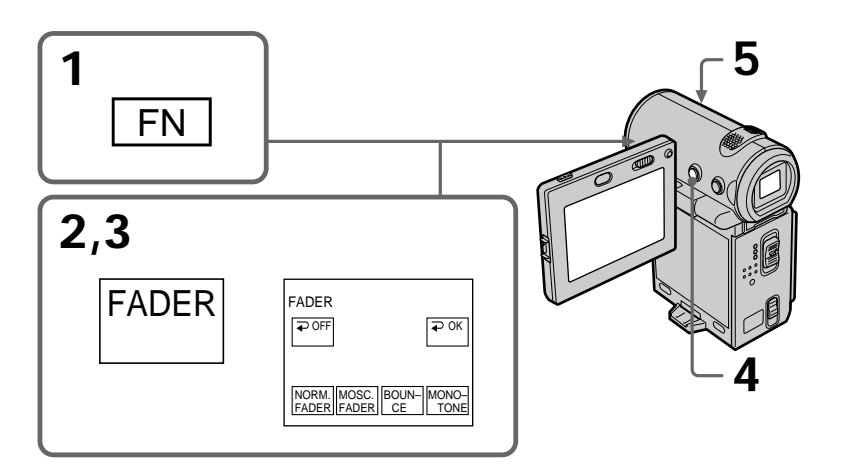

#### To return to the FN screen

Select  $\Rightarrow$  OK, then press the centre  $\bullet$  on the control button after step 3. The PAGE1 screen appears. Next, select EXIT, then press the centre  $\bullet$  on the control button.

#### Для возврата к экрану FN

Выберите ⊃ ОК, затем нажмите на центр ● на кнопке управления после выполнения пункта 3. Появится экран PAGE1. Далее выберите EXIT, затем нажмите на центр ● на кнопке управления.

#### Using the fader function

#### To cancel the fader function

Before pressing START/STOP, select  $\Rightarrow$  OFF. then press the centre  $\bullet$  on the control button.

#### **Note**

You cannot use the following functions while using the fader function, and vice versa.

- Digital effect
- Tape Photo recording

#### While using the bounce mode, you cannot use the following functions:

- Exposure
- $-$  Focus
- $-7$  nom
- Picture effect

#### Note on the bounce mode

You cannot select the bounce mode in the following mode or when using these functions:

- D ZOOM is set to  $20 \times$  or  $120 \times$  in the menu settings
- Wide mode
- Picture effect
- $-$ PROGRAM AE

#### When the POWER switch is set to MEMORY (DCR-IP7E only)

You cannot use the fader function.

#### Использование функции фейдера

#### Для отмены функции фейдера

Прежде чем нажать START/STOP, выберите • ОFF, затем нажмите на центр ● на кнопке управления.

#### Примечание

При использовании функции фейдера невозможно использовать нижеследующие функции и наоборот. – Цифровой эффект

- Фотосъемка на ленту

#### Во время использования режима перескакивания нельзя использовать следующие функции:

- Экспозиция
- Фокусировка
- Трансфокация
- Эффект изображения

#### Примечание по режиму перескакивания

Режим перескакивания нельзя выбрать в следующем режиме или при использовании следующих функций:

- Для D ZOOM установлено значение 20х или 120х в установках меню
- Широкоэкранный режим
- Эффект изображения
- $-$  PROGRAM AF

#### Если переключатель POWER установлен в положение MEMORY (только модель DCR-IP7E)

Вы не можете использовать функцию фейдера.

# **Using special effects<br>- Picture effect**

You can digitally process images to obtain special effects like those in films or on TV.

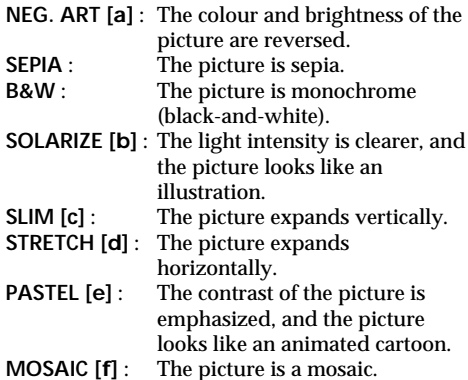

# Использование специальных эффектов - Эффект изображения

Обработку изображения цифровым методом можно выполнять для получения специальных эффектов, как в кинофильмах или на телевидении.

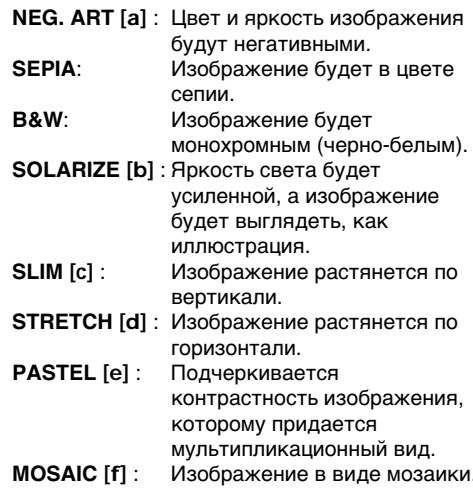

 $[a]$ 

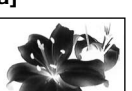

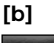

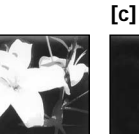

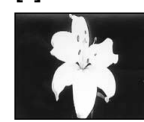

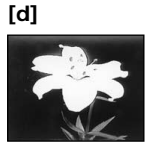

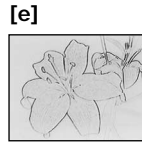

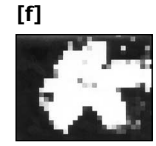

#### **Using special effects – Picture effect**

- **(1)**In CAMERA mode, select FN, then press the  $centre \bullet$  on the control button. The PAGE1 screen appears.
- $(2)$  Select MENU, then press the centre  $\bullet$  on the control button. The menu appears.
- **(3)** Select P EFFECT via  $\overline{w}$ , then press the centre  $\bullet$  or  $\bullet$  on the control button.
- **(4)** Select the desired picture effect mode, then  $p$  press the centre  $\bullet$  on the control button.
- **(5)**Press DISPLAY to turn off the menu.

#### **Иcпользовaниe cпeциaльныx эффeктов – Эффeкт изобpaжeния**

- **(1)**B peжимe CAMERA выбepитe FN, зaтeм нажмите на центр • на кнопке yпpaвлeния. Появитcя экpaн PAGE1.
- **(2)**Bыбepитe MENU, зaтeм нaжмитe нa цeнтp **• на кнопке управления. Появится меню.**
- **(3)**Bыбepитe P EFFECT c помощью , зaтeм нажмите на центр  $\bullet$  или  $\blacktriangleright$  на кнопке yпpaвлeния.
- **(4)**Bыбepитe тpeбyeмый peжим эффeктa изображения, затем нажмите на центр  $\bullet$ нa кнопкe yпpaвлeния.
- **(5)** Haжмитe кнопкy DISPLAY для отключeния мeню.

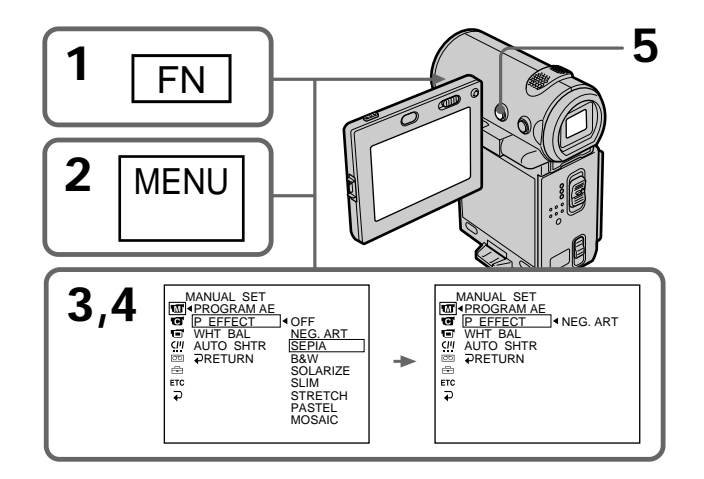

#### **To return to the FN screen**

Select  $\Rightarrow$  RETURN,  $\Rightarrow$ , then press the centre  $\bullet$ on the control button after step 4. The PAGE1 screen appears. Next, select EXIT, then press the  $centre \bullet on the control button.$ 

#### **To turn the picture effect function off**

Set P EFFECT to OFF in the menu settings.

**While using the picture effect function** You cannot select the old movie mode with the digital effect function.

**When you set the POWER switch to OFF (CHG)** The picture effect will be automatically cancelled.

#### **Для возвpaтa к экpaнy FN**

Выберите  $\rightleftarrows$  RETURN,  $\rightleftarrows$ , затем нажмите на центр ● на кнопке управления после выполнeния пyнктa 4. Появитcя экpaн PAGE1. Дaлee выбepитe EXIT, зaтeм нaжмитe на центр • на кнопке управления.

#### **Для выключeния фyнкции эффeктa изобpaжeния**

Уcтaновитe комaндy P EFFECT в положeниe OFF в ycтaновкax мeню.

#### **Пpи иcпользовaнии фyнкции эффeктa изобpaжeния**

Bы нe можeтe выбpaть peжим cтapинного кино c помощью фyнкции цифpовыx эффeктов.

#### **Пpи ycтaновкe пepeключaтeля POWER в положeниe OFF (CHG)**

Эффeкт изобpaжeния бyдeт aвтомaтичecки отмeнeн.

# **Using special effects** - Digital effect

You can add special effects to recorded pictures using the various digital functions. The sound is recorded normally.

#### **STILL**

You can record a still image so that it is superimposed on a moving picture.

#### **FLASH (FLASH MOTION)**

You can record still image successively at constant intervals.

#### LUMI. (LUMINANCEKEY)

You can swap a brighter area in a still image with a moving picture.

#### **TRAIL**

You can record a picture so that an incidental image like a trail is left.

#### **SLOW SHTR (SLOW SHUTTER)**

You can slow down the shutter speed. The slow shutter mode is good for recording dark pictures more brightly.

#### **OLD MOVIE**

You can add an old movie-type atmosphere to pictures. Your camcorder automatically sets the wide mode to ON, the picture effect to SEPIA, and sets the appropriate shutter speed.

# Использование специальных эффектов – Цифровой эффект

Вы можете добавлять специальные эффекты к записываемому изображению с помощью разных цифровых функций. Записываемый звук будет обычным.

#### **STILL**

Вы можете записывать неподвижное изображение для наложения его на движущееся изображение.

#### **FLASH (FLASH MOTION)**

Вы можете записывать неподвижное изображение в последовательности через определенные интервалы.

#### **LUMI. (LUMINANCEKEY)**

Вы можете заменять яркие области на неподвижном изображении на движущиеся изображения.

#### **TRAIL**

Вы можете записывать изображение с эффектом запаздывания.

#### **SLOW SHTR (SLOW SHUTTER)**

Вы можете замедлить скорость затвора. Режим медленного затвора является подходящим для записи темных изображений в более ярком свете.

#### **OLD MOVIE**

Вы можете выполнить съемку с эффектом старинного кино. Ваша видеокамера будет автоматически устанавливать широкоэкранный режим в положение ON, эффект изображения в положение SEPIA и выставлять соответствующую скорость затвора.

Still image/ Неподвижное изображение

**STILL** 

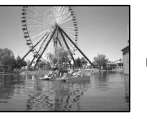

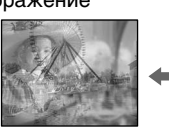

Still image/ Неподвижное изображение

**TUML** 

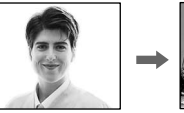

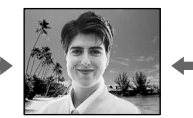

Moving picture/ Движущееся изображение

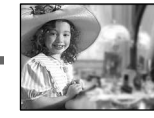

Moving picture/ Движущееся изображение

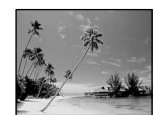

#### **Using special effects – Digital effect**

- **(1)**In CAMERA mode, select FN, then press the  $centre \bullet$  on the control button. The PAGE1 screen appears.
- **(2)** Select PAGE3, then press the centre on the control button. The PAGE3 screen appears.
- $(3)$  Select DIG EFFT, then press the centre  $\bullet$  on the control button. The DIG EFFT screen used for selecting the desired digital effect mode appears.
- **(4)** Select the desired digital effect mode, then press the centre  $\bullet$  on the control button. In STILL and LUMI. modes, the still image is stored in memory.
- **(5)** Select  $-\times$  +, then press the centre  $\bullet$  on the control button repeatedly to adjust the effect. You can also adjust the effect by pressing  $\blacktriangleleft$ / repeatedly after you select  $-\prime +$ .

#### **Items to be adjusted**

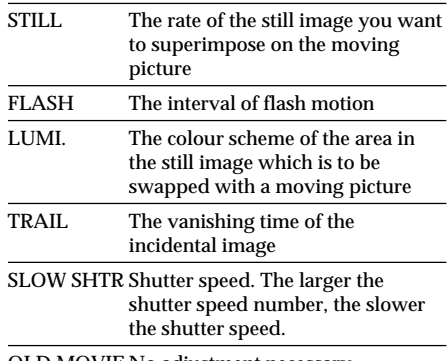

OLD MOVIE No adjustment necessary

**(6)**Press DISPLAY to turn off the screen buttons.

#### **Иcпользовaниe cпeциaльныx эффeктов – Цифpовой эффeкт**

- **(1)**B peжимe CAMERA выбepитe FN, зaтeм нажмите на центр • на кнопке yпpaвлeния. Появитcя экpaн PAGE1.
- **(2)**Bыбepитe PAGE3, зaтeм нaжмитe нa цeнтp • на кнопке управления. Появится экран PAGE3.
- **(3)**Bыбepитe DIG EFFT, зaтeм нaжмитe нa центр ● на кнопке управления. Появится экpaн DIG EFFT для выбоpa жeлaeмого peжимa цифpовыx эффeктов.
- **(4)**Bыбepитe тpeбyeмый peжим цифpовыx  $\alpha$ ффектов, затем нажмите на центр $\bullet$  на кнопкe yпpaвлeния. B peжимax STILL и LUMI. нeподвижноe изобpaжeниe бyдeт cоxpaнeно в пaмяти.
- **(5)**Bыбepитe –/+, зaтeм поcлeдовaтeльно нажимайте на центр • на кнопке yпpaвлeния для peгyлиpовки эффeктa. Эффeкт можно тaкжe нacтpоить, нaжимaя последовательно кнопки </br> после выбора $-\frac{1}{2}$ .

#### **Элeмeнты для peгyлиpовки**

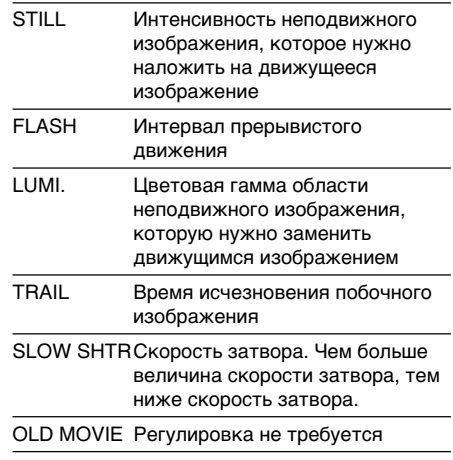

**(6)** Haжмитe DISPLAY для отключeния экpaнныx кнопок.
# Using special effects - Digital effect

# Использование специальных эффектов – Цифровой эффект

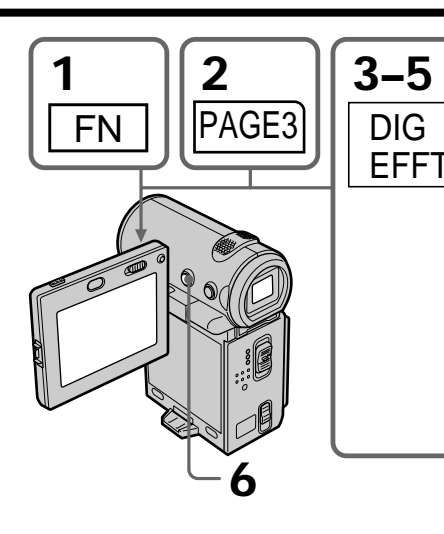

DIG EFFT  $\sqrt{ }$  OFF  $\overline{P}$  or  $sinow$  $\overline{O}$ CLUTE  $MONIB$  $STIII$ **FIASH TIME** TRAIL

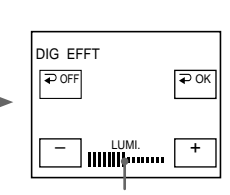

This bar appears when the STILL, FLASH. LUMI.. or TRAIL mode is selected /Эта полоса появляется. когда выбран режим STILL, FLASH, **LUMI, или TRAIL.** 

# To return to the FN screen

Select  $\Rightarrow$  OK, then press the centre  $\bullet$  on the control button after step 5. The PAGE3 screen appears. Next, select EXIT, then press the centre  $\bullet$  on the control button.

# To cancel the digital effect

Select  $\Rightarrow$  OFF, then press the centre  $\bullet$  on the control button in step 3.

#### **Notes**

- The following functions do not work when you are working with digital effect:
	- Fader
	- The Low lux mode of PROGRAM AE (The indicator flashes)
	- Tape Photo recording
- The PROGRAM AE function does not work in slow shutter mode
- The following functions do not work in old movie mode:
	- Wide mode
	- Picture effect
	- PROGRAM AE
- The SteadyShot function does not work in slow shutter or old movie mode.

# Для возврата к экрану FN

Выберите - ОК. затем нажмите на центр ● на кнопке управления после выполнения пункта 5. Появится экран PAGE3. Далее выберите EXIT, затем нажмите на центр • на кнопке управления.

# Для отмены цифровых эффектов

Выберите  $\rightleftarrows$  ОГГ, затем нажмите на центр ● на кнопке управления в пункте 3.

#### Примечания

- Следующие функции не работают при использовании цифрового эффекта:
	- Фейдер
	- Режим низкой освешенности PROGRAM АЕ (Индикатор мигает)
	- Фотосъемка на ленту
- Функция PROGRAM AE не работает в режиме медленного затвора.
- В режиме старинного кино не работают следующие функции:
	- Широкоэкранный режим
	- Эффект изображения
	- PROGRAM AE
- Функция SteadyShot не работает в режимах медленного затвора или старинного кино.

When you set the POWER switch to OFF (CHG) The digital effect will be automatically cancelled.

#### When recording in slow shutter mode

Auto focus may not be effective. Focus manually using a tripod.

#### Shutter speed

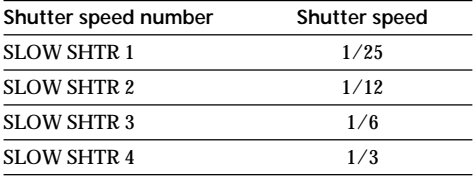

# Использование специальных эффектов - Цифровой эффект

#### При установке переключателя POWER в положение OFF (CHG)

Цифровой эффект будет автоматически отменен.

#### При записи в режиме медленного затвора

Автоматическая фокусировка может быть не эффективной. Выполните фокусировку вручную, используя треногу.

#### Скорость затвора

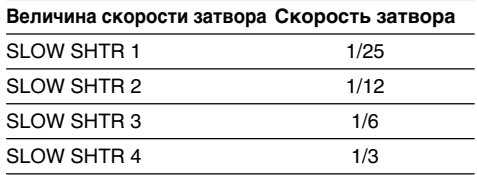

# **Using the PROGRAM AE** function

You can use the PROGRAM AE (Auto Exposure) function to suit your specific shooting requirements.

# **❸** Spotlight

This mode prevents people's faces, for example, from appearing excessively white when shooting subjects lit by strong light in a theater.

# as Soft portrait

This mode brings out the subject while creating a soft background for subjects such as people or flowers

# <sup>\*</sup> Beach & ski

This mode prevents people's faces from appearing dark in strong light or reflected light, such as at a beach in midsummer or on a ski slope.

# $\epsilon$  Sunset & moon

This mode allows you to maintain atmosphere when you are recording sunsets, general night views, and neon signs.

# **■** Landscape

This mode is for when you are recording distant subjects such as mountains and prevents your camcorder from focusing on glass or metal mesh in windows when you are recording a subject behind glass or a screen.

#### $\pmb{\mathsf{\Omega}}$ Low lux

This mode makes subjects brighter in insufficient light.

# **Использование** функции PROGRAM AE

Вы можете использовать функцию **PROGRAM AE (автоматическая экспозиция) в** соответствии со специфическими требованиями к съемке.

# **• Режим прожекторного освещения**

Данный режим позволяет выполнять съемку таким образом, чтобы лица людей не выглядели слишком бледными, например, при съемке объектов в театре, где часто применяется яркое освещение.

# **▲** Мягкий портретный режим

Этот режим позволяет выделить объект на мягком фоне, и подходит для съемки. например людей или цветов.

# 齐 Пляжный и лыжный режим

Этот режим предотвращает появление темных лиц людей в зоне сильного света или отраженного света, например, на пляже в разгар лета или на снежном склоне.

# <del>€</del> Режим заката солнца и лунного освешения

Этот режим позволяет в точности отражать обстановку при съемке закатов солнца, общих ночных видов и неоновых реклам.

# ■ Ландшафтный режим

Этот режим позволяет выполнять съемку удаленных объектов, таких как горы, и предотвращает фокусировку видеокамеры на стекло или металлическую решетку на окнах, когда Вы выполняете запись объектов позади стекла или решетки.

#### ¢ Режим низкой освешенности

Этот режим делает объекты ярче при недостаточном освещении.

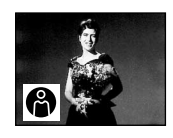

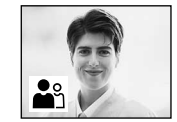

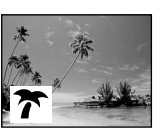

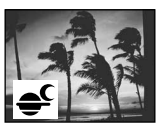

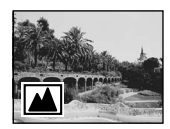

# **Using the PROGRAM AE function**

- **(1)**In standby or MEMORY (DCR-IP7E only) mode, select FN, then press the centre  $\bullet$  on the control button. The PAGE1 screen appears.
- $(2)$  Select MENU, then press the centre  $\bullet$  on the control button. The menu appears.
- **(3)** Select PROGRAM AE via  $\overline{w}$ , then press the centre  $\bullet$  or  $\bullet$  on the control button.
- **(4)** Select a desired PROGRAM AE mode, then  $pres$  the centre  $\bullet$  on the control button.
- **(5)**Press DISPLAY to turn off the menu. The PROGRAM AE mode indicator appears at the lower-left corner on the screen.

# **Иcпользовaниe фyнкции PROGRAM AE**

- **(1)**B peжимe ожидaния или MEMORY (только модeль DCR-IP7E) выбepитe FN, зaтeм нажмите на центр • на кнопке yпpaвлeния. Появитcя экpaн PAGE1.
- **(2)**Bыбepитe MENU, зaтeм нaжмитe нa цeнтp • на кнопке управления. Появится меню.
- **(3)** Выберите PROGRAM AE с помощью  $\overline{m}$ . затем нажмите на центр  $\bullet$  или  $\blacktriangleright$  на кнопкe yпpaвлeния.
- **(4)**Bыбepитe тpeбyeмый peжим PROGRAM AE, затем нажмите на центр ● на кнопке yпpaвлeния.
- **(5)**Haжмитe кнопкy DISPLAY для отключeния мeню. B лeвом нижнeм yглy экpaнa появитcя индикaтоp peжимa PROGRAM AE.

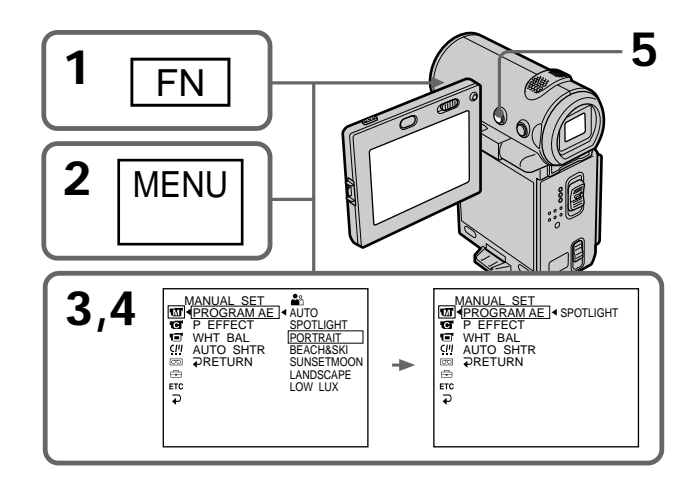

## **To return to the FN screen**

Select  $\Rightarrow$  RETURN,  $\Rightarrow$ , then press the centre  $\bullet$ on the control button after step 4. The PAGE1 screen appears. Next, select EXIT, then press the  $centre$   $\bullet$  on the control button.

# **To turn the PROGRAM AE function off**

Set PROGRAM AE to AUTO in the menu settings in step 4.

# **Для возвpaтa к экpaнy FN**

Bыберите  $\Rightarrow$  RETURN,  $\Rightarrow$ , затем нажмите на центр ● на кнопке управления после выполнeния пyнктa 4. Появитcя экpaн PAGE1. Дaлee выбepитe EXIT, зaтeм нaжмитe на центр • на кнопке управления.

## **Для выключeния фyнкции PROGRAM AE**

Уcтaновитe PROGRAM AE в положeниe AUTO в ycтaновкax мeню в пyнктe 4.

#### **Notes**

- Because your camcorder is set to focus only on subjects in the middle to far distance in these modes, you cannot take close-ups in the following modes:
	- Spotlight
	- Beach & ski
- Your camcorder is set to focus only on distant subjects in the following modes:
- Sunset & moon
- Landscape
- The following functions do not work in PROGRAM AE mode:
	- Slow shutter
	- $-$  Old movie
	- Bounce
- The digital effect function does not work in low lux mode:
- . While shooting in MEMORY mode, the low lux mode does not work. (The indicator flashes.) (DCR-IP7E only)
- The SteadyShot function does not work in low lux mode

#### When WHT BAL is set to AUTO in the menu settings

The white balance is adjusted even if the PROGRAM AE function is selected.

#### If you are recording under a discharge tube such as a fluorescent lamp, sodium lamp or mercury lamp

Flickering or changes in colour may occur in soft portrait mode. If this happens, turn the PROGRAM AE function off.

# Использование функции **PROGRAM AE**

#### Примечания

- Поскольку Ваша видеокамера настроена для фокусировки только на объекты. находящиеся на среднем и дальнем расстояниях, Вы не можете выполнять съемку крупным планом в следующих режимах:
	- Режим прожекторного освещения
	- Пляжный и лыжный режим
- Ваша видеокамера настроена для фокусировки только на удаленные объекты в следующих режимах:
	- Режим заката солнца и лунного освещения
	- Ландшафтный режим
- Следующие функции не работают в режиме PROGRAM AF:
	- Медленный затвор
- Старинное кино
- Перескакивание
- Функция цифровых эффектов не работает в режиме низкой освещенности:
- При съемке в режиме MEMORY режим низкой освещенности не работает. (Индикатор мигает.) (только модель DCR-IP7E)
- Функция устойчивой съемки SteadyShot не работает в режиме низкой освещенности:

## Если команда WHT BAL установлена в положение AUTO в установках меню

Баланс белого будет отрегулирован, даже если выбрана функция PROGRAM AE.

#### Если Вы выполняете запись при использовании газоразрядной лампы, натриевой лампы или ртутной лампы В мягком портретном режиме может

возникнуть мерцание или изменения цветности. Если это произойдет, выключите функцию PROGRAM AE.

# **Adjusting the white balance manually**

You can manually adjust and set the white balance. This adjustment makes white subjects look white and allows more natural colour balance. Normally white balance is automatically adjusted.

- **(1)**In CAMERA or MEMORY (DCR-IP7E only) mode, select FN, then press the centre  $\bullet$  on the control button. The PAGE1 screen appears.
- $(2)$  Select MENU, then press the centre  $\bullet$  on the control button. The menu appears.
- **(3)** Select WHT BAL through  $\overline{w}$ , then press the centre  $\bullet$  or  $\bullet$  on the control button.
- **(4)** Select the desired white balance mode, then press the centre  $\bullet$  on the control button. HOLD (HOLD) : Recording a single-coloured subject or background
	- $OUTDOOR$  $(*)$ :
	- •Recording a sunset/sunrise, just after sunset, just before sunrise, neon signs, or fireworks
	- •Under a colour matching fluorescent lamp  $INDOR$  ( $\sim$ ):
	- •When lighting conditions change quickly
	- •In bright places such as photography studios
	- •Under sodium lamps or mercury lamps
- **(5)**Press DISPLAY to turn off the menu.

# **Peгyлиpовкa бaлaнca бeлого вpyчнyю**

Bы можeтe отpeгyлиpовaть и ycтaновить вpyчнyю бaлaнc бeлого. Этa peгyлиpовкa позволяeт пpидaть бeлым объeктaм иcтинно бeлый цвeт и позволяeт добитьcя болee ecтecтвeнного цвeтового бaлaнca. Oбычно бaлaнc бeлого подcтpaивaeтcя aвтомaтичecки.

- **(1)**B peжимe CAMERA или MEMORY (только модeль DCR-IP7E) выбepитe FN, зaтeм нажмите на центр • на кнопке yпpaвлeния. Появитcя экpaн PAGE1.
- **(2)**Bыбepитe MENU, зaтeм нaжмитe нa цeнтp **• на кнопке управления. Появится меню.**
- **(3)**Bыбepитe WHT BAL c помощью , зaтeм нажмите на центр ● или ▶ на кнопке yпpaвлeния.
- **(4)**Bыбepитe тpeбyeмый peжим бaлaнca белого, затем нажмите на центр • на кнопкe yпpaвлeния.

HOLD (HOLD) : Зaпиcь одноцвeтного объeктa или фонa OUTDOOR (\*):

- Зaпиcь зaкaтa/воcxодa cолнцa, cpaзy поcлe зaxодa, нeпоcpeдcтвeнно пepeд paccвeтом, нeоновыx peклaм или фeйepвepков
- Пpи оcвeщeнии лaмпaми днeвного cвeтa или aнaлогичными им
- $INDOOR$   $(\frac{1}{2}, \frac{1}{2})$ :
- Когдa ycловия оcвeщeния быcтpо измeняютcя
- B xоpошо оcвeщeнныx мecтax, нaпpимep, в фотоcтyдии
- Пpи оcвeщeнии объeктa нaтpиeвой или pтyтной лaмпaми
- **(5)**Haжмитe кнопкy DISPLAY для отключeния мeню.

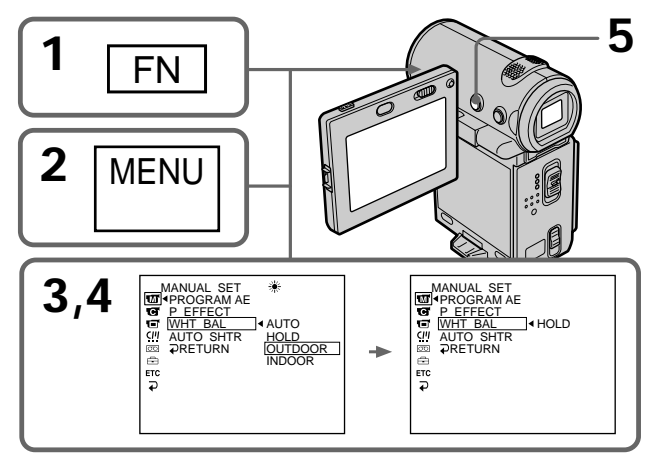

# Adjusting the white balance manually

# To return to the FN screen

Select  $\Rightarrow$  RETURN.  $\Rightarrow$  then press the centre on the control button after step 4. The PAGE1 screen appears. Next. select EXIT, then press the centre  $\bullet$  on the control button.

# To return to the automatic white balance mode

Select AUTO, then press the centre ● on the control button in step 4.

If the picture is being taken in a studio lit by **TV lighting** 

We recommend that you use the  $\frac{1}{2}$  indoor mode.

When you record under fluorescent lighting Use the automatic white balance or hold mode. Your camcorder may not adjust the white balance correctly in - ostarboor mode.

#### In automatic white balance mode

Point your camcorder at the white subject for about 10 seconds after setting the POWER switch to CAMERA to get better adjustment when:

- You detach the battery for replacement.
- You bring your camcorder from the interior of a house holding the exposure, and vice versa.

# In hold white balance mode

Set the white balance to AUTO and reset to HOLD after a few seconds when:

- You change the PROGRAM AE mode.
- You bring your camcorder from the interior of a house, and vice versa.

# Регулировка баланса белого вручную

# Для возврата к экрану FN

Bыберите <del>•</del> RETURN • затем нажмите на центр ● на кнопке управления после выполнения пункта 4. Появится экран PAGE1. Далее выберите EXIT, затем нажмите на центр ● на кнопке управления.

# Для возврата к автоматическому режиму баланса белого

Выберите AUTO, затем нажмите на центр ● на кнопке управления в пункте 4.

### В случае фотографирования изображения в студии при телевизионном освещении Рекомендуется использовать режим - ...

INDOOR.

#### В случае записи при освещении лампами дневного света

Используйте автоматический режим баланса белого или режим блокировки.

Ваша видеокамера может не отрегулировать надлежащим образом баланс белого в режиме = N= INDOOR.

## В автоматическом режиме баланса белого

Направьте видеокамеру на белый предмет приблизительно на 10 секунд после установки переключателя POWER в положение CAMERA для получения

- улучшенной подстройки регулировки, когда: - Вы отсоединяете батарейный блок для замены
- Вы вынесли Вашу видеокамеру наружу из помещения, удерживая экспозицию, и наоборот.

## В режиме блокировки баланса белого

Установите баланс белого в положение AUTO и через несколько секунд снова установите в положение HOLD, когда:

- Вы изменяете режим PROGRAM AE.
- Вы вынесли Вашу видеокамеру наружу из помещения и наоборот.

# **Adjusting the** exposure manually

You can adjust and set the exposure. Normally exposure is automatically adjusted. Adjust the exposure manually in the following cases:

- To make a fine exposure adjustment
- To shoot a bright subject with a dark background
- To record dark pictures (e.g. night scenes) faithfully
- (1) In CAMERA or MEMORY (DCR-IP7E only) mode, select FN, then press the centre  $\bullet$  on the control button. The PAGE1 screen appears.
- (2) Select EXPOSURE, then press the centre on the control button. The EXPOSURE screen used for adjusting the exposure appears.
- (3) Select MANUAL, then press the centre  $\bullet$  on the control button.
- (4) Select  $-\prime +$ , then press the centre  $\bullet$  on the control button repeatedly to adjust the exposure.
	- $-$ : to dim
	- +: to brighten

You can also adjust the exposure by pressing  $\blacktriangleleft$  repeatedly after you select  $-\sqrt{+}$ .

(5) Press DISPLAY to turn off the screen buttons.

# Ручная регулировка ЭКСПОЗИЦИИ

Вы можете отрегулировать и установить экспозицию. Обычно экспозиция регулируется автоматически. Отрегулируйте экспозицию вручную в следующих случаях: – Для точной подстройки экспозиции

- Для съемки яркого объекта на темном фоне
- Для записи темных изображений (например, ночных сцен) с большой достоверностью
- (1) В режиме CAMERA или MEMORY (только модель DCR-IP7E) выберите FN, затем нажмите на центр ● на кнопке vправления. Появится экран PAGE1.
- (2) Выберите EXPOSURE, затем нажмите на центр ● на кнопке управления. Появится экран EXPOSURE для регулировки экспозиции.
- (3) Выберите MANUAL, затем нажмите на центр ● на кнопке управления.
- (4) Выберите -/+, затем последовательно нажимайте на центр ● на кнопке управления для регулировки экспозиции. -: темнее
	- $+$ :  $7046$

Экспозицию можно также настроить, последовательно нажимая (> после выбора -/+.

(5) Нажмите DISPLAY для отключения экранных кнопок.

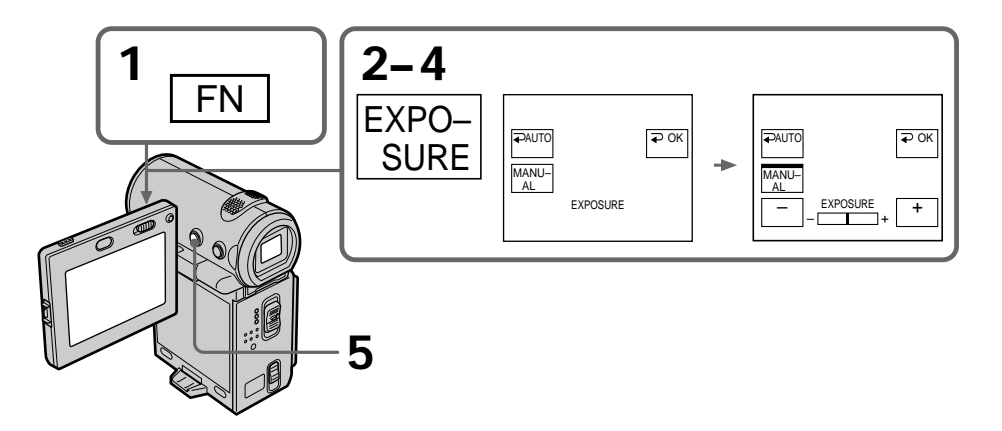

# Advanced Recording Operations/Усовершенствованные операции съемки **Advanced Recording Operations/Уcовepшeнcтвовaнныe опepaции cъeмки**

# **Adjusting the exposure manually**

## **To return to the FN screen**

Select  $\Rightarrow$  OK, then press the centre  $\bullet$  on the control button after step 4. The PAGE1 screen appears. Next, select EXIT, then press the centre  $\bullet$  on the control button.

## **To return to the automatic exposure mode**

Select  $\Rightarrow$  AUTO, then press the centre  $\bullet$  on the control button in step 4.

#### **Note**

When you adjust the exposure manually, the backlight function does not work.

**Your camcorder automatically returns to the automatic exposure mode:**

– If you change the PROGRAM AE mode.

# **Pyчнaя peгyлиpовкa экcпозиции**

#### **Для возвpaтa к экpaнy FN**

 $B$ ыберите  $\implies$  ОК, затем нажмите на центр  $\bullet$ нa кнопкe yпpaвлeния поcлe выполнeния пyнктa 4. Появитcя экpaн PAGE1. Дaлee выберите EXIT, затем нажмите на центр • на кнопкe yпpaвлeния.

#### **Для возвpaтa в peжим aвтомaтичecкой экcпозиции**

Bыбepитe AUTO, зaтeм нaжмитe нa цeнтp  $\bullet$  на кнопке управления в пункте 4.

#### **Пpимeчaниe**

Пpи выполнeнии peгyлиpовки вpyчнyю фyнкция зaднeй подcвeтки нe paботaeт.

#### **Baшa видeокaмepa aвтомaтичecки вepнeтcя в peжим aвтомaтичecкой экcпозиции:**

– Ecли Bы измeнитe peжим PROGRAM AE.

# **Focusing manually**

# Фокусировка вручную

You can gain better results by manually adjusting the focus in the following cases. Normally, focus is automatically adjusted.

- The autofocus mode is not effective when shooting
	- subjects through glass coated with water droplets
	- horizontal stripes
	- subjects with little contrast with backgrounds such as walls and sky
- . When you want to change the focus point from a subject in the foreground to a subject in the background
- Shooting a stationary subject when using a tripod

Лучшие результаты с помощью ручной фокусировки можно получить в следующих случаях. Обычно фокусировка регулируется автоматически.

- •Режим автоматической фокусировки является неэффективным при выполнении съемки
	- объектов через стекло, покрытое каплями
	- горизонтальных полос
	- объектов с малой контрастностью на таком фоне, как стена или небо
- Если Вы хотите выполнить изменение фокусировки с объекта на переднем плане на объект на заднем плане
- При выполнении съемки стационарных объектов с использованием треноги

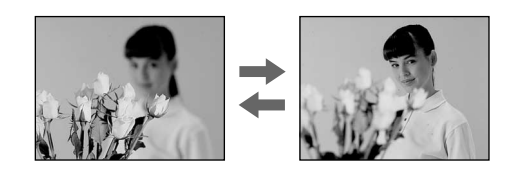

- (1) In CAMERA or MEMORY (DCR-IP7E only) mode, select FN, then press the centre  $\bullet$  on the control button. The PAGE1 screen appears.
- (2) Select FOCUS, then press the centre  $\bullet$  on the control button. The FOCUS screen used for adjusting the focus appears.
- (3) Select MANUAL, then press the centre on the control button. The top of the selected button is indicated with a green bar and the te indicator appears.
- (4) Select  $\triangle \leftarrow$  or  $\rightarrow \triangle$ , then press the centre  $\bullet$  on the control button repeatedly to adjust the focus.
	- $\triangle$   $\leftarrow$  : To move the focus point closer
	- $\rightarrow \blacktriangle$ : To move the focus point further away You can also adjust the focus by pressing  $\blacktriangleleft$  / repeatedly after you select  $\triangle \leftarrow \text{ or } \rightarrow \triangle$ .
- (5) Press DISPLAY to turn off the screen buttons.
- (1) В режиме CAMERA или MEMORY (только модель DCR-IP7E) выберите FN, затем нажмите на центр ● на кнопке управления. Появится экран PAGE1.
- (2) Выберите FOCUS, затем нажмите на центр ● на кнопке управления. Появится экран FOCUS для регулировки фокусировки.
- (3) Выберите MANUAL, затем нажмите на центр ● на кнопке управления. Сверху выбранной кнопки появится зеленая полоса и индикатор с.
- (4) Выберите ≛ ← или → д. затем последовательно нажимайте на центр ● на кнопке управления для регулировки фокусировки.
	- •: Для приближения фокусировки → ▲ : Для удаления фокусировки Фокусировку можно также настроить, последовательно нажимая ( ) после выбора ≟ ← или → и.
- (5) Нажмите DISPLAY для отключения экранных кнопок.

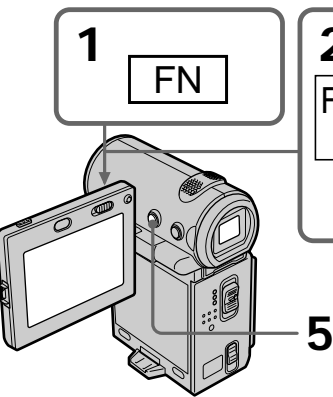

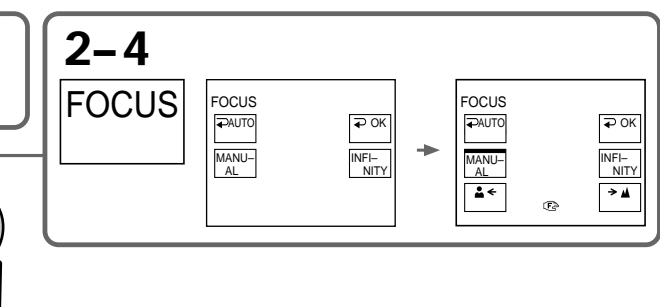

# To return to the FN screen

Select  $\Rightarrow$  OK, then press the centre  $\bullet$  on the control button after step 4. The PAGE1 screen appears. Next, select EXIT, then press the centre • on the control button.

# To return to the autofocus mode

Select  $\Rightarrow$  AUTO, then press the centre  $\bullet$  on the control button in step 4. The  $\mathbb{F}^3$ . A or  $\mathbb{A}$  indicator is turned off, and the camcorder returns to the autofocus mode.

# To record distant subjects

In step 4, select INFINITY, then press the centre • on the control button. The focus is set to the infinity position and the A indicator appears. Use this mode when your camcorder focuses on near by objects even though you are trying to shoot a distant object.

## To focus precisely

It is easier to focus on the subject if you adjust the zoom to shoot at the "W" (wide-angle) after focusing at the "T" (telephoto) position.

When you shoot close to the subject Focus at the end of the "W" (wide-angle) position.

te changes as follows:

- $\triangle$  when recording a distant subject.
- when the subject is too close to focus on.

# Для возврата к экрану FN

Выберите  $\rightleftarrows$  ОК, затем нажмите на центр ( на кнопке управления после выполнения пункта 4. Появится экран PAGE1. Далее выберите EXIT, затем нажмите на центр ● на кнопке управления.

# Для возврата в режим автоматической фокусировки

Выберите **→** AUTO, затем нажмите на центр  $\bullet$  на кнопке управления в пункте 4. Индикатор се, и или в отключится, а видеокамера вернется в режим автоматической фокусировки.

# Для съемки удаленных объектов

В пункте 4 выберите INFINITY, затем нажмите на центр ● на кнопке управления. Фокусировка будет установлена на бесконечность, и появится индикатор ▲. Используйте этот режим, если видеокамера выполняет фокусировку на ближние объекты, даже если Вы пытаетесь выполнить съемку удаленного объекта.

#### Для более точной фокусировки

Очень просто выполнить фокусировку на объект, если отрегулировать трансфокацию для выполнения съемки в положении "W" (широкоугольный) после фокусировки в положении "Т" (телефото).

#### Если Вы выполняете съемку вблизи объекта

Выполните фокусировку в конце положения "W" (широкоугольный).

#### следующим образом:

- ▲ при записи удаленных объектов.
- если объект находится слишком близко, чтобы выполнить фокусировку на него.

- Advanced Playback Operations-

# Playing back a tape with picture effects

During playback, you can process a scene using the picture effect function: NEG.ART, SEPIA, B&W. and SOLARIZE.

- (1) In playback or playback pause mode, select  $FN$ , then press the centre  $\bullet$  on the control button. The PAGE1 screen appears.
- (2) Select MENU, then press the centre  $\bullet$  on the control button. The menu appears.
- (3) Select P EFFECT via **to**, then press the centre  $\bullet$  or  $\triangleright$  on the control button.
- (4) Select the desired picture effect mode, then  $p$ ress the centre  $\bullet$  on the control button. See page 69 for details on each picture effect mode.
- (5) Press DISPLAY to turn off the menu. Pressing DISPLAY again displays the video control buttons.

- Усовершенствованные операции воспроизведения -

# Воспроизведение ленты с эффектами изображения

Во время воспроизведения Вы можете выполнять обработку эпизода с помощью функции эффекта изображения: NEG.ART, SEPIA, B&W и SOLARIZE.

- (1) В режиме воспроизведения или паузы воспроизведения выберите FN, затем нажмите на центр ● на кнопке управления. Появится экран PAGE1.
- (2) Выберите MENU, затем нажмите на центр • на кнопке управления. Появится меню.
- (3) Выберите Р ЕГГЕСТ с помощью [. затем нажмите на центр ● или ▶ на кнопке управления.
- (4) Выберите требуемый режим эффекта изображения, затем нажмите на центр ● на кнопке управления. Подробные сведения о каждом режиме эффекта изображения см. на стр. 69.
- (5) Нажмите кнопку DISPLAY для отключения меню. При повторном нажатии DISPLAY отображаются кнопки видеоконтроля.

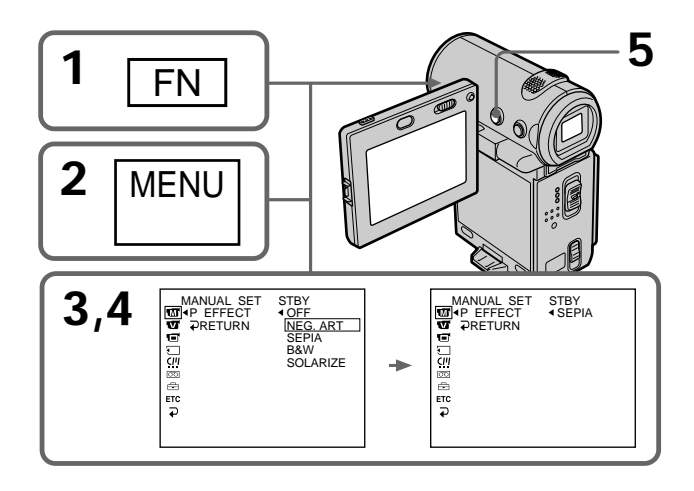

# Playing back a tape with picture effects

# To return to the FN screen

Select  $\Rightarrow$  RETURN,  $\Rightarrow$ , then press the centre  $\bullet$ on the control button after step 4. The PAGE1 screen appears. Next, select EXIT, then press the  $centre \bullet on the control button.$ 

# To cancel the picture effect function

Set P EFFECT to OFF in the menu settings in step 4.

#### **Notes**

- You cannot process externally input scenes using the picture effect function.
- You cannot record images on the tape inserted in your camcorder when you have processed the image using the picture effect function. However, you can record images on a "Memory Stick" (DCR-IP7E only) (p. 156, 162), or on a VCR using your camcorder as a player.

#### Pictures processed by the picture effect function

Pictures processed by the picture effect function are not output through the **i** i.LINK (MICROMV) jack.

## When you set the POWER switch to OFF (CHG) or stop playback

The picture effect function is automatically cancelled.

# Воспроизведение ленты с эффектами изображения

# Для возврата к экрану FN

Выберите  $\Rightarrow$  RETURN,  $\Rightarrow$ , затем нажмите на центр ● на кнопке управления после выполнения пункта 4. Появится экран PAGE1. Далее выберите EXIT, затем нажмите на центр ● на кнопке управления.

#### Для отмены функции эффектов изображения

Установите Р ЕГЕЕСТ в положение ОГЕ в установках меню в пункте 4.

#### Примечания

- Вы не можете видоизменять введенные из внешнего источника изображения с помощью функции эффектов изображения.
- Вы не можете записывать изображения на ленту на Вашей видеокамере, если Вы обработали изображения с помошью функции эффектов изображения. Однако изображения можно записать на "Memory Stick" (только модель DCR-IP7E) (стр. 156, 162) или на видеомагнитофон, используя видеокамеру в качестве проигрывателя.

#### Изображения, видоизмененные с помощью функции эффектов изображения

Изображения, видоизмененные с помощью функции эффектов изображения, не передаются через гнездо і i.LINK (MICROMV).

#### При установке переключателя POWER в положение OFF (CHG) или остановке воспроизведения

Функция эффектов изображения будет автоматически отменена.

# Playing back a tape with digital effects

During playback, you can process a scene using the digital effect function: STILL, FLASH, LUMI., and  $\tilde{\text{TR}}$  AII.

- (1) In playback or playback pause mode, select  $FN$ , then press the centre  $\bullet$  on the control button. The PAGE1 screen appears.
- (2) Select PAGE2, then press the centre  $\bullet$  on the control button. The PAGE2 screen appears.
- (3) Select DIG EFFT, then press the centre  $\bullet$  on the control button. The DIG EFFT screen used for selecting the desired digital effect mode appears.
- (4) Select the desired digital effect mode, then  $p$ ress the centre  $\bullet$  on the control button. In STILL or LUML mode, when the mode is selected, the picture being displayed is stored in memory as a still image.
- (5) Select  $-\times$ , then press the centre  $\bullet$  on the control button repeatedly to adjust the effect. See page 71 for details on each digital effect mode.
- (6) Press DISPLAY to turn off the screen buttons. Pressing DISPLAY again displays the video control buttons

# Воспроизведение ленты с цифровыми эффектами

Во время воспроизведения Вы можете выполнять обработку эпизода с помощью функции цифровых эффектов: STILL, FLASH, **I UMI** *u* **TRAII** 

- (1) В режиме воспроизведения или паузы воспроизведения выберите FN, затем нажмите на центр ● на кнопке управления. Появится экран PAGE1.
- (2) Выберите РАGE2, затем нажмите на центр • на кнопке управления. Появится экран PAGE2.
- (3) Выберите DIG EFFT, затем нажмите на центр ● на кнопке управления. Появится экран DIG EFFT для выбора желаемого режима цифровых эффектов.
- (4) Выберите требуемый режим цифровых эффектов, затем нажмите на центр ● на кнопке управления. В режиме STILL или LUMI. при выборе режима отображаемое изображение сохраняется в памяти как неподвижное изображение.
- (5) Выберите -/+, затем последовательно нажимайте на центр ● на кнопке управления для регулировки эффекта. Подробные сведения о режиме цифровых эффектов см. на стр. 71.
- (6) Нажмите DISPLAY для отключения экранных кнопок. При повторном нажатии DISPLAY отображаются кнопки видеоконтроля.

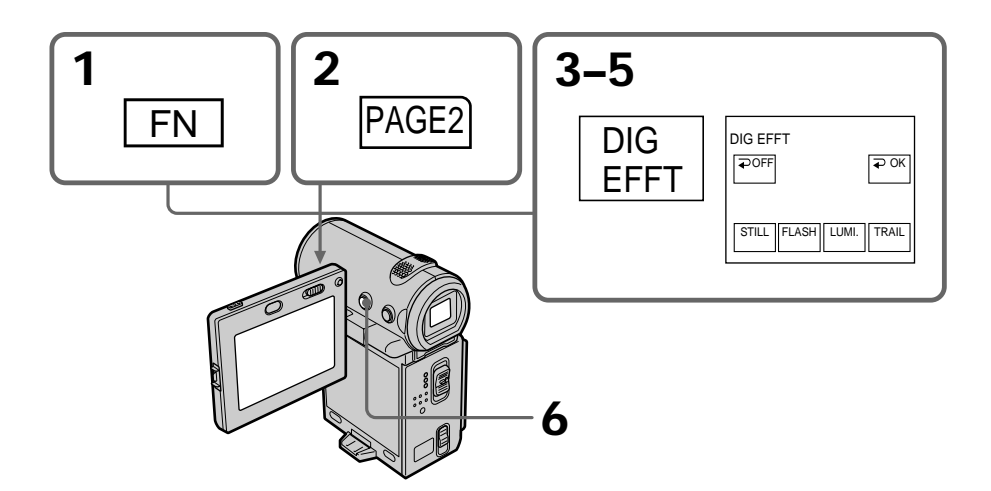

# Playing back a tape with digital effects

# To return to the FN screen

Select  $\Rightarrow$  OK, then press the centre  $\bullet$  on the control button after step 5. The PAGE2 screen appears. Next, select EXIT, then press the centre • on the control button.

# To cancel the digital effect function

Select  $\Rightarrow$  OFF, then press the centre  $\bullet$  on the control button in step 4 or 5.

#### **Notes**

- You cannot process externally input scenes using the digital effect function.
- You cannot record images on the tape inserted in your camcorder when you have processed the image using the digital effect function. However, you can record images on a "Memory Stick" (DCR-IP7E only) (p. 156, 162), or on a VCR using your camcorder as a player.

#### Pictures processed by the digital effect function

Pictures processed by the digital effect function are not output through the i. LINK (MICROMV) jack.

## When you set the POWER switch to OFF (CHG) or stop playback

The digital effect function is automatically cancelled.

# Воспроизведение ленты с цифровыми эффектами

# Для возврата к экрану FN

Выберите ⊃ ОК затем нажмите на центр ● на кнопке управления после выполнения пункта 5. Появится экран PAGE2. Далее выберите EXIT, затем нажмите на центр ● на кнопке управления.

## Для отмены функции цифровых эффектов

Выберите ≥ ОЕЕ, затем нажмите на центр ● на кнопке управления в пункте 4 или 5.

#### Примечания

- Вы не можете видоизменять введенные из внешнего источника изображения с помощью функции цифровых эффектов.
- •Вы не можете записывать изображения на ленту на Вашей видеокамере, если Вы обработали изображения с помошью функции цифровых эффектов. Однако изображения можно записать на "Memory Stick" (только модель DCR-IP7E) (стр. 156, 162) или на видеомагнитофон, используя видеокамеру в качестве проигрывателя.

#### Изображения, видоизмененные с помощью функции цифровых эффектов

Изображения, видоизмененные с помощью функции цифровых эффектов, не передаются через гнездо і i.LINK (MICROMV).

#### При установке переключателя POWER в положение OFF (CHG) или остановке воспроизведения

Функция цифровых эффектов будет автоматически отменена.

# **Searching for a scene – Multi-picture search**

Using the multi-picture search function, you can display thumbnails of all the beginning scenes of moving pictures and still images recorded in the tape onto the index screen. The recording date and title of each image or scene are also indicated. Select the thumbnail you want to play back, then press the centre  $\bullet$  on the control button, the camcorder starts searching for the image or scene and plays it back automatically. You can also control this function using the Remote Commander.

# **Поиcк cцeны – Поиcк нecколькиx изобpaжeний**

C помощью фyнкции поиcкa нecколькиx изобpaжeний можно отобpaжaть нeбольшиe изобpaжeния вcex нaчaльныx cцeн движyщиxcя изобpaжeний и нeподвижныx изобpaжeний, зaпиcaнныx нa лeнтe, нa индeкcном экpaнe. Кpомe того, отобpaжaютcя дaтa зaпиcи и титp кaждого изобpaжeния или cцeны. Bыбepитe нeбольшоe изобpaжeниe для воспроизведения, затем нажмите на центр • нa кнопкe yпpaвлeния; видeокaмepa нaчнeт поиcк изобpaжeния или cцeны, зaтeм aвтомaтичecки нaчнeт воcпpоизвeдeниe. Этой фyнкциeй можно тaкжe yпpaвлять c помощью пyльтa диcтaнционного yпpaвлeния.

# Searching for a scene - Multipicture search

- (1) Set the POWER switch to VCR.
- (2) Select FN, then press the centre  $\bullet$  on the control button. The PAGE1 screen appears.
- (3) Select MULTI SRCH, then press the centre on the control button. The MULTI SCH screen appears.
- (4) Select  $\leftarrow$  / $\rightarrow$ , then press the centre  $\bullet$  on the control button. The camcorder starts scanning in the selected direction. When you select  $\rightarrow$ . the thumbnails are displayed from the upperleft window, and when you select  $\leftarrow$ , they are displayed from the lower-right window. After the scanning is completed, the upperleft window turns black and the thumbnails will be displayed on the index screen.

# Поиск сцены - Поиск нескольких изображений

- (1) Установите переключатель POWER в положение VCR.
- (2) Выберите FN, затем нажмите на центр на кнопке управления. Появится экран PAGE1.
- (3) Выберите MULTI SRCH, затем нажмите на центр ● на кнопке управления. Появится экран MULTI SCH.
- (4) Выберите +/+. затем нажмите на центр • на кнопке управления. Видеокамера начнет поиск в выбранном направлении. При выборе • небольшие изображения отображаются, начиная с левого верхнего окна, а при выборе • они отображаются, начиная с правого нижнего окна. После завершения поиска левое верхнее окно становится черным, а небольшие изображения отображаются на индексном экране.

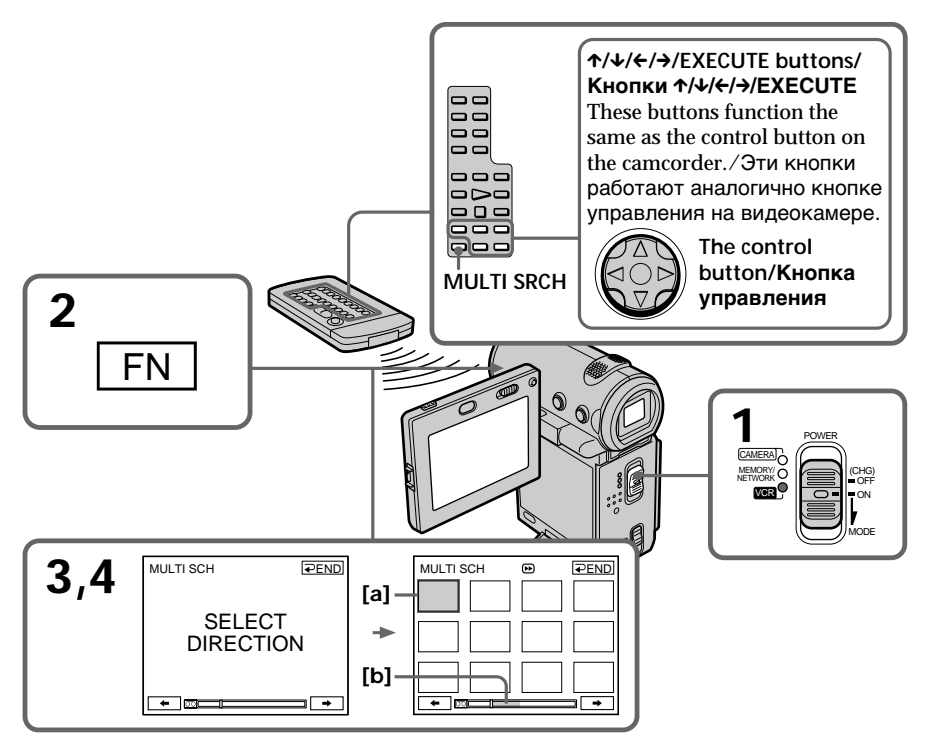

- [a] The picture being fast-forwarded or rewound
- [b] The blue portion indicates the range of the scan currently being made to display thumbnails
- [а] Выполняется ускоренная перемотка изображения вперед или назад
- [b] Голубая полоска означает интервал выполняемого в данный момент поиска для отображения небольших изображений

# **Searching for a scene – Multipicture search**

**(5)** Select the thumbnail you want to play back, then press the centre  $\bullet$  on the control button. The camcorder starts searching for the image or scene and plays it back automatically. The blue portion of the bar indicates the scanning range and the white portion of the bar indicates the recorded portion.

# **Поиcк cцeны – Поиcк нecколькиx изобpaжeний**

**(5)**Bыбepитe нeбольшоe изобpaжeниe для воcпpоизвeдeния, зaтeм нaжмитe нa цeнтp  $\bullet$  на кнопке управления. Видеокамера нaчнeт поиcк изобpaжeния или cцeны, зaтeм aвтомaтичecки нaчнeт воcпpоизвeдeниe. Голyбaя полоcкa ознaчaeт интepвaл поиcкa, a бeлaя полоca ознaчaeт зaпиcaннyю чacть.

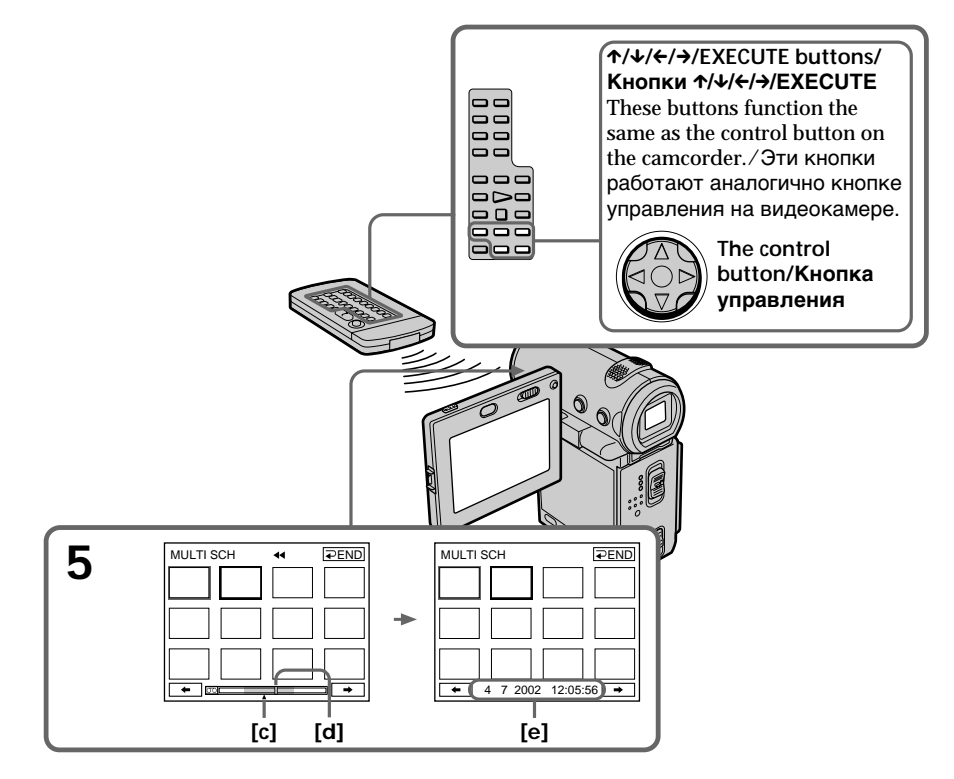

- **[c]** The actual point you are trying to search for  $(yellow \triangle mark)$
- **[d]** The present point on the tape (yellow bar)
- **[e]** The title/date (The title turns to the date indication after 5 seconds.)

# **To return to the MULTI SCH screen from playback**

Select  $\Rightarrow$  RETURN, then press the centre  $\bullet$  on the control button.

# **To stop searching**

Press STOP on the Remote Commander.

- **[c]** Дeйcтвитeльноe мecто, котоpоe Bы хотите найти (желтая метка **A)**
- **[d]** Teкyщee мecто нa лeнтe (жeлтaя полоca)
- **[e]** Tитp/дaтa (Tитp cмeняeтcя дaтой cпycтя 5 ceкyнд.)

## **Для возвpaтa к экpaнy MULTI SCH из воcпpоизвeдeния**

Bыбepитe RETURN, зaтeм нaжмитe нa центр ● на кнопке управления.

# **Для оcтaновки поиcкa**

Haжмитe STOP нa пyльтe диcтaнционного yпpaвлeния.

# Searching for a scene - Multipicture search

## To end the multi-picture search function

Select  $\Rightarrow$  END, then press the centre  $\bullet$  on the control button.

# To end the multi-picture search function from the playback screen

Select EXIT, then press the centre ● on the control button

## When controlling the camcorder from the Remote Commander

You can use the MULTI SRCH and  $\uparrow/\downarrow/\leftrightarrow/\uparrow$ **EXECUTE** buttons.

# Поиск сцены - Поиск нескольких изображений

## Для завершения функции поиска нескольких изображений

Выберите <u></u> END, затем нажмите на центр • на кнопке управления.

## Для завершения функции поиска нескольких изображений из экрана воспроизведения

Выберите ЕХІТ, затем нажмите на центр ● на кнопке управления.

#### При управлении видеокамерой с пульта дистанционного управления

Можно использовать кнопки MUI TI SRCH и ↑/↓/←/→/FXFCUTF

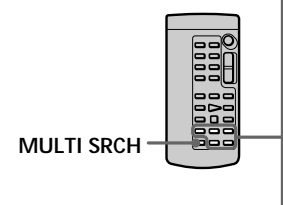

# ↑/↓/←/→/FXFCUTF buttons/ Кнопки **↑/↓/←/→/FXFCUTF**

These buttons function the same as the control button on the camcorder./Эти кнопки работают аналогично кнопке управления на видеокамере.

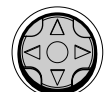

The control button/ Кнопка управления

## If the tape has a blank portion between recorded portions

The multi-picture search function may not work correctly.

The number of thumbnails stored in one cassette About 400 thumbnails can be stored.

#### Если на ленте имеется незаписанный участок между записанными частями Функция поиска нескольких изображений может работать неправильно.

# Количество небольших изображений, хранимых на одной кассете

Можно хранить около 400 небольших изображений.

# Searching for a scene - Multipicture search

The number of thumbnails that can be searched for in one scanning A maximum of 11 thumbnails can be searched for in one scanning.

#### When you press MULTI SRCH on the Remote Commander The MULTI SCH screen appears.

During searching The other functions of this camcorder do not work

The thumbnail images displayed on the MULTI **SCH** screen You cannot modify these thumbnail images.

When you use the multi-picture search function with the digital effect activated The digital effect will be cancelled.

Some of the 11 thumbnails may not be displayed in the following cases:

- These are fewer than 11 recorded images and scenes on the searched portion of the tape.
- When scanning a tape recorded over previous recordings.
- . When you have erased all the Micro Cassette Memory of the tape (p. 123).

## **Notes**

- Thumbnails may not be displayed depending on the condition of the tape. This is not a malfunction.
- Noise may appear on the thumbnails. However, this has no effect on the recorded images.

#### When you select  $\rightarrow$  or  $\rightarrow$ , then press the centre ● on the control button during scanning

The next 11 thumbnails will be scanned.

Even if the first thumbnail is not displayed before the scanning is completed You can play back the image or scene.

# Поиск сцены - Поиск нескольких изображений

#### Количество небольших изображений, поиск которых можно выполнить за один сеанс

Максимум 11 небольших изображений можно найти за один сеанс.

# При нажатии MULTI SRCH на пульте дистанционного управления

Появится экран MULTLSCH.

#### Во время поиска

Другие функции этой видеокамеры не работают.

#### Небольшие изображения, отображаемые на экране MULTI SCH

Эти небольшие изображения нельзя изменять.

#### При использовании функции поиска нескольких изображений с активизированными цифровыми эффектами

Цифровые эффекты будут отменены.

#### Некоторые из 11 небольших изображений не будут отображаться в следующих случаях:

- Если в зоне поиска на ленте менее 11 записанных изображений и сцен.
- Если поиск выполняется на ленте, записанной поверх предыдущих записей.
- Если были стерты все данные Micro Cassette Метогу на ленте (стр. 123).

## Примечания

- Небольшие изображения могут не отображаться в зависимости от состояния ленты. Это не является неисправностью.
- На небольших изображениях могут возникнуть помехи. Однако это не оказывает влияния на записываемые изображения.

#### Если Вы выбрали ← или →, затем нажали на центр • на кнопке управления во время поиска

Будет выполнен поиск следующих 11 небольших изображений.

#### Даже если первое небольшое изображение не отображается до окончания поиска

Можно воспроизвести изображение или сцену.

# Searching the boundaries of recorded tape by title - Title search

You can search for the boundaries of recorded tape by title. You can only use this function with the Remote Commander.

- (1) Set the POWER switch to VCR.
- (2) Press SEARCH MODE on the Remote Commander repeatedly until the TITLE **SEARCH** indicator appears. The indicator changes as follows:  $\rightarrow$ TITLE SEARCH  $\rightarrow$  DATE SEARCH  $\rightarrow$ PHOTO SEARCH  $\rightarrow$  (no indicator)
- (3) Press  $\uparrow$  or  $\downarrow$  on the Remote Commander to select the title you want to playback. Your camcorder automatically starts playback of the scene having the title that you selected.

# Поиск границ записи на ленте по титру - Поиск титра

Можно выполнить поиск границ записи на ленте по титру. Эту функцию можно использовать только с помощью пульта дистанционного управления.

- (1) Установите переключатель POWER в положение VCR.
- (2) Нажимайте кнопку SEARCH MODE на пульте дистанционного управления до тех пор, пока не появится индикатор TITLE SEARCH.

Индикатор изменяется следующим образом:

- TITLE SEARCH  $\rightarrow$  DATE SEARCH  $\rightarrow$ РНОТО SEARCH → (без индикации) -
- (3) Нажмите кнопку ↑ или ↓ на пульте дистанционного управления, чтобы выбрать титр для воспроизведения. Ваша видеокамера автоматически начнет воспроизведение эпизода с выбранным Вами титром.

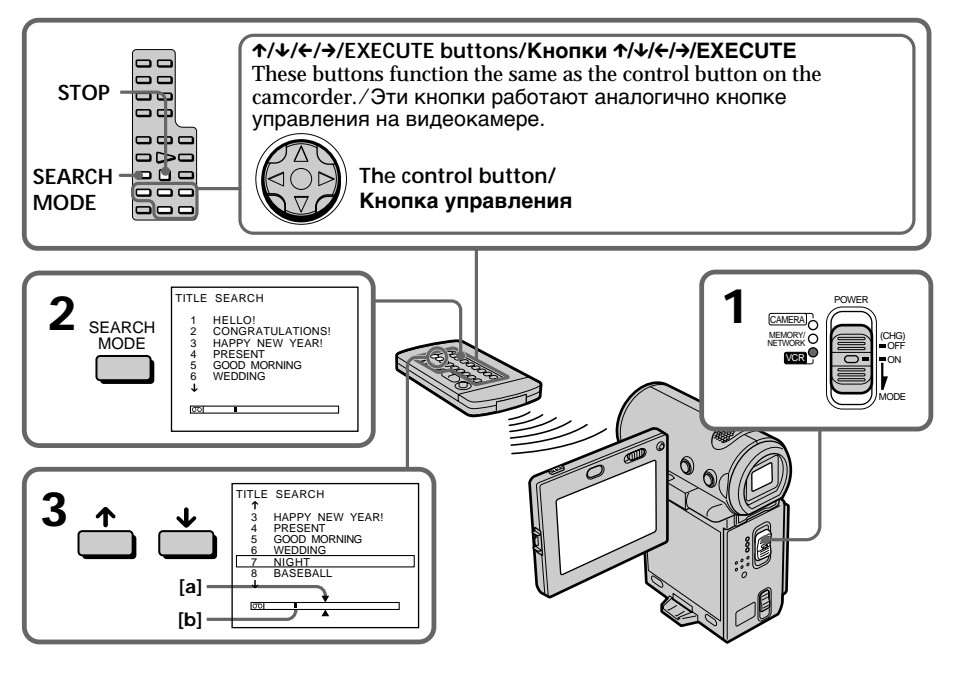

- [a] The actual point you are trying to search for
- [b] The present point on the tape
- [a] Действительное место, которое Вы хотите найти
- [b] Текущее место на ленте

# Searching the boundaries of recorded tape by title - Title search

# To stop searching

Press STOP on the Remote Commander.

If the tape has a blank portion between recorded portions The title search function may not work correctly.

To superimpose a title See page 108.

# Поиск границ записи на ленте по титру – Поиск титра

#### Для остановки поиска

Нажмите STOP на пульте дистанционного управления.

#### Если на ленте имеется незаписанный

участок между записанными частями Функция поиска титра может работать неправильно.

#### Для наложения титра

См. стр. 108.

# Searching a recording by date - Date search

You can automatically search for the point where the recording date changes and start playback from that point. You can only use this function with the Remote Commander.

Use this function to check where recording dates change or to edit the tape at each recording date.

# (1) Set the POWER switch to VCR.

- (2) Press SEARCH MODE on the Remote Commander repeatedly until the DATE **SEARCH** indicator appears. The indicator changes as follows: TITLE SEARCH  $\rightarrow$  DATE SEARCH  $\rightarrow$ PHOTO SEARCH  $\rightarrow$  (no indicator) -
- (3) Press  $\uparrow$  or  $\downarrow$  on the Remote Commander to select the date you want to playback. Your camcorder automatically starts playback at the beginning of the selected date.

# Поиск записи по дате – Поиск даты

Вы можете выполнять автоматически поиск места, гле изменяется лата записи, и начинать воспроизвеление с этого места. Эту функцию можно использовать только с помошью пульта дистанционного управления. Используйте эту функцию для проверки, где изменяются даты записи, или же для выполнения монтажа ленты в каждом месте записи даты.

- (1) Установите переключатель POWER в положение VCR.
- (2) Нажимайте кнопку SEARCH MODE на пульте дистанционного управления до тех пор, пока не появится индикатор DATE SEARCH.

Индикатор изменяется следующим образом:

- →TITLE SEARCH  $\rightarrow$  DATE SEARCH  $\rightarrow$ РНОТО SEARCH → (без индикации)
- (3) Нажмите кнопку ↑ или ↓ на пульте дистанционного управления, чтобы выбрать дату для воспроизведения. Ваша видеокамера автоматически начнет воспроизведение в начале выбранной даты.

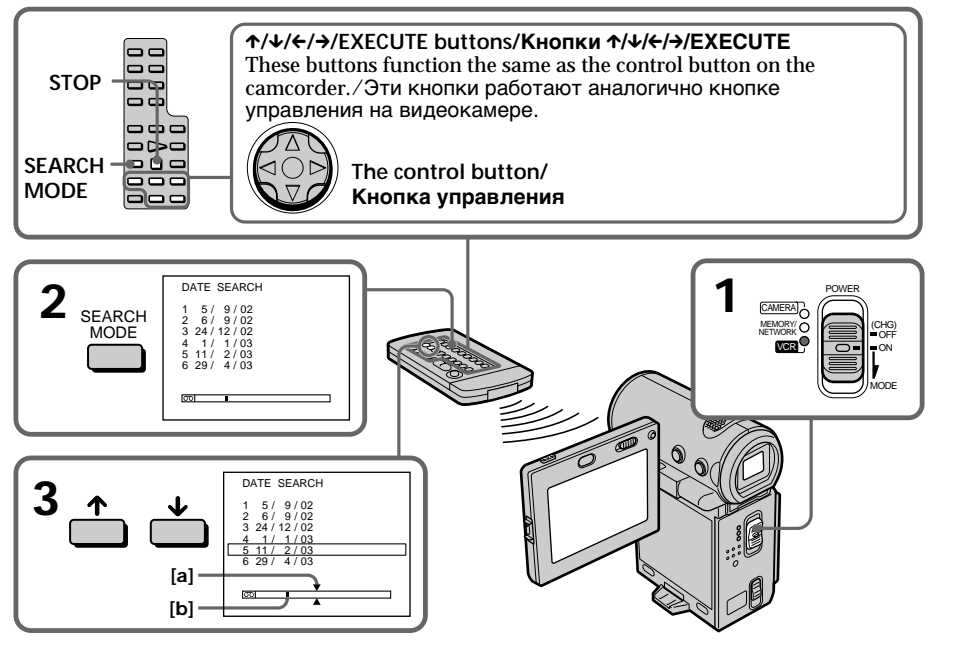

- [a] The actual point you are trying to search for
- [b] The present point on the tape
- [а] Действительное место, которое Вы хотите найти
- [b] Текущее место на ленте

# Searching a recording by date - Date search

# To stop searching

Press STOP on the Remote Commander.

If the tape has a blank portion between recorded portions The date search function may not work correctly.

#### **Micro Cassette Memory**

The Micro Cassette Memory can hold 20 recording date data.

# Поиск записи по дате - Поиск даты

#### Для остановки поиска

Нажмите STOP на пульте дистанционного управления.

# Если на ленте имеется незаписанный

участок между записанными частями Функция поиска даты может работать неправильно.

#### **Micro Cassette Memory**

Micro Cassette Memory позволяет хранить данные 20 дат записи.

# Searching for a photo  $-$  Photo search

You can search for a still image you have recorded on a tape.

You can only use this function with the Remote Commander. Use this function to check or edit still images.

- (1) Set the POWER switch to VCR.
- (2) Press SEARCH MODE on the Remote Commander repeatedly until the PHOTO **SEARCH** indicator appears. The indicator changes as follows: TITLE SEARCH  $\rightarrow$  DATE SEARCH  $\rightarrow$ PHOTO SEARCH  $\rightarrow$  (no indicator)
- (3) Press  $\uparrow$  or  $\downarrow$  on the Remote Commander to select the date you want to playback. Your camcorder automatically starts playback of the photo having the date that you selected.

# Поиск фото  $-$  Фотопоиск

Вы можете выполнять поиск неподвижного изображения, записанного на ленте. Эту функцию можно использовать только с помощью пульта дистанционного управления. Используйте эту функцию для проверки или монтажа неподвижных изображений.

- (1) Установите переключатель POWER в положение VCR.
- (2) Нажимайте кнопку SEARCH MODE на пульте дистанционного управления до тех пор, пока не появится индикатор РНОТО SEARCH

Индикатор изменяется следующим образом:

- $\rightarrow$  TITLE SEARCH  $\rightarrow$  DATE SEARCH  $\rightarrow$ РНОТО SEARCH → (без индикации)
- (3) Нажмите кнопку ↑ или ↓ на пульте дистанционного управления, чтобы выбрать дату для воспроизведения. Ваша видеокамера автоматически начнет воспроизведение в начале выбранной латы.

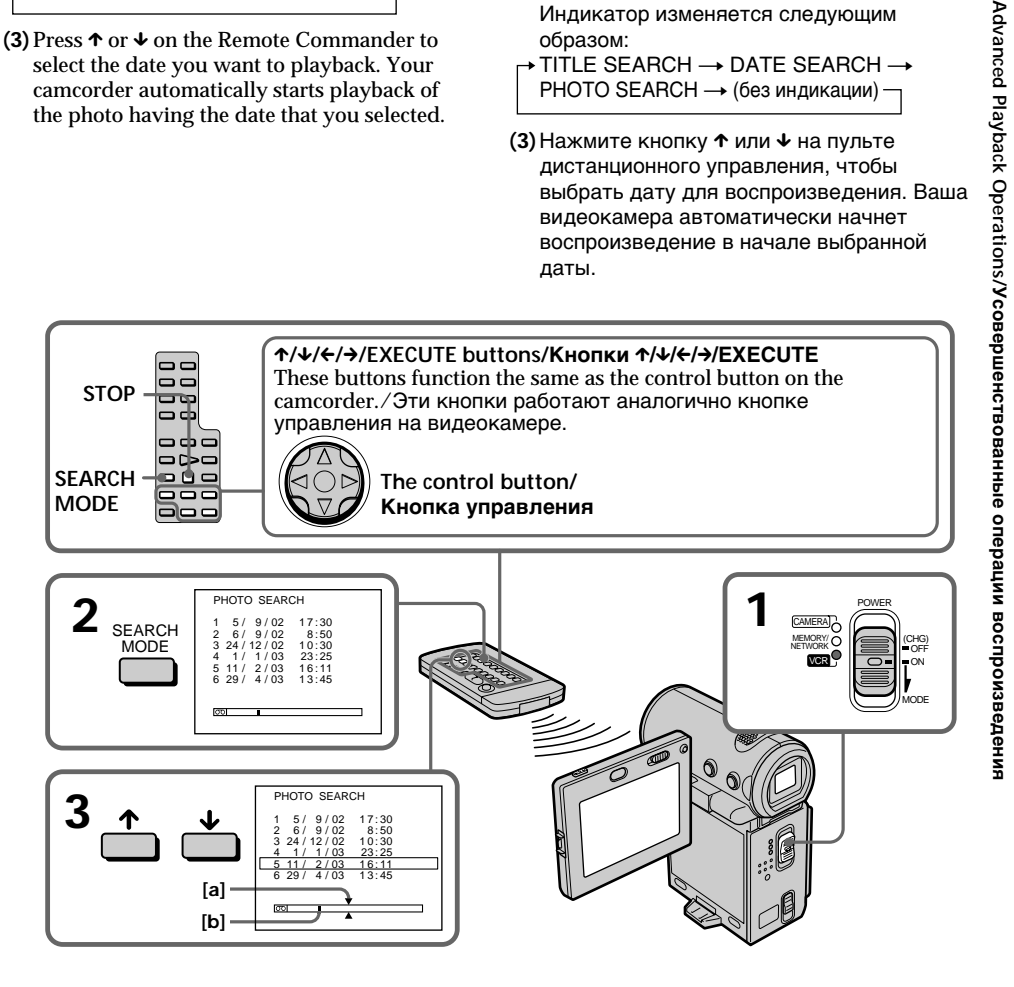

- [a] The actual point you are trying to search for [b] The present point on the tape
- **[a] Действительное место, которое Вы** хотите найти

# Searching for a photo - Photo search

# To stop searching

Press STOP on the Remote Commander.

#### If the tape has a blank portion between recorded portions

The photo search function may not work correctly.

The number of photos that can be searched  $for$ 

The available number is up to approximate 400 photos. However, if a moving picture is recorded, the searchable number decreases.

# Поиск фото - Фотопоиск

#### Для остановки поиска

Нажмите STOP на пульте дистанционного управления.

#### Если на ленте имеется незаписанный

участок между записанными частями Функция фотопоиска может работать неправильно.

#### Количество фотоснимков, поиск которых **МОЖНО ВЫПОЛНИТЬ**

Доступное количество - приблизительно 400 фотографий. Однако при записи движущихся изображений количество элементов для поиска увеличивается.

# $-$  Editing  $-$ Dubbing a tape

# - Using the A/V connecting cable

You can dub or edit on the VCR connected to your camcorder using your camcorder as a player. Connect your camcorder to the VCR using the A/V connecting cable supplied with your camcorder. The supplied A/V connecting cable is equipped with an S video plug and a video plug. Use either the S video plug or the video plug depending on the recorder. Do not connect both of the plugs to the recorder.

#### **Before operation**

• Set DISPLAY to LCD in the menu settings. (The default setting is LCD.)

• Press the following buttons to turn off the indicators so that they will not be superimposed on the edited tape: On your camcorder: **DISPLAY** 

On the Remote Commander: DISPLAY, DATA CODE, SEARCH MODE

• Set DATA CODE on the PAGE3 screen to OFF.

— Монтаж —

# Перезапись ленты

## - Использование соединительного кабеля аудио/видео

Вы можете выполнять перезапись или монтаж на видеомагнитофоне, подсоединенном к видеокамере, используя видеокамеру в качестве плейера. Подсоедините Вашу видеокамеру к видеомагнитофону с помощью соединительного кабеля аудио/ видео. который прилагается к видеокамере. Прилагаемый соединительный кабель аудио/ видео оборудован разъемом S video и видеоразъемом. В зависимости от записывающего устройства используйте разъем S video или видеоразъем. Не подключайте оба разъема к записывающему устройству.

## Перед началом работы

- Установите параметр DISPLAY в положение LCD в установках меню. (Установка по умолчанию - LCD.)
- Нажимайте следующие кнопки для выключения индикаторов, чтобы они не были наложены на монтируемую ленту: На видеокамере: **DISPI AY**

На пульте дистанционного управления: DISPLAY, DATA CODE, SEARCH MODE

• Установите DATA CODE на экране PAGE3 в положение ОЕЕ.

# Dubbing a tape

- (1) Insert a blank tape (or a tape you want to record over) into the VCR, and insert a recorded tape into your camcorder.
- (2) Prepare the VCR for recording: connect the  $A/V$  connecting cable, then set the input selector to LINE.

Refer to the operating instructions of the VCR.

- (3) Set the POWER switch to VCR.
- (4) Play back the recorded tape on your camcorder.
- (5) Start recording on the VCR. Refer to the operating instructions of your VCR.

# Перезапись ленты

- (1) Вставьте незаписанную ленту (или ленту, на которую необходимо выполнить новую запись) в видеомагнитофон, а записанную ленту - в видеокамеру.
- (2) Подготовьте видеомагнитофон к записи: подключите соединительный кабель аудио/видео, затем установите селектор входного сигнала в положение LINE. Обратитесь к инструкции по эксплуатации видеомагнитофона.
- (3) Установите переключатель POWER в положение VCR.
- (4) Начните воспроизведение записанной ленты на Вашей видеокамере.
- (5) Начните запись на Вашем видеомагнитофоне. Обратитесь к инструкции по эксплуатации видеомагнитофона.

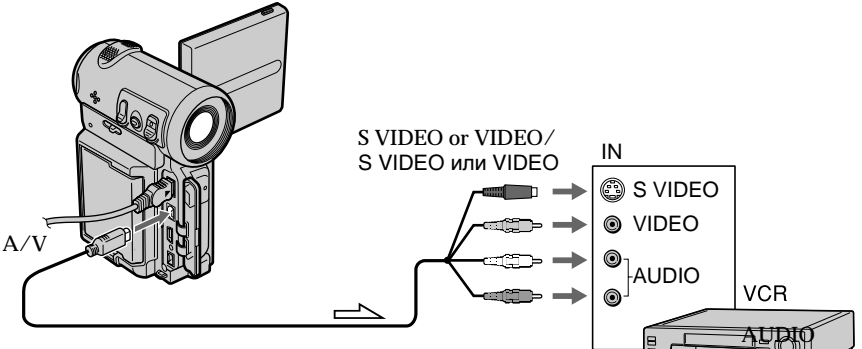

 $\equiv$  : Signal flow/: Прохождение сигнала

## When you have finished dubbing the tape

Stop the recording on the VCR, and stop the playback on the camcorder.

You can edit on VCRs that support the following systems **8 8 mm, Hi B** Hi 8, E Digital 8, WHS VHS, SWHS S-VHS, WHSEN VHSC, SWHSEN S-VHSC, B Betamax, ED Beta ED Betamax, Mini DV, mini DV, IN DV, or **IIIII** MICROMV

#### Когда перезапись ленты закончена

Остановите запись на видеомагнитофоне и остановите воспроизведение на видеокамере.

Вы можете выполнять монтаж на видеомагнитофонах, которые поддерживают следующие системы 8 8 MM, HIB Hi8, H Digital8, WHS VHS, SWHS S-VHS, WHSEN VHSC, SWHSEN S-VHSC, **B** Betamax, **ED** Betal ED Betamax, MiniDV mini DV, **IN DV или 1111/** MICROMV

# Dubbing a tape

#### If your VCR is a monaural type

Connect the vellow or black plug of the  $A/V$ connecting cable to the video or S video input jack on the VCR, and the white or red plug to the audio input jack on the VCR. When the white plug is connected, the left channel audio is output, and when the red plug is connected, the right channel audio is output.

#### If your VCR has an S video jack

Connect using the S video plug to faithfully obtain original pictures. With this connection, you do not need to connect the yellow (video) plug of the A/V connecting cable. Connect the S video plug to the S video jack of the VCR. This connection produces higher quality MICROMV format pictures.

#### - Using the i.LINK cable

Simply connect the supplied i.LINK cable to the i. i.LINK (MICROMV) jack of your camcorder and to the i.LINK (MICROMV) jack of the MICROMV product. With digital-to-digital connection, video and audio signals are transmitted in digital form for high-quality editing. You cannot dub the titles, displayed indicators, the contents of Micro Cassette Memory, or letters on the "Memory Stick" index screen (DCR-IP7E only). (You cannot connect the camcorder to a DV product.)

# Перезапись ленты

#### Если Ваш видеомагнитофон монофонического типа

Подсоедините желтый или черный разъем соединительного кабеля аудио/видео к входному гнезду видеосигнала или к гнезду S video на видеомагнитофоне, а белый или красный разъем к входному гнезду аудиосигнала на видеомагнитофоне. При подсоединении белого штекера звук будет подаваться на левый канал, а при подсоединении красного - на правый.

#### Если в Вашем видеомагнитофоне имеется гнездо S video

Выполните соединение с помощью разъема S video для получения высококачественного изображения. При данном соединении не нужно подсоединять желтый штекер (видео) соединительного кабеля аудио/видео. Подсоедините штекер кабеля S video к гнезду S video на видеомагнитофоне. Это соединение позволяет получить высококачественное изображение формата MICROMV.

# - Использование кабеля i.LINK

Просто подсоедините прилагаемый кабель i.LINK к гнезду і i.LINK (MICROMV) Вашей видеокамеры и гнезду i.LINK (MICROMV) продукта MICROMV. При использовании цифрового соединения видео- и аудиосигналы передаются в цифровой форме для последующего высококачественного монтажа. Нельзя перезаписывать титры, отображаемые индикаторы, содержимое Micro Cassette Memory или буквы на индексном экране "Memory Stick" (только модель DCR-IP7E). (Видеокамеру нельзя подключить к продукту DV.)

# Dubbing a tape

- (1) Insert a blank tape (or a tape you want to record over) into the recorder, and insert a recorded tape into your camcorder.
- (2) Prepare the recorder for recording. Set the input selector to LINE if it is provided. Refer to the operating instructions of the recorder.
- (3) Set the POWER switch to VCR.
- (4) Play back the recorded tape on your camcorder.
- (5) Start recording on the recorder.

# Перезапись ленты

- (1) Вставьте незаписанную ленту (или ленту, на которую необходимо выполнить новую запись) в записывающее устройство, а записанную ленту - в видеокамеру.
- (2) Подготовьте записывающее устройство к записи.

Установите селекторный переключатель входного сигнала в положение LINE, если такое имеется. См. инструкцию по эксплуатации записывающего устройства.

- (3) Установите переключатель POWER в положение VCR.
- (4) Начните воспроизведение записанной ленты на Вашей видеокамере.
- (5) Начните запись на записывающем устройстве.

 $(supplied)$ (прилагается)  $MICROMV$  = *i*.i.INK

 $\implies$ : Signal flow/: Прохождение сигнала

## When you have finished dubbing the tape

Stop the recording on the recorder, and stop the playback on the camcorder.

#### You can connect only one recorder using the i.LINK cable

See page 233 for more information about i.LINK.

#### The following functions do not work during digital editing:

- Picture effect
- Digital effect

## Note on playback pause pictures

When you dub a playback pause picture:

- The recorded picture becomes rough when recorded through the i.LINK (MICROMV) jack.
- The picture may jitter when you play back the tape on other video devices.
- There may be a time-lag when you play back the tape on other video devices.

#### Когда перезапись ленты закончена

(MICROMV)

Остановите запись на записывающем устройстве и остановите воспроизведение на видеокамере.

#### С помощью кабеля i.LINK можно подсоединить только одно записывающее устройство

См. стр. 233 для получения дополнительных сведений о кабеле i.LINK.

#### Следующие функции не работают во время цифрового монтажа:

- Эффект изображения
- Цифровой эффект

#### Примечание для остановленных изображений

При перезаписи остановленного изображения:

- Записанное изображение становится хуже при записи через гнездо i.LINK (MICROMV).
- Изображение может дрожать при воспроизведении ленты на других видеоустройствах.
- Могут быть задержки по времени при воспроизведении ленты на других видеоустройствах.

# When using the A/V connecting cable

You can record or edit a programme from another VCR that has video/audio outputs. Use your camcorder as a recorder.

# Switching the video input jack of the A/V connecting cable

The supplied  $A/V$  connecting cable is equipped with an S video plug and a video plug. You have to select one of the jacks in the menu settings. The default setting is VIDEO. If the setup is not necessary, go to "**2** Making a recording" on page 104.

- (1) Set the POWER switch to VCR.
- (2) Select FN, then press the centre  $\bullet$  on the control button. The PAGE1 screen appears.
- (3) Select MENU, then press the centre  $\bullet$  on the control button. The menu appears.
- $(4)$  Select VIDEOINPUT via  $\overline{\mathbf{w}}$ , then press the centre  $\bullet$  or  $\triangleright$  on the control button.
- (5) Select VIDEO or S VIDEO, then press the centre ● on the control button.
- (6) Press DISPLAY to turn off the menu. Pressing DISPLAY again displays the video control buttons.

# Запись программы

# При использовании соединительного кабеля аудио/ видео

Можно записывать или редактировать программу с другого видеомагнитофона, который имеет видео/аудио выходы. Используйте видеокамеру в качестве записывающего устройства.

## П Переключение входного гнезда видеосигнала соединительного кабеля аудио/видео

Прилагаемый соединительный кабель аудио/ видео оборудован разъемом S video и видеоразъемом. Необходимо выбрать одно из гнезд в меню установок. Установка по умолчанию - VIDEO. Если настройка не требуется, перейдите к пункту "2 Выполнение записи" на стр. 104.

- (1) Установите переключатель POWER в положение VCR.
- (2) Выберите FN, затем нажмите на центр на кнопке управления. Появится экран PAGE1.
- (3) Выберите MENU, затем нажмите на центр • на кнопке управления. Появится меню.
- (4) Выберите VIDEOINPUT с помощью **1**, затем нажмите на центр ● или ▶ на кнопке управления.
- (5) Выберите VIDEO или S VIDEO, затем нажмите на центр ● на кнопке управления.
- (6) Нажмите кнопку DISPLAY для отключения меню. При повторном нажатии DISPLAY отображаются кнопки видеоконтроля.

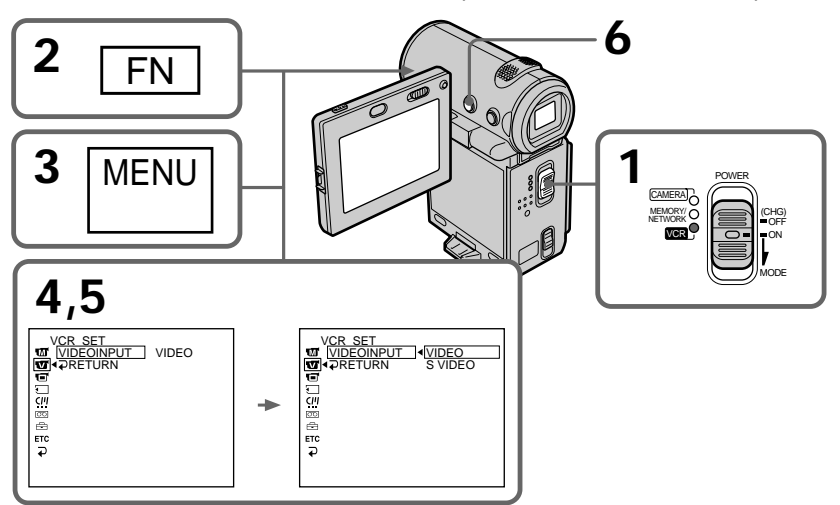

# 2 **Making a recording**

# **Before operation**

Set DISPLAY to LCD in the menu settings (The default setting is LCD.) (p. 124).

- **(1)**Insert a blank tape (or a tape you want to record over) into your camcorder and insert a recorded tape into the VCR.
- **(2)** Set the POWER switch to VCR.
- **(3)** Select FN, then press the centre  $\bullet$  on the control button. The PAGE1 screen appears.
- $(4)$  Select PAGE3, then press the centre  $\bullet$  on the control button. The PAGE3 screen appears.
- **(5)** Select  $\overline{\circ}$  REC CTRL, then press the centre on the control button, and select REC PAUSE, then press the centre  $\bullet$  on the control button.
- **(6)** Press  $\triangleright$  on the VCR to start playback. The picture from the VCR appears on the screen on your camcorder.
- **(7)** Select REC START, then press the centre on the control button at the scene where you want to start recording. The recording starts.

# **Зaпиcь пpогpaммы**

# 2 **Bыполнeниe зaпиcи**

## **Пepeд нaчaлом paботы**

Уcтaновитe пapaмeтp DISPLAY в положeниe LCD в ycтaновкax мeню (Уcтaновкa по yмолчaнию - LCD.) (cтp. 124).

- **(1)**Bcтaвьтe нeзaпиcaннyю лeнтy (или лeнтy, нa котоpyю нyжно выполнить новyю зaпиcь) в видeокaмepy, a зaпиcaннyю лeнтy - в видeомaгнитофон.
- **(2)**Уcтaновитe пepeключaтeль POWER в положeниe VCR.
- **(3)** Выберите FN, затем нажмите на центр нa кнопкe yпpaвлeния. Появитcя экpaн PAGE1.
- **(4)**Bыбepитe PAGE3, зaтeм нaжмитe нa цeнтp  $\bullet$  на кнопке управления. Появится экран PAGE3.
- **(5)** Выберите со REC CTRL, затем нажмите на центр ● на кнопке управления и выбepитe REC PAUSE, зaтeм нaжмитe нa центр ● на кнопке управления.
- **(6)**Haжмитe кнопкy N нa видeомaгнитофонe для нaчaлa воcпpоизвeдeния. Изобpaжeниe c видeомaгнитофонa появитcя нa экpaнe видeокaмepы.
- **(7)**Bыбepитe REC START, зaтeм нaжмитe нa центр ● на кнопке управления в той cцeнe, гдe нeобxодимо нaчaть зaпиcь. Haчнeтcя зaпиcь.

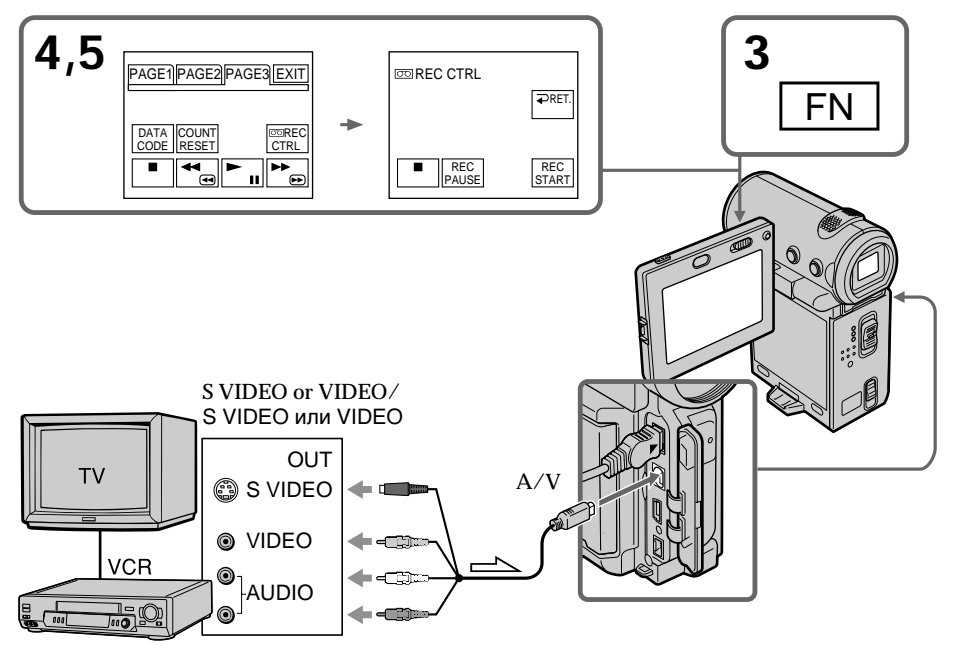

**104**  $\equiv$  : Signal flow/: Прохождение сигнала

# When you have finished dubbing the tape

Select  $\blacksquare$ , then press the centre  $\blacklozenge$  on the control button on your camcorder and stop the playback  $of the VCR$ 

#### If your VCR is a monaural type

Connect the yellow plug of the A/V connecting cable to the video output jack and the white or red plug to the audio output jack on the VCR. When the white plug is connected, the left channel audio is output, and when the red plug is connected, the right channel audio is output.

#### If your VCR has an S video jack

Connect using the S video plug to faithfully obtain original pictures. With this connection, you do not need to connect the yellow (video) plug of the A/V connecting cable. Connect the S video plug to the S video jack of the VCR. This connection produces higher quality MICROMV format pictures.

#### Note (DCR-IP7E only)

When you press MEMORY PLAY on the Remote Commander in step 5, an image recorded on the "Memory Stick" is displayed. If you select REC START, then press the centre  $\bullet$  on the control button, the image will be recorded on the tape. To stop memory playback, press MEMORY PLAY on the Remote Commander again.

# When using the i.LINK cable

Simply connect the supplied i.LINK cable to the i i.LINK (MICROMV) jack of your camcorder and to the i.LINK (MICROMV) jack of the MICROMV product. With digital-to-digital connection, video and audio signals are transmitted in digital form for high-quality editing. (You cannot connect the camcorder to a DV product.)

# Запись программы

#### Когда перезапись ленты закончена

Выберите ■ затем нажмите на центр ● на кнопке управления на видеокамере и остановите воспроизведение видеомагнитофона.

#### Если Ваш видеомагнитофон монофонического типа

Подсоедините желтый штекер соединительного кабеля аудио/видео к выходному гнезду видеосигнала, а белый или красный штекер - к выходному гнезду аудиосигнала на видеомагнитофоне. При подсоединении белого штекера звук будет подаваться на левый канал, а при подсоединении красного - на правый.

#### Если в Вашем видеомагнитофоне имеется гнездо S video

Выполните соединение с помощью разъема S video для получения высококачественного изображения. При данном соединении не нужно подсоединять желтый штекер (видео) соединительного кабеля аудио/видео. Подсоедините штекер кабеля S video к гнезду S video на видеомагнитофоне. Это соединение позволяет получить высококачественное изображение формата MICROMV.

#### Примечание (только модель DCR-IP7E)

При нажатии кнопки MEMORY PLAY на пульте дистанционного управления в пункте 5 будет отображено изображение, записанное на "Memory Stick". Если выбрать REC START, а затем нажать на центр ● на кнопке управления, изображение будет записано на ленту. Для остановки воспроизведения памяти нажмите MEMORY PLAY на пульте дистанционного управления еще раз.

## При использовании кабеля **i.LINK**

Просто подсоедините прилагаемый кабель i.LINK к гнезду і i.LINK (MICROMV) Вашей видеокамеры и гнезду i.LINK (MICROMV) продукта MICROMV. При использовании цифрового соединения видео- и аудиосигналы передаются в цифровой форме для последующего высококачественного монтажа. (Видеокамеру нельзя подключить к 105 продукту DV.)

# Recording a programme

- (1) Insert a blank tape (or a tape you want to record over) into your camcorder, and insert a recorded tape into the player.
- (2) Set the POWER switch to VCR.
- (3) Select FN, then press the centre  $\bullet$  on the control button. The PAGE1 screen appears.
- (4) Select PAGE3, then press the centre  $\bullet$  on the control button. The PAGE3 screen appears.
- (5) Select  $\overline{\circ}$  REC CTRL, then press the centre on the control button, and select REC PAUSE. then press the centre  $\bullet$  on the control button.
- (6) Press  $\triangleright$  on the player to start playback. The picture from the player appears on the screen on your camcorder.
- (7) Select REC START, then press the centre on the control button at the scene where you want to start recording.

# Запись программы

- (1) Вставьте незаписанную ленту (или ленту, на которую нужно выполнить новую запись) в видеокамеру, а записанную ленту - в проигрыватель.
- (2) Установите переключатель POWER в положение VCR.
- (3) Выберите FN, затем нажмите на центр на кнопке управления. Появится экран PAGF1.
- (4) Выберите РАGE3, затем нажмите на центр • на кнопке управления. Появится экран PAGE3
- (5) Выберите CO REC CTRL, затем нажмите на центр ● на кнопке управления и выберите REC PAUSE, затем нажмите на центр ● на кнопке управления.
- (6) Нажмите кнопку на проигрывателе для начала воспроизведения. Изображение с проигрывателя появится на экране видеокамеры.
- (7) Выберите REC START, затем нажмите на центр ● на кнопке управления в той сцене. где необходимо начать запись.

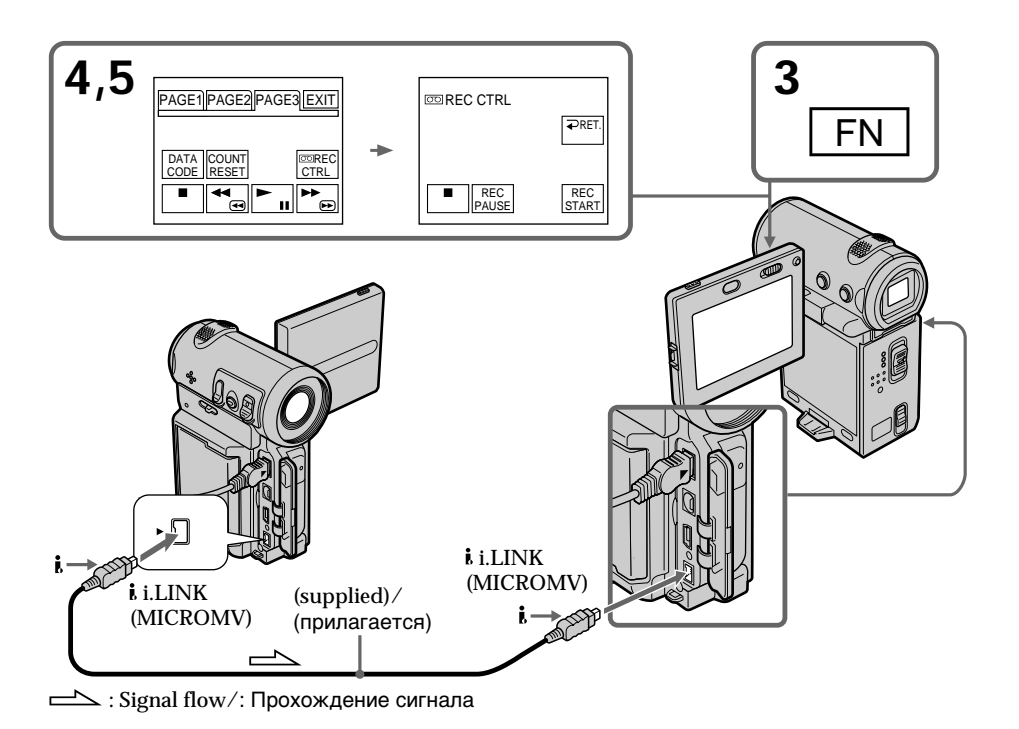

# When you have finished dubbing the tape

Select  $\blacksquare$ , then press the centre  $\bullet$  on the control button and stop the playback of the player.

#### **Notes**

- When an incompatible picture (such as one recorded with the DV format) is input, the message "INPUT ERROR" appears.
- You can connect only one recorder using the i.LINK cable.

When you dub a picture in digital form

The colour of the display may be uneven. However, this does not affect the dubbed picture.

#### If you record a playback pause picture with the i. i.LINK (MICROMV) jack

The recorded picture becomes rough. And when vou play back the picture using your camcorder, the picture may jitter.

#### **Note**

First, start playback or turn to the playback pause mode before the camcorder starts recording or turns to the recording pause mode. If no signal is input into the camcorder, the message "NO INPUT" appears and the camcorder cannot start recording.

#### Before recording

Make sure the MPEG IN indicator appears on the screen. The MPEG IN indicator may appear on both pieces of equipment.

#### Когда перезапись ленты закончена

Выберите П. затем нажмите на центр ● на кнопке управления и остановите воспроизведение проигрывателя.

#### Примечания

- Когда на вход подается несовместимое изображение (например, записанное в dopмате DV), появится сообшение "INPUT **ERROR"** (ошибка ввода).
- С помошью кабеля i.LINK можно подсоединить только одно записывающее устройство.

#### При перезаписи изображения в цифровом виде

Цвет изображения на дисплее может быть неоднородным. Однако это не влияет на качество перезаписываемого изображения.

#### При записи остановленного изображения с помощью гнезда і i.LINK (MICROMV)

Записанное изображение станет хуже. При воспроизведении изображения на данной видеокамере оно может дрожать.

#### Примечание

Сначала начните воспроизведение или перейдите в режим паузы воспроизведения, прежде чем видеокамера начнет запись или перейдет в режим паузы воспроизведения. Если сигнал не подается на вход видеокамеры, появится сообщение "NO INPUT", и видеокамера не начнет запись.

#### Перед записью

Убедитесь, что на экране появился индикатор MPEG IN. Индикатор MPEG IN может появиться на обоих устройствах.

# **Superimposing a title**

You can superimpose a title for 5 seconds from the recording start point. When you play back the tape, the title is displayed for about 5 seconds from the point where you superimposed it.

You can select one of eight preset titles and two custom titles (p. 116). You can also select the colour, size and position of titles.

# **Haложeниe титpa**

Mожно нaложить титp нa 5 ceкyнд c мecтa нaчaлa зaпиcи. Ecли Bы воcпpоизводитe лeнтy, титp бyдeт отобpaжaтьcя в тeчeниe 5 ceкyнд c того мecтa, гдe Bы нaложили eго.

Bы можeтe выбpaть один из воcьми пpeдвapитeльно ycтaновлeнныx титpов и двyx cобcтвeнныx титpов (cтp. 116). Bы можeтe тaкжe выбpaть цвeт, paзмep и положeниe титpов.

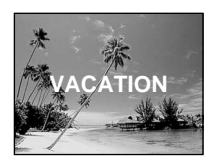
# Наложение титра

# Superimposing a title on starting a recording

- (1) In standby mode, select FN, then press the  $centre \bullet on$  the control button. The PAGE1 screen appears.
- (2) Select PAGE2, then press the centre  $\bullet$  on the control button. The PAGE2 screen appears.
- (3) Select TITLE, then press the centre  $\bullet$  on the control button. The title menu appears.
- (4) Select  $\Box$ , then press the centre  $\bullet$  or  $\triangleright$  on the control button.
- (5) Select the desired title, then press the centre  $\bullet$ on the control button. The selected title appears on the screen.

### Наложение титра при начале записи

- (1) В режиме ожидания выберите FN, затем нажмите на центр ● на кнопке управления. Появится экран PAGE1.
- (2) Выберите PAGE2, затем нажмите на центр • на кнопке управления. Появится экран PAGF<sub>2</sub>
- (3) Выберите TITLE, затем нажмите на центр • на кнопке управления. Появится меню титров.
- (4) Выберите Сл. затем нажмите на центр или ▶ на кнопке управления.
- (5) Выберите нужный титр, затем нажмите на центр ● на кнопке управления. Выбранный титр появится на экране.

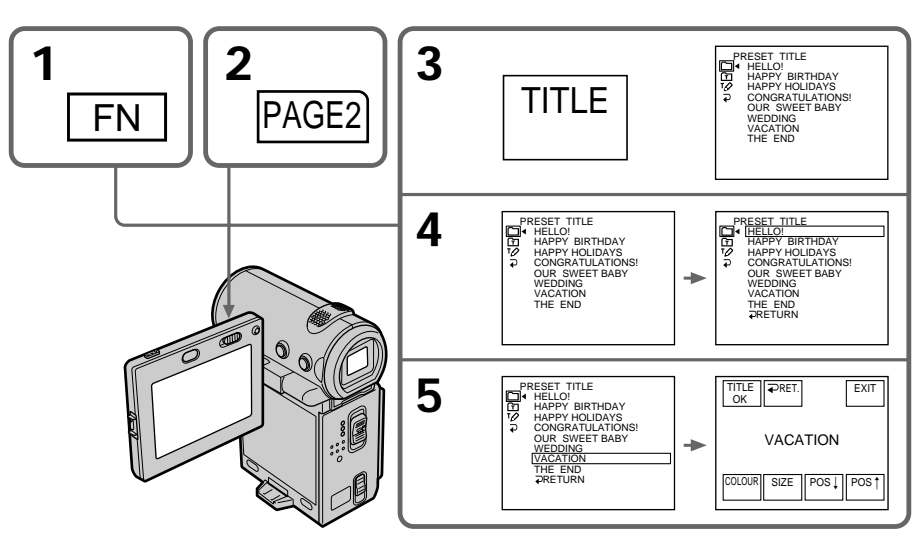

Editing/Moнтаж

# **Superimposing a title**

- **(6)**If necessary, change the colour, size, or position by selecting COLOUR, SIZE, POS  $\perp$ or POS<sup> $\dagger$ </sup>, then press the centre  $\bullet$  on the control button repeatedly.
- **(7)** Select TITLE OK, then press the centre on the control button.
- **(8)** Select SAVE TITLE, then press the centre on the control button. The "TITLE" indicator appears. And when you press START/STOP to start recording, "TITLE SAVE" appears on the screen for about 5 seconds and the title is set.

# **Haложeниe титpa**

- **(6)**Ecли тpeбyeтcя, измeнитe цвeт, paзмep или положeниe титpa c помощью COLOUR, SIZE, POS  $\downarrow$  или POS  $\uparrow$ , затем несколько раз нажмите на центр ● на кнопке yпpaвлeния.
- **(7)**Bыбepитe TITLE OK, зaтeм нaжмитe нa центр ● на кнопке управления.
- **(8)**Bыбepитe SAVE TITLE, зaтeм нaжмитe нa центр ● на кнопке управления. Появитcя индикaтоp "TITLE". Пpи нaжaтии кнопки START/STOP для нaчaлa зaпиcи нa экpaнe в тeчeниe 5 ceкyнд появитcя индикaтоp "TITLE SAVE", и ycтaновкa титpa бyдeт зaвepшeнa.

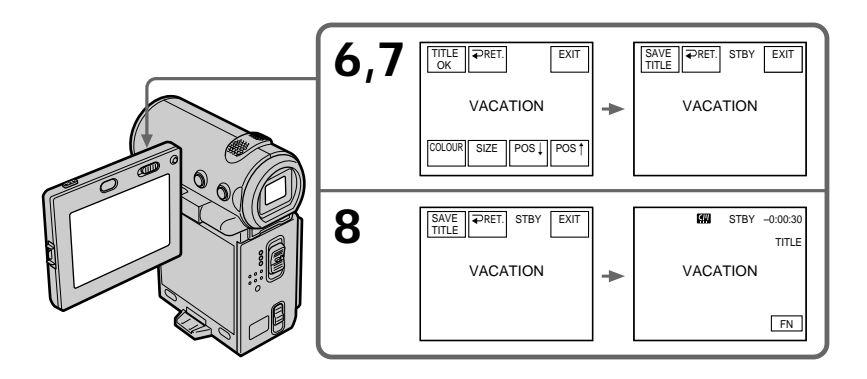

**If you set the write-protect tab to lock** You cannot superimpose a title. Slide the writeprotect tab to release the write protection.

#### **To use a custom title**

If you want to use a custom title, select  $\mathbf{\textcircled{}}$  in step 4 (p. 116).

#### **If the tape has a blank portion**

You cannot superimpose a title on the blank portion.

#### **If the tape has a blank portion in the middle of the recorded portions**

The title may not be displayed correctly.

#### **Ecли зaщитный лeпecток ycтaновлeн в положeниe зaщиты от зaпиcи**

Heльзя нaложить титp. Пepeдвиньтe лeпecток зaщиты от зaпиcи для отключeния зaщиты.

#### **Для иcпользовaния cобcтвeнного титpa**

Ecли нyжно иcпользовaть cобcтвeнный титp, выберите  $\textcircled{\texttt{m}}$  в пункте 4 (стр. 116).

#### **Ecли нa лeнтe имeeтcя нeзaпиcaнный yчacток**

Bы нe cможeтe нaложить титp нa нeзaпиcaнный yчacток.

#### **Ecли нa лeнтe имeютcя нeзaпиcaнныe чacти мeждy зaпиcaнными чacтями**

Tитp можeт отобpaжaтьcя нeпpaвильно.

### To not display title during playback

Set TITLE DSPL to OFF in the menu settings (p.  $124$ ).

### **Title setting**

- The title colour changes as follows: WHITE  $\rightarrow$  YELLOW  $\rightarrow$  VIOLET  $\rightarrow$  RED  $\rightarrow$  $CYAN \rightarrow GREEN \rightarrow BLUE$
- The title size changes as follows:  $SMALI \leftrightarrow IARCF$ You cannot input more than 12 characters in LARGE size. If you input more than 12 characters, the title size returns to SMALL even if you select LARGE.
- . If you select the title size "SMALL", you have nine choices for the title position. If you select the title size "LARGE", you have eight choices for the title position.

### The number of titles recordable on one cassette

You can record up to 20 titles when each title consists of 12 characters.

When 20 titles are already superimposed

The message "W TITLE FULL" appears. Erase unnecessary titles.

# Superimposing a title on a recorded tape

The title is recorded for about 5 seconds from the recording start point.

# Наложение титра

#### Чтобы титр не отображался во время воспроизведения

.<br>Установите TITLE DSPL в положение OFF в установках меню (стр. 124).

### Установка титра

- Цвет титра изменяется следующим образом: WHITE (белый) → YELLOW (желтый) → VIOLET (фиолетовый) → RED (красный) → СҮАН (голубой) → GREEN (зеленый) → BLUE (синий)
- Размер титра изменяется следующим образом:

SMALL (маленький) ← LARGE (большой) При большом размере нельзя ввести более 12 символов. Если Вы введете более 12 символов, то размер титра возвратится к установке SMALL, даже при выборе .<br>установки LARGE.

- 
- Если выбран размер титра "SMALL", можно выбрать одно из девяти положений титра. Если выбран размер титра "LARGE", можно выбрать одно из восьми положений титра.

### Количество титров, которые можно записать на одной кассете

Можно записать до 20 титров, если каждый из них состоит из 12 символов.

### Если 20 титров уже наложены

Появится сообщение "<a> TITLE FULL". Удалите ненужные титры.

# Наложение титра на записанную ленту

Титр записывается приблизительно на 5 секунд с места начала записи.

# Superimposing a title

- (1) Set the POWER switch to VCR.
- (2) Select FN, then press the centre  $\bullet$  on the control button. The PAGE1 screen appears.
- (3) Select TITLE, then press the centre  $\bullet$  on the control button. The TITLE screen appears.
- (4) Select INPUT TITLE, then press the centre  $\bullet$ on the control button. The INPUT TITLE screen appears.
- (5) Select  $\leftarrow$  / $\rightarrow$  then press the centre  $\bullet$  on the control button. The camcorder starts scanning in the selected direction. When you select  $\rightarrow$ . the thumbnails are displayed from the upperleft window, and when you select  $\leftarrow$ , they are displayed from the lower-right window. After the scanning is completed, the thumbnails are displayed on the index screen.
- (6) Select the thumbnail on which you want to superimpose a title, then press the centre  $\bullet$ on the control button. The title menu appears.
- (7) Perform steps 4 to 6 in "Superimposing a title on starting a recording" on page 109.
- (8) Select SAVE TITLE, then press the centre  $\bullet$ on the control button. The "TITLE SAVE" indicator appears on the screen for about 5 seconds and the title is set.

# Наложение титра

- (1) Установите переключатель POWER в положение VCR.
- (2) Выберите FN, затем нажмите на центр на кнопке управления. Появится экран PAGF1.
- (3) Выберите TITLE, затем нажмите на центр • на кнопке управления. Появится экран TITI F.
- (4) Выберите INPUT TITLE, затем нажмите на центр ● на кнопке управления. Появится экран INPUT TITLE.
- (5) Выберите •/ затем нажмите на центр • на кнопке управления. Видеокамера начнет поиск в выбранном направлении. При выборе • небольшие изображения отображаются, начиная с левого верхнего окна, а при выборе • они отображаются, начиная с правого нижнего окна. После завершения поиска на индексном экране появляются небольшие изображения.
- (6) Выберите небольшое изображение, на которое нужно наложить титр, затем нажмите на центр ● на кнопке управления. Появится меню титров.
- (7) Выполните пункты с 4 по 6 в разделе "Наложение титра при начале записи" на стр. 109.
- (8) Выберите SAVE TITLE, затем нажмите на центр ● на кнопке управления. В течение 5 секунд на экране появится индикатор "TITLE SAVE", и установка титра будет завершена.

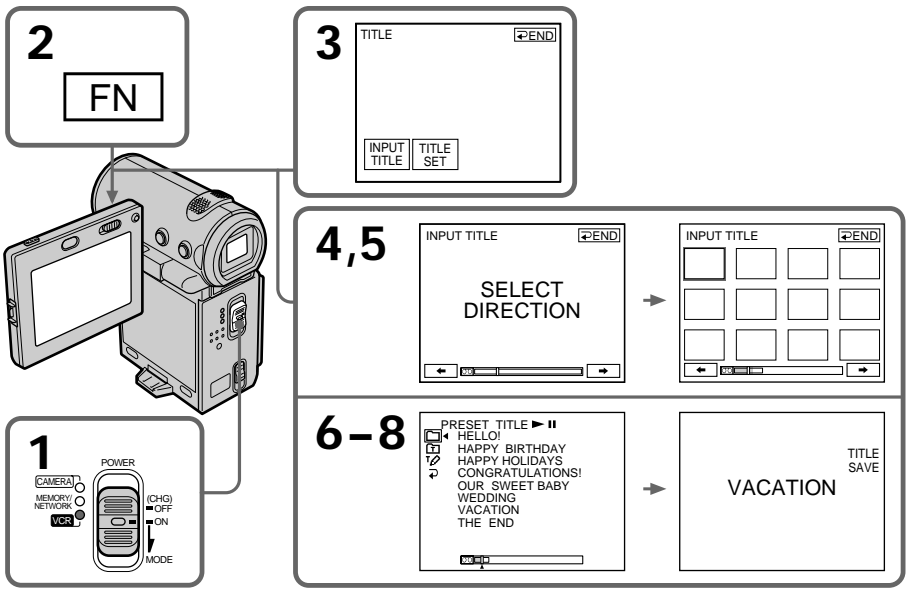

# Наложение титра

#### To use a custom title

If you want to use a custom title, select **in** in step  $6$  (p. 116).

#### **Notes**

- Thumbnails may not be displayed depending on the condition of the tape. This is not a malfunction.
- Noise may appear on the thumbnails. However, this has no effect on the recorded images.
- . You cannot execute TITLE SAVE until the playback picture is displayed in step 8.

#### Для использования собственного титра

Если нужно использовать собственный титр, выберите © в пункте 6 (стр. 116).

#### Примечания

- Небольшие изображения могут не отображаться в зависимости от состояния ленты. Это не является неисправностью.
- На небольших изображениях могут возникнуть помехи. Однако это не оказывает влияния на записываемые изображения.
- Нельзя выполнить функцию TITLE SAVE, пока отображается воспроизводимое изображение в пункте 8.

# Наложение титра

# Erasing a title

- (1) Set the POWER switch to CAMERA or VCR.
- (2) Select FN, then press the centre  $\bullet$  on the control button. The PAGE1 screen appears.
- (3) Select MENU, then press the centre  $\bullet$  on the control button. The menu appears.
- (4) Select TITLEERASE via [....], then press the centre  $\bullet$  or  $\bullet$  on the control button. The TITLE ERASE screen appears.
- (5) Select the title you want to erase, then press the centre  $\bullet$  on the control button. The message "ERASE OK?" appears.
- (6) Make sure the title is the one you want to erase, and select OK, then press the centre on the control button. The message "ERASING" flashes while erasing. After the erasing is completed, the message "COMPLETE" appears.

## Стирание титра

- (1) Установите переключатель POWER в положение CAMFRA или VCR.
- (2) Выберите FN, затем нажмите на центр на кнопке управления. Появится экран PAGE1.
- (3) Выберите MENU, затем нажмите на центр • на кнопке управления. Появится меню.
- (4) Выберите TITLEERASE с помошью ... затем нажмите на центр ● или ▶ на кнопке управления. Появится экран TITLE **FRASE**
- (5) Выберите титр, который нужно удалить, затем нажмите на центр • на кнопке управления.

Появится сообщение "ERASE OK?".

(6) Убедитесь, что это именно тот титр. который Вы хотите стереть, и выберите ОК, затем нажмите на центр ● на кнопке управления. Во время удаления мигает сообщение "ERASING". После завершения удаления появится сообщение "COMPI FTF".

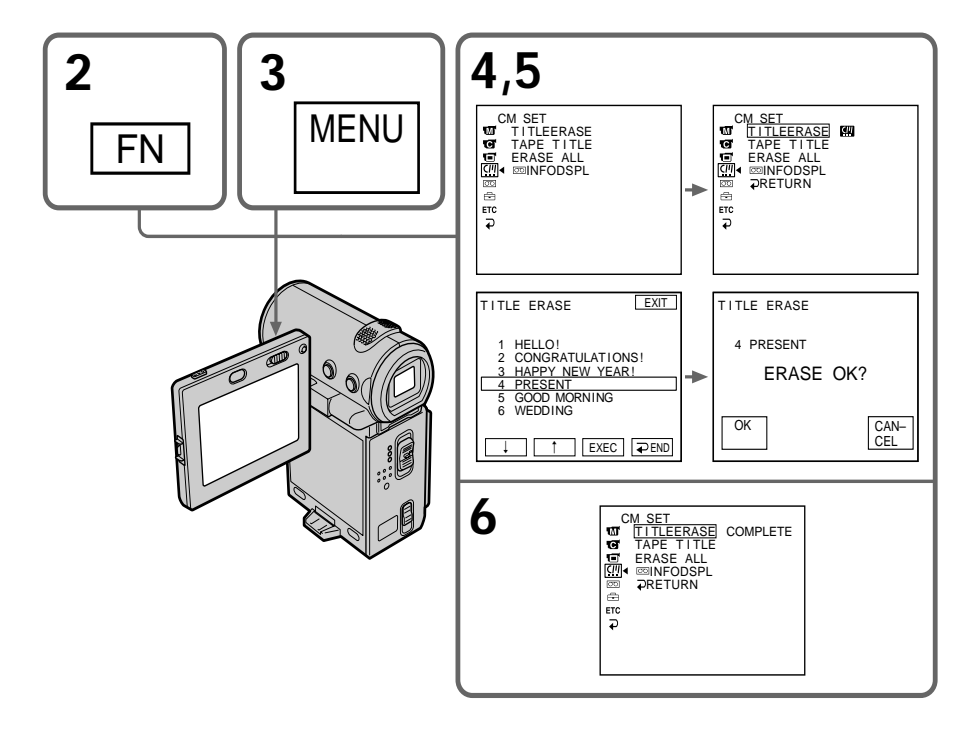

# **Superimposing a title**

## **To return to the FN screen**

Select  $\mathbb{Z}$ ,  $\Rightarrow$ , then press the centre  $\bullet$  on the control button after step 6. Next, select EXIT, then press the centre  $\bullet$  on the control button.

# **To cancel erasing**

Select CANCEL, then press the centre  $\bullet$  on the control button in step 5.

# **Haложeниe титpa**

### **Для возвpaтa к экpaнy FN**

 $\vdots$ .<br>Выберите  $\mathbb{Z}$ , затем нажмите на центр ● нa кнопкe yпpaвлeния поcлe выполнeния пyнктa 6. Дaлee выбepитe EXIT, зaтeм нажмите на центр • на кнопке управления.

## **Для отмeны yдaлeния**

Bыбepитe CANCEL, зaтeм нaжмитe нa цeнтp  $\bullet$  на кнопке управления в пункте 5.

# **Making your own titles**

You can make up to two titles and store them in the memory of your camcorder. Each title can have up to 20 characters.

# **Making a title in CAMERA mode**

- **(1)** Set the POWER switch to CAMERA.
- $(2)$  Select FN, then press the centre  $\bullet$  on the control button. The PAGE1 screen appears.
- **(3)** Select PAGE2, then press the centre on the control button. The PAGE2 screen appears.
- **(4)** Select TITLE, then press the centre on the control button. The TITLE SET screen appears.
- **(5)** Select  $\overline{v}$ , then press the centre  $\bullet$  or  $\bullet$  on the control button.
- **(6)** Select CUSTOM1 SET or CUSTOM2 SET, then  $p$ ress the centre  $\bullet$  on the control button.
- **(7)** Select the desired character button and press  $\bullet$  repeatedly to select the desired character on the button.
- **(8)** Select another character button, then press the  $centre \bullet$  on the control button. The cursor moves to the next character. Repeat the same procedure as in steps 6 and 7 to complete your title.
- **(9)** Select SET, then press the centre  $\bullet$  on the control button. The title is stored in memory.

# **Cоздaниe Baшиx cобcтвeнныx титpов**

Bы можeтe cоcтaвить до двyx титpов и cоxpaнить иx в пaмяти Baшeй видeокaмepы. Кaждый титp можeт cодepжaть до 20 cимволов.

### **Cоздaниe титpa в peжимe CAMERA**

- **(1)**Уcтaновитe пepeключaтeль POWER в положeниe CAMERA.
- **(2)** Выберите FN, затем нажмите на центр  $\bullet$ нa кнопкe yпpaвлeния. Появитcя экpaн PAGE1.
- **(3)**Bыбepитe PAGE2, зaтeм нaжмитe нa цeнтp • на кнопке управления. Появится экран PAGE2.
- **(4)**Bыбepитe TITLE, зaтeм нaжмитe нa цeнтp • на кнопке управления. Появится экран TITLE SET.
- **(5)** Выберите **12**, затем нажмите на центр или B нa кнопкe yпpaвлeния.
- **(6)**Bыбepитe CUSTOM1 SET или CUSTOM2 SET, затем нажмите на центр • на кнопке yпpaвлeния.
- **(7)**Bыбepитe кнопкy нyжного cимволa и, нажимая •,выберите нужный символ на кнопкe.
- **(8)**Bыбepитe дpyгyю кнопкy cимволa, зaтeм нажмите на центр • на кнопке yпpaвлeния. Кypcоp пepeмecтитcя нa cлeдyющий cимвол. Повтоpитe тaкyю жe пpоцeдypy, кaк в пyнктax 6 и 7, чтобы зaкончить cоздaниe титpa.
- **(9)** Выберите SET, затем нажмите на центр нa кнопкe yпpaвлeния. Tитp бyдeт cоxpaнeн в пaмяти.

# **Making your own titles**

### Создание Ваших собственных титров

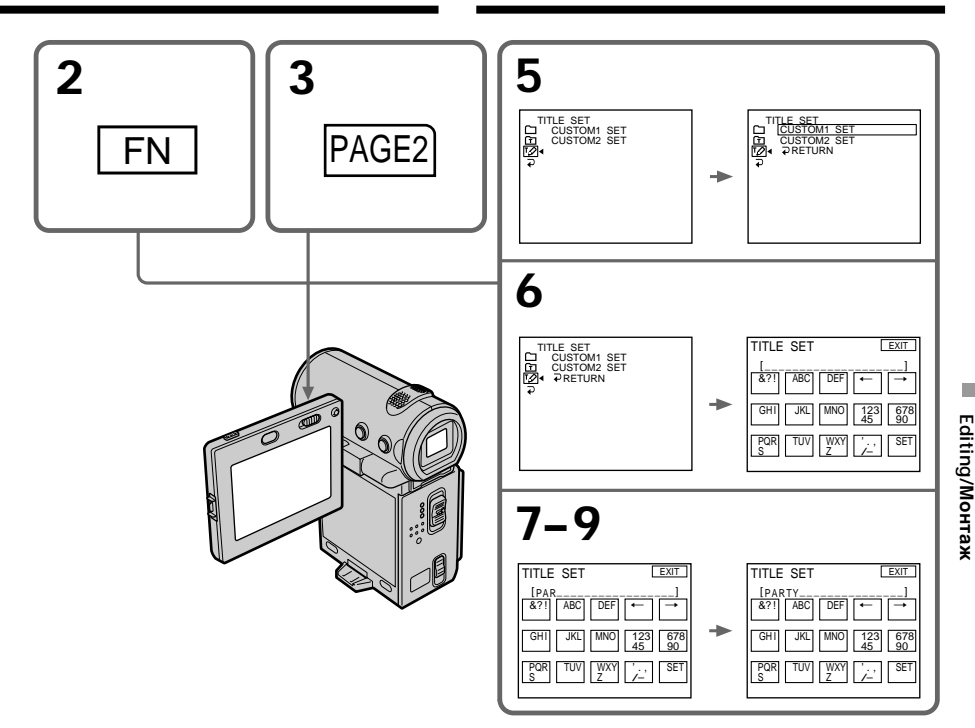

#### To return to the FN screen

Select  $\Rightarrow$ , then press the centre  $\bullet$  on the control button after step 9. The PAGE2 screen appears. Next, select EXIT, then press the centre ● on the control button.

### To change the title you have stored

In step 5, select CUSTOM1 SET or CUSTOM2 SET, depending on which title you want to change, then press the centre  $\bullet$  on the control button and then enter a new title as desired.

#### Для возврата к экрану FN

Выберите ⊋, затем нажмите на центр ● на кнопке управления после выполнения пункта 9. Появится экран PAGE2, Далее выберите ЕХІТ, затем нажмите на центр ● на кнопке управления.

#### Для изменения сохраненного в памяти титра

В пункте 5 выберите CUSTOM1 SET или CUSTOM2 SET в зависимости от титра. который Вы хотите изменить, а затем нажмите на центр ● на кнопке управления и введите новый требуемый титр.

# **Making your own titles**

#### **If you take 5 minutes or longer to enter characters in standby mode while a cassette is in your camcorder**

The power automatically goes off. The characters you have entered remain stored in memory. Set the POWER switch to OFF (CHG) once and then to CAMERA again, then complete your title. We recommend setting the POWER switch to VCR or removing the cassette so that your camcorder is not automatically turned off while you are entering title characters.

#### **To erase the title**

Select  $\leftarrow$ , then press the centre  $\bullet$  on the control button. The last character is erased.

#### **To enter a space**

Select  $\rightarrow$ , then press the centre  $\bullet$  on the control button.

#### **To enter the same character on the same button in succession**

Select  $\rightarrow$ , then press the centre  $\bullet$  on the control button to move the cursor to the next position, and enter the character.

### **Cоздaниe Baшиx cобcтвeнныx титpов**

#### **Ecли в peжимe ожидaния ввод cимволов зaнимaeт 5 или болee минyт, когдa кacceтa нaxодитcя в видeокaмepe**

Питaниe выключитcя aвтомaтичecки. Cимволы, котоpыe Bы ввeли, cоxpaнятcя в пaмяти видeокaмepы. Уcтaновитe пepeключaтeль POWER cнaчaлa в положeниe OFF (CHG), зaтeм cновa в положeниe CAMERA, зaтeм зaвepшитe cоздaниe титpa. Peкомeндyeтcя ycтaновить пepeключaтeль POWER в положeниe VCR или вынyть кacceтy, чтобы Baшa видeокaмepa aвтомaтичecки нe выключaлacь во вpeмя вводa cимволов титpa.

#### **Для yдaлeния титpa**

Выберите  $\leftarrow$ , затем нажмите на центр  $\bullet$  на кнопкe yпpaвлeния. Поcлeдний cимвол бyдeт yдaлeн.

#### **Для вводa пpобeлa**

Bыберите →, затем нажмите на центр ● на кнопкe yпpaвлeния.

#### **Для поcлeдовaтeльного вводa тaкого жe знaкa той жe кнопкой**

Выберите  $\rightarrow$ , затем нажмите на центр  $\bullet$  на кнопкe yпpaвлeния, чтобы пepeмecтить кypcоp нa cлeдyющyю позицию, и ввeдитe cимвол.

# Создание Ваших собственных ТИТООВ

# Making a title in VCR mode

- (1) Set the POWER switch to VCR.
- (2) Select FN. then press the centre  $\bullet$  on the control button. The PAGE1 screen appears.
- (3) Select TITLE, then press the centre  $\bullet$  on the control button. The TITLE screen appears.
- (4) Select TITLE SET, then press the centre  $\bullet$  on the control button. The TITLE SET screen appears.
- (5) Select CUSTOM1 SET or CUSTOM2 SET. then press the centre ● on the control button.
- (6) Perform the same procedure as in steps 7 to 8 in "Making a title in CAMERA mode" on page 116.
- (7) Select SET, then press the centre  $\bullet$  on the control button. The title is stored in memory.

# Создание титра в режиме VCR

- (1) Установите переключатель POWER в положение VCR.
- (2) Выберите FN, затем нажмите на центр на кнопке управления. Появится экран PAGE1.
- (3) Выберите TITLE, затем нажмите на центр • на кнопке управления. Появится экран TITI F.
- (4) Выберите TITLE SET, затем нажмите на центр ● на кнопке управления. Появится экран TITLE SET.
- (5) Выберите CUSTOM1 SET или CUSTOM2 SET, затем нажмите на центр ● на кнопке управления.
- (6) Повторите такую же процедуру, как в пунктах 7 и 8 раздела "Создание титра в режиме САМЕRА" на стр. 116.
- (7) Выберите SET, затем нажмите на центр z на кнопке управления. Титр будет сохранен в памяти.

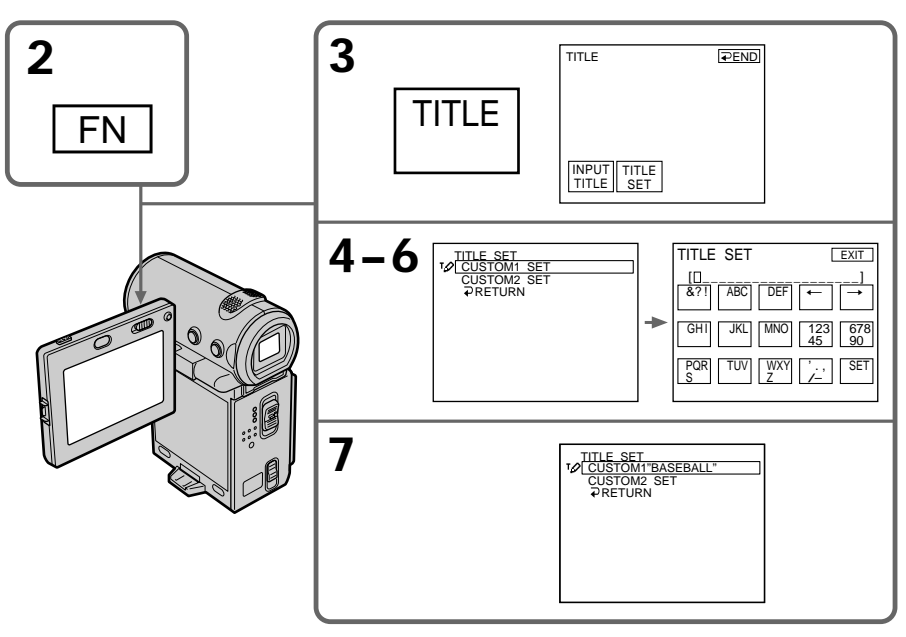

# To return to the FN screen

Select  $\Rightarrow$  RETURN, then press the centre  $\bullet$  on the control button. The TITLE screen appears. Next, select  $\Rightarrow$  END, then press the centre  $\bullet$  on the control button. Last, select EXIT, then press the centre  $\bullet$  on the control button.

# Для возврата к экрану FN

Выберите D RETURN, затем нажмите на центр ● на кнопке управления. Появится экран TITLE. Далее выберите  $\Rightarrow$  END, затем нажмите на центр ● на кнопке управления. Наконец, выберите EXIT, затем нажмите на центр ● на кнопке управления.

# **The Micro Cassette Memory**

The MICROMV cassette automatically records the recording settings and date. You can also label a cassette. The label can consist of up to 16 characters and is stored in the Micro Cassette Memory. When you insert the labelled cassette and set the POWER switch to CAMERA or VCR, the label is displayed for about 5 seconds.

# **The cassette information**

# **Micro Cassette Memory**

Кacceтa MICROMV aвтомaтичecки зaпиcывaeт ycтaновки зaпиcи и дaтy. Mожно тaкжe выполнить мapкиpовкy кacceты. Mapкиpовкa можeт cодepжaть до 16 cимволов и xpaнитьcя в Micro Cassette Memory. Пpи вcтaвкe мapкиpовaнной кacceты и ycтaновкe пepeключaтeля POWER в положeниe CAMERA или VCR в тeчeниe около 5 ceкyнд бyдeт отобpaжaтьcя мapкиpовкa.

# **Кacceтнaя инфоpмaция**

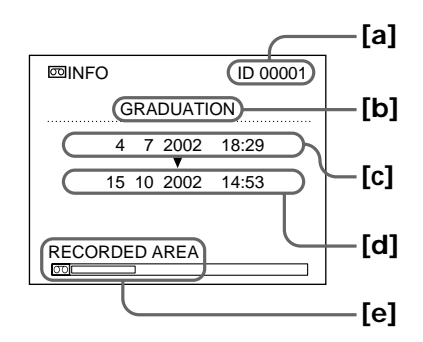

- **[a]** The unique number of each cassette. The camcorder automatically assign this number.
- **[b]** The cassette title set by the TAPE TITLE item in the menu settings (Cassette label).
- **[c]** The first-recorded date in this cassette.
- **[d]** The last-recorded date in this cassette.
- **[e]** The recorded area is indicated by the white bar.
- **[a]** Уникaльной номep кaждой кacceты. Bидeокaмepa aвтомaтичecки нaзнaчaeт этот номep.
- **[b]** Haзвaниe кacceты, ycтaновлeнноe c помощью элeмeнтa TAPE TITLE в мeню ycтaновок (мapкиpовкa кacceты).
- **[c]** Дaтa пepвой зaпиcи нa кacceтe.
- **[d]** Дaтa поcлeднeй зaпиcи нa кacceтe.
- **[e]** Зaпиcaннaя облacть отмeчeнa бeлой полоcой.

# **Labeling a cassette**

- **(1)**Insert the cassette you want to label.
- **(2)** Set the POWER switch to CAMERA or VCR.
- **(3)** Select FN, then press the centre  $\bullet$  on the control button. The PAGE1 screen appears.
- $(4)$  Select MENU, then press the centre  $\bullet$  on the control button. The menu appears.
- **(5)** Select TAPE TITLE via  $\Box$ , then press the  $centre \bullet or \bullet on the control button.$
- **(6)** Select the desired character button and press the centre  $\bullet$  on the control button repeatedly to select the desired character on the button .
- **(7)** Select another character button, then press the  $centre \bullet$  on the control button. The cursor moves to the next character. Repeat the same procedure as in steps 6 and 7 to complete the label.
- **(8)** Select SET, then press the centre  $\bullet$  on the control button. The label is stored in memory.
- **(9)**Press DISPLAY to turn off the menu.

## **Mapкиpовкa кacceты**

- **(1)**Bcтaвьтe кacceтy, котоpyю Bы xотитe пpомapкиpовaть.
- **(2)**Уcтaновитe пepeключaтeль POWER в положeниe CAMERA или VCR.
- **(3)** Выберите FN, затем нажмите на центр нa кнопкe yпpaвлeния. Появитcя экpaн PAGE1.
- **(4)**Bыбepитe MENU, зaтeм нaжмитe нa цeнтp • на кнопке управления. Появится меню.
- **(5)** Выберите TAPE TITLE с помощью ... затем нажмите на центр • или  $\blacktriangleright$  на кнопкe yпpaвлeния.
- **(6)**Bыбepитe кнопкy нyжного cимволa и, нажимая на центр • на кнопке yпpaвлeния, выбepитe нyжный cимвол нa кнопкe.
- **(7)**Bыбepитe дpyгyю кнопкy cимволa, зaтeм нажмите на центр • на кнопке yпpaвлeния. Кypcоp пepeмecтитcя нa cлeдyющий cимвол. Повтоpитe тaкyю жe пpоцeдypy, кaк в пyнктax 6 и 7, чтобы зaкончить cоздaниe мapкиpовки.
- **(8)** Выберите SET, затем нажмите на центр нa кнопкe yпpaвлeния. Mapкиpовкa бyдeт cоxpaнeнa в пaмяти.
- **(9)**Haжмитe кнопкy DISPLAY для отключeния мeню.

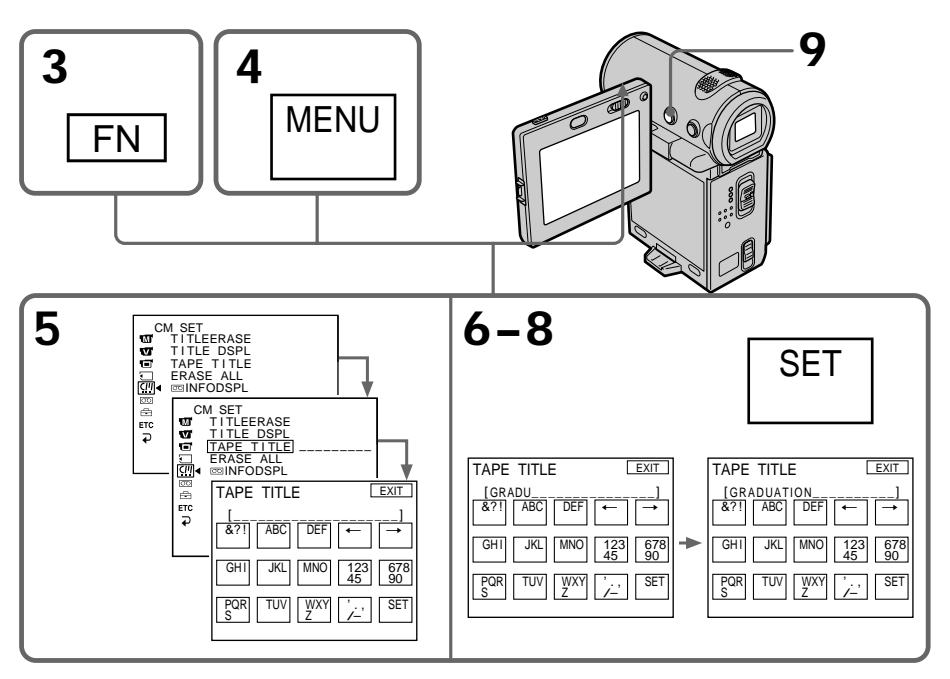

# **The Micro Cassette Memory**

### **To return to the FN screen**

Select  $\mathbb{Z}$ ,  $\Rightarrow$ , then press the centre  $\bullet$  on the control button after step 8. The PAGE1 screen appears. Next, select EXIT, then press the centre  $\bullet$  on the control button.

#### **To erase the label you have made**

Select  $\leftarrow$ , then press the centre  $\bullet$  on the control button in step 6. The last character is erased.

### **To change the label you have made**

Insert the cassette for which you want to change the label, and procede in the same way as you do to make a new label.

#### **If you set the write-protect tab of the tape to lock**

You cannot label the tape. Slide the write-protect tab to release the write protection.

#### **Note on recorded areas**

A blank portion between recorded areas is also indicated as a recorded area.

#### **Note on cassette information**

You can turn off the cassette information using the  $\overline{\circ}$  INFODSPL item in the menu settings.

#### **When " " is flashing**

Remove the cassette and insert it again. If the message is still displayed, the Micro Cassette Memory may be corrupted. Replace the cassette with another cassette

#### **To erase the title**

Select  $\leftarrow$ , then press the centre  $\bullet$  on the control button. The last character is erased.

#### **To enter a space**

Select  $\rightarrow$ , then press the centre  $\bullet$  on the control button.

#### **To enter the same character on the same button in succession**

Select  $\rightarrow$ , then press the centre  $\bullet$  on the control button to move the cursor to the next position, and enter the character.

# **Micro Cassette Memory**

#### **Для возвpaтa к экpaнy FN**

. .<br>Выберите  $\overline{c}$  ,  $\overline{\omega}$  , затем нажмите на центр ● нa кнопкe yпpaвлeния поcлe выполнeния пyнктa 8. Появитcя экpaн PAGE1. Дaлee выберите EXIT, затем нажмите на центр • на кнопкe yпpaвлeния.

### **Для yдaлeния выполнeнной мapкиpовки**

Выберите  $\leftarrow$ , затем нажмите на центр  $\bullet$  на кнопкe yпpaвлeния в пyнктe 6. Поcлeдний cимвол бyдeт yдaлeн.

#### **Для измeнeния выполнeнной мapкиpовки**

Bcтaвьтe кacceтy, мapкиpовкy котоpой нeобxодимо измeнить, и выполнитe тe жe дeйcтвия, что и пpи мapкиpовкe новой кacceты.

#### **Ecли зaщитный лeпecток ycтaновлeн в положeниe зaщиты от зaпиcи**

Bы нe cможeтe выполнить мapкиpовкy лeнты. Пepeдвиньтe лeпecток зaщиты от зaпиcи для отключeния зaщиты.

#### **Пpимeчaниe по зaпиcaнным облacтям**

Heзaпиcaнный yчacток мeждy двyмя зaпиcaнными облacтями помeчaeтcя кaк зaпиcaннaя облacть.

#### **Пpимeчaниe по кacceтной инфоpмaции**

Mожно отключить кacceтнyю инфоpмaцию c помощью элемента **co INFODSPL в меню** ycтaновок.

#### **Ecли мигaeт индикaтоp " "**

Извлeкитe кacceтy и вcтaвьтe ee cновa. Ecли cообщeниe, по-пpeжнeмy, отобpaжaeтcя, возможно, повpeждeнa Micro Cassette Memory. Зaмeнитe кacceтy.

#### **Для yдaлeния титpa**

Bыберите ←, затем нажмите на центр ● на кнопкe yпpaвлeния. Поcлeдний cимвол бyдeт yдaлeн.

#### **Для вводa пpобeлa**

Bыберите →, затем нажмите на центр ● на кнопкe yпpaвлeния.

#### **Для поcлeдовaтeльного вводa тaкого жe знaкa той жe кнопкой**

Bыберите →, затем нажмите на центр ● на кнопкe yпpaвлeния, чтобы пepeмecтить кypcоp нa cлeдyющyю позицию, и ввeдитe cимвол.

# Deleting all the data in the **Micro Cassette Memory**

You can delete all the data (cassette title, date, photo, thumbnail, and cassette information) in Micro Cassette Memory at once.

- (1) Set the POWER switch to CAMERA or VCR.
- (2) Select FN, then press the centre  $\bullet$  on the control button. The PAGE1 screen appears.
- (3) Select MENU, then press the centre  $\bullet$  on the control button. The menu appears.
- centre  $\bullet$  or  $\bullet$  on the control button.
- (5) Select ERASE OK?, then press the centre on the control button.
- (6) Select OK, then press the centre  $\bullet$  on the control button.
- (7) Select EXECUTE, then press the centre  $\bullet$  on the control button. The message "ERASING" appears on the screen. Once deleting is completed, the message "COMPLETE" appears.
- (8) Press DISPLAY to turn off the screen indicators.

## To return to the FN screen

Select  $\boxed{m}$ ,  $\rightleftarrows$ , then press the centre  $\bullet$  on the control button after step 7. The PAGE1 screen appears. Next. select EXIT, then press the centre  $\bullet$  on the control button

## To cancel deleting

Select RETURN in step 5 or 6, then press the centre ● on the control button.

#### **Note**

Once you delete all the data in the Micro Cassette Memory, the following operations do not work:

- Multi-picture search
- $-$ Title search
- Date search
- Photo search

#### Note on the ID number

This item cannot be deleted.

# **Micro Cassette Memory**

### Удаление всех данных из Micro **Cassette Memory**

Можно сразу удалить все данные (название кассеты, дату, фото, небольшие изображения и кассетную информацию) из Micro Cassette Memorv.

- (1) Установите переключатель POWER в положение CAMERA или VCR.
- (2) Выберите FN, затем нажмите на центр на кнопке управления. Появится экран PAGE1
- (3) Выберите MENU, затем нажмите на центр • на кнопке управления. Появится меню.
- (4) Выберите ERASE ALL с помощью [7]. затем нажмите на центр ● или ▶ на кнопке управления.
- (5) Выберите ERASE ОК?, затем нажмите на центр ● на кнопке управления.
- (6) Выберите ОК, затем нажмите на центр на кнопке управления.
- (7) Выберите EXECUTE, затем нажмите на центр ● на кнопке управления. На экране появится сообщение "ERASING". После завершения удаления появится сообщение "COMPLETE".
- (8) Нажмите DISPLAY для отключения экранных индикаторов.

### Для возврата к экрану FN

Выберите . ⊃, затем нажмите на центр ● на кнопке управления после выполнения пункта 7. Появится экран PAGE1. Далее выберите EXIT, затем нажмите на центр ● на кнопке управления.

#### Для отмены удаления

Выберите RETURN в шаге 5 или 6, затем нажмите на центр ● на кнопке управления.

#### Примечание

После удаления всех данных из Місго Cassette Memory не будут работать следующие операции:

- Поиск нескольких изображений
- Поиск титра
- Поиск даты
- Фотопоиск

#### Примечание по номеру ID

Этот элемент удалить нельзя.

- Customizing Your Camcorder -

# **Changing the menu** settings

To change the mode settings in the menu settings, select the menu items with the control button. The default settings can be partially changed. First, select the icon, then the menu item, and then the mode.

- (1) In standby, MEMORY (DCR-IP7E only) or VCR mode, select FN, then press the centre on the control button. The PAGE1 screen appears.
- (2) Select MENU, then press the centre  $\bullet$  on the control button. The menu appears.
- (3) Select the desired icon, then press the centre  $\bullet$  or  $\bullet$  on the control button.
- (4) Select the desired item, then press the centre  $\bullet$  or  $\triangleright$  on the control button.
- (5) Select the desired setting, then press the centre ● on the control button.
- (6) Repeat steps 3 to 5 if you want to change other items. To return to step 3, select  $\rightleftarrows$ RETURN, then press the centre  $\bullet$  on the control button.

For details, see "Selecting the mode setting of each item" (p. 126).

- Выполнение индивидуальных установок на видеокамере -

# Изменение установок меню

Для изменения установок режима в установках меню выберите пункты меню с помощью кнопки управления. Заводские установки можно частично изменять. Сначала выберите пиктограмму, затем пункт меню, а затем режим.

- (1) В режиме ожидания, MEMORY (только модель DCR-IP7E) или VCR выберите FN, затем нажмите на центр • на кнопке управления. Появится экран PAGE1.
- (2) Выберите MENU, затем нажмите на центр • на кнопке управления. Появится меню.
- (3) Выберите нужную пиктограмму, затем нажмите на центр ● или ▶ на кнопке управления.
- (4) Выберите нужный элемент, затем нажмите на центр ● или ▶ на кнопке управления.
- (5) Выберите требуемую установку, затем нажмите на центр ● на кнопке управления.
- (6) Повторите пункты с 3 по 5, если требуется изменить другие элементы. Чтобы вернуться к пункту 3, выберите  $\rightleftarrows$ RETURN, затем нажмите на центр ● на кнопке управления.

Подробные сведения приведены в разделе "Выбор установок режима каждого элемента" (стр. 131).

#### Изменение установок меню

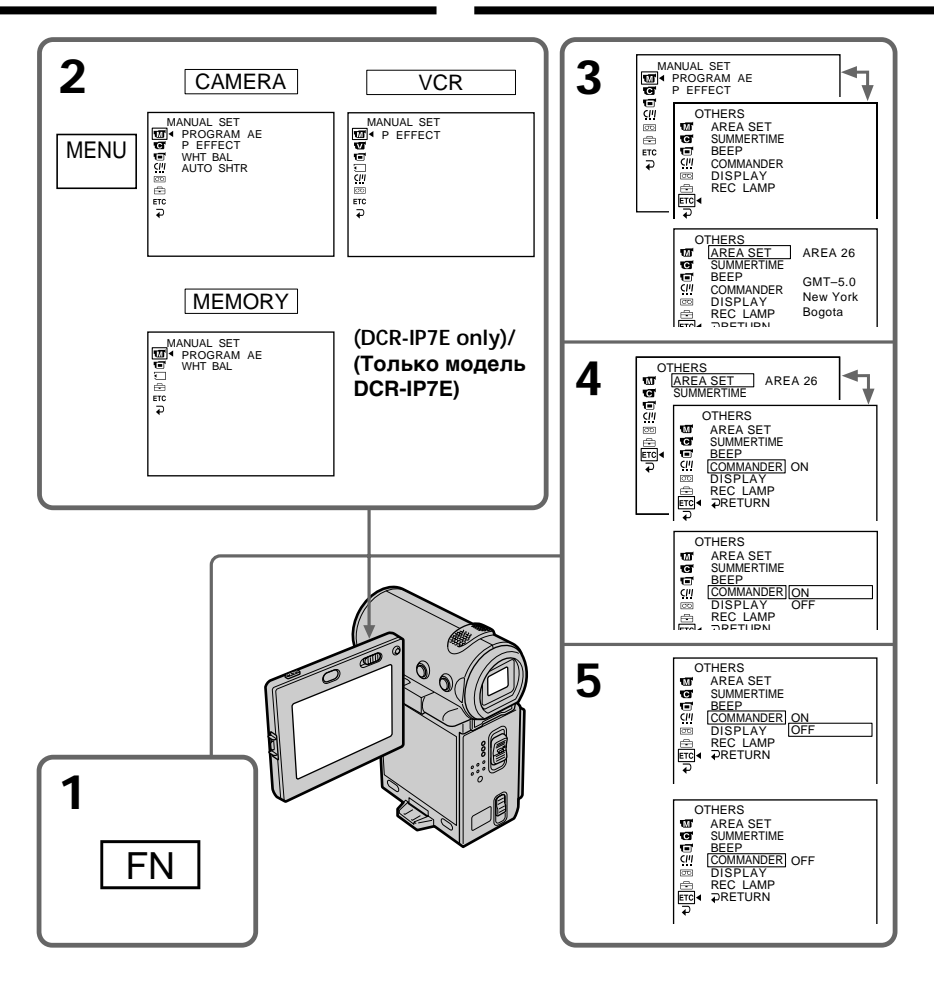

### To turn off the menu

After step 5, press DISPLAY to turn off the menu.

### To return to the FN screen

After step 5, select  $\Rightarrow$ , then press the centre  $\bullet$  on the control button. The PAGE1 screen appears. Next, select EXIT, then press the centre ● on the control button.

#### Для отключения меню

После выполнения пункта 5 нажмите кнопку DISPLAY для отключения меню.

#### Для возврата к экрану FN

После выполнения пункта 5 выберите  $\rightleftarrows$ , затем нажмите на центр • на кнопке управления. Появится экран PAGE1. Далее выберите EXIT, затем нажмите на центр • на кнопке управления.

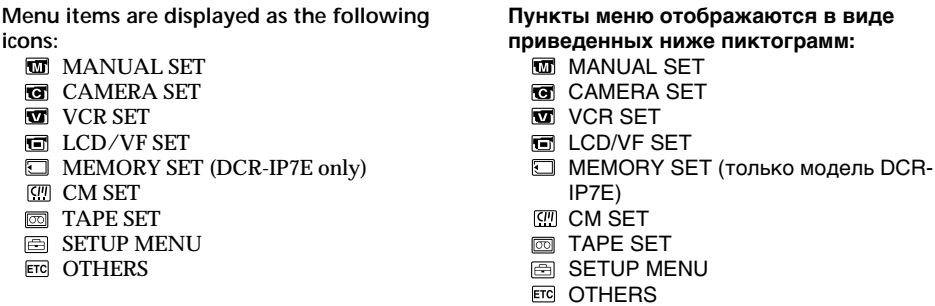

# English

# Selecting the mode setting of each item  $\bullet$  is the default setting.

Menu items differ depending on the position of the POWER switch. The screen shows only the items you can operate at the moment. The MEMORY position of the POWER switch is only available for the DCR-IP7E.

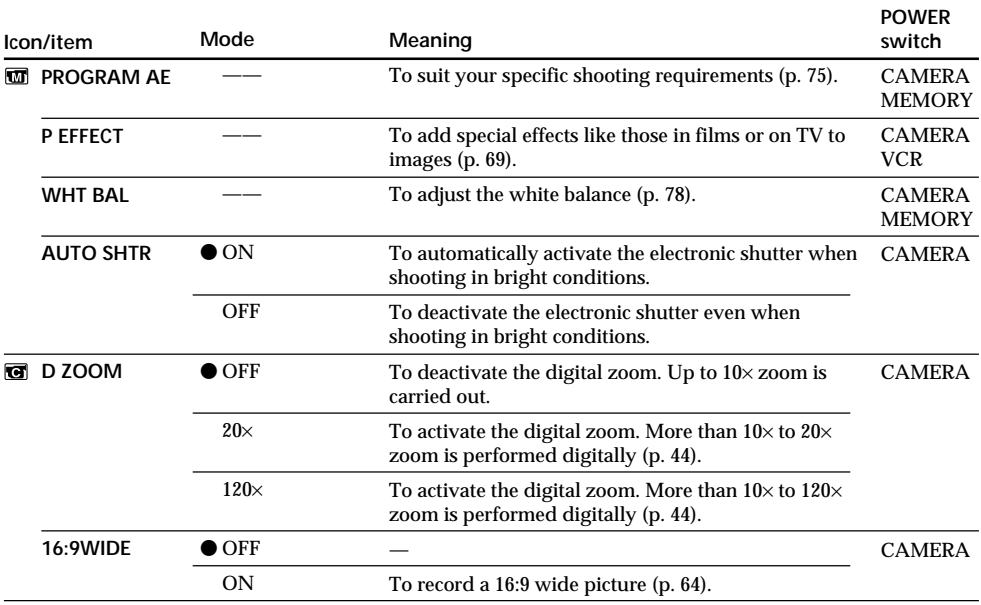

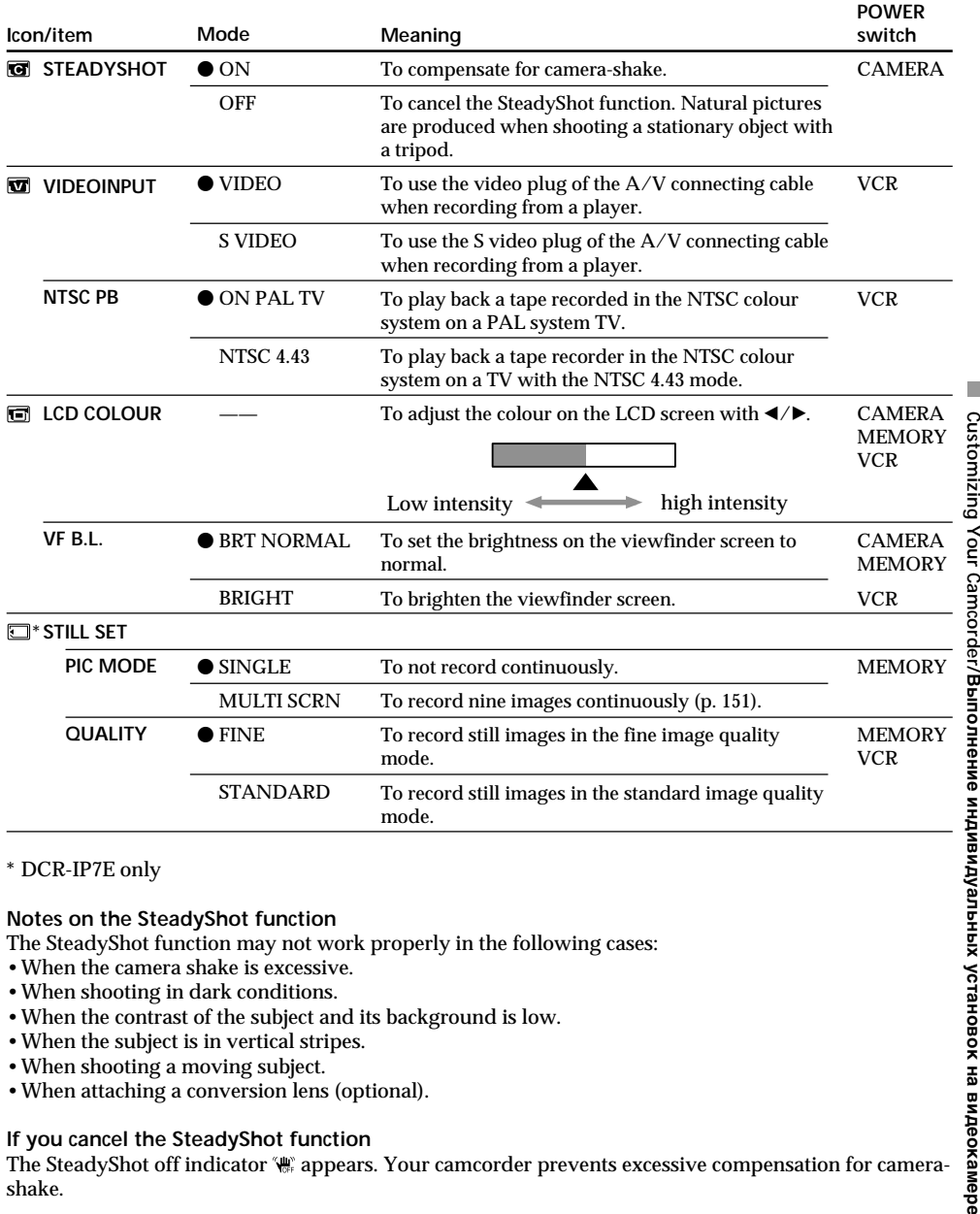

\* DCR-IP7E only

#### Notes on the SteadyShot function

The SteadyShot function may not work properly in the following cases:

- . When the camera shake is excessive.
- When shooting in dark conditions.
- . When the contrast of the subject and its background is low.
- When the subject is in vertical stripes.
- When shooting a moving subject.
- When attaching a conversion lens (optional).

#### If you cancel the SteadyShot function

The SteadyShot off indicator (# appears. Your camcorder prevents excessive compensation for camerashake

#### Notes on VF B.L.

When you select "BRIGHT", the battery life is reduced by about 10 percent during recording.

### When you use a power source other than the battery pack

VF B.L. is automatically set to BRIGHT.

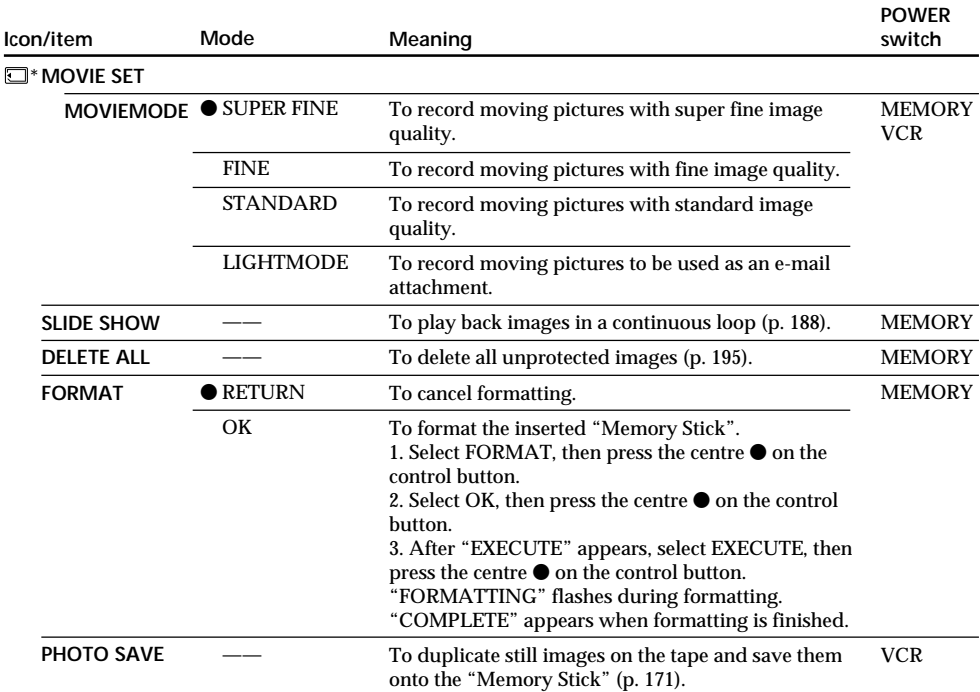

\* DCR-IP7E only

### **Notes on formatting (DCR-IP7E only)**

- •The "Memory Stick" supplied with your camcorder has been formatted at the factory. Formatting with your camcorder is not required.
- •Do not slide the POWER switch or press any button while "FORMATTING" is displayed.
- •You cannot format the "Memory Stick" if its write-protect switch is set to LOCK.
- Format the "Memory Stick" if " <<br/> FORMAT ERROR" appears.

#### **Formatting erases all information on the "Memory Stick" (DCR-IP7E only)**

Check the contents of the "Memory Stick" before formatting.

- Formatting erases sample images on the "Memory Stick".
- Formatting erases protected image data on the "Memory Stick".

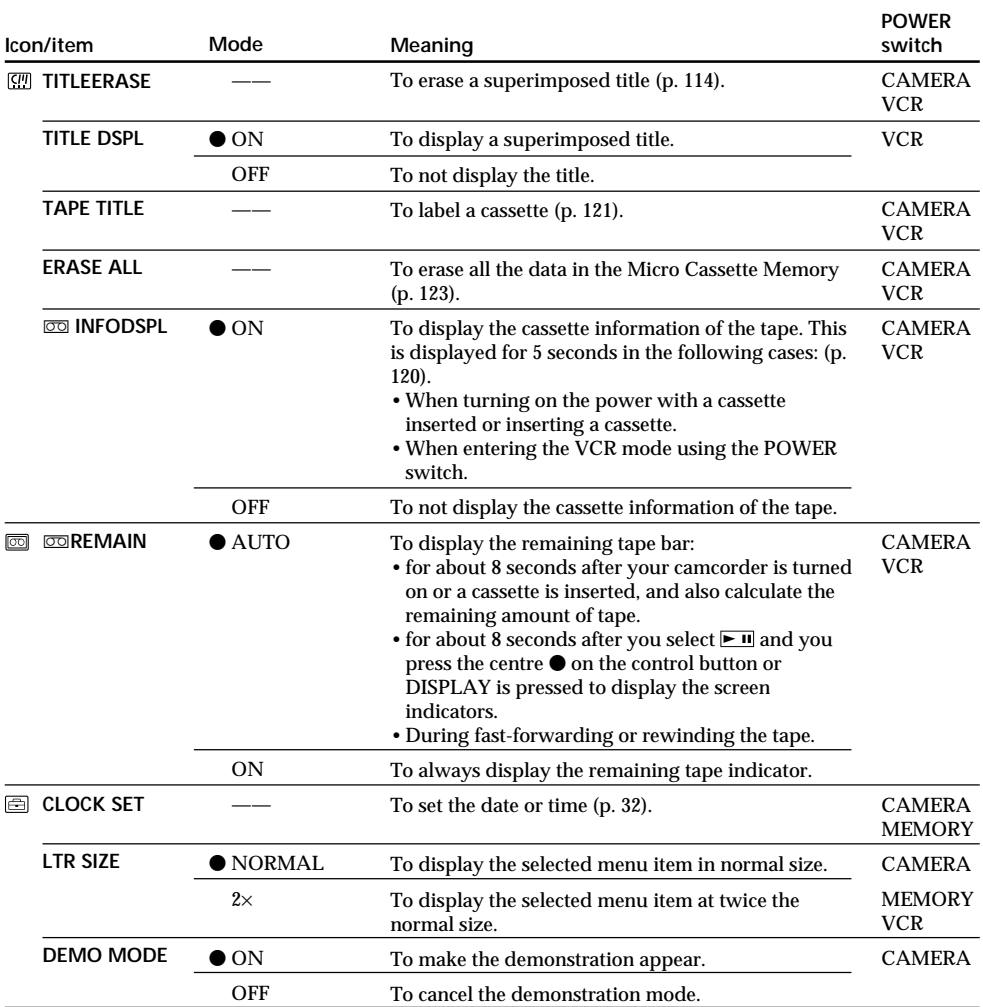

### **Notes on DEMO MODE**

- •You cannot select DEMO MODE when a cassette is inserted in your camcorder.
- •DEMO MODE is set to STBY (Standby) as the default setting and the demonstration starts about 10 minutes after you have set the POWER switch to CAMERA without a cassette inserted. To cancel the demonstration, insert a cassette, set the POWER switch to a position other than CAMERA, or set DEMO MODE to OFF. To set to STBY (Standby) again, leave the DEMO MODE to ON in the menu settings, set the POWER switch to OFF (CHG), and slide the POWER switch to CAMERA.

п Customizing Your Camcorder/Выполнение индивидуальных установок на видеокамере **129Customizing Your Camcorder/Bыполнeниe индивидyaльныx ycтaновок нa видeокaмepe**

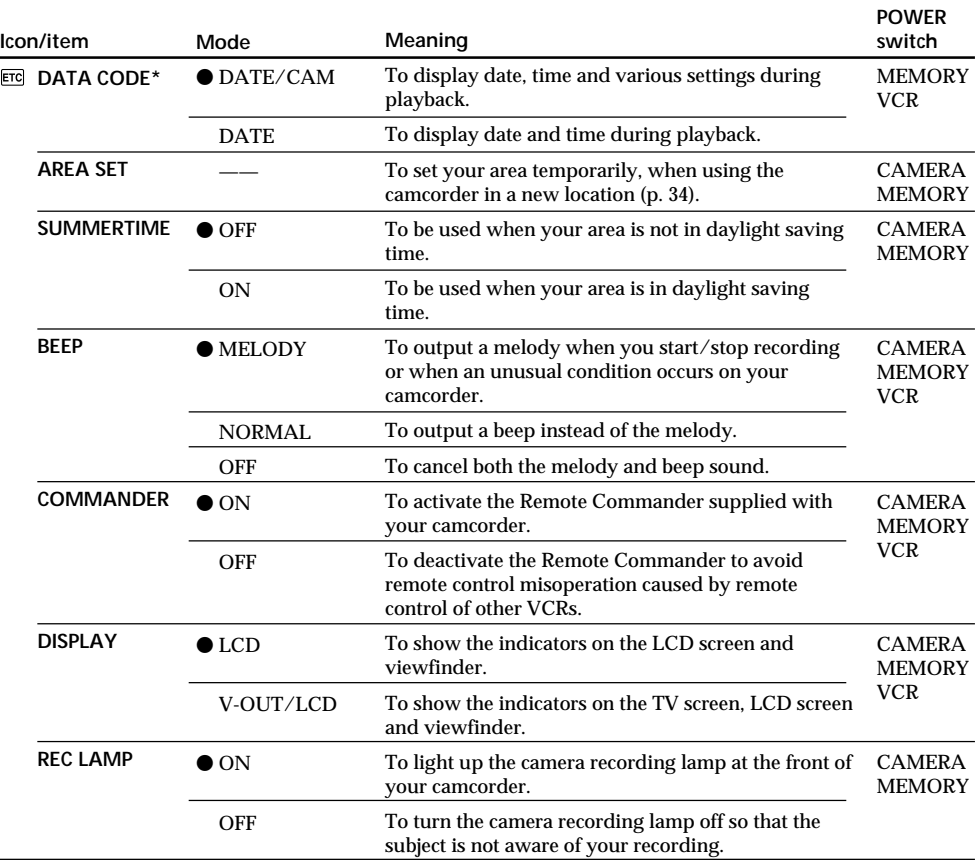

\* Using the Remote Commander only

#### **Note**

If you press DISPLAY with "DISPLAY" set to "V-OUT/LCD" in the menu settings, the picture from the TV or VCR will not appear on the screen even when your camcorder is connected to outputs on the TV or VCR.

**Even if the power source is detached from the camcorder** The menu items settings will be retained even if you remove the power source.

#### **When recording a close subject**

When REC LAMP is set to ON, the red camera recording lamp on the front of the camcorder may reflect on the subject if it is too close. In this case, we recommend you set REC LAMP to OFF.

### Выбор установок режима каждого элемента • является установкой по умолчанию.

Пункты меню отличаются в зависимости от положения переключателя POWER. Экран отображает только те элементы, с которыми можно в данный момент работать. Положение MEMORY переключателя POWER имеется только в модели DCR-IP7E.

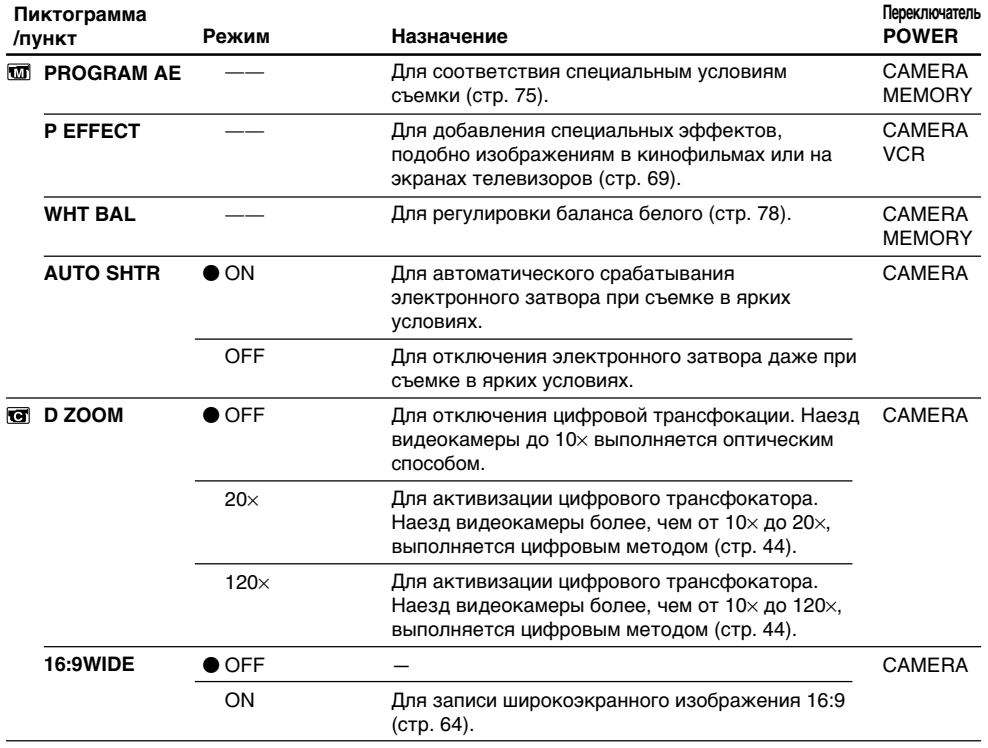

П Customizing Your Camcorder/Выполнение индивидуальных установок на видеокамере

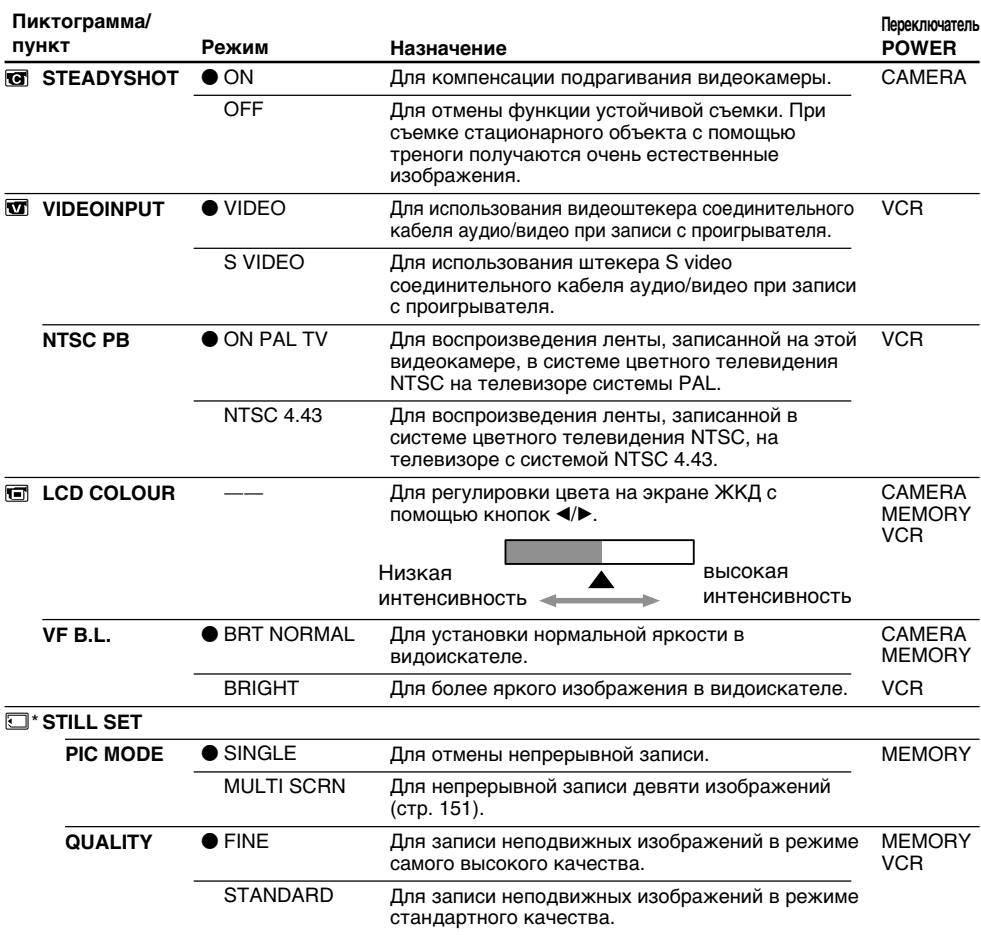

\* Только модель DCR-IP7E

#### Примечания по функции устойчивой съемки

Функция устойчивой съемки может не работать в следующих случаях:

- При чрезмерных подрагиваниях камеры.
- При съемке в условиях слабой освещенности.
- При небольшом контрасте между объектом и его фоном.
- При наличии у объекта вертикальных полос.
- При съемке движущегося объекта.
- При присоединении конверсионного объектива (приобретается отдельно).

#### Если Вы отмените функцию устойчивой съемки

Появится индикатор отмены устойчивой съемки ", Видеокамера не допускает избыточной компенсации подрагиваний камеры.

#### Примечания по VF B.L.

Если Вы выберете установку "ВRIGHT", срок службы батарейного блока при записи сократится примерно на 10%.

# При использовании источника питания, отличного от батарейного блока<br>132VF B.L. автоматически устанавливается в положение BRIGHT.

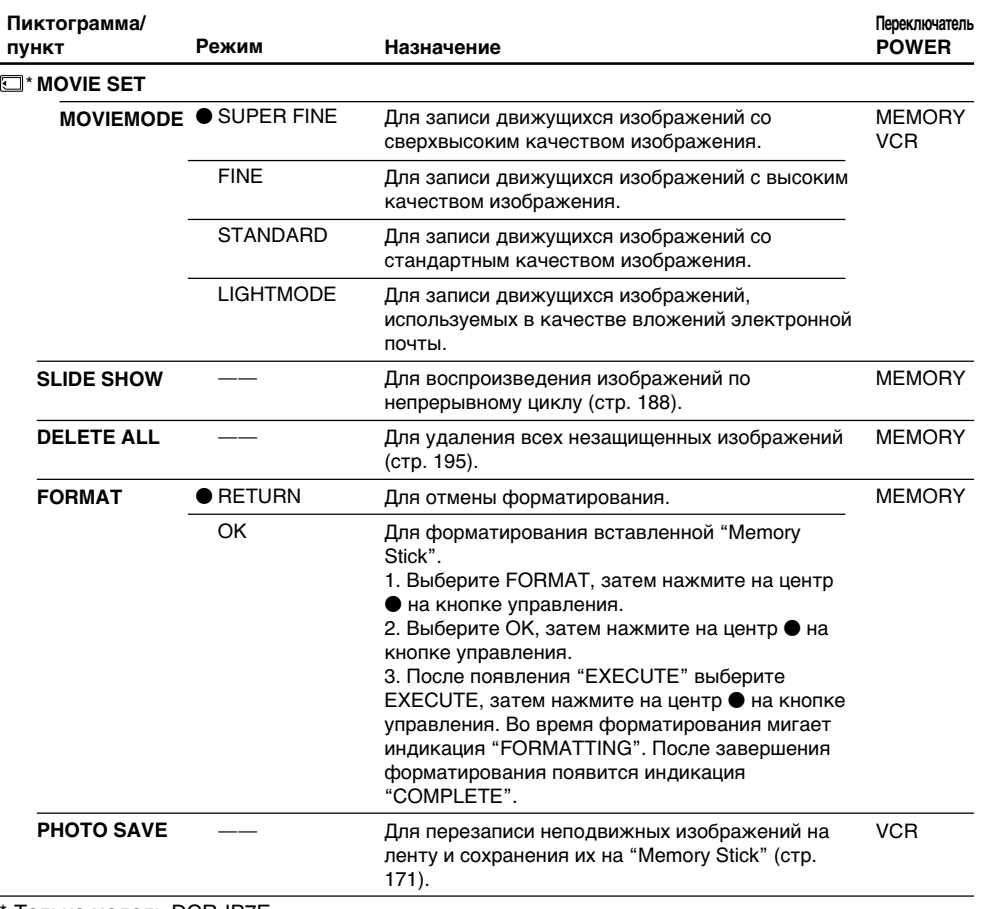

Только модель DCR-IP7E

#### Примечания по форматированию (только модель DCR-IP7E)

- "Memory Stick", прилагаемая к видеокамере, отформатирована на предприятии-изготовителе. Форматирование на этой видеокамере не требуется.
- Не перемещайте переключатель POWER и не нажимайте никакие кнопки во время отображения индикации "FORMATTING".
- Нельзя форматировать "Memory Stick", если переключатель защиты от записи установлен в положение LOCK.
- Отформатируйте "Memory Stick", если появится сообщение " SSI FORMAT ERROR".

#### Во время форматирования удаляются все данные на "Memory Stick" (только модель DCR-IP7E)

Перед форматированием проверьте содержимое "Memory Stick".

- Во время форматирования удаляются все образцы изображений на "Memory Stick".
- Во время форматирования удаляются все данные защищенных изображений на "Метогу Stick".

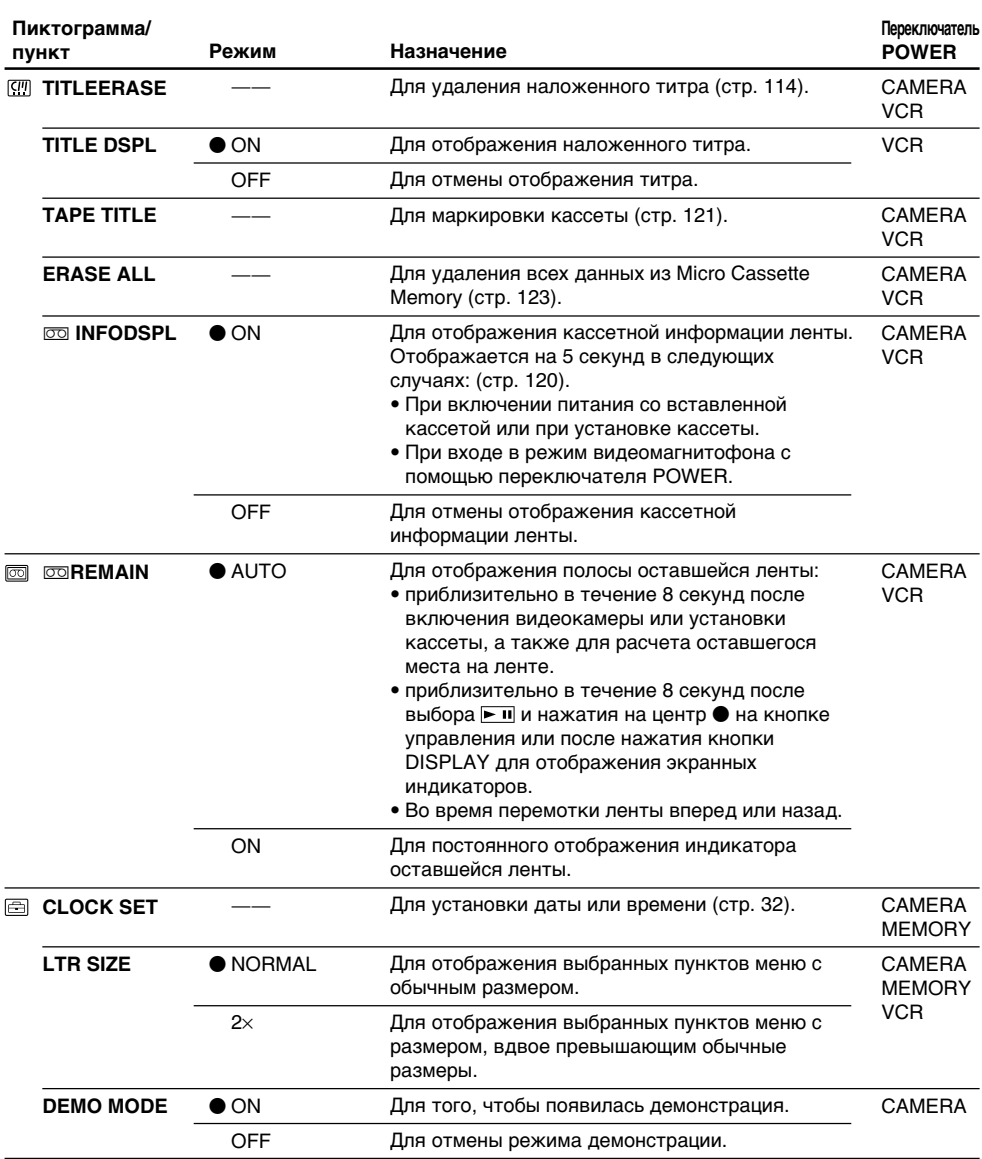

#### Примечания по режиму DEMO MODE

• Вы не можете выбрать команду DEMO MODE, если кассета вставлена в видеокамеру.

• Параметр DEMO MODE установлен в положение STBY (ожидание) по умолчанию на предприятии-изготовителе, и демонстрация включается примерно через 10 минут после установки переключателя POWER в положение CAMERA при отсутствии в камере кассеты. Для отмены демонстрации вставьте кассету, установите переключатель POWER в другое положение (кроме САМЕRA) или установите DEMO MODE в положение OFF. Чтобы снова войти в режим STBY (ожидание), оставьте DEMO MODE в положении ON в установках меню, 134 установите переключатель POWER в положение OFF (CHG) и переведите переключатель

### **Измeнeниe ycтaновок мeню**

Í

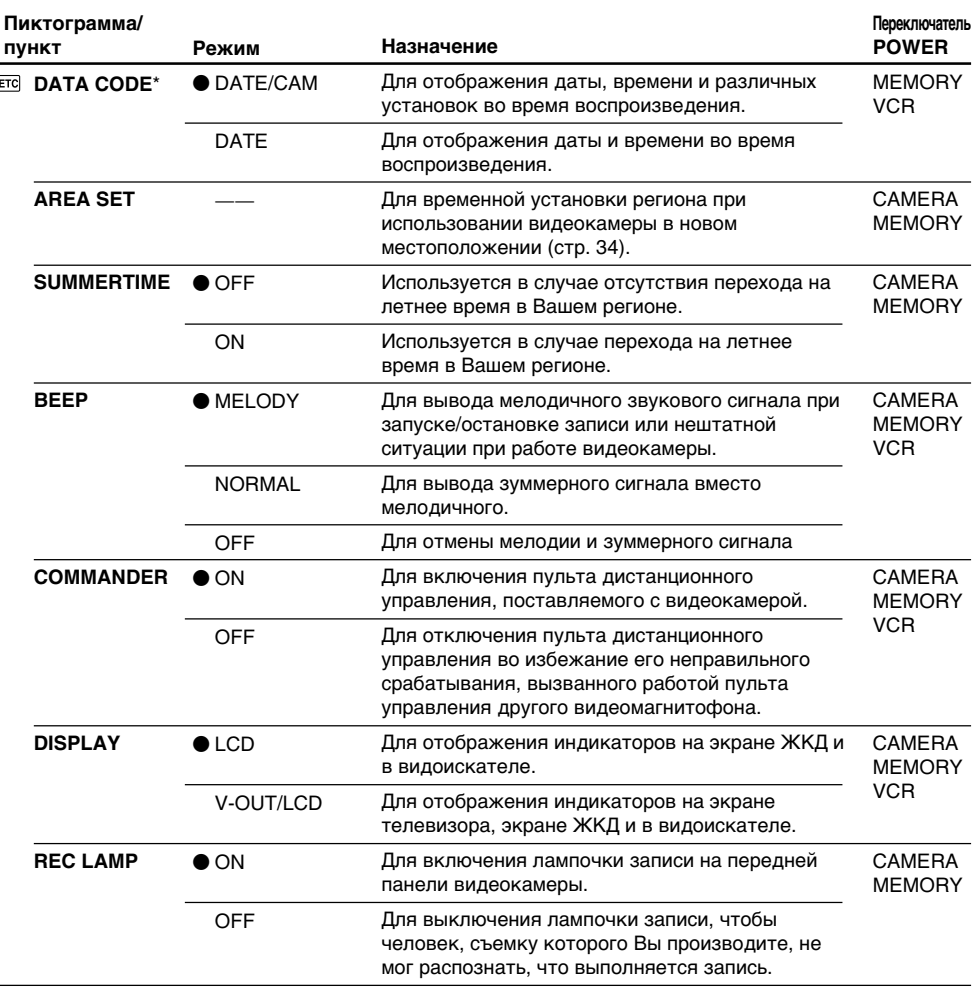

\* Иcпользовaниe только пyльтa диcтaнционного yпpaвлeния

#### **Пpимeчaниe**

Пpи нaжaтии кнопки DISPLAY, когдa комaндa "DISPLAY" ycтaновлeнa в положeниe "V-OUT/ LCD" в ycтaновкax мeню, изобpaжeниe c тeлeвизоpa или видeомaгнитофонa нe появитcя нa экpaнe, дaжe ecли видeокaмepa подcоeдинeнa к выxодaм тeлeвизоpa или видeомaгнитофонa.

#### **Hecмотpя нa то, что иcточник питaния отcоeдинeн от видeокaмepы**

Уcтaновки пyнктов мeню cоxpaнятcя в пaмяти дaжe поcлe отcоeдинeния иcточникa питaния.

### **Пpи зaпиcи близко pacположeнного объeктa**

Ecли комaндa REC LAMP ycтaновлeнa в положeниe ON, кpacнaя лaмпочкa зaпиcи нa пepeднeй пaнeли видeокaмepы можeт отpaжaтьcя нa объeктe, ecли он pacположeн cлишком близко к кaмepe. B этомy cлyчae peкомeндyeтcя ycтaновить комaндy REC LAMP в положeниe OFF.

# **Using a "Memory** Stick" - introduction

# - DCR-IP7E only

You can record an image onto the "Memory Stick" and easily play it back on your camcorder. The following functions are also available using the "Memory Stick".

- To capture an image recorded on the tape using the "Memory Stick".
- To duplicate a still image recorded on the "Memory Stick" onto the tape.
- To duplicate an image and save it to your computer via the supplied USB cable.
- To delete an image, protect an image, and write a print mark.

# On file format

#### Still image (JPEG)

Your camcorder compresses image data in the JPEG format (file extension .jpg).

#### Moving picture (MPEG)

Your camcorder compresses picture data in the MPEG format (file extension .mpg).

#### Typical image data file name

Still image

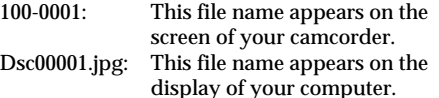

Moving picture

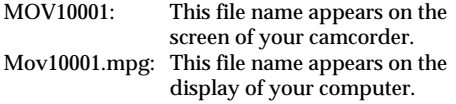

- Операции с "Memory Stick" -

# Использование "Memory Stick" - Введение

# - Только модель DCR-IP7E

Вы можете записывать изображение на "Memory Stick" и легко воспроизвести его на видеокамере. Кроме того, с помощью "Memory Stick" можно выполнять следующие функции.

- Снимать изображение, записанное на ленте, с помощью "Memory Stick".
- Скопировать неподвижное изображение, записанное на "Memory Stick", на ленту.
- Скопировать изображение и сохранить его на компьютер с помощью прилагаемого кабеля USB.
- Удалить изображение, защитить изображение и записать печатный знак.

# О формате файлов

#### Неподвижное изображение (JPEG)

Эта видеокамера сжимает данные изображения в формат JPEG (с расширением файла .jpg).

#### Движущееся изображение (MPEG)

Эта видеокамера сжимает данные изображения в формат MPEG (с расширением файла .mpg).

#### Типичное имя файла данных изображения

Неподвижное изображение

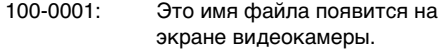

Dsc00001.jpg: Это имя файла появится на мониторе компьютера.

Движущееся изображение

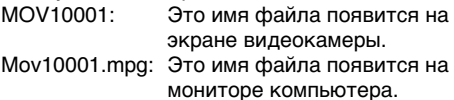

# **Using a "Memory Stick"**

## Использование "Memory Stick"

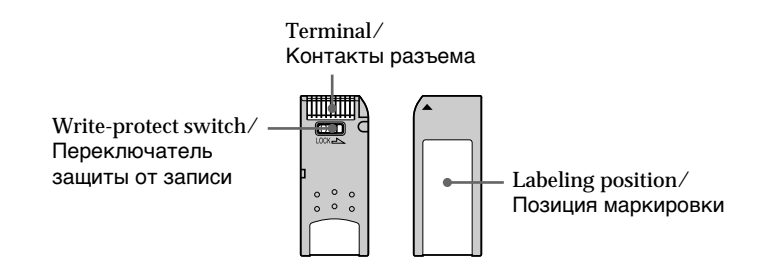

- You cannot record or erase images when the write-protect switch on the "Memory Stick" is set to LOCK.
- The position and shape of the write protect switch may be different depending on the model.
- We recommend backing up important data.
- · Image data may be damaged in the following cases:
	- If you remove the "Memory Stick", turn the power off or detach the battery for replacement when the access lamp is flashing.
- If you use "Memory Stick"s near magnets or magnetic fields such as those of speakers and televisions.
- Prevent metallic objects or your finger from coming into contact with the metal parts of the connecting section.
- Stick its label on the labeling position.
- Do not bend, drop or apply strong shock to "Memory Stick"s.
- . Do not disassemble or modify "Memory Stick"s.
- . Do not let "Memory Stick"s get wet.
- Do not use or keep "Memory Stick"s in locations that are:
- Extremely hot such as in a car parked in the sun or under the scorching sun.
- Under direct sunlight.
- Very humid or subject to corrosive gases.
- When you carry or store a "Memory Stick", put it in its case.
- Изображения невозможно записывать или стирать, если переключатель защиты от записи на "Memory Stick" установлен в положение LOCK.
- Положение и форма переключателя зашиты записи может отличаться в зависимости от модели.
- Рекомендуется делать резервные копии важных данных.
- •Данные изображения могут быть повреждены в следующих случаях:
	- Если Вы извлекаете "Memory Stick", выключаете питание или отсоединяете батарейный блок для замены, когда мигает лампочка обращения.
- Если Вы используете "Memory Sticks" рядом с магнитами или источниками магнитных полей, такими как громкоговорители и телевизоры.
- Не прикасайтесь металлическими частями или пальцами к металлическим частям соединительных секций.
- Этикетку следует прикреплять в позиции маркировки.
- Не сгибайте, не роняйте и не трясите "Memory Stick".
- Не разбирайте и не вносите изменений в конструкцию "Memory Stick".
- Не допускайте попадания влаги на "Memory Stick".
- Не используйте и не храните "Memory Stick": - В слишком жарких местах, например, в автомобиле, припаркованном в солнечном месте, или под палящим солнцем.
	- На солнце.
	- В очень влажных местах или местах, подверженных воздействию агрессивных газов.
- При переноске или хранении необходимо положить "Memory Stick" в футляр.

### "Memory Stick"s formatted by a computer

"Memory Stick"s formatted by the Windows OS or Macintosh computers does not have guaranteed compatibility with this camcorder.

#### Notes on image data compatibility

• Image data files recorded on "Memory Stick"s by your camcorder conform with the Design rule for Camera File system universal standard established by the JEITA (Japan Electronics and **Information Technology Industries** Association).

On your camcorder, you cannot play back still images recorded on other equipment (DCR-TRV890E/TRV900/TRV900E or DSC-D700/ D770) that does not conform to this universal standard. (These models are not sold in some areas.)

• If you cannot use the "Memory Stick" that is used with other equipment, format it with this camcorder (p. 128). However, formatting erases all information on the "Memory Stick".

"Memory Stick" and  $\sum_{\text{Meas} \text{nsy} \atop \text{Meas} \text{nsy} \text{nsy} \text{max}}$  are trademarks of Sony Corporation.

- Windows and Windows Media are either registered trademarks or trademarks of Microsoft Corporation in the United States and/or other countries
- · Macintosh and Mac OS, QuickTime are trademarks of Apple Computer, Inc.
- Pentium is either a registered trademark or trademark of Intel Corporation.
- All other product names mentioned herein may be the trademarks or registered trademarks of their respective companies.

Furthermore, "™" and "®" are not mentioned in each case in this manual

# Использование "Memory Stick" - Введение

### "Memory Stick", отформатированные на компьютере

"Memory Stick", отформатированные с помощью компьютеров с операционной системой Windows или Macintosh, не обладают гарантированной совместимостью с этой видеокамерой.

#### Примечания по совместимости данных изображения

• Файлы данных изображения, записанные видеокамерой на "Memory Stick", соответствуют универсальному стандарту согласно правилу проектирования файловых систем для видеокамер, установленному ассоциацией JEITA (японской ассоциаций электронной промышленности и информационных технологий).

На этой видеокамере нельзя воспроизводить неподвижные изображения, записанные на другой аппаратуре (DCR-TRV890E/TRV900/ TRV900E или DSC-D700/D770), которая не соответствует этому универсальному стандарту. (Эти модели не продаются в некоторых областях.)

• Если Вы не можете использовать "Memory Stick", которые используются на другой аппаратуре, отформатируйте их с помощью этой видеокамеры (стр. 133). Однако при форматировании вся информация на "Memory Stick" будет удалена.

"Memory Stick" и MEMORY STICK ... ЯВЛЯЮТСЯ ТОРГОВЫМИ марками корпорации Sony.

- Windows и Windows Media являются зарегистрированными торговыми марками или торговыми марками Microsoft Corporation в США и/или других странах.
- Macintosh и Mac OS, QuickTime являются торговыми марками Apple Computer, Inc.
- Pentium является зарегистрированной торговой маркой или торговой маркой Intel Corporation.
- Все названия изделий, упомянутые в данном руководстве, могут быть торговыми марками или зарегистрированными торговыми марками соответствующих компаний.

Кроме того, символы "™" и "®" в каждом случае не упоминаются в данном руководстве.

# **Inserting a "Memory Stick"**

Insert a "Memory Stick" in the "Memory Stick" slot as far as it can go with the  $\triangle$  mark facing up as illustrated.

# Использование "Memory Stick" - Введение

# Установка "Memory Stick"

Вставьте "Memory Stick" в гнездо "Memory Stick" до упора, так, чтобы знак ▲ был обращен вверх, как показано на рисунке.

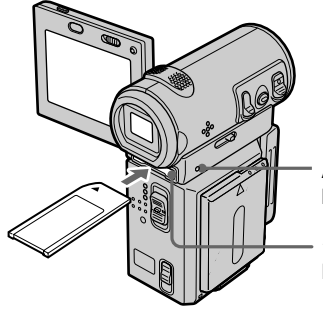

Access lamp/ Индикатор обращения

"Memory Stick" slot/ Гнездо для "Memory Stick"

# **Ejecting the "Memory Stick"**

Slide the MEMORY EJECT lever in the direction of the arrow.

# Извлечение "Memory Stick"

Передвиньте рычажок MEMORY EJECT в направлении стрелки.

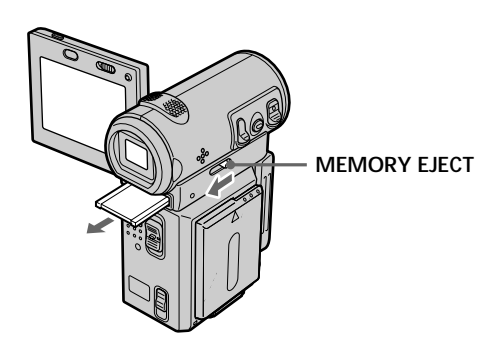

# Using a "Memory Stick" - introduction

While the access lamp is lit or flashing Do not shake or strike your camcorder because your camcorder is reading the data from the "Memory Stick" or recording data on the "Memory Stick". Do not turn the power off, eject the "Memory Stick" or remove the battery pack. Otherwise, the image data may be corrupted.

If "35 MEMORYSTICK ERROR" is displayed Remove the "Memory Stick", then insert it again. If the message is still displayed, the "Memory Stick" may be corrupted. Use another "Memory Stick".

# Using a button displayed on the screen

Your camcorder has operation buttons on the screen. Use the control button to operate the buttons on the screen

# Использование "Memory Stick" - Введение

#### Если лампочка обращения горит или мигает

Не трясите и не ударяйте по Вашей видеокамере, потому что видеокамера считывает данные с "Memory Stick" или записывает данные на "Memory Stick". Не выключайте питание, не извлекайте "Memory Stick" и не снимайте батарейный блок. В противном случае данные изображения могут быть повреждены.

#### Если отображается индикатор " < **MEMORYSTICK ERROR"**

Извлеките "Memory Stick", затем вставьте снова. Если сообщение по-прежнему отображается, возможно, "Memory Stick" повреждена. Используйте другую "Memory Stick".

### Использование кнопки, отображаемой на экране

На экране видеокамеры имеются рабочие кнопки. Для работы с кнопками на экране используйте кнопку управления.

# **Using a "Memory Stick"** - introduction

- (1) Set the POWER switch to MEMORY.
- (2) Press OPEN to open the LCD panel. Operation buttons appear on the LCD screen. You can switch the memory playback/ memory camera modes by selecting PLAY/ CAM.
- (3) Select FN, then press the centre  $\bullet$  on the control button. The PAGE1 screen appears. Operation buttons appear on the screen.
- (4) Select PAGE2, then press the centre  $\bullet$  on the control button. The PAGE2 screen appears. Operation buttons appear on the screen.
- (5) Select PAGE3, then press the centre  $\bullet$  on the control button. The PAGE3 screen appears. Operation buttons appear on the screen.
- (6) Select a desired operation item, then press the centre ● on the control button. Refer to the relevant pages for each function.

# Использование "Memory Stick" - Введение

- (1) Установите переключатель POWER в положение МЕМОВУ.
- (2) Нажмите OPEN, чтобы открыть панель ЖКД. Кнопки управления появятся на экране ЖКД. Вы можете включить режим воспроизведения из памяти/памяти камеры путем нажатия PLAY/CAM.
- (3) Выберите FN, затем нажмите на центр на кнопке управления. Появится экран PAGE1. Кнопки управления появятся на экране.
- (4) Выберите РАGE2, затем нажмите на центр • на кнопке управления. Появится экран PAGE2. Кнопки управления появятся на экране.
- (5) Выберите РАGE3, затем нажмите на центр • на кнопке управления. Появится экран PAGE3. Кнопки управления появятся на экране.
- (6) Выберите нужный рабочий элемент, затем нажмите на центр ● или В на кнопке управления.

Обращайтесь к соответствующим страницам относительно каждой функции.

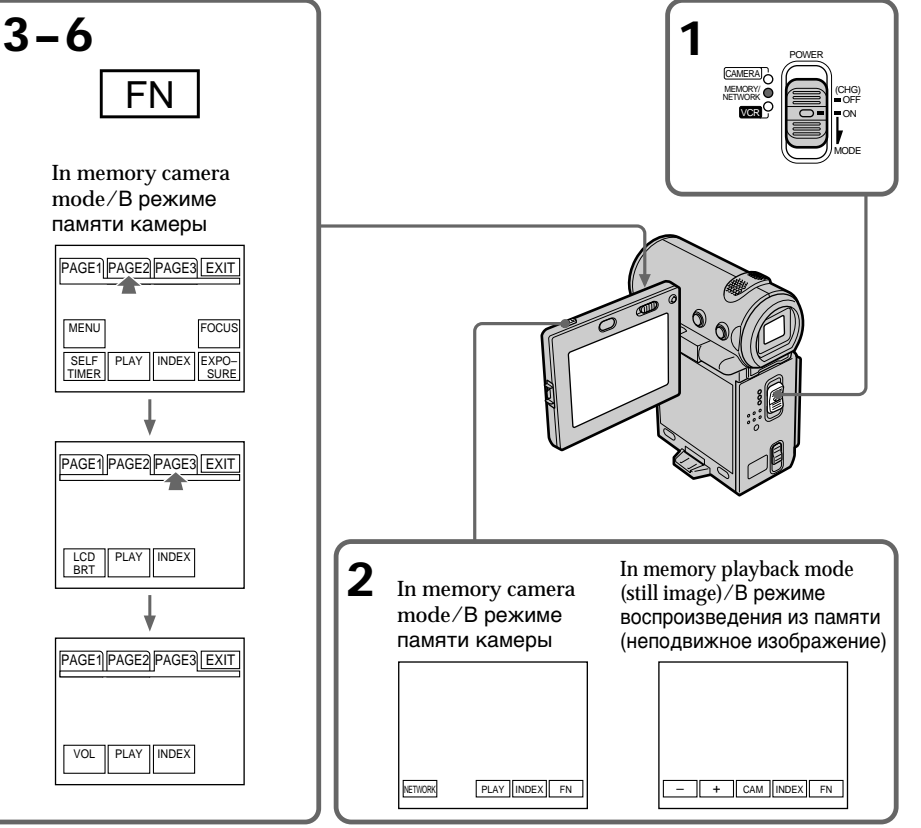

141

# Using a "Memory Stick" - introduction

### To return to the FN screen

Select EXIT, then press the centre  $\bullet$  on the control button.

#### To execute settings

Select  $\Rightarrow$  OK, then press the centre  $\bullet$  on the control button.

If the item is not available The colour of the item changes to grey.

#### Select FN, then press the centre ● on the control button to display the following buttons:

In memory camera mode

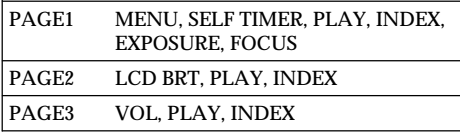

In memory playback mode

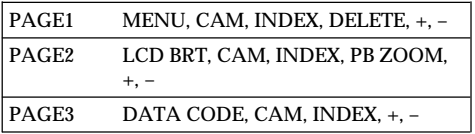

# Использование "Memory Stick" - Введение

#### Для возврата к экрану FN

Выберите FXIT, затем нажмите на центр ● на кнопке управления.

#### Для выполнения установок

Выберите  $\rightleftarrows$  ОК, затем нажмите на центр ● на кнопке управления.

Если элемент недоступен Цвет этих элементов изменяется на серый.

#### Выберите FN, затем нажмите на центр ● на кнопке управления для отображения следующих кнопок:

В режиме памяти камеры

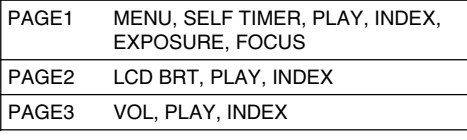

В режиме воспроизведения из памяти

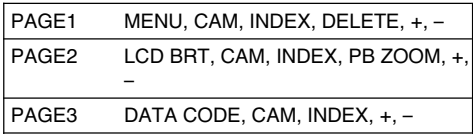

# Selecting the still image quality mode

You can select the image quality mode for still image recording. The default setting is FINE.

- (1) Set the POWER switch to MEMORY.
- (2) Select FN, then press the centre  $\bullet$  on the control button. The PAGE1 screen appears.
- (3) Select MENU, then press the centre  $\bullet$  on the control button. The menu appears.
- (4) Select  $\Box$ , then press the centre  $\bullet$  or  $\blacktriangleright$  on the control button
- (5) Select STILL SET, then press the centre  $\bullet$  or  $\triangleright$ on the control button.
- (6) Select QUALITY, then press the centre  $\bullet$  or  $\blacktriangleright$ on the control button.
- (7) Select the desired image quality mode, then press the centre ● on the control button.
- (8) Press DISPLAY to turn off the menu.

## Выбор режима качества изображения

Во время записи неподвижного изображения можно выбрать режим качества изображения. По умолчанию используется **FINE** 

- (1) Установите переключатель POWER в положение MEMORY.
- (2) Выберите FN, затем нажмите на центр на кнопке управления. Появится экран PAGE1
- (3) Выберите MENU, затем нажмите на центр • на кнопке управления. Появится меню.
- (4) Выберите □. затем нажмите на центр или ▶ на кнопке управления.
- (5) Выберите STILL SET, затем нажмите на центр ● или ▶ на кнопке управления.
- (6) Выберите QUALITY, затем нажмите на центр ● или ▶ на кнопке управления.
- (7) Выберите требуемый режим качества изображения, затем нажмите на центр ( на кнопке управления.
- (8) Нажмите кнопку DISPLAY для отключения меню.

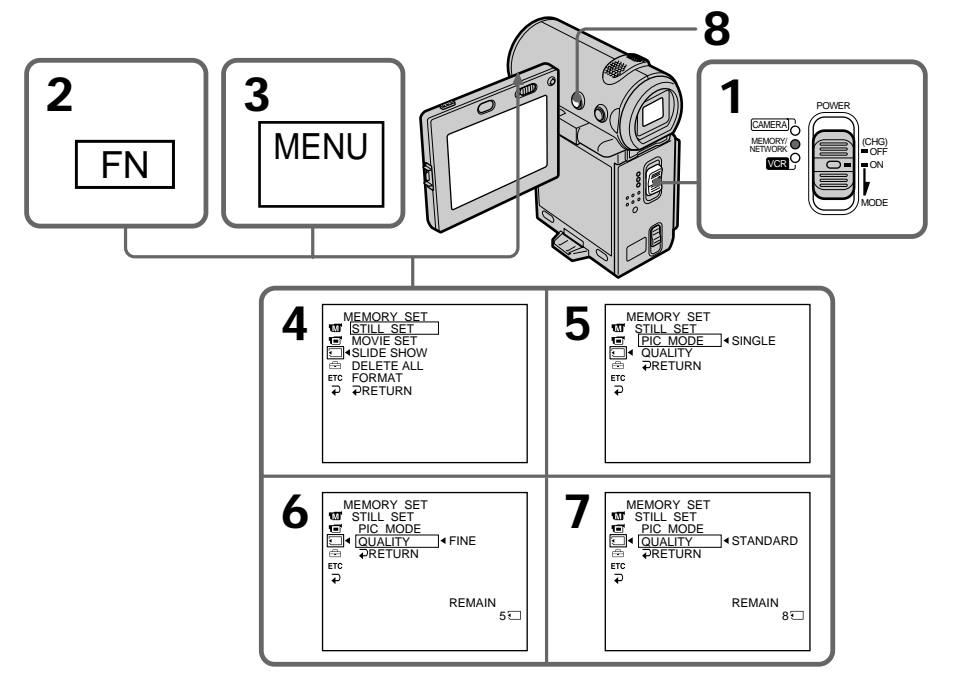

# **Using a "Memory Stick" – introduction**

### **To return to the FN screen**

Select  $\Rightarrow$  RETURN,  $\Rightarrow$ , then press the centre  $\bullet$ on the control button after step 7. The PAGE1 screen appears. Next, select EXIT, then press the  $centre \bullet on the control button.$ 

## **Image quality settings**

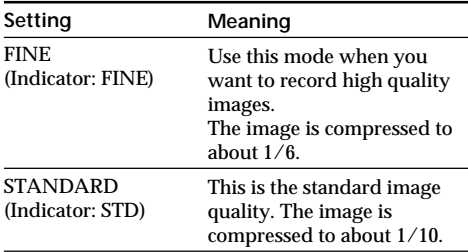

### **Approximate number of still images you can record on a "Memory Stick"**

The number of images you can record varies depending on which image quality mode you select. The table below indicates the numbers when using a "Memory Stick" formatted with this camcorder.

# **Иcпользовaниe "Memory Stick" – Bвeдeниe**

#### **Для возвpaтa к экpaнy FN**

Bыберите <del>D</del> RETURN, **D** затем нажмите на центр ● на кнопке управления после выполнeния пyнктa 7. Появитcя экpaн PAGE1. Дaлee выбepитe EXIT, зaтeм нaжмитe на центр • на кнопке управления.

#### **Уcтaновки кaчecтвa изобpaжeния**

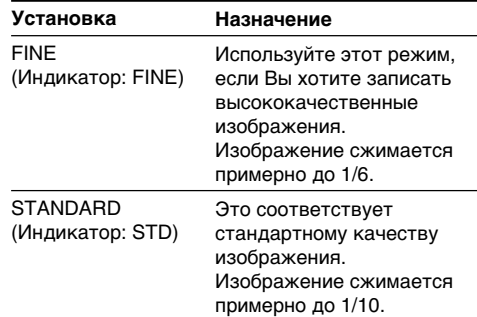

#### **Пpиблизитeльноe количecтво нeподвижныx изобpaжeний, котоpоe Bы можeтe зaпиcaть нa "Memory Stick"**

Количecтво изобpaжeний, котоpоe Bы можeтe зaпиcaть, измeняeтcя в зaвиcимоcти от выбpaнного peжимa кaчecтвa изобpaжeния. B тaблицe нижe yкaзaны знaчeния пpи иcпользовaнии "Memory Stick", отфоpмaтиpовaнной c помощью дaнной видeокaмepы.

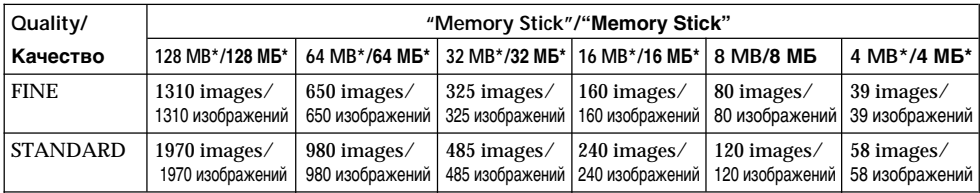

\* Optional/\* Пpиобpeтaeтcя отдeльно

#### **Note**

In some cases, changing the image quality mode may not affect the image quality, depending on the types of images you are shooting.

#### **Пpимeчaниe**

B нeкотоpыx cлyчaяx, измeнeниe peжимa кaчecтвa изобpaжeния можeт нe отpaзитьcя нa кaчecтвe изобpaжeния, в зaвиcимоcти от типa изобpaжeний, cъeмкy котоpыx Bы пpоизводитe.
# **Using a "Memory Stick"** - introduction

#### Differences in image quality mode

Recorded images are compressed in the JPEG format before being stored in memory. The memory capacity allotted to each image varies depending on the selected image quality mode. Details are shown in the table below. (The image size is  $640 \times 480$ , regardless of image quality mode. The data size before compression is about 600 KB)

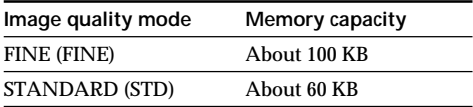

Image quality mode indicator The image quality mode indicator is not displayed during playback.

# Использование "Memory Stick" - Введение

#### Отличия в режиме качества изображения

Перед сохранением в памяти записанные изображения сжимаются в формате JPEG. Емкость памяти, выделенная для каждого изображения, изменяется в зависимости от выбранного режима качества изображения. Подробности содержатся в приведенной ниже таблице. (Размер изображений - 640  $\times$ 480. независимо от режима качества изображения. Размер перед сжатием составляет около 600 Кб.)

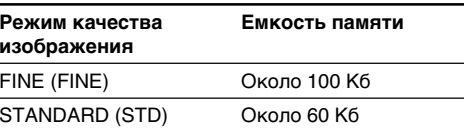

#### Индикатор режима качества изображения

Индикатор режима качества изображения не отображается во время воспроизведения.

# Setting the moving picture quality mode

You can select the moving picture quality mode. The default setting is SUPER FINE.

- (1) Set the POWER switch to MEMORY.
- (2) Select FN, then press the centre  $\bullet$  on the control button. The PAGE1 screen appears.
- (3) Select MENU, then press the centre  $\bullet$  on the control button. The menu appears.
- (4) Select  $\Box$ , then press the centre  $\bullet$  or  $\triangleright$  on the control button
- (5) Select MOVIE SET, then press the centre  $\bullet$  or  $\blacktriangleright$  on the control button.
- (6) Select MOVIEMODE, then press the centre or ▶ on the control button.
- (7) Select the desired movie mode, then press the centre ● on the control button.
- (8) Press DISPLAY to turn off the menu.

# Использование "Memory Stick" - Введение

# Установка режима качества движущегося изображения

Можно выбрать режим качества движущегося изображения. По умолчанию используется SUPER FINE.

- (1) Установите переключатель POWER в положение MEMORY.
- (2) Выберите FN, затем нажмите на центр на кнопке управления. Появится экран PAGF1.
- (3) Выберите MENU, затем нажмите на центр • на кнопке управления. Появится меню.
- (4) Выберите □. затем нажмите на центр или ► на кнопке управления.
- (5) Выберите MOVIE SET, затем нажмите на центр ● или ▶ на кнопке управления.
- (6) Выберите MOVIEMODE, затем нажмите на центр ● или ▶ на кнопке управления.
- (7) Выберите требуемый режим кино, затем нажмите на центр ● на кнопке управления.
- (8) Нажмите кнопку DISPLAY для отключения меню.

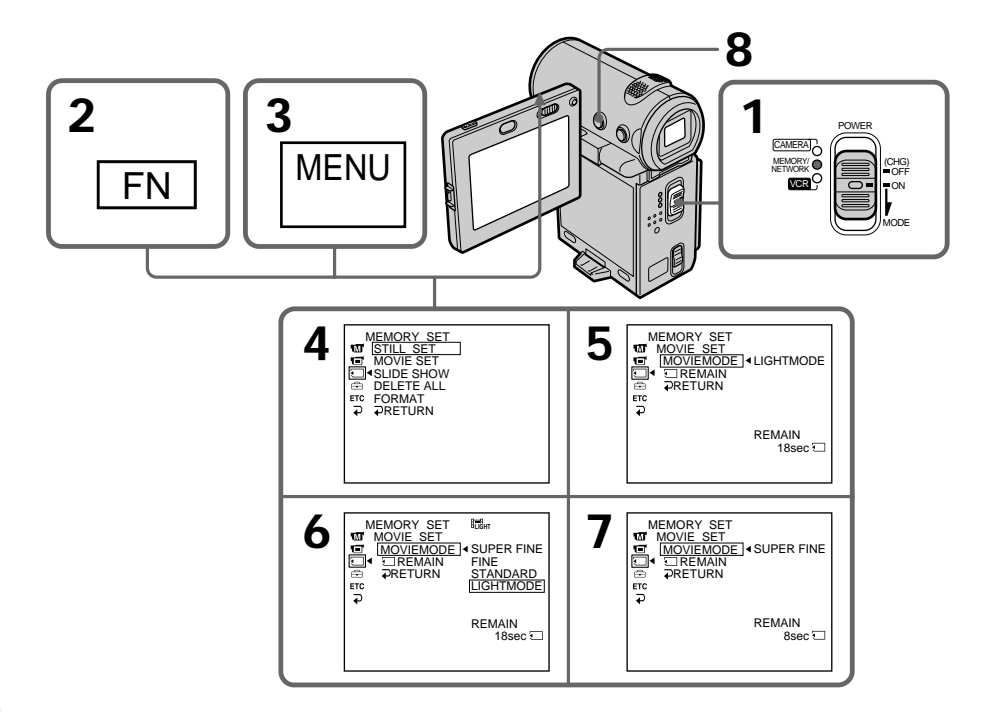

# **Иcпользовaниe "Memory Stick" – Bвeдeниe**

**Уcтaновки кaчecтвa изобpaжeния**

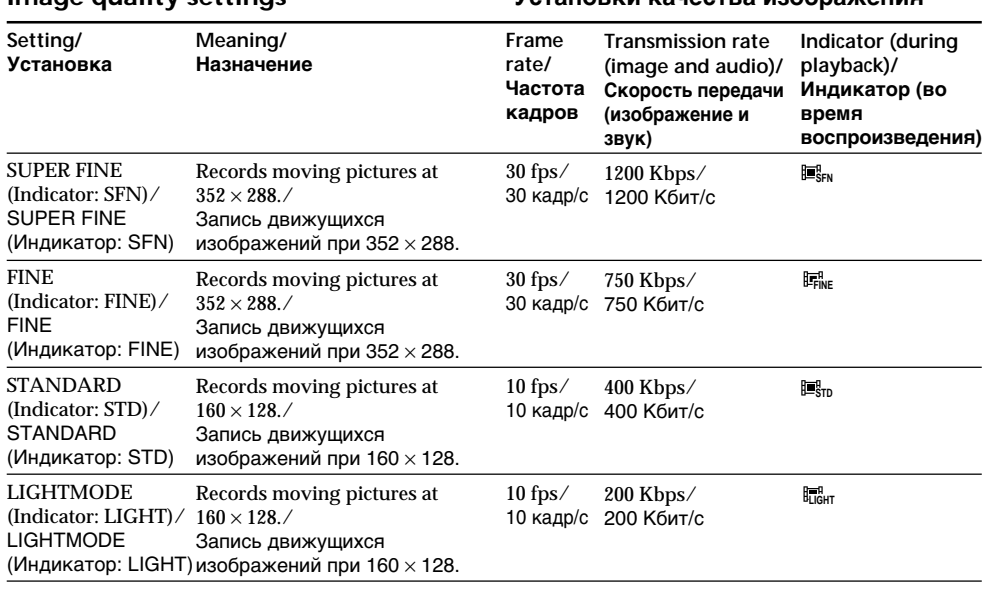

#### **Image quality settings**

**SUPER FINE:** You can record moving pictures at the highest quality. This mode is suitable when you intend to modify the pictures using your computer. SUPER FINE is the default setting of the camcorder.

**FINE:** You can record moving pictures for a longer time than with the SUPER FINE mode, the quality, however, declines slightly.

**STANDARD:** You can record moving pictures for a longer time than with the FINE mode, the image size, however, is smaller.

**LIGHTMODE:** Since the file size is small, this mode is suitable for e-mail transmission. The image quality, however, declines.

#### **Note on frame rate**

A moving picture consists of continuous still images. Frame rate indicates the number of images played back in one second. The more the number increases, the more natural the moving picture becomes.

#### **Note on transmission rate**

The higher the transmission rate, the more natural the moving picture becomes.

**SUPER FINE:** Mожно зaпиcывaть движyщиecя изобpaжeния выcочaйшeго кaчecтвa. Этот peжим yдобeн, ecли нeобxодимо измeнить изобpaжeния c помощью компьютepa. SUPER FINE - ycтaновкa видeокaмepы по yмолчaнию. **FINE:** Mожно зaпиcaть болee

пpодолжитeльныe по вpeмeни движyщиecя изобpaжeния, чeм в peжимe SUPER FINE, однaко c болee низким кaчecтвом изобpaжeния.

**STANDARD:** Mожно зaпиcaть болee пpодолжитeльныe по вpeмeни движyщиecя изобpaжeния, чeм в peжимe FINE, однaко c мeньшим paзмepом изобpaжeния.

**LIGHTMODE:** Taк кaк paзмep фaйлa нeбольшой, этот peжим yдобeн для пepeдaчи изобpaжeний по элeктpонной почтe. Oднaко кaчecтво изобpaжeний cнижaeтcя.

#### **Пpимeчaниe по чacтотe cмeны кaдpов**

Движyщeecя изобpaжeниe cоcтоит из нeпpepывныx нeподвижныx изобpaжeния. Чacтотa cмeны кaдpов ознaчaeт количecтво изобpaжeния, воcпpоизводимыx зa однy ceкyндy. Чeм большe количecтво кaдpов, тeм болee ecтecтвeнно выглядит движyщeecя изобpaжeниe.

#### **Пpимeчaниe по cкоpоcти пepeдaчи**

**147** Чeм вышe cкоpоcть пepeдaчи, тeм болee ecтecтвeнно выглядит движyщeecя изобpaжeниe.

#### Maximum recording time for moving pictures

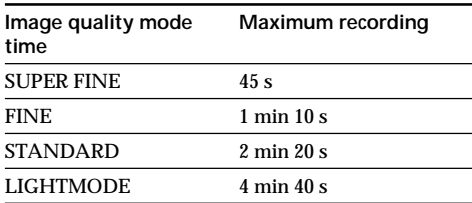

#### Approximate length of time of the moving pictures you can record on a "Memory Stick"

The table below indicates the recordable time when using a "Memory Stick" formatted with this camcorder.

# Использование "Memory Stick" - Введение

#### Максимальное время записи для движущихся изображений

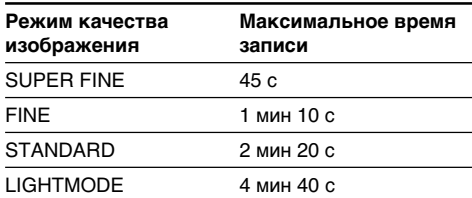

#### Приблизительная продолжительность движущихся изображений, которые можно записать на "Memory Stick"

В таблице ниже указано время записи при использовании "Memory Stick", отформатированной с помошью данной видеокамеры.

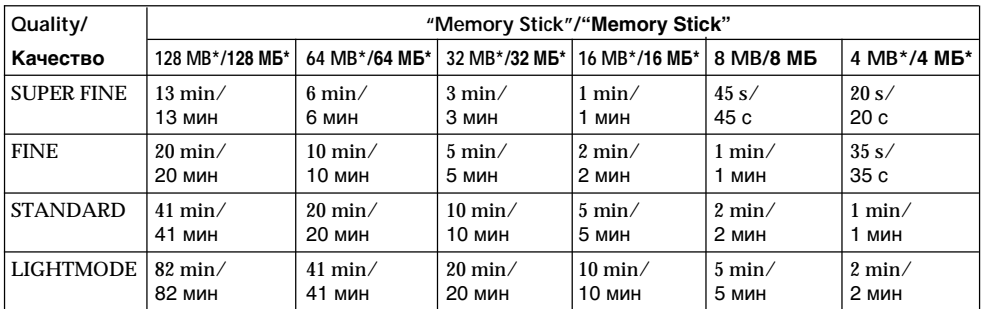

\* Optional/\* Приобретается отдельно

# - DCR-IP7E only

You can record still images on a "Memory Stick". You can also record nine still images continuously. (MULTI SCRN)

# Before operation

Insert the "Memory Stick" into your camcorder.

- (1) Set the POWER switch to MEMORY.
- (2) Keep pressing PHOTO lightly. The green mark stops flashing, then lights up. The brightness of the image and focus are adjusted, being targeted for the middle of the image and are fixed. Recording does not start vet.
- (3) Press PHOTO deeper. The image displayed on the screen will be recorded on the "Memory Stick". Recording is complete when the bar scroll indicator disappears.

# Запись неподвижных изображений на "Memory Stick" - Запись фотографий в память

# - Только модель DCR-IP7E

На "Memory Stick" можно записывать неподвижные изображения. Вы также можете записать девять неподвижных изображений последовательно. (MULTI SCRN)

# Перед началом работы

Вставьте "Memory Stick" в видеокамеру.

- (1) Установите переключатель POWER в положение MEMORY.
- (2) Держите слегка нажатой кнопку РНОТО. Зеленая метка ● прекратит мигать и затем загорится. Яркость изображения и фокусировка настраиваются по центру изображения и фиксируются. Запись пока еше не началась.
- (3) Нажмите кнопку РНОТО сильнее. Изображение на экране запишется на "Memory Stick". Запись будет завершена, когда исчезнет индикатор в виде полоски.

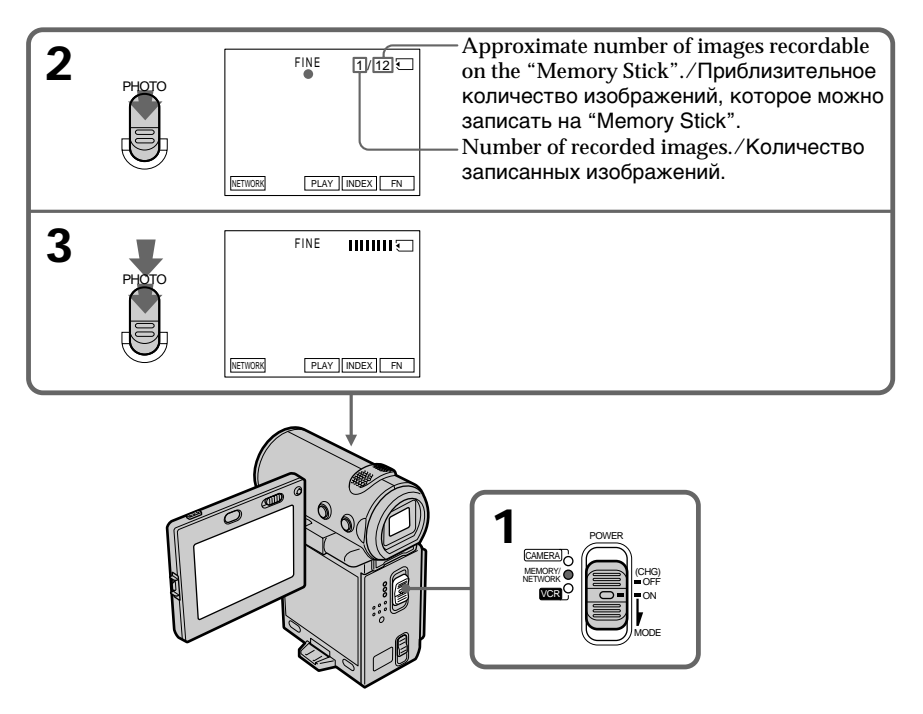

#### When the POWER switch is set to MEMORY The following functions do not work:

- Wide mode
- Digital zoom
- SteadyShot
- $-Fader$
- Picture effect
- Digital effect
- $-Title$
- Low lux mode of PROGRAM AE (The indicator flashes.)

#### While you are recording a still image

You can neither turn off the power nor press **PHOTO** 

#### When you press PHOTO on the Remote Commander

Your camcorder immediately records the image displayed on the screen when you press the button.

## When recording a still image in step 2

The image momentarily flickers. This is not a malfunction.

#### Recording data

The recording data (date/time or various settings used when recording) are not displayed while recording. However, they are automatically recorded onto the "Memory Stick". To display the recording data, press DATA CODE on the Remote Commander. When using the camcorder for this operation, select CAM DATA or DATE DATA, then press the centre ● on the control button, via DATA CODE on the PAGE3 screen (p. 54).

#### The number of still images recordable on a "Memory Stick"

It varies according to the image quality mode and the complexity of the subject.

# Запись неподвижных изображений на "Memory Stick" – Запись фотографий в память

#### Если переключатель POWER установлен в положение MEMORY

Следующие функции не работают:

- Широкоэкранный режим
- Цифровой вариообъектив
- Функция устойчивой съемки
- Фейдер
- Эффект изображения
- Цифровой эффект
- $-T$ итр
- Режим низкой освещенности PROGRAM AE (Индикатор мигает.)

#### При записи неподвижного изображения

Вы не можете ни выключить питание, ни нажать кнопку РНОТО.

#### Если нажать кнопку РНОТО на пульте дистанционного управления

Ваша видеокамера сразу же запишет изображение, которое отображается на экране при нажатии кнопки.

#### При записи неподвижных изображений в пункте 2

Изображение кратковременно дрожит. Это не является неисправностью.

#### Данные записи

Данные записи (дата/время или различные установки, выполненные при записи) не отображаются во время выполнения записи. Однако они автоматически записываются на "Memory Stick".

Для отображения данных записи нажмите кнопку DATA CODE на пульте дистанционного управления. При использования видеокамеры для этой операции, выберите САМ DATA или DATE DATA, затем нажмите на центр ● на кнопке управления с помощью DATA CODE на экране PAGE3 (стр. 54).

#### Количество неподвижных изображений, которое можно записать на "Memory Stick"

Отличается в зависимости от режима качества изображения и сложности объекта.

# **Recording images continuously**

You can record still images continuously. Select the multi screen mode described below before recording.

#### Multi screen mode

Your camcorder shoots nine still images at about 0.5 sec intervals and displays the images on a single page divided into 9 boxes. (Indicator:

# Запись неподвижных изображений на "Memory Stick" - Запись фотографий в память

# Непрерывная запись изображений

Можно выполнять непрерывную запись неподвижных изображений. Перед записью выберите многоэкранный режим, описанный ниже.

#### Многоэкранный режим

Видеокамера снимает девять неподвижных изображений с интервалами примерно 0,5 сек и отображает их на одной странице, разделенной на 9 прямоугольников. (Индикатор: )

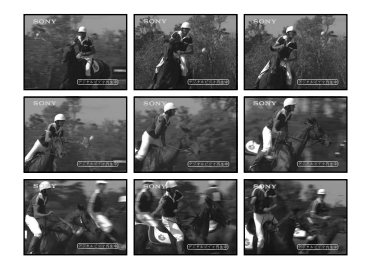

- **(1)** Set the POWER switch to MEMORY.
- $(2)$  Select FN, then press the centre  $\bullet$  on the control button. The PAGE1 screen appears.
- $(3)$  Select MENU, then press the centre  $\bullet$  on the control button. The menu appears.
- **(4)** Select  $\Box$ , then press the centre  $\bullet$  or  $\triangleright$  on the control button.
- **(5)** Select STILL SET, then press the centre  $\bullet$  or  $\triangleright$ on the control button.
- **(6)** Select PIC MODE, then press the centre  $\bullet$  or  $\blacktriangleright$  on the control button.
- **(7)** Select MULTI SCRN, then press the centre on the control button.
- **(8)**Press DISPLAY to turn off the menu.

# **Зaпиcь нeподвижныx изобpaжeний нa "Memory Stick" – Зaпиcь фотогpaфий в пaмять**

- **(1)**Уcтaновитe пepeключaтeль POWER в положeниe MEMORY.
- $(2)$  Выберите FN, затем нажмите на центр  $\bullet$ нa кнопкe yпpaвлeния. Появитcя экpaн PAGE1.
- **(3)**Bыбepитe MENU, зaтeм нaжмитe нa цeнтp • на кнопке управления. Появится меню.
- **(4)** Выберите □, затем нажмите на центр или  $\blacktriangleright$  на кнопке управления.
- **(5)**Bыбepитe STILL SET, зaтeм нaжмитe нa центр ● или ▶ на кнопке управления.
- **(6)**Bыбepитe PIC MODE, зaтeм нaжмитe нa центр ● или ▶ на кнопке управления.
- **(7)**Bыбepитe MULTI SCRN, зaтeм нaжмитe нa центр ● на кнопке управления.
- **(8)** Haжмитe кнопкy DISPLAY для отключeния мeню.

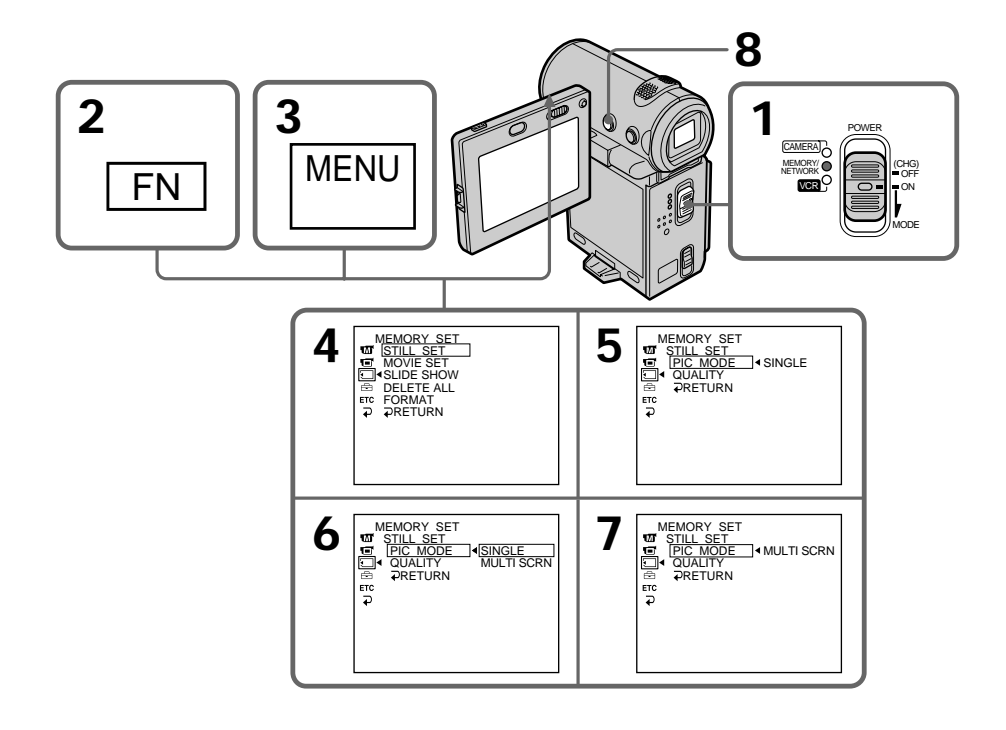

# **To return to the FN screen**

Select  $\Rightarrow$  RETURN,  $\Rightarrow$ , then press the centre  $\bullet$ on the control button after step 7. The PAGE1 screen appears. Next, select EXIT, then press the  $centre \bullet on$  the control button.

# **If the capacity of the "Memory Stick" becomes full**

" $\textcircled{r}$  FULL" appears on the screen, and you cannot record still images on this "Memory Stick".

# **Self-timer memory photo recording**

You can record images on a "Memory Stick" with the self-timer. You can also use the Remote Commander for this operation.

# **Зaпиcь нeподвижныx изобpaжeний нa "Memory Stick" – Зaпиcь фотогpaфий в пaмять**

# **Для возвpaтa к экpaнy FN**

Bыберите  $\Rightarrow$  RETURN,  $\Rightarrow$ , затем нажмите на центр ● на кнопке управления после выполнeния пyнктa 7. Появитcя экpaн PAGE1. Дaлee выбepитe EXIT, зaтeм нaжмитe на центр • на кнопке управления.

# **Ecли "Memory Stick" пepeполняeтcя**

На экране появится индикатор " S FULL", и нeподвижныe изобpaжeния большe нeльзя зaпиcывaть нa этy "Memory Stick".

# **Фотоcъeмкa по тaймepy caмозaпycкa c cоxpaнeниeм в пaмяти**

Mожно тaкжe зaпиcывaть изобpaжeния нa "Memory Stick" c помощью тaймepa caмозaпycкa. Для этой опepaции можно тaкжe иcпользовaть пyльт диcтaнционного yпpaвлeния.

- **(1)** Set the POWER switch to MEMORY.
- $(2)$  Select FN, then press the centre  $\bullet$  on the control button. The PAGE1 screen appears.
- $(3)$  Select SELF TIMER, then press the centre  $\bullet$ on the control button. The  $\circ$ ) (self-timer) indicator appears on the
- screen. **(4)**Press DISPLAY to turn off the screen buttons.
- **(5)**Press PHOTO firmly.

The self-timer starts counting down from 10 with a beep sound. In the last 2 seconds of the countdown, the beep sound gets faster, then recording starts automatically.

# **Зaпиcь нeподвижныx изобpaжeний нa "Memory Stick" – Зaпиcь фотогpaфий в пaмять**

- **(1)**Уcтaновитe пepeключaтeль POWER в положeниe MEMORY.
- $(2)$  Выберите FN, затем нажмите на центр  $\bullet$ нa кнопкe yпpaвлeния. Появитcя экpaн PAGE1.
- **(3)**Bыбepитe SELF TIMER, зaтeм нaжмитe нa центр ● на кнопке управления. Индикaтоp (тaймep caмозaпycкa) появитcя нa экpaнe.
- **(4)**Haжмитe DISPLAY для отключeния экpaнныx кнопок.
- **(5)**Cильнee нaжмитe кнопкy PHOTO. Taймep caмозaпycкa нaчнeт обpaтный отcчeт c 10 c зyммepным cигнaлом. B поcлeдниe 2 ceкyнды обpaтного отcчeтa зyммepный cигнaл бyдeт звyчaть чaщe, a зaтeм aвтомaтичecки нaчнeтcя зaпиcь.

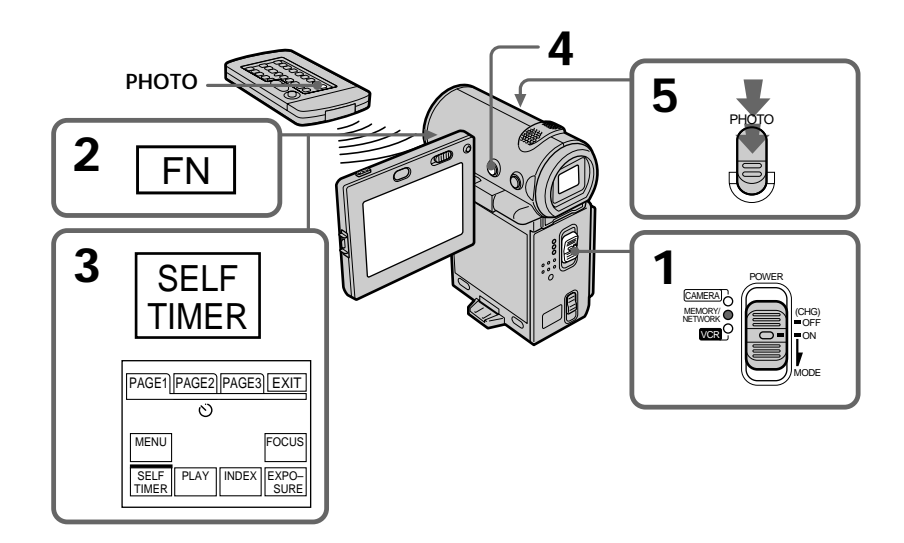

#### **To record moving pictures on a "Memory Stick" with the self-timer** Press START/STOP in step 5. To stop the recording, press START/STOP again.

## **Для зaпиcи движyщиxcя изобpaжeний нa "Memory Stick" c помощью тaймepa caмозaпycкa**

Haжмитe START/STOP в пyнктe 5. Для оcтaновки зaпиcи нaжмитe кнопкy START/ STOP eщe paз.

# **To cancel the self-timer recording**

Select SELF TIMER on the PAGE1 screen, then press the centre  $\bullet$  on the control button before the shutter is fired so that the  $\circlearrowright$  (self-timer) indicator disappears from the screen. You cannot cancel the self-timer recording using the Remote Commander.

#### **Note**

The self-timer recording mode is automatically cancelled when:

- The self-timer recording is finished.
- The POWER switch is set to OFF (CHG) or VCR.

# **Зaпиcь нeподвижныx изобpaжeний нa "Memory Stick" – Зaпиcь фотогpaфий в пaмять**

#### **Для отмeны зaпиcи по тaймepy caмозaпycкa**

Bыбepитe SELF TIMER нa экpaнe PAGE1, затем нажмите на центр • на кнопке yпpaвлeния пepeд cpaбaтывaниeм зaтвоpa, чтобы индикатор ⊙ (таймер самозапуска) иcчeз c экpaнa. Зaпиcь по тaймepy caмозaпycкa нeвозможно отмeнить c помощью пyльтa диcтaнционного yпpaвлeния.

#### **Пpимeчaниe**

Peжим зaпиcи по тaймepy caмозaпycкa бyдeт aвтомaтичecки отмeнeн, ecли:

- Зaкончeнa зaпиcь по тaймepy caмозaпycкa.
- Bыключaтeль POWER ycтaновлeн в
	- положeниe OFF (CHG) или VCR.

# **Recording an image** from a tape as a still image

# - DCR-IP7E only

Your camcorder can read moving picture data recorded on a tape and record it on a "Memory Stick" as a still image.

Your camcorder can also take in moving picture data through the input jack and record it as a still image on a "Memory Stick".

# Before operation

- · Insert a recorded tape into your camcorder.
- Insert a "Memory Stick" into your camcorder.
- (1) Set the POWER switch to VCR.
- (2) Select  $\boxed{\blacksquare}$ , then press the centre  $\blacklozenge$  on the control button. The picture recorded on the tape is played back.
- (3) Keep pressing PHOTO lightly until the picture from the tape freezes. "CAPTURE" appears on the screen. Recording does not start vet.
- (4) Press PHOTO deeper. The image displayed on the screen will be recorded on the "Memory Stick". Recording is complete when the bar scroll indicator disappears.

# Запись изображения с ленты как неподвижного изображения

# - Только модель DCR-IP7E

Видеокамера может считывать данные движущегося изображения, записанные на ленте, и записывать их на "Memory Stick" как неподвижное изображение.

Видеокамера также может принимать данные движущегося изображения через входной разъем и записывать их как неподвижное изображение на "Memory Stick".

#### Перед началом работы

- Вставьте записанную ленту в видеокамеру.
- Вставьте "Memory Stick" в видеокамеру.
- (1) Установите переключатель POWER в положение VCR.
- (2) Выберите ► II, затем нажмите на центр на кнопке управления. Начнется воспроизведение изображения, записанного на ленте.
- (3) Держите слегка нажатой кнопку РНОТО до тех пор, пока изображение с ленты не будет зафиксировано. На экране появится "CAPTURE", Запись пока еще не началась.
- (4) Нажмите кнопку РНОТО сильнее. Изображение на экране запишется на "Memory Stick". Запись будет завершена, когда исчезнет индикатор в виде полоски.

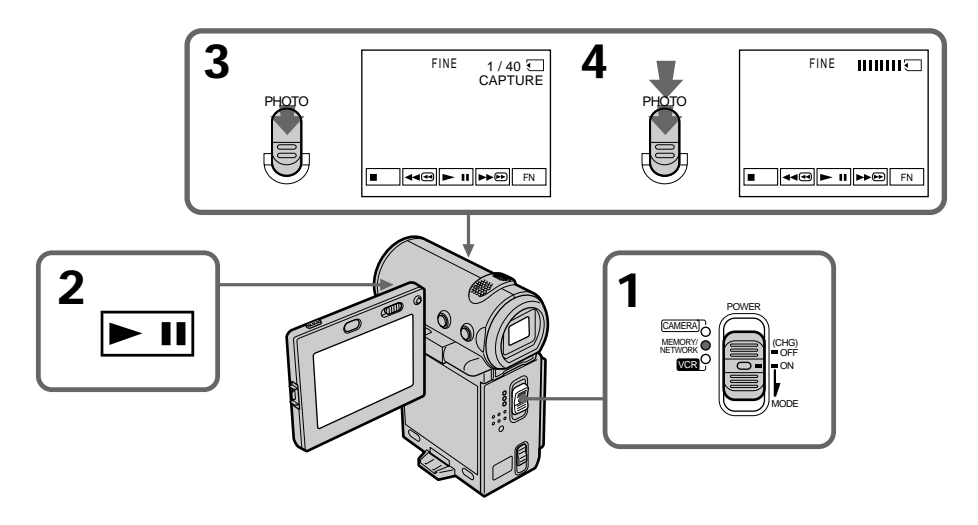

When the access lamp is lit or flashing Do not shake or strike the camcorder. Also, do not turn the power off, eject the "Memory Stick" or remove the battery pack. Otherwise, the image data may be corrupted.

#### If " $\mathbb{Z}$ " appears on the screen

The inserted "Memory Stick" is incompatible with your camcorder because its format does not conform with that used by your camcorder. Check the format of the "Memory Stick".

#### If you press PHOTO lightly in the playback mode

Your camcorder stops momentarily.

#### Sound recorded on a tape

You cannot record the audio from the tape.

#### Titles which have already been recorded on tapes

You cannot record the titles on a "Memory" Stick". The title does not appear while you are recording a still image with PHOTO.

#### Recording date/time

The date/time when it is recorded on the "Memory Stick" is recorded. Various settings are not recorded.

#### When you press PHOTO on the Remote Commander

Your camcorder immediately records the image that is on the screen when you press the button.

# Запись изображения с ленты как неподвижного изображения

#### Если лампочка обращения горит или мигает

Не трясите видеокамеру и не ударяйте по ней. Кроме того, не выключайте питание, не вынимайте "Memory Stick" из отсека и не снимайте батарейный блок. В противном случае данные изображения могут быть повреждены.

#### Если на экране появилось "त

Установлена "Memory Stick", несовместимая с видеокамерой, поскольку ее формат не соответствует формату, используемому видеокамерой. Проверьте формат "Memory Stick"

#### Если в режиме воспроизведения слегка нажать кнопку РНОТО

Ваша видеокамера на мгновение остановится.

#### Звук, записанной не ленте

Вы не можете записывать звук с ленты.

#### Титры, которые уже записаны на ленты

Эти титры нельзя записать на "Memory Stick". Титр не появится при записи неподвижного изображения с помощью кнопки РНОТО.

#### Дата/время записи

Дата/время записи записываются на "Memory Stick". Различные установки не записываются

#### Если нажать кнопку РНОТО на пульте дистанционного управления

Ваша видеокамера тотчас же запишет изображение, которое будет на экране при нажатии кнопки.

# **Recording a still image from other equipment**

#### **Before operation**

Set DISPLAY in FIG to LCD in the menu settings (p. 124). (The default setting is LCD.)

- **(1)** Set the POWER switch to VCR.
- **(2)**When using the A/V connecting cable, set VIDEOINPUT to the appropriate position depending on the player (p. 103).
- **(3)**Play back the recorded tape. The image from the other equipment is displayed on the screen.
- **(4)** Follow steps 3 and 4 on page 156.

# **Using the A/V connecting cable**

# **Зaпиcь изобpaжeния c лeнты кaк нeподвижного изобpaжeния**

# **Зaпиcь нeподвижного изобpaжeния c дpyгого обоpyдовaния**

#### **Пepeд нaчaлом paботы**

Установите DISPLAY в Ете в положение LCD в ycтaновкax мeню (cтp. 124). (Уcтaновкa по yмолчaнию - LCD.)

- **(1)**Уcтaновитe пepeключaтeль POWER в положeниe VCR.
- **(2)**Пpи иcпользовaнии cоeдинитeльного кaбeля ayдио/видeо ycтaновитe VIDEOINPUT в cоотвeтcтвyющee положeниe в зaвиcимоcти от пpоигpывaтeля (cтp. 103).
- **(3)**Haчнитe воcпpоизвeдeниe зaпиcaнной лeнты.

Изобpaжeниe c дpyгого обоpyдовaния отобpaжaeтcя нa экpaнe.

**(4)**Bыполнитe пyнкты 3 и 4 нa cтp. 156.

#### **Иcпользовaниe cоeдинитeльного кaбeля ayдио/видeо**

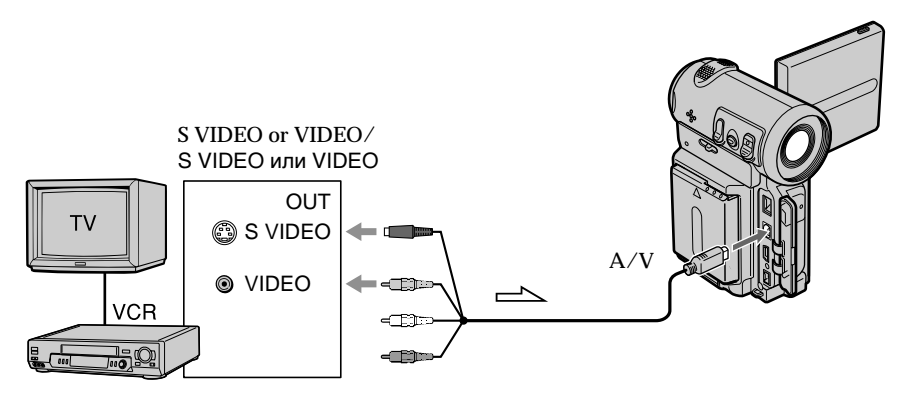

 $\equiv$  : Signal flow/: Прохождение сигнала

Connect the yellow or black plug of the A/V connecting cable to the video or S video jack on the VCR.

Подcоeдинитe жeлтый или чepный paзъeм cоeдинитeльного кaбeля ayдио/видeо к гнeздy видeоcигнaлa или гнeздy S video нa видeомaгнитофонe.

# Recording an image from a tape as a still image

# If your VCR has an S VIDEO jack

Connect using the S video plug to faithfully obtain original pictures. With this connection, you do not need to connect the yellow (video) plug of the A/V connecting cable. Connect the S video plug to the S video jack of the VCR. This connection produces higher quality MICROMV format pictures.

# Using the i.LINK cable

# Запись изображения с ленты как неподвижного изображения

#### Если в Вашем видеомагнитофоне имеется гнездо S VIDEO

Выполните соединение с помощью разъема S video для получения высококачественного изображения. При данном соединении не нужно подсоединять желтый штекер (видео) соединительного кабеля аудио/видео. Подсоедините штекер кабеля S video к гнезду S video на видеомагнитофоне. Это соединение позволяет получить высококачественное изображение формата MICROMV.

# Использование кабеля i.LINK

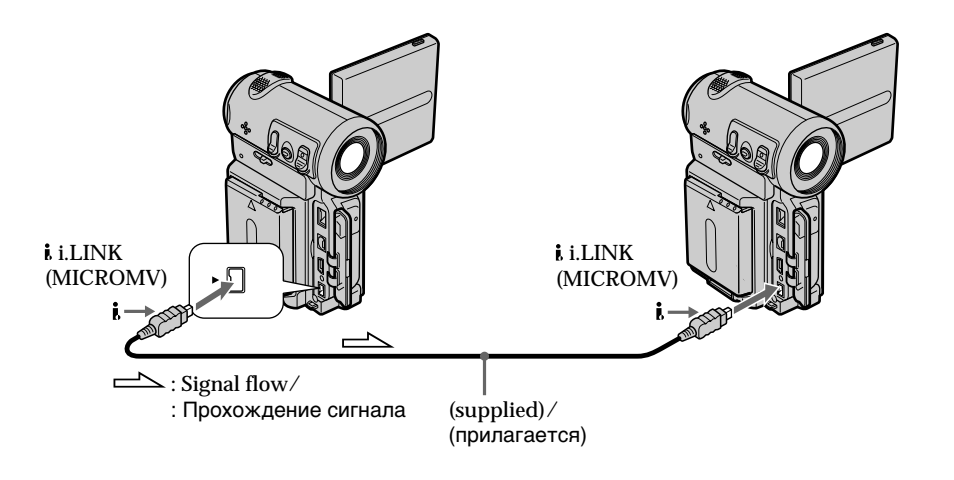

# **Note**

" $\textcircled{}}$ " flashes in the following instances. If this happens, eject and insert the "Memory Stick" again, and record distortion-free images.

- When recording on a tape in a poor recording state, for example, on a tape that has been repeatedly used for dubbing.

# Примечание

Индикатор "۞" мигает в следующих случаях. Если это случится, извлеките и снова вставьте "Memory Stick", затем запишите изображения без помех.

- При записи на ленту, находящуюся в малопригодном для записи состоянии, например, на ленту, неоднократно использовавшуюся для перезаписи.

# **Recording moving pictures** on a "Memory Stick" -**MPEG movie recording**

# - DCR-IP7E only

You can record moving pictures with sound on a "Memory Stick".

#### **Before operation**

2

Insert the "Memory Stick" into your camcorder.

## (1) Set the POWER switch to MEMORY.

START/STOP

(2) Press START/STOP. Your camcorder starts recording. The camera recording lamp located on the front of your camcorder lights up.

# Запись движущихся изображений на "Memory Stick" - Запись фильмов MPEG

# - Только модель DCR-IP7E

Вы можете записывать движущиеся изображения со звуком на "Memory Stick".

#### Перед началом работы

Вставьте "Memory Stick" в видеокамеру.

- (1) Установите переключатель POWER в положение MEMORY.
- (2) Нажмите кнопку START/STOP. Ваша видеокамера начнет запись. Загорится лампочка записи, расположенная на передней панели видеокамеры.

 $E<sup>q</sup>$ <sub>m</sub>RFC  $0.035$ Recordable time on the "Memory Stick"./ Общее время записи на "Memory Stick". This indicator is displayed for 5 seconds after PLAY NDEX F pressing START/STOP. The indicator is not recorded./Этот индикатор отображается в течение 5 секунд после нажатия кнопки START/STOP. Индикатор не записывается.

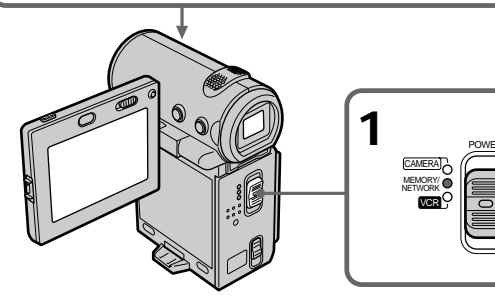

# The recordable time for an MPEG movie

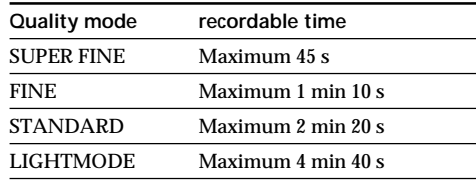

# Время записи фильма MPEG

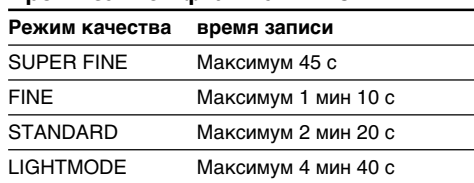

# Recording moving pictures on a "Memory Stick" - MPEG movie recording

# To stop recording

Press START/STOP.

# **Note**

Sound is recorded in monaural

#### When the POWER switch is set to MEMORY The following functions do not work:

- Wide mode
- Digital zoom
- SteadyShot
- Fader
- Picture effect
- Digital effect
- $-$ Title
- Low lux of PROGRAM AE (The indicator flashes.)

# Recording date/time

The date/time are not displayed while recording. However, they are automatically recorded onto the "Memory Stick".

To display the recording date/time, press DATA CODE on the Remote Commander during playback. Various settings cannot be recorded.

## While recording on a "Memory Stick"

Do not eject the cassette tape from your camcorder. While you are carrying out the eject operation, sound is not recorded on the "Memory Stick".

# Запись движущихся изображений на "Memory Stick" - Запись фильмов MPEG

## Для остановки записи

Нажмите кнопку START/STOP.

# Примечание

Звук записывается в режиме моно.

#### Если переключатель POWER установлен в положение MEMORY

Следующие функции не работают:

- Широкоэкранный режим
- Цифровой вариообъектив
- Функция устойчивой съемки
- Фейдер
- Эффект изображения
- Цифровой эффект
- $-T$ итр
- Режим низкой освещенности PROGRAM AE (Индикатор мигает.)

## Дата/время записи

Дата/время не отображаются во время выполнения записи. Однако они автоматически записываются на "Memory Stick".

Для отображения даты/времени записи нажмите кнопку DATA CODE на пульте дистанционного управления во время воспроизведения. Различные установки нельзя записать.

## Во время записи на "Memory Stick"

Не извлекайте кассету из видеокамеры. Во время извлечения кассеты звук не будет записываться на "Memory Stick".

П

# Recording a picture from a tape as a moving picture

# - DCR-IP7E only

Your camcorder can read moving picture data recorded on a tape and record it as a moving picture on a "Memory Stick". Your camcorder can also take in moving picture data through the input jack and record it as a moving picture on a "Memory Stick".

## Before operation

- · Insert a recorded tape into your camcorder.
- Insert a "Memory Stick" into your camcorder.
- (1) Set the POWER switch to VCR.
- (2) Select  $\boxed{\mathbf{F}$  II, then press the centre  $\bullet$  on the control button. The picture recorded on the tape is played back.
- (3) Press START/STOP at the scene where you want to start recording. Your camcorder starts recording.

# Запись изображения с ленты как движущегося изображения

# - Только модель DCR-IP7E

Ваша видеокамера может считывать данные движущегося изображения на ленте и записывать их как движущееся изображение на "Memory Stick". Ваша видеокамера может получать также данные движущегося изображения через входной разъем и записывать их как движущееся изображение на "Memory Stick".

#### Перед началом работы

- Вставьте записанную ленту в видеокамеру.
- Вставьте "Memory Stick" в видеокамеру.
- (1) Установите переключатель POWER в положение VCR.
- (2) Выберите ► II, затем нажмите на центр на кнопке управления. Начнется воспроизведение изображения, записанного на ленте.
- (3) Нажмите START/STOP на той сцене, с которой необходимо начать запись. Ваша видеокамера начнет запись.

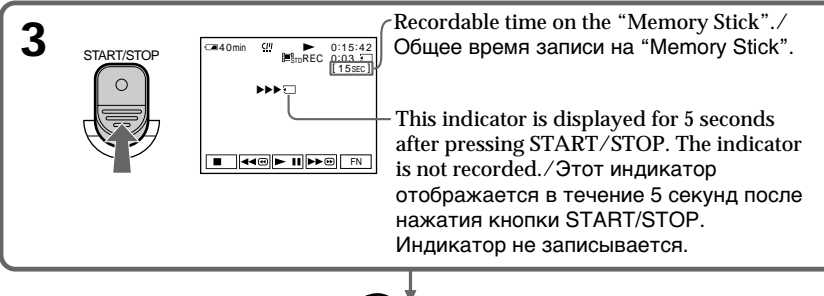

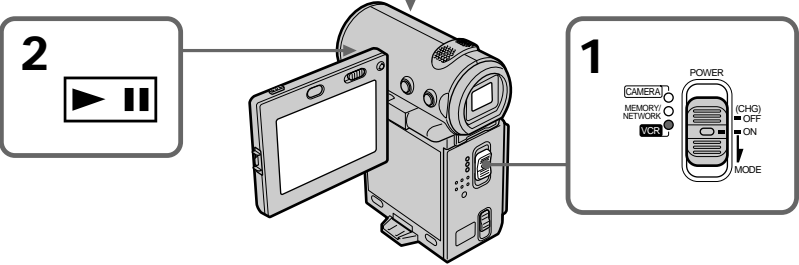

# Recording a picture from a tape as a moving picture

# The recordable time for an MPEG movie

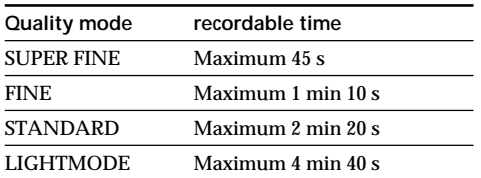

# To stop recording

Press START/STOP

#### **Note**

Sound recorded in stereo is converted to monaural sound when recording from tapes.

#### When the access lamp is lit or flashing

Do not shake or strike the camcorder. Also, do not turn the power off, eject the "Memory Stick" or remove the battery pack. Otherwise, the image data may be corrupted.

#### Titles already recorded on tapes

You cannot record the titles on a "Memory Stick". The title does not appear while you are recording a moving picture.

#### The data code recorded on the tape

This is not recorded on the "Memory Stick". The camcorder records a new date and time when the recording on the "Memory Stick" is made.

#### During recording

The video control buttons do not work.

## Recording a moving picture from other equipment

Before operation Set DISPLAY to LCD in the menu settings. (The default setting is LCD.)

# Запись изображения с ленты как движущегося изображения

# Время записи фильма MPEG

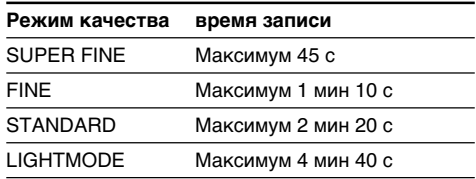

# Для остановки записи

Нажмите кнопку START/STOP.

# Примечание

При записи с лент звук. записанный в режиме стерео, преобразуется в монофонический.

#### Если лампочка обращения горит или мигает

Не трясите видеокамеру и не ударяйте по ней. Также не выключайте питание, не вынимайте "Memory Stick" из отсека и не снимайте батарейный блок. В противном случае данные изображения могут быть повреждены.

## Титры, записанные на лентах

Эти титры нельзя записать на "Memory Stick". Титр не появится во время записи движущегося изображения.

## Код данных, записанный на ленте

Не записывается на "Memory Stick". При выполнении записи на "Memory Stick" видеокамера записывает новую дату и время.

## Во время записи

Кнопки видеоконтроля не работают.

# Запись движущегося изображения с другой аппаратуры

# Перед началом работы

Установите параметр DISPLAY в положение LCD в установках меню. (Установка по умолчанию - LCD.)

# Recording a picture from a tape as a moving picture

- (1) Set the POWER switch to VCR.
- (2) When using the  $A/V$  connecting cable, set VIDEOINPUT to the appropriate position depending on the player.
- (3) Play back the recorded tape. The image from the other equipment is displayed on the screen.
- (4) Press START/STOP at the point where you want to start recording.

# To pause or cancel recording

Press START/STOP again.

# Using the A/V connecting cable

# Запись изображения с ленты как движущегося изображения

- (1) Установите переключатель POWER в положение VCR.
- (2) При использовании соединительного кабеля аудио/видео установите VIDEOINPUT в соответствующее положение в зависимости от проигрывателя.
- (3) Начните воспроизведение записанной ленты. Изображение с другого оборудования отображается на экране.
- (4) Нажмите START/STOP в том месте, с которого необходимо начать запись.

Для приостановки или отмены записи Нажмите кнопку START/STOP еще раз.

Использование соединительного кабеля аудио/видео

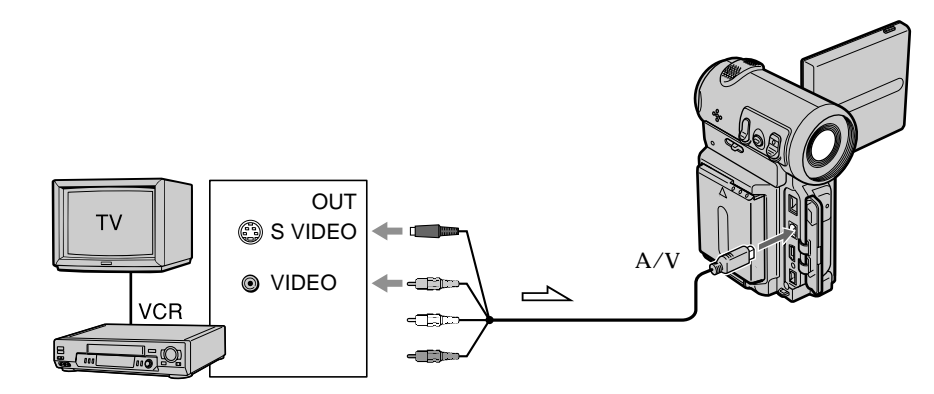

 $\equiv$  : Signal flow/: Прохождение сигнала

Connect the yellow or black plug of the  $A/V$ connecting cable to the video or S video jack or the black plug to the S video jack on the VCR.

#### If your VCR has an S video jack

Connect using the S video plug to faithfully obtain original pictures. With this connection, you do not need to connect the yellow (video) plug of the A/V connecting cable. Connect the S video plug to the S video jack of the VCR. This connection produces higher quality MICROMV format pictures.

Подсоедините желтый или черный разъем соединительного кабеля аудио/видео к гнезду видеосигнала или к гнезду S video или черный разъем - к гнезду S video на видеомагнитофоне.

#### Если в Вашем видеомагнитофоне имеется гнездо S video

Выполните соединение с помощью разъема S video для получения высококачественного изображения. При данном соединении не нужно подсоединять желтый штекер (видео) соединительного кабеля аудио/видео. Подсоедините штекер кабеля S video к гнезду S video на видеомагнитофоне. Это соединение позволяет получить высококачественное изображение формата MICROMV.

Запись изображения с ленты как движущегося изображения

# Using the i.LINK cable

#### Использование кабеля i.LINK

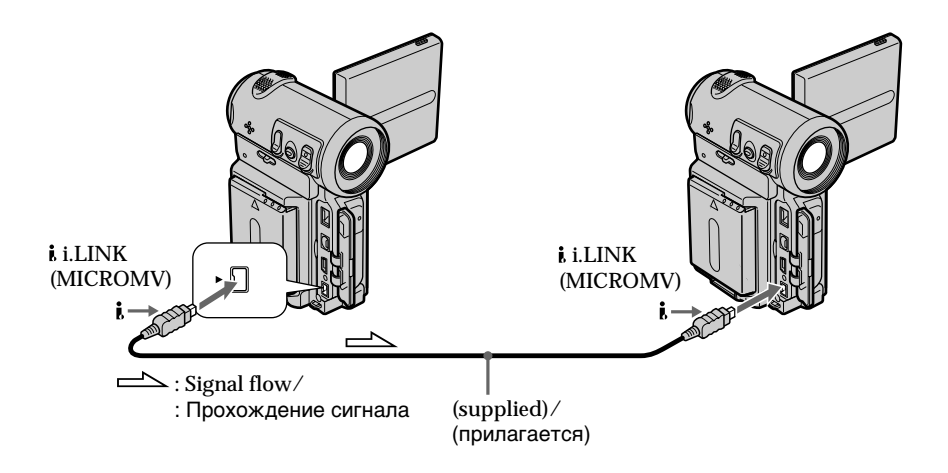

#### **Note**

" $\text{N}$ " flashes in the following instances. If this happens, eject and insert the "Memory Stick" again, and record distortion-free images.

- When recording on a tape in a poor recording state, for example, on a tape that has been repeatedly used for dubbing.

While recording on the "Memory Stick" Do not eject the cassette tape from your camcorder. While you are carrying out the eject operation, sound is not recorded on the "Memory Stick".

#### Примечание

Индикатор "У мигает в следующих случаях. Если это случится, извлеките и снова вставьте "Memory Stick", затем запишите изображения без помех.

- При записи на ленту, находящуюся в малопригодном для записи состоянии, например, на ленту, неоднократно использовавшуюся для перезаписи.

#### Во время записи на "Memory Stick"

Не извлекайте кассету из видеокамеры. Во время извлечения кассеты звук не будет записываться на "Memory Stick".

# - DCR-IP7E only

You can superimpose a still image you have recorded on a "Memory Stick" on top of the moving picture you are recording. You can record the superimposed images on a tape. However, you cannot record these images back onto a "Memory Stick".

#### M. CHROM (Memory chromakey)

You can swap a blue area of a still image such as an illustration or a frame with a moving picture.

#### M. LUMI (Memory luminancekey)

You can swap a brighter area of a still image such as a handwritten illustration or title with a moving picture. Record a title on a "Memory" Stick" before a trip or event for convenience.

#### C. CHROM (Camera chromakey)

You can superimpose a moving picture on top of a still image such as an image which can be used as background. Shoot the subject against a blue background. The blue area of the moving picture will be swapped with a still image.

#### M.OVERLAP (Memory overlap)

You can make a moving picture fade in on top of a still image.

# Наложение неподвижного изображения из "Memory Stick" на движущееся изображение - MEMORY MIX

# - Только модель DCR-IP7E

Неподвижное изображение, записанное на "Memory Stick", можно наложить на записываемое движущееся изображение. На ленту можно записать наложенные изображения. Однако эти изображения нельзя снова записать на "Memory Stick".

М. СНRОМ (кнопка замены по цветности) Можно заменять синюю область неподвижного изображения, например, рисунок или кадр, движущимся изображением.

**M. LUMI** (кнопка замены по яркости) Можно заменять более светлую область неподвижного изображения, например, рисунок, сделанный от руки, или титр, движущимся изображением. Перед путешествием или каким-нибудь событием для удобства запишите титр на "Memory Stick".

С. СНROM (кнопка цветности видеокамеры) Вы можете наложить движущееся изображение поверх неподвижного изображения, например такого, которое можно использовать в качестве фона. Снимите объект на синем фоне. Синяя часть движущегося изображения будет заменена на неподвижное изображение.

**M.OVERLAP** (наложение с помощью памяти) Можно сделать так, чтобы движущееся изображение постепенно появлялось поверх неподвижного изображения.

M. CHROM Still image/ Moving picture/ Неподвижное Движущееся изображение изображение  $M + CAM$ CHROM Blue/Синий Still image/ Moving picture/ M. LUMI Неподвижное Движущееся изображение изображение  $M + CAM$ **HAPPY I UMI BIRTHDAY** C. CHROM Still image/ Moving picture/ Движущееся изображение Неподвижное изображение CAM←M CHROM Blue/Синий M OVERLAP Still image/ Moving picture/ Неподвижное изображение Движущееся изображение  $OVER -$ LAP

# Before operation

- Insert the tape you want to use for recording into your camcorder.
- Insert the "Memory Stick" with still images recorded into your camcorder.

# Перед началом работы

- Вставьте необходимую для записи ленту в видеокамеру.
- Вставьте "Memory Stick" с записанными неподвижными изображениями в видеокамеру.

Наложение неподвижного изображения из "Memory Stick" на движущееся изображение - МЕМОRY MIX

# "Memory Stick" Operations/Onepauwn c "Memory Stick"

- (1) Set the POWER switch to CAMERA.
- (2) In standby mode, select FN, then press the  $centre$   $\bullet$  on the control button. The PAGE1 screen appears.
- (3) Select MEM MIX, then press the centre  $\bullet$  on the control button. The last recorded or last composed image appears on the lower part of the screen as a thumbnail image.
- (4) Select  $-\prime$  + on the lower-right corner of the screen, then press the centre  $\bullet$  on the control button to select the still image which you want to superimpose.
	- $-$ : to see the previous image
	- +: to see the next image
- (5) Select the desired mode, then press the centre • on the control button. The still image is superimposed on the moving picture.
- (6) Select  $-\prime$  + on the lower-left corner of the screen, then press the centre  $\bullet$  on the control button to adjust the effect.
- (7) Select  $\Rightarrow$  OK, then press the centre  $\bullet$  on the control button. The PAGE1 screen appears.
- (8) Select EXIT, then press the centre  $\bullet$  on the control button. The FN screen appears.
- (9) Press START/STOP to start recording.

# Наложение неподвижного изображения из "Memory Stick" на движущееся изображение - MEMORY MIX

- (1) Установите переключатель POWER в положение CAMERA.
- (2) В режиме ожидания выберите FN, затем нажмите на центр ● на кнопке управления. Появится экран PAGE1.
- (3) Выберите MEM MIX, затем нажмите на центр ● на кнопке управления. Последнее записанное или скомпонованное изображение появится в нижней части экрана в виде небольшого изображения.
- (4) Выберите -/+ в правом нижнем углу экрана, затем нажмите на центр ● на кнопке управления, чтобы выбрать неподвижное изображение, которое нужно наложить.
	- -: для просмотра предыдущего изображения
	- +: для просмотра следующего изображения
- (5) Выберите нужный режим, затем нажмите на центр ● на кнопке управления. Неподвижные изображения накладываются на движущиеся изображения.
- (6) Выберите -/+ в левом нижнем углу экрана, затем нажмите на центр • на кнопке управления для настройки эффекта.
- (7) Выберите ⊋ ОК, затем нажмите на центр • на кнопке управления. Появится экран PAGE1.
- (8) Выберите EXIT, затем нажмите на центр на кнопке управления. Появится экран FN.
- (9) Нажмите кнопку START/STOP для начала записи.

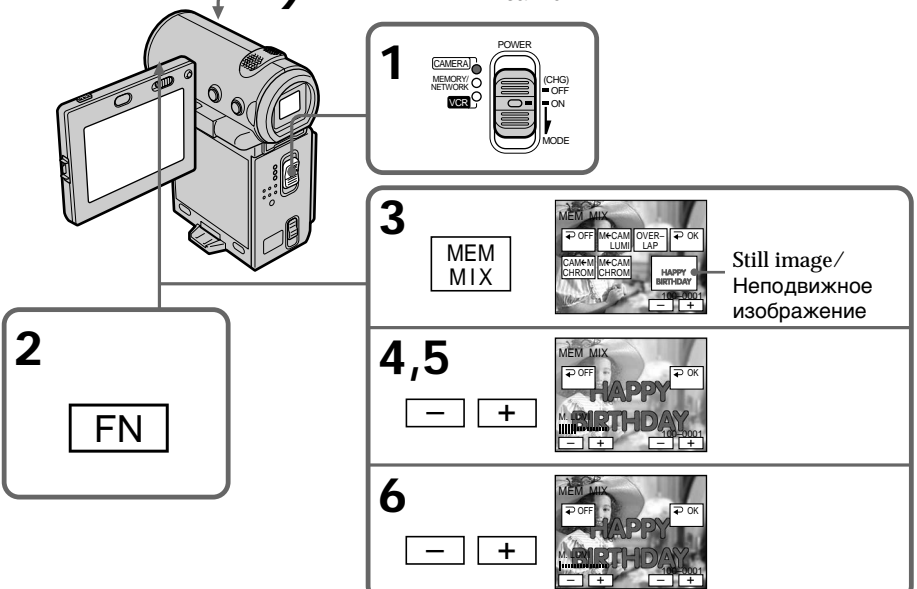

#### Items to adjust

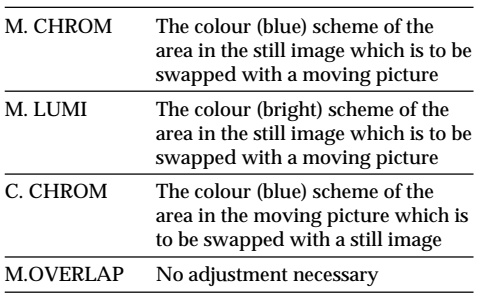

The fewer bars there are on the screen, the stronger the effect.

# To change the still image to be superimposed

Before step 7, select  $-\prime$  + in the lower-right corner, then press the centre  $\bullet$  on the control button.

## **To cancel MEMORY MIX**

Before step 7, select  $\Rightarrow$  OFF, then press the centre ● on the control button.

#### **Notes**

- You cannot use the memory mix function using a moving image. If you select a moving image file, the black thumbnail image appears.
- When you try to mix a moving file image recorded on a "Memory Stick," the message "[iii] NOT REC" appears and you cannot mix the moving file image onto the tape.
- When the overlapping still image has a large amount of white, the thumbnail image of the picture may not be clear.
- You cannot reselect the mode. Select  $\Rightarrow$  OFF, then press the centre  $\bullet$  on the control button again to return to PAGE1.

#### The "Memory Stick" supplied with your camcorder stores 20 images

- For M. CHROM: 18 images (such as a frame)  $100-0001-100-0018$
- For C. CHROM: two images (such as a background) 100-0019~100-0020

# Наложение неподвижного изображения из "Memory Stick" на движущееся изображение - MEMORY MIX

# Пункты для регулировки

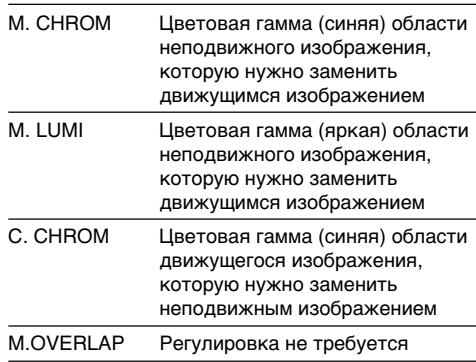

Чем меньше полос на экране, тем сильнее эффект.

#### Чтобы изменить накладываемое неподвижное изображение

Перед выполнением пункта 7 выберите -/+ в правом нижнем углу, затем нажмите на центр • на кнопке управления.

## Для отмены режима MEMORY MIX

Перед выполнением пункта 7, выберите  $\rightleftarrows$ ОГГ, затем нажмите на центр ● на кнопке управления.

#### Примечания

- При использовании движущегося изображения нельзя использовать функцию MEMORY MIX. При выборе файла движущегося изображения появится черное небольшое изображение.
- При попытке микшировать файл движущегося изображения, записанного на "Memory Stick", появится сообщение "i NOT REC", и файл движущегося изображения нельзя будет смикшировать на ленту.
- Если на налагаемом неподвижном изображении имеются большие белые области, небольшое изображение может быть не совсем четким.
- Нельзя повторно выбрать режим. Выберите → ОГГ, затем еще раз нажмите на центр ● на кнопке управления, чтобы вернуться к PAGE1.

#### "Memory Stick", прилагаемая к Вашей видеокамере, сохраняет 20 изображений.

- Для М. СНRОМ: 18 изображений (например, кадров) 100-0001~100-0018
- Для С. СНRОМ: два изображения (например, фоновые) 100-0019~100-0020

#### Sample images

Sample images stored in the "Memory Stick" supplied with your camcorder are protected (p. 190).

#### Image data modified with a computer or shot with other equipment

You may not be able to play back such image data with your camcorder.

To record a still image without any effects on a tape

Select  $-\prime$  + on the lower-left corner, then press the centre  $\bullet$  on the control button to increase the bars to maximum in the M. LUMI mode in step 6.

#### Note on M.OVERI AP

Once you select M.OVERLAP, you cannot reselect a still image. If you select another image, select  $\Rightarrow$  OFF, then press the centre  $\bullet$  on the control button to release M.OVERLAP before step 7 and select another image.

When you press the PHOTO button in step 9 You can record a still image on the tape.

# Наложение неподвижного изображения из "Memory Stick" на движущееся изображение - MEMORY MIX

#### Образцы изображений

Образцы изображений, которые сохранены на "Memory Stick", прилагаемой к видеокамере, защищены (стр. 190).

#### Данные изображения, измененные с помощью компьютера или снятые с помощью другой аппаратуры

Возможно, такие данные нельзя будет воспроизвести с помощью видеокамеры.

#### Для записи неподвижного изображения на ленту без какого-либо эффекта

Выберите -/+ в левом нижнем углу, затем нажмите на центр ● на кнопке управления для увеличения количества полос до максимального в режиме M. LUMI в пункте 6.

#### Примечание по M.OVERLAP

После выбора M.OVERLAP нельзя повторно выбрать неподвижное изображение. При выборе другого изображения выберите  $\rightleftarrows$ ОГГ, затем нажмите на центр ● на кнопке управления, чтобы отключить M.OVERLAP. прежде чем выполнять пункт 7, и выберите другое изображение.

#### При нажатии кнопки РНОТО в пункте 9

Можно записать неподвижное изображение на ленту.

# **Copying still images** from a tape - Photo save

# - DCR-IP7E only

Using the search function, you can automatically take in only still images from tapes and record them on a "Memory Stick" in sequence.

# Before operation

- · Insert a recorded tape into your camcorder and rewind the tape.
- · Insert a "Memory Stick" into your camcorder.

# Копирование неподвижных изображений с ленты -Сохранение в памяти фотоснимков

# - Только модель DCR-IP7E

С помощью функции поиска можно автоматически делать снимки с лент и последовательно записывать их на "Memory Stick".

#### Перед началом работы

- Вставьте записанную ленту в видеокамеру и перемотайте ее на начало.
- Вставьте "Memory Stick" в видеокамеру.

# Copying still images from a tape - Photo save

- (1) Set the POWER switch to VCR.
- (2) Select FN, then press the centre  $\bullet$  on the control button. The PAGE1 screen appears.
- (3) Select MENU, then press the centre  $\bullet$  on the control button. The menu appears.
- (4) Select  $\Box$ , then press the centre  $\bullet$  or  $\triangleright$  on the control button.
- (5) Select PHOTO SAVE, then press the centre or ▶ on the control button. "PHOTO BUTTON" appears on the screen.
- (6) Press PHOTO firmly. The still image from the tape is recorded on the "Memory Stick". The number of still images copied is displayed. "END" is displayed when copying is completed.
- (7) Select  $\Rightarrow$  END, then press the centre  $\bullet$  on the control button. The PAGE1 screen appears.
- **(8)** Select EXIT, then press the centre  $\bullet$  on the control button. The FN screen appears.

# Копирование неподвижных изображений с ленты - Сохранение в памяти фотоснимков

- (1) Установите переключатель POWER в положение VCR.
- (2) Выберите FN, затем нажмите на центр на кнопке управления. Появится экран PAGE1.
- (3) Выберите MENU, затем нажмите на центр • на кнопке управления. Появится меню.
- (4) Выберите □, затем нажмите на центр или ▶ на кнопке управления.
- (5) Выберите РНОТО SAVE, затем нажмите на центр ● или ▶ на кнопке управления. Индикация "PHOTO BUTTON" появится на экране.
- (6) Сильнее нажмите кнопку РНОТО. Неподвижное изображение на ленте запишется на "Memory Stick". Будет отображено количество скопированных неподвижных изображений. По завершении копирования будет отображена индикация "END".
- (7) Выберите  $\rightleftarrows$  END, затем нажмите на центр ● на кнопке управления. Появится экран PAGE1.
- (8) Выберите EXIT, затем нажмите на центр на кнопке управления. Появится экран FN.

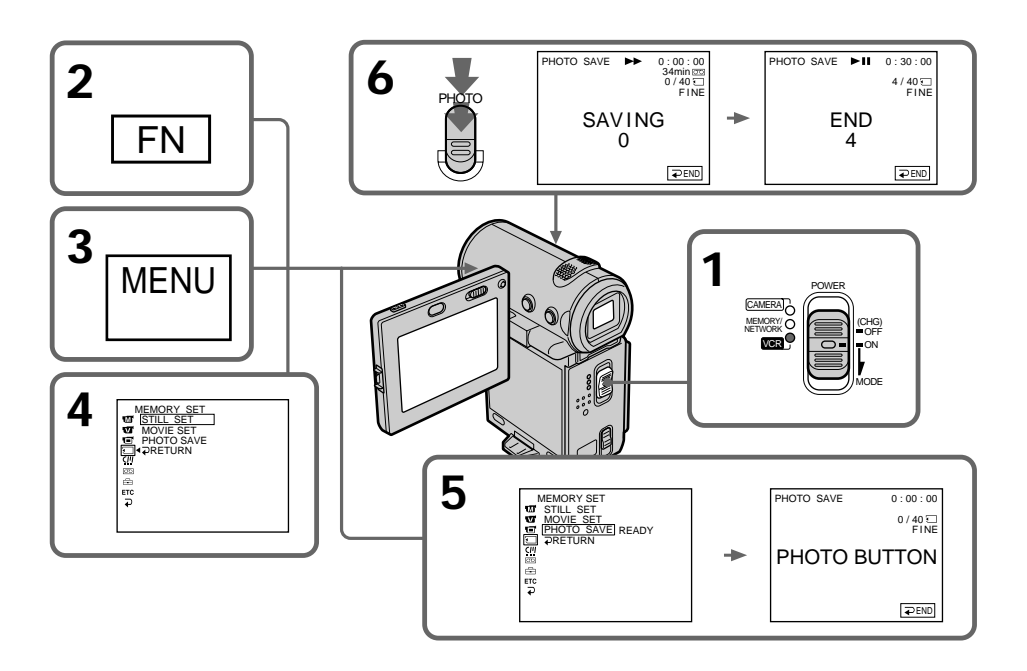

# Copying still images from a tape - Photo save

# To stop or end copving

Select  $\Rightarrow$  END. then press the centre  $\bullet$  on the control button in step 5.

# When the "Memory Stick" is full

"MEMORY FULL" appears on the screen, and the copying stops. Select END, then press the  $centre \bullet on$  the control button, insert another "Memory Stick" and repeat the procedure from step 2.

#### When the access lamp is lit or flashing

Do not shake or strike your camcorder. Also, do not turn the power off, eject the "Memory Stick" or remove the battery pack. Otherwise, the image data may be corrupted.

#### If the write-protect switch on the "Memory Stick" is set to LOCK

"NOT READY" appears when you select the item in the menu settings.

#### When you change the "Memory Stick" in the middle of copying

Your camcorder resumes copying from the last image recorded on the previous "Memory Stick".

#### **Note**

The message "NOT READY" appears when you select PHOTO SAVE in the following cases:

- There are no images recorded on the tape.
- Images are recorded before the current position on the tape.

In such cases, do the tape photo recording first, or rewind the tape, then select PHOTO SAVE.

# Копирование неподвижных изображений с ленты - Сохранение в памяти фотоснимков

# Для остановки или прекрашения копирования

Выберите  $\rightleftarrows$  END, затем нажмите на центр • на кнопке управления в пункте 5.

# В случае переполнения "Memory Stick"

Индикация "MEMORY FULL" появится на экране, а копирование прекратится. Выберите END, затем нажмите на центр ● на кнопке управления, вставьте другую "Memory Stick" и повторите процедуру с пункта 2.

#### Если лампочка обращения горит или мигает

Не трясите и не ударяйте по видеокамере Также не выключайте питание, не вынимайте "Memory Stick" из отсека и не снимайте батарейный блок. В противном случае данные изображения могут быть повреждены.

#### Если переключатель защиты от записи на "Memory Stick" установлен в положение **LOCK**

При выборе элемента в установках меню появится индикация "NOT READY".

#### При замене "Memory Stick" в процессе копирования

Видеокамера продолжит копирование с последнего изображения, записанного на предыдущей "Memory Stick".

# Примечание

При выборе PHOTO SAVE сообщение появляется "NOT READY" в следующих случаях:

- На ленте нет записанных изображений.
- Изображения записаны до текущего положения ленты.

В этих случаях сначала выполните фотосъемку или перемотайте ленту, затем выберите PHOTO SAVE.

# - DCR-IP7E only

You can play back still images recorded on a "Memory Stick". You can also play back six images (including moving pictures) in order at a time by selecting the index screen.

# **Before operation**

Insert the "Memory Stick" into your camcorder.

- (1) Set the POWER switch to MEMORY or VCR.
- (2) In MEMORY mode, select PLAY, then press the centre  $\bullet$  on the control button. In VCR mode, select  $\Box$  PB, then press the  $centre$   $\bullet$  on the control button. The last recorded image is displayed.

(3) Select  $-\prime +$ , then press the centre  $\bullet$  on the control button to select the desired still image.

 $-$ : to see the previous image +: to see the next image

# Просмотр неподвижного изображения - Воспроизведение фотоснимков из памяти

# - Только модель DCR-IP7E

Можно воспроизводить неподвижные изображения, записанные на "Memory Stick", При выборе индексного экрана можно также воспроизводить одновременно шесть изображений (включая движущиеся).

# Перед началом работы

Вставьте "Memory Stick" в видеокамеру.

- (1) Установите переключатель POWER в положение MEMORY или VCR.
- (2) В режиме MEMORY выберите PLAY, затем нажмите на центр ● на кнопке управления. В режиме VCR выберите <sup>1</sup> РВ, затем нажмите на центр ● на кнопке управления. Будет отображено последнее записанное изображение.
- (3) Выберите -/+, затем нажмите на центр на кнопке управления для выбора нужного неподвижного изображения.
	- -: для просмотра предыдущего изображения +: для просмотра следующего
	- изображения

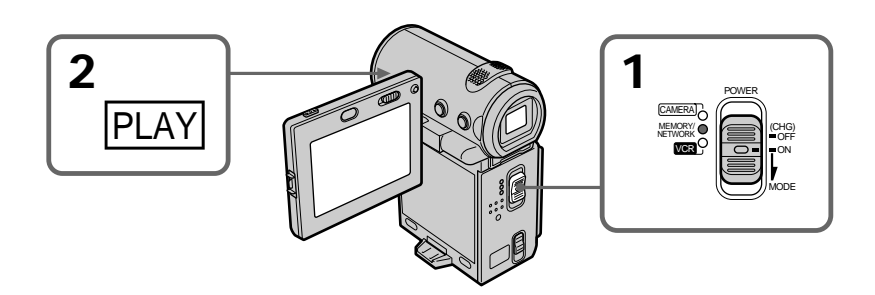

# To stop memory photo playback Select CAM or VCR, then press the centre ● on

the control button.

# Для остановки воспроизведения фотоснимков из памяти

Выберите CAM или VCR, затем нажмите на центр ● на кнопке управления.

#### **Note**

Playback images recorded on the "Memory Stick" are not output:

- From the i.i.LINK (MICROMV) jack.
- From the A/V jack if the i.LINK cable is plugged into the camcorder.

#### Notes on file names

- The directory number may not be displayed and only the file name may be displayed if the structure of the directory does not conform to the DCF standard.
- $\cdot$  " $\odot$   $\sim$  DIRECTORY ERROR" may appear on the screen if the structure of the directory does not conform to the DCF standard While this message appears, you can play back images but cannot record them on the "Memory Stick".
- The file name flashes on the screen if the file is corrupted or if the file is unreadable.

# To play back recorded images on a TV screen

- Connect your camcorder to the TV with the A/ V connecting cable supplied with your camcorder before the operation.
- When operating memory photo playback on the TV or on the LCD screen, the image quality may appear to have deteriorated. This is not a malfunction. The image data is as good as ever.
- . Turn the audio volume of the TV down before operation, or noise (howling) may be output from the TV speakers.

#### Image data modified with a computer or shot with other equipment

You may not be able to play back such image data with your camcorder.

## **Still images**

You can also select still images from the PAGE1/ PAGE2/PAGE3 screens by selecting  $-\frac{1}{1}$ 

When no images are recorded on the "Memory Stick" The message " $\oslash$  NO FILE" appears.

# Просмотр неподвижного изображения - Воспроизведение фотоснимков из памяти

#### Примечание

Воспроизводимые изображения, записанные на "Memory Stick", не выводятся:

- С гнезда і i.LINK (MICROMV).
- С гнезда A/V, если кабель i.LINK подключен к видеокамере.

#### Примечания относительно имен файлов

- Если структура каталога не соответствует стандарту DCF, номер каталога может не отображаться, а отображаться только имя файла.
- Если структура каталога не соответствует стандарту DCF, на экране может появляться сообщение "По- DIRECTORY ERROR". При появлении этого сообщения можно воспроизводить изображения, но нельзя записывать их на "Memory Stick".
- Имя файла мигает на экране, если файл поврежден или не читается.

#### Для воспроизведения записанных изображений на экране телевизора

- Перед началом воспроизведения подсоедините видеокамеру к телевизору с помощью соединительного кабеля аудио/ видео, который прилагается к видеокамере.
- При воспроизведении фотоснимков из памяти на экране телевизора или ЖКД качество изображения может ухудшиться. Это не является неисправностью. Данные изображения находятся в том же состоянии, как и прежде.
- Перед началом воспроизведения уменьшите громкость телевизора, иначе через акустическую систему может послышаться шум (гул).

#### Данные изображения, измененные с помощью компьютера или снятые с помощью другой аппаратуры

Возможно, такие данные нельзя будет воспроизвести с помощью видеокамеры.

## Неподвижные изображения

Можно также выбрать неподвижные изображения из экранов PAGE1/PAGE2/ РАGЕЗ, выбрав-/+.

## Если на "Memory Stick" отсутствуют записанные изображения

Появится сообщение "S NO FILE".

# **Screen indicators displayed** during still image playback

Экранные индикаторы. отображаемые во время воспроизведения неподвижных изображений

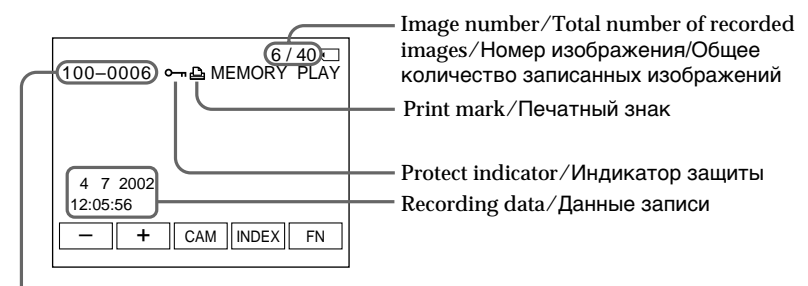

Data Directory Number/File Number/Номер каталога данных/номер файла

#### Recording data

To display the recording data (date/time or various settings used when recording), select CAM DATA or DATE DATA, then press the centre ● on the control button via DATA CODE on the PAGE3 screen during playback. You can also use the Remote Commander for this operation (p. 54).

To turn off the screen indicators Press DISPLAY

# Playing back six recorded images at a time (index screen)

You can play back six recorded images at a time. This function is especially useful when searching for a particular image.

#### Данные записи

Для отображения данных о записи (дата/ время или различные установки, используемые при записи) выберите САМ DATA или DATE DATA, затем во время воспроизведения нажмите на центр ● на кнопке управления с помощью DATA CODE на экране PAGE3. Для этой операции можно также использовать пульт дистанционного управления (стр. 54).

Для отключения экранных индикаторов Нажмите кнопку DISPLAY.

# Одновременное воспроизведение шести записанных изображений (индексный экран)

Можно воспроизводить шесть записанных изображений одновременно. Эта функция является особенно полезной при выполнении поиска отдельных изображений.

- (1) Set the POWER switch to MEMORY or VCR.
- (2) In MEMORY mode, go to step 3. In VCR mode. select  $\Box$  PB, then press the  $centre \bullet on the control button.$
- (3) Select INDEX, then press the centre  $\bullet$  on the control button to display the index screen. An orange ▶ mark appears above the image that is displayed before changing to the index screen mode.

Selecting the  $\blacktriangleright$  mark makes the colour of the  $\blacktriangleright$ mark change to orange from green. However, the  $\triangleright$  mark remains green when you use  $-\frac{1}{1}$  or  $\bigstar$  /  $\rightarrow$ on the Remote Commander.

- to display the previous six images  $\leftarrow$
- $\rightarrow$ : to display the next six images
- You can also use  $-\prime +$  or  $\leftarrow/\rightarrow$  on the Remote Commander instead

# Просмотр неподвижного изображения - Воспроизведение фотоснимков из памяти

- (1) Установите переключатель POWER в положение MEMORY или VCR.
- (2) В режиме MEMORY перейдите к пункту 3. В режиме VCR выберите © РВ, затем нажмите на центр ● на кнопке управления.
- (3) Выберите INDEX, затем нажмите на центр • на кнопке управления для отображения индексного экрана. Над изображением появится оранжевая метка ▶, которая отображается перед переключением в режим индексного экрана.

При выборе метки ▶ ее цвет сменится с зеленого на оранжевый. Однако метка ▶ остается зеленой при использовании кнопок  $-$ /+ или  $\leftrightarrow$  на пульте дистанционного управления.

- : для отображения шести предыдущих изображений
- : для отображения шести следующих изображений

Можно также для этого использовать кнопки -/+ или ←/→ на пульте дистанционного управления.

 $\blacktriangleright$  mark/Merka  $\blacktriangleright$ 

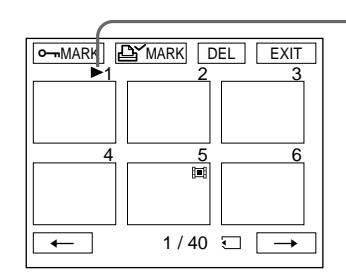

п

# To return to the FN screen

Select EXIT, then press the centre ● on the control button.

# To return to the normal playback screen (single screen)

Move the  $\blacktriangleright$  mark to the image you want to display, then press the centre  $\bullet$  on the control button. When you use the Remote Commander, move the  $\blacktriangleright$  mark to the image you want to display, then press PLAY.

## Для возврата к экрану FN

Выберите ЕХІТ, затем нажмите на центр ● на кнопке управления.

# Для возврата к экрану обычного воспроизведения (единый экран)

Переместите метку ► к изображению, которое требуется отобразить, затем нажмите на центр ● на кнопке управления. При использовании пульта дистанционного управления переместите метку ▶ к изображению, которое необходимо отобразить, затем нажмите кнопку PLAY.

#### **Note**

When displaying the index screen, a number appears above each image. This indicates the order in which images are recorded on the "Memory Stick". These numbers are different from the data file names (p. 136).

#### Image data modified with a computer or shot with other equipment

These files may not be displayed on the index screen.

# Просмотр неподвижного изображения - Воспроизведение фотоснимков из памяти

#### Примечание

При отображении индексного экрана над каждым изображением будет появляться номер. Они показывают последовательность, в которой изображения записаны на "Memory Stick". Эти номера отличаются от имен файлов данных (стр. 136).

#### Данные изображения, измененные с помощью компьютера или снятые с помощью другой аппаратуры

Эти файлы могут не отображаться на индексном экране.

# **Viewing a moving** picture - MPEG movie playback

# - DCR-IP7E only

You can play back moving pictures recorded on a "Memory Stick". You can also play back six images, including still images, in order, at one time, by selecting the index screen.

# **Before operation**

Insert the "Memory Stick" into your camcorder.

# Просмотр движущегося изображения воспроизведение фильма MPEG

# - Только модель DCR-IP7E

Можно воспроизводить движущиеся изображения, записанные на "Memory Stick". При выборе индексного экрана можно также воспроизводить одновременно шесть изображений (включая неподвижные).

# Перед началом работы

Вставьте "Memory Stick" в видеокамеру.

# Viewing a moving picture - MPEG movie playback

- (1) Set the POWER switch to MEMORY or VCR.
- (2) In MEMORY mode, select PLAY, then press the centre  $\bullet$  on the control button. In VCR mode, select  $\Box$  PB, then press the centre  $\bullet$  on the control button. The last recorded image is displayed.
- (3) Select  $+/-$ , then press the centre  $\bullet$  on the control button to select the desired moving picture. To see the previous picture, select -, then press the centre  $\bullet$  on the control button. To see the next picture, select +, then press the centre ● on the control button.
- (4) Select MPEG  $\blacktriangleright$  II, then press the centre  $\blacklozenge$ on the control button. Playback starts.
- (5) Select VOL  $-\prime$ VOL +, then press the centre on the control button repeatedly to adjust the volume.
	- -: To turn down the volume.
	- +: To turn up the volume.

You can adjust the volume by pressing  $\blacktriangleleft$ repeatedly after you select VOL -/VOL +.

# Просмотр движущегося изображения - воспроизведение фильма MPEG

(1) Установите переключатель POWER в положение MEMORY или VCR.

(2) В режиме MEMORY выберите PLAY, затем нажмите на центр ● на кнопке управления. В режиме VCR выберите < РВ, затем нажмите на центр ● на кнопке управления. Будет отображено последнее записанное изображение.

- (3) Выберите +/-, затем нажмите на центр на кнопке управления для выбора нужного движущегося изображения. Для просмотра предыдущего изображения выберите -, затем нажмите на центр • на кнопке управления. Для просмотра следующего изображения выберите +, затем нажмите на центр ● на кнопке управления.
- (4) Выберите MPEG > II, затем нажмите на центр ● на кнопке управления. Начнется воспроизведение.
- (5) Выберите VOL -/VOL +, затем последовательно нажимайте на центр ● на кнопке управления для регулировки громкости.
	- -: Для уменьшения громкости.

+ : Для увеличения громкости. Можно отрегулировать громкость, нажимая последовательно кнопки ◀/▶ после выбора VOL-/VOL +.

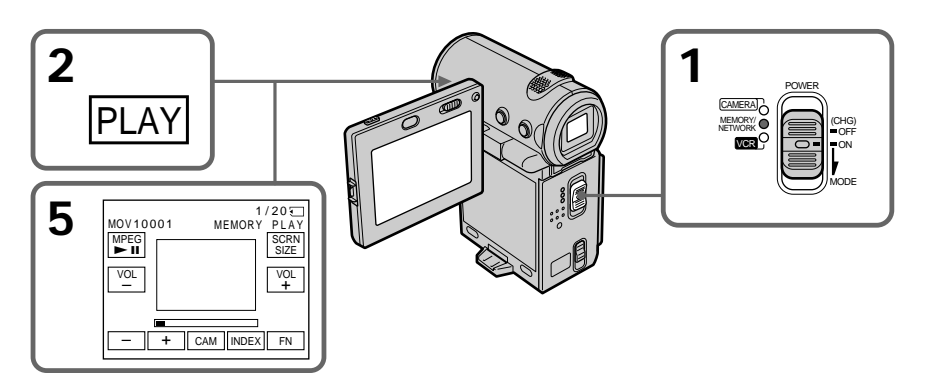

# To pause playback

Select MPEG  $\blacktriangleright$  II, then press the centre  $\blacklozenge$  on the control button. Press again to start playback.

## Для паузы воспроизведения

Выберите MPEG > II, затем нажмите на центр ● на кнопке управления. Нажмите еще раз для начала воспроизведения.
## Viewing a moving picture - MPEG movie playback

### To change the screen size

Select SCRN SIZE, then press the centre ● on the control button. The screen size changes as follows:

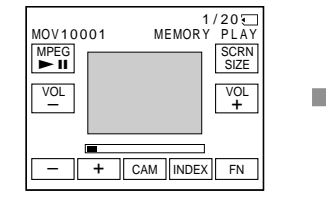

#### **Note**

An MPEG movie recorded with the camcorder:

- $\bullet$  Is MPEG MOVIE AD
- Cannot be played back on other digital still cameras and digital video camera recorders.
- Cannot be output from the **i** i.LINK (MICROMV) jack.

#### To play back recorded images on a TV screen

- Connect your camcorder to a TV with the  $A/V$ connecting cable supplied with your camcorder before operation.
- . Turn the audio volume of the TV down before operation, or noise (howling) may be output from the TV speakers.

#### Image data modified with a computer or shot with other equipment

You may not be able to play back such images with your camcorder and the volume cannot be adjusted.

#### When there are no images recorded on the "Memory Stick"

The message " $\textcircled{S}$  NO FILE" appears.

#### Moving picture

You can select moving pictures from the PAGE1/ PAGE2/PAGE3 screens by selecting -/+.

### Просмотр движущегося изображения - воспроизведение фильма MPEG

#### Для изменения размера экрана

Выберите SCRN SIZE, затем нажмите на центр ● на кнопке управления. Размер экрана изменяется следующим образом:

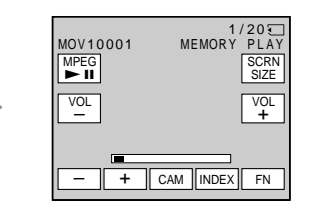

#### Примечание

Фильм МРЕС, записанный с помошью видеокамеры:

- · MPEG MOVIE AD.
- Нельзя воспроизвести на других цифровых фотокамерах и цифровых видеокамерах.
- Нельзя вывести с гнезда і i.LINK (MICROMV).

#### Для воспроизведения записанных изображений на экране телевизора

- Перед началом процедуры подсоедините Вашу видеокамеру к телевизору с помощью соединительного кабеля аудио/видео, прилагаемого к Вашей видеокамере.
- Перед началом воспроизведения уменьшите громкость телевизора, иначе через акустическую систему может послышаться шум (гул).

#### Данные изображения, измененные с помощью компьютера или снятые с помощью другой аппаратуры

Возможно, такие изображения не будут воспроизведены с помощью видеокамеры, и громкость невозможно отрегулировать.

#### Если на "Memory Stick" отсутствуют записанные изображения Появится сообщение "S NO FILE".

#### Движущееся изображение

Можно также выбрать движущиеся изображения из экранов PAGE1/PAGE2/ РАGE3, выбрав-/+.

## Viewing a moving picture - MPEG movie playback

#### Notes on the screen size

- The picture may not be displayed at the middle of the screen, depending on the movie.
- Even if you switch the screen size, the picture may not be displayed full-screen size, depending on the movie.

## **Screen indicators during** moving picture playback

## Просмотр движущегося изображения - воспроизведение фильма MPEG

#### Примечания по размеру экрана

- Изображение, может не отображаться в средней части экрана в зависимости от фильма.
- Даже при переключении размера экрана изображение может не отображаться во весь экран в зависимости от фильма.

Экранные индикаторы во время воспроизведения движущихся изображений

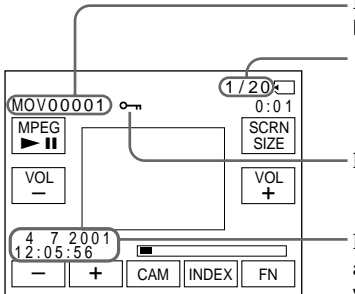

Data directory number/File number/ Номер каталога данных/номер файла Picture number/Total number of recorded pictures/ Номер изображения/Общее количество записанных изображений

Protect indicator/Индикатор защиты

Recording date/time. (Various settings are displayed as "- - -".)/Дата/время записи. (Различные установки отображаются как "---".)

### **Recommended computer** environment

#### Recommended Windows environment

- OS: Microsoft Windows 95, Windows 98, or Windows NT 3.51 or later. Standard installation is required. Operation is not assured if the above environment is an upgraded OS
- \* MPEG files cannot be handled on Windows 3.1.
- Application: InternetExplorer 4.0 or later (This application comes with Windows 98 or later), or Windows Media Player (Active Movie Player) must he installed

#### Рекомендуемая компьютерная среда Рекомендуемая среда Windows

 $OC:$ Microsoft Windows 95. Windows 98 или Windows NT 3.51 или более поздних версий. Требуется стандартная установка.

> Нормальная работа не гарантируется, если указанная выше среда является обновленной ОС

\* Работа с файлами MPEG в Windows 3.1 невозможна.

Приложение: Необходимо установить

InternetExplorer 4.0 или более поздних версий (это приложение поставляется вместе с Windows 98 или более поздних версий). или Windows Media Plaver (Active Movie Player).

## Viewing a moving picture - MPEG movie playback

#### Recommended Macintosh environment

CPU: PowerPC OS: Mac OS 7.6.1 or later Application: QuickTime 3.0 or later

\* For details on system requirements for QuickTime, refer to the Web site of Apple Computer, Inc.

#### Recording date/time

To display the date/time of the recording, press DATA CODE on the Remote Commander during playback. Various settings are not displayed. You can also use DATA CODE on the PAGE3 screen for this operation (p. 54).

#### To turn off the screen indicators Press DISPLAY

## Просмотр движущегося изображения - воспроизведение фильма MPEG

#### Рекомендуемая среда Macintosh

ЦΠ: PowerPC

ОС: Mac OS 7.6.1 или более поздних версий Приложение: QuickTime 3.0 или более поздних версий

\* Более подробную информацию о требованиях к системе для установки QuickTime см. на Web-сайте компании Apple Computer, Inc.

#### Дата/время записи

Для отображения даты/времени записи нажмите кнопку DATA CODE на пульте дистанционного управления во время воспроизведения. Различные установки не отображаются. Для этой операции можно также использовать DATA CODE на экране РАGE3 (стр. 54).

#### Для отключения экранных индикаторов Нажмите кнопку DISPLAY.

## **Dubbing images recorded** on the "Memory Stick" onto the tape

## - DCR-IP7E only

You can dub a still image or title recorded on a "Memory Stick" to a tape. You can also use the Remote Commander to do this operation.

#### Before operation

- Insert a tape to be recorded into your camcorder.
- · Insert a "Memory Stick" into your camcorder.
- (1) Set the POWER switch to VCR.
- (2) Locate the desired recording start point of the tape, then stop the tape.
- (3) Select  $\Box$  PB, then press the centre  $\bullet$  on the control button. Next, select the still image you want to dub by selecting  $-\prime +$ .
- (4) Select FN, then press the centre  $\bullet$  on the control button. The PAGE1 screen appears.
- (5) Select PAGE3, then press the centre  $\bullet$  on the control button. The PAGE3 screen appears.
- (6) Select  $\overline{\circ}$  REC CTRL, then press the centre on the control button. The CO REC CTRL appears.
- (7) Select REC START, then press the centre  $\bullet$  on the control button. The camcorder starts dubbing. To pause the dubbing, select REC PAUSE, then press the centre  $\bullet$  on the control **button**
- (8) When you try to dub another image, select  $-\sqrt{ }$  $+$ , then press the centre  $\bullet$  on the control button and carry out step 7.

## Копирование изображений, записанных на "Memory Stick" на ленту

### - Только модель DCR-IP7E

Можно скопировать неподвижное изображение или титр, записанный на "Memory Stick", на ленту. Для выполнения этой операции можно также использовать пульт дистанционного управления.

#### Перед началом работы

- Вставьте в видеокамеру ленту, которую необходимо записать.
- Вставьте "Memory Stick" в видеокамеру.
- (1) Установите переключатель POWER в положение VCR.
- (2) Найдите нужно место начала записи на ленте, затем остановите ленту.
- (3) Выберите Э РВ, затем нажмите на центр • на кнопке управления. Далее выберите неподвижное изображение, которые требуется скопировать, выбрав -/+.
- (4) Выберите FN, затем нажмите на центр на кнопке управления. Появится экран PAGE1.
- (5) Выберите PAGE3, затем нажмите на центр • на кнопке управления. Появится экран PAGE3.
- (6) Выберите **DO REC CTRL**, затем нажмите на центр ● на кнопке управления. Появится индикатор CO REC CTRL.
- (7) Выберите REC START, затем нажмите на центр ● на кнопке управления. Видеокамера начнет копирование. Чтобы приостановить копирование, выберите REC PAUSE, затем нажмите на центр ● на кнопке управления.
- (8) При копировании другого изображения выберите –/+, затем нажмите на центр ● на кнопке управления и выполните действия из пункта 7.

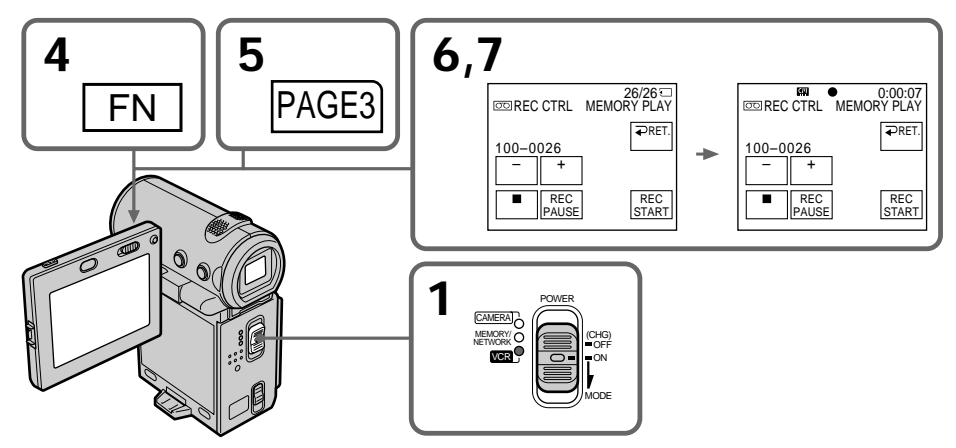

## **Dubbing images recorded on the "Memory Stick" onto the tape**

## **To stop dubbing**

Select  $\overline{\blacksquare}$ , then press the centre  $\bullet$  on the control button, or press the stop button on the Remote Commander.

### **When using the Remote Commander**

Press the REC buttons on the Remote Commander simultaneously after step 3. The camcorder starts dubbing.

## **Копиpовaниe изобpaжeний, зaпиcaнныx нa "Memory Stick", нa лeнтy**

#### **Для оcтaновки пepeзaпиcи**

 $B$ ыберите  $\Box$  затем нажмите на центр  $\bullet$  на кнопкe yпpaвлeния или нaжмитe кнопкy Stop нa пyльтe диcтaнционного yпpaвлeния.

#### **Иcпользовaниe пyльтa диcтaнционного yпpaвлeния**

Oдновpeмeнно нaжмитe кнопки REC нa пyльтe диcтaнционного yпpaвлeния поcлe выполнeния пyнктa 3. Bидeокaмepa нaчнeт копиpовaниe.

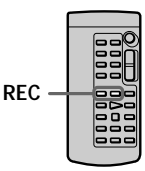

#### **Notes**

- •You cannot dub MPEG movie files to the tape.
- •You cannot dub the index screen to the tape.

**Image files modified with a computer or shot with other equipment**

You may not be able to dub these images.

#### **Пpимeчaния**

- Heльзя cкопиpовaть фaйлы фильмов MPEG нa лeнтy.
- Heльзя cкопиpовaть индeкcный экpaн нa лeнтy.

#### **Фaйлы изобpaжeний, измeнeнныe c помощью компьютepa или cнимки c дpyгой aппapaтypы**

Bозможно, Bы нe cможeтe cкопиpовaть эти изобpaжeния.

## **Enlarging still images** recorded on a "Memory Stick" - Memory PB ZOOM

## - DCR-IP7E only

You can enlarge still images recorded on a "Memory Stick".

#### **Before operation**

Insert the "Memory Stick" into your camcorder.

- (1) In memory playback mode, select FN, then press the centre  $\bullet$  on the control button. The PAGE1 screen appears.
- (2) Select PAGE2, then press the centre  $\bullet$  on the control button. The PAGE2 screen appears.
- (3) Select PB ZOOM, then press the centre on the control button. The PB ZOOM screen appears.
- (4) Push down ZOOM to enlarge the image. The zoom scaling can be selected from  $2\times$ ,  $3\times$ ,  $4\times$ , and  $5\times$ .
- (5) Move the enlarged area.
	- $\triangle$ : To view the upper portion of the original image.
	- $\blacktriangledown$ : To view the lower portion of the original image.
	- **Example 1:** To view the left portion of the original image.
	- $\blacktriangleright$ : To view the left portion of the original image.

## Увеличение неподвижных изображений, записанных на "Memory Stick" - Память PB ZOOM

#### - Только модель DCR-IP7E

Вы можете увеличить неподвижные изображения, записанные на "Memory Stick".

#### Перед началом работы

Вставьте "Memory Stick" в видеокамеру.

- (1) В режиме воспроизведения из памяти выберите FN, затем нажмите на центр ● на кнопке управления. Появится экран PAGE1.
- (2) Выберите РАGE2, затем нажмите на центр • на кнопке управления. Появится экран PAGE2.
- (3) Выберите РВ ZOOM, затем нажмите на центр ● на кнопке управления. Появится экран PB ZOOM.
- (4) Нажмите вниз ZOOM, чтобы увеличить изображение. Можно выбрать следующие масштабы:  $2x$ ,  $3x$ ,  $4x$  и  $5x$ .
- (5) Переместите увеличенную область. ▲: Для просмотра верхней части
	- начального изображения. ▼: Для просмотра нижней части
	- начального изображения. ∢: Для просмотра левой части начального изображения.
	- •: Для просмотра правой части начального изображения.

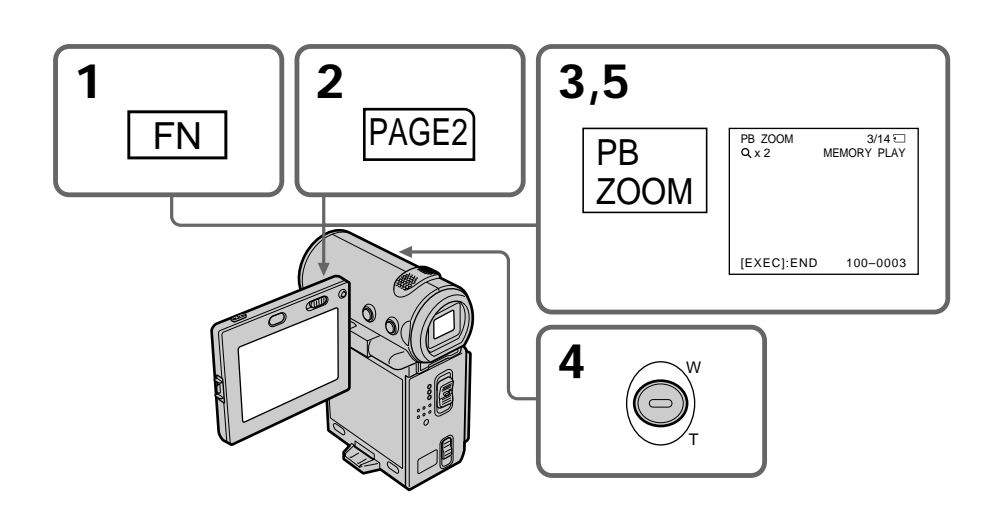

## **Enlarging still images recorded** on a "Memory Stick" - Memory PB ZOOM

#### To cancel the Memory PB ZOOM function

Press the centre  $\bullet$  on the control button.

#### **Note**

You cannot record images on the "Memory Stick" which are enlarged by the Memory PB ZOOM function. Record those images on the VCR using your camcorder as a player.

Pictures in the Memory PB ZOOM mode Pictures are not output through the *i*, i.LINK (MICROMV) jack.

#### In Memory PB ZOOM mode

If you press DISPLAY, the indicators on the Memory PB ZOOM screen disappear.

#### The edges of an enlarged image

The edges of an enlarged image cannot be displayed at the centre of the screen.

#### MPEG movie files recorded on a "Memory Stick"

The PB ZOOM function does not work with these files.

#### Увеличение неподвижных изображений, записанных на "Memory Stick" - Память PB ZOOM

#### Для отмены функции Памяти РВ **ZOOM**

Нажмите на центр ● на кнопке управления.

#### Примечание

Нельзя записать изображения, которые были увеличены с помощью функции Памяти РВ ZOOM, на "Memory Stick". Запишите эти изображения на видеомагнитофон, используя видеокамеру в качестве проигрывателя.

#### Изображения в режиме Памяти PB ZOOM

Изображения не передаются с помощью разъема і i.LINK (MICROMV).

#### **В режиме Памяти РВ ZOOM**

При нажатии DISPLAY исчезают индикаторы на экране Памяти PB ZOOM.

#### Края увеличенного изображения

Края увеличенного изображения нельзя отобразить в центре экрана.

#### Файлы фильмов MPEG, записанные на "Memory Stick"

Функция PB ZOOM не работает с этими файлами.

## **Playing back images** in a continuous loop - SLIDE SHOW

## - DCR-IP7E only

You can automatically play back images in sequence. This function is useful especially when checking recorded images or during a presentation.

## **Before operation**

Insert the "Memory Stick" with your images recorded into your camcorder.

- (1) Set the POWER switch to MEMORY.
- (2) Select FN, then press the centre  $\bullet$  on the control button. The PAGE1 screen appears.
- (3) Select MENU, then press the centre  $\bullet$  on the control button. The menu appears.
- (4) Select  $\Box$ , then press the centre  $\bullet$  or  $\triangleright$  on the control button.
- (5) Select SLIDE SHOW, then press the centre or  $\blacktriangleright$  on the control button.
- (6) Select START, then press the centre  $\bullet$  on the control button. Your camcorder plays back the images recorded on the "Memory Stick" in sequence.

## Воспроизведение изображений в непрерывной последовательности по замкнутому циклу - SLIDE SHOW

## - Только модель DCR-IP7E

Вы можете автоматически воспроизводить изображения в непрерывной последовательности. Эта функция является полезной особенно при проверке записанных изображений или во время презентации.

#### Перед началом работы

Вставьте "Memory Stick" с записанными изображениями в видеокамеру.

- (1) Установите переключатель POWER в положение MEMORY.
- (2) Выберите FN, затем нажмите на центр на кнопке управления. Появится экран PAGE1.
- (3) Выберите MENU, затем нажмите на центр • на кнопке управления. Появится меню.
- (4) Выберите □, затем нажмите на центр или ► на кнопке управления.
- (5) Выберите SLIDE SHOW, затем нажмите на центр ● или ▶ на кнопке управления.
- (6) Выберите START, затем нажмите на центр • на кнопке управления. Видеокамера воспроизводит изображения, записанные на "Memory Stick", в непрерывной последовательности.

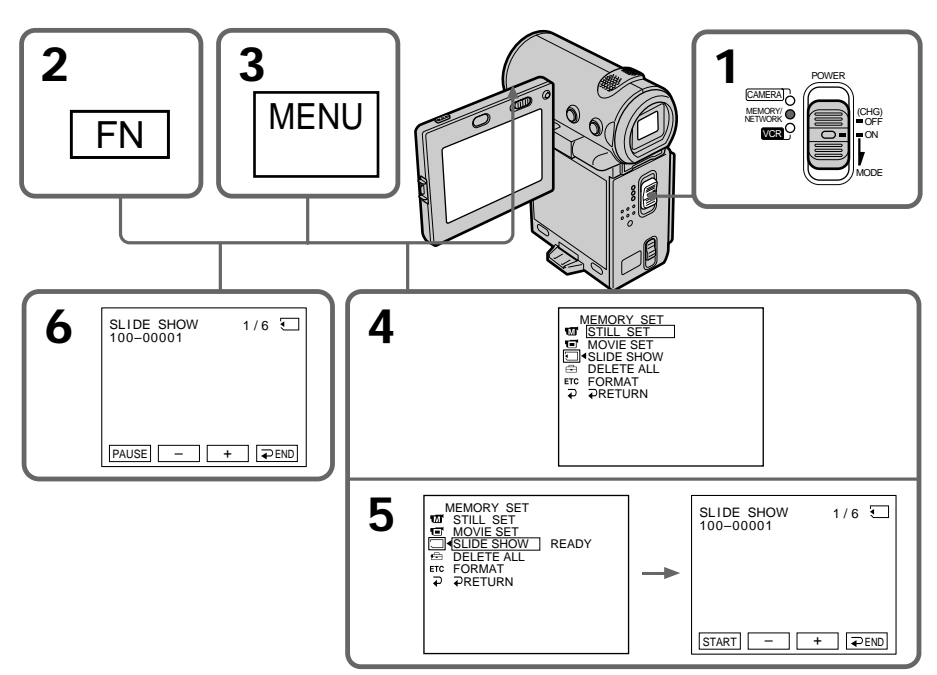

## **Playing back images in a continuous loop – SLIDE SHOW**

### **To stop the slide show**

Select  $\Rightarrow$  END, then press the centre  $\bullet$  on the control button.

### **To pause during a slide show**

Select PAUSE, then press the centre  $\bullet$  on the control button.

## **To return to the FN screen**

Select  $\Rightarrow$  END, then press the centre  $\bullet$  on the control button. The PAGE1 screen appears. Next, select EXIT, then press the centre  $\bullet$  on the control button.

#### **To start the slide show from a particular image**

Select the desired image by selecting  $-\ell$  before step 5.

**To view the recorded images on the TV screen** Connect your camcorder to a TV with the A/V connecting cable supplied with your camcorder before operation.

#### **If you change the "Memory Stick" during operation**

The slide show does not operate. If you change the "Memory Stick", carry out the procedure again from the beginning.

#### **To play the slide show with the screen indicators turned off**

After step 5, press DISPLAY to turn off the screen indicators. You can start/pause the slide show using MEMORY PLAY on the Remote Commander. To end the slide show, press DISPLAY again, next, select  $\Rightarrow$  END, then press the centre  $\bullet$  on the control button.

#### **When there are no images on the "Memory Stick"**

The message " $\oslash$  NO FILE" appears.

## **Bоcпpоизвeдeниe изобpaжeний в нeпpepывной поcлeдовaтeльноcти по зaмкнyтомy циклy – SLIDE SHOW**

#### **Для оcтaновки дeмонcтpaции cлaйдов**

Bыбepитe END, зaтeм нaжмитe нa цeнтp  $\bullet$  на кнопке управления.

#### **Для пayзы во вpeмя дeмонcтpaции cлaйдов**

 $B$ ыберите PAUSE, затем нажмите на центр $\bullet$ нa кнопкe yпpaвлeния.

## **Для возвpaтa к экpaнy FN**

Bыбepитe END, зaтeм нaжмитe нa цeнтp • на кнопке управления. Появится экран PAGE1. Дaлee выбepитe EXIT, зaтeм нaжмитe на центр ● на кнопке управления.

#### **Для нaчaлa покaзa cлaйдов c опpeдeлeнного изобpaжeния**

Пepeд выполнeниeм пyнктa 5 выбepитe нyжноe изобpaжeниe, выбpaв –/+.

#### **Для пpоcмотpa зaпиcaнныx изобpaжeний нa экpaнe тeлeвизоpa**

Пepeд нaчaлом пpоцeдypы подcоeдинитe Baшy видeокaмepy к тeлeвизоpy c помощью cоeдинитeльного кaбeля ayдио/видeо, пpилaгaeмого к Baшeй видeокaмepe.

#### **Ecли зaмeнить "Memory Stick" во вpeмя paботы**

Фyнкция покaзa cлaйдов нe бyдeт paботaть. Пpи зaмeнe "Memory Stick" выполнитe этy пpоцeдypy eщe paз c caмого нaчaлa.

#### **Для воcпpоизвeдeния дeмонcтpaции cлaйдов c выключeнными экpaнными индикaтоpaми**

Поcлe выполнeния пyнктa 5 нaжмитe DISPLAY, чтобы отключить экpaнныe индикaтоpы. Mожно зaпycтить/пpиоcтaновить дeмонcтpaцию cлaйдов c помощью MEMORY PLAY нa пyльтe диcтaнционного yпpaвлeния. Чтобы зaвepшить дeмонcтpaцию cлaйдов, нaжмитe DISPLAY eщe paз, зaтeм выбepитe  $\Rightarrow$  END, а затем нажмите на центр $\bullet$  на кнопкe yпpaвлeния.

**Ecли нa "Memory Stick" нeт изобpaжeний** Появится сообщение " < NO FILE".

## **Preventing accidental** erasure - Image protection

## - DCR-IP7E only

To prevent accidental erasure of important images, you can protect selected images.

#### **Before operation**

Insert the "Memory Stick" into your camcorder.

- (1) Set the POWER switch to MEMORY or VCR.
- (2) In MEMORY mode, go to step 3. In VCR mode, select  $\Box$  PB, then press the centre  $\bullet$  on the control button.
- (3) Select INDEX, then press the centre  $\bullet$  on the control button. The index screen appears.
- (4) Select  $\circ$  MARK, then press the centre  $\bullet$  on the control button. The screen used for protecting your image appears.
- (5) Select the image you want to protect, then press the centre  $\bullet$  on the control button. The mark appears on the protected image.
- (6) Repeat step 5 to select other images.

## Предотвращение случайного стирания - Защита изображения

## - Только модель DCR-IP7E

Для предотвращения случайного стирания важных изображений Вы можете зашитить выбранные изображения.

#### Перед началом работы

Вставьте "Memory Stick" в видеокамеру.

- (1) Установите переключатель POWER в положение MEMORY или VCR.
- (2) В режиме MEMORY перейдите к пункту 3. В режиме VCR выберите • РВ. затем нажмите на центр ● на кнопке управления.
- (3) Выберите INDEX, затем нажмите на центр • на кнопке управления. Появится индексный экран.
- (4) Выберите МАRК, затем нажмите на центр ● на кнопке управления. Появится экран для защиты изображений.
- (5) Выберите изображение, которое нужно защитить, затем нажмите на центр • на кнопке управления. На защищенном изображении появится знак "-,
- (6) Повторите пункт 5 для выбора других изображений.

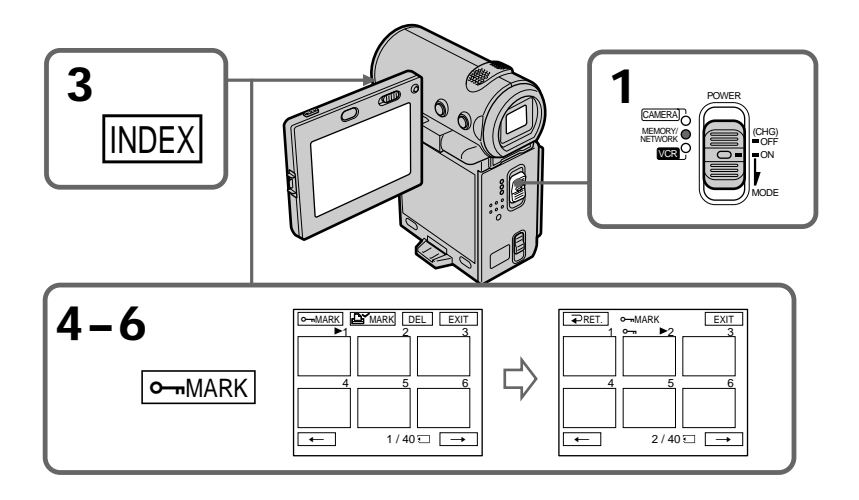

### To return to the FN screen

Select EXIT, then press the centre ● on the  $190$ control button.

### Для возврата к экрану FN

Выберите EXIT, затем нажмите на центр ● на кнопке управления.

## Preventing accidental erasure - Image protection

### To cancel image protection

Select the image for which you want to cancel image protection, then press the centre  $\bullet$  on the control button in step 5 again. The "o-" mark disappears.

#### **Note**

Formatting erases all information on the "Memory Stick", including the protected image data. Check the contents of the "Memory Stick" before formatting.

If the write-protect switch on the "Memory Stick" is set to LOCK

You cannot carry out image protection.

## Предотвращение случайного стирания - Защита изображения

#### Для отмены зашиты изображения

Выберите изображение, для которого нужно отменить защиту, затем еще раз нажмите на центр ● на кнопке управления в пункте 5. Знак " о-п" исчезнет.

#### Примечание

Во время форматирования удаляются все данные на "Memory Stick", включая данные защищенных изображений. Перед форматированием проверьте содержимое "Memory Stick".

#### Если переключатель защиты от записи на "Memory Stick" установлен в положение **LOCK**

Вы не сможете выполнить защиту изображения.

## - DCR-IP7E only

You can delete images stored in a "Memory Stick". You can delete all images or selected images.

## **Deleting selected images**

#### Before operation

Insert the "Memory Stick" into your camcorder.

- (1) Set the POWER switch to MEMORY or VCR.
- (2) In MEMORY mode, select PLAY, then press the centre  $\bullet$  on the control button. In VCR mode, select  $\Box$  PB, then press the centre ● on the control button. Select  $-\prime +$ , then press the centre  $\bullet$  on the control button to select the image you want to delete.
- (3) Select FN, then press the centre  $\bullet$  on the control button. The PAGE1 screen appears.
- (4) Select DELETE, then press the centre  $\bullet$  on the control button. "DELETE?" appears on the screen.
- (5) Select OK, then press the centre  $\bullet$  on the control button. The selected image is deleted.

## **Удаление** изображений

## - Только модель DCR-IP7E

Можно удалить изображения, записанные на "Memory Stick". Можно удалить все или выбранные изображения.

#### Удаление выбранных изображений

#### Перед началом работы

Вставьте "Memory Stick" в видеокамеру.

- (1) Установите переключатель POWER в положение MEMORY или VCR.
- (2) В режиме MEMORY выберите PLAY, затем нажмите на центр ● на кнопке управления.

В режиме VCR выберите **□** PB, затем нажмите на центр ● на кнопке управления.

Выберите -/+, затем нажмите на центр ● на кнопке управления, чтобы выбрать изображения, которое нужно удалить.

- (3) Выберите FN, затем нажмите на центр на кнопке управления. Появится экран PAGE1.
- (4) Выберите DELETE, затем нажмите на центр ● на кнопке управления. Индикатор "DELETE?" появится на экране.
- (5) Выберите ОК, затем нажмите на центр на кнопке управления. Выбранное изображение будет удалено.

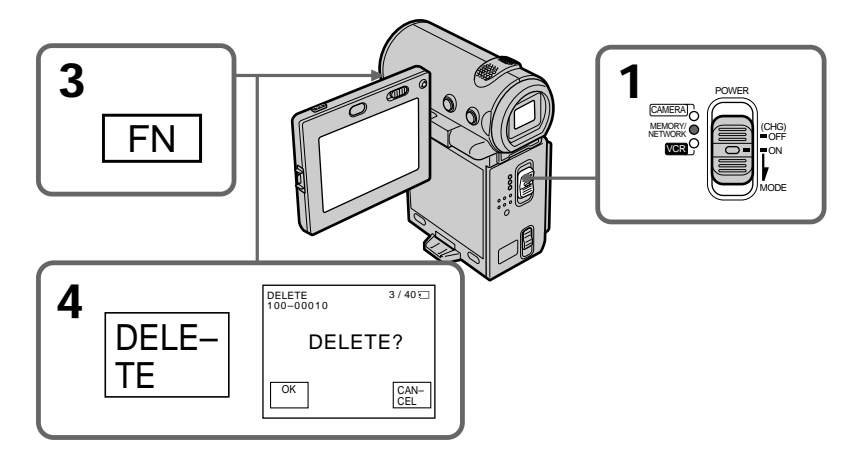

#### To return to the FN screen

Select EXIT, then press the centre ● on the control button after step 5.

#### To cancel deleting an image

Select CANCEL, then press the centre ● on the control button in step 5.

#### **Notes**

- When you want to delete a protected image, first cancel the image protection.
- · Once you delete an image, you cannot restore it. Check the images before deleting them.

If the write-protect switch on the "Memory Stick" is set to LOCK You cannot delete images.

### Deleting selected images on the index screen

**Before operation** Insert the "Memory Stick" into your camcorder.

## Удаление изображений

#### Для возврата к экрану FN

Выберите FXIT, затем нажмите на центр ● на кнопке управления после выполнения пункта 5.

#### Для отмены удаления изображения

. .<br>Выберите CANCEL. затем нажмите на центр • на кнопке управления в пункте 5.

#### Примечания

- Если нужно удалить защищенное изображение, сначала отмените защиту изображения.
- После удаления изображения Вы не сможете восстановить его. Проверьте изображения до их удаления.

#### Если переключатель защиты от записи на "Memory Stick" установлен в положение **LOCK**

Вы не сможете удалить изображения.

## Удаление выбранных изображений на индексном экране

#### Перед началом работы Вставьте "Memory Stick" в видеокамеру.

- (1) Set the POWER switch to MEMORY or VCR.
- (2) In MEMORY mode, go to step 3. In VCR mode, select  $\overline{\square}$  PB, then press the  $centre$   $\bullet$  on the control button.
- (3) Select INDEX, then press the centre on the control button.

The index screen appears.

- (4) Select DEL, then press the centre  $\bullet$  on the control button. The DEL screen appears.
- (5) Move the  $\blacktriangleright$  mark to the image you want to delete, then press the centre  $\bullet$  on the control button. The number of the selected image is highlighted.
- (6) Repeat step 5 to select other images.
- (7) After selecting all the images you want to delete, select EXEC, then press the centre ● on the control button. "DELETE?" appears on the screen.
- (8) Select OK, then press the centre  $\bullet$  on the control button. The selected images are deleted. The message "ERASING" appears. After the erasing is completed, the index screen appears.

## Удаление изображений

- (1) Установите переключатель POWER в положение MEMORY или VCR.
- (2) В режиме MEMORY перейдите к пункту 3. В режиме VCR выберите < РВ, затем нажмите на центр ● на кнопке управления.
- (3) Выберите INDEX, затем нажмите на центр • на кнопке управления. Появится индексный экран.
- (4) Выберите DEL, затем нажмите на центр на кнопке управления. Появится экран DEL.
- (5) Переместите метку ► к изображению, которое требуется удалить, затем нажмите на центр ● на кнопке управления. Номер выбранного изображения будет выделен.
- (6) Повторите пункт 5 для выбора других изображений.
- (7) После выбора всех изображений, которые необходимо удалить, выберите ЕХЕС. затем нажмите на центр • на кнопке управления. Индикатор "DELETE?" появится на экране.
- (8) Выберите ОК, затем нажмите на центр на кнопке управления. Выбранные изображения удаляются. Появится сообщение "ERASING". После завершения удаления появится индексный экран.

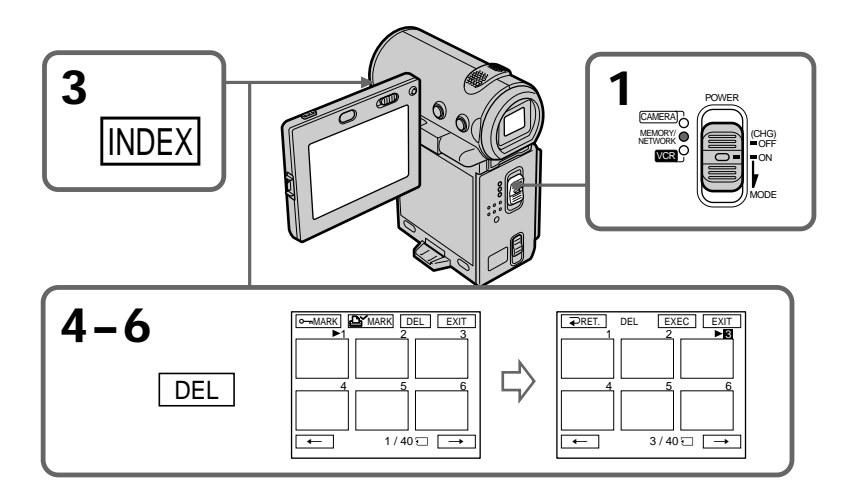

#### To return to the FN screen

Select EXIT, then press the centre  $\bullet$  on the control button after step 8.

#### To cancel deleting an image

Select CANCEL, then press the centre ● on the control button in step 8.

## Deleting all the images

You can delete all the unprotected images in a "Memory Stick".

#### **Before operation**

Insert the "Memory Stick" into your camcorder.

- (1) Set the POWER switch to MEMORY.
- (2) Select FN, then press the centre  $\bullet$  on the control button. The PAGE1 screen appears.
- (3) Select MENU, then press the centre  $\bullet$  on the control button. The menu appears.
- (4) Select  $\Box$ , then press the centre  $\bullet$  or  $\blacktriangleright$  on the control button.
- (5) Select DELETE ALL, then press the centre or  $\blacktriangleright$  on the control button.

## Удаление изображений

#### Для возврата к экрану FN

Выберите FXIT, затем нажмите на центр ● на кнопке управления после выполнения пункта 8.

#### Для отмены удаления изображения

Выберите CANCEL, затем нажмите на центр  $\bullet$  на кнопке управления в пункте 8.

#### Удаление всех изображений

Вы можете удалить все незащищенные изображения на "Memory Stick".

#### Перед началом работы

Вставьте "Memory Stick" в вилеокамеру.

- (1) Установите переключатель POWER в положение МЕМОВУ.
- (2) Выберите FN, затем нажмите на центр на кнопке управления. Появится экран PAGE1.
- (3) Выберите MENU, затем нажмите на центр • на кнопке управления. Появится меню.
- (4) Выберите □, затем нажмите на центр или ► на кнопке управления.
- (5) Выберите DELETE ALL, затем нажмите на центр ● или ▶ на кнопке управления.

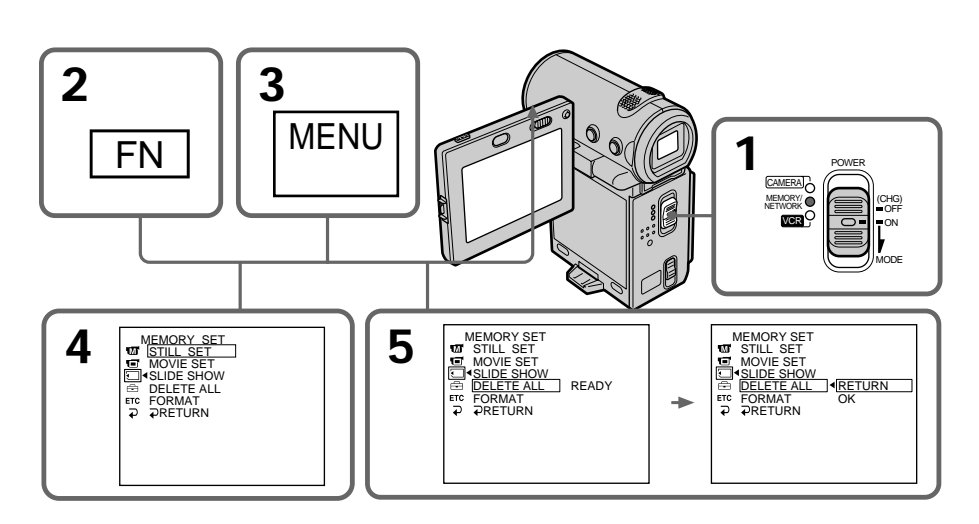

- **(6)** Select OK, then press the centre  $\bullet$  on the control button. OK changes to EXECUTE.
- **(7)** Select EXECUTE, then press the centre on the control button. "DELETING" appears on the screen. When all the unprotected images are deleted,

"COMPLETE" is displayed.

**(8)**Press DISPLAY to turn off the menu.

## **Удaлeниe изобpaжeний**

- $(6)$  Выберите ОК, затем нажмите на центр  $\bullet$ нa кнопкe yпpaвлeния. Индикaция OK измeнитcя нa индикaцию EXECUTE.
- **(7)**Bыбepитe EXECUTE, зaтeм нaжмитe нa центр ● на кнопке управления. Индикaтоp "DELETING" появитcя нa экpaнe. Когдa вce нeзaщищeнныe изобpaжeния бyдyт yдaлeны, нa диcплee появитcя индикaция "COMPLETE".
- **(8)** Haжмитe кнопкy DISPLAY для отключeния мeню.

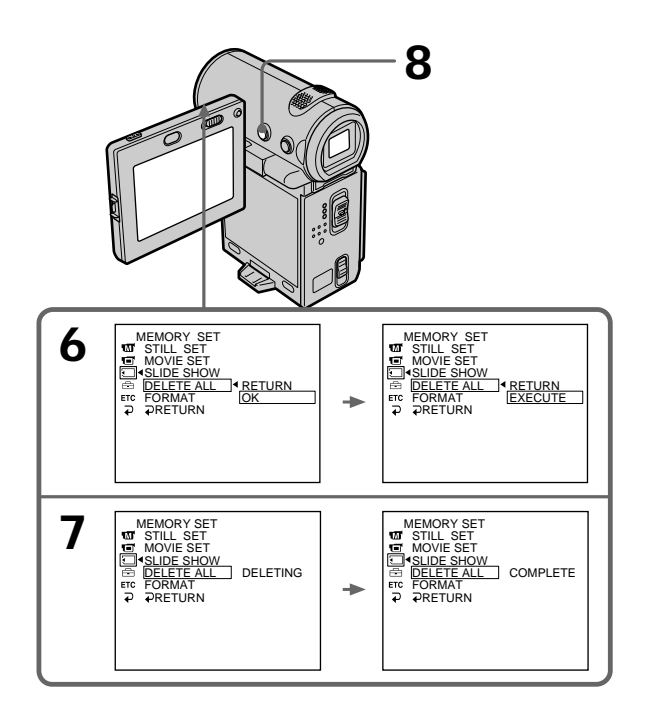

#### **To return to the FN screen**

Select  $\Rightarrow$  RETURN,  $\Rightarrow$ , then press the centre  $\bullet$ on the control button.

#### **To cancel deleting all the images in the "Memory Stick"**

Select RETURN in step 5 or 6, then press the  $centre \bullet on$  the control button.

## **While "DELETING" appears**

Do not slide the POWER switch or press any buttons.

#### **Для возвpaтa к экpaнy FN**

Bыберите  $\rightleftarrows$  RETURN,  $\rightleftarrows$ , затем нажмите на центр ● на кнопке управления.

#### **Для отмeны yдaлeния вcex изобpaжeний нa "Memory Stick"**

Bыбepитe RETURN в шaгe 5 или 6, зaтeм нажмите на центр • на кнопке управления.

#### **Bо вpeмя отобpaжeния индикaции "DELETING"**

He пepeмeщaйтe пepeключaтeль POWER и нe нaжимaйтe никaкиx кнопок.

**196**

## Writing a print mark – PRINŤ MARK

## - DCR-IP7E only

You can specify a recorded still image to print out by putting marks on it. This function is useful for printing out still images later. Your camcorder conforms with the DPOF (Digital Print Order Format) standard for specifying the still images to print out.

#### **Before operation**

Insert the "Memory Stick" into your camcorder.

- (1) Set the POWER switch to MEMORY or VCR.
- (2) In MEMORY mode, go to step 3. In VCR mode, select  $\overline{\square}$  PB, then press the centre ● on the control button.
- (3) Select INDEX, then press the centre on the control button.
	- The index screen appears.
- (4) Select  $\triangle$  MARK, then press the centre  $\bullet$  on the control button. The screen used for writing a print mark appears.
- (5) Move the  $\blacktriangleright$  mark to the image for which you want to write a print mark, then press the centre  $\bullet$  on the control button.
- The  $\mathbf{P}'$  mark appears on the selected image. (6) Repeat step 5 to write print marks on other
- images.
- (7) After writing all the print marks needed, select EXIT, then press the centre  $\bullet$  on the control button. The FN screen appears.

## Запись печатных знаков – PRINT MARK

## - Только модель DCR-IP7E

Вы можете указать записанные изображения для распечатки, пометив из знаками. Эта функция является полезной для последующей распечатки неподвижных изображений. Ваша видеокамера удовлетворяет требованиям стандарта DPOF (цифровой формат порядка печати) для подачи неподвижных изображений на распечатку.

#### Перед началом работы

Вставьте "Memory Stick" в видеокамеру.

- (1) Установите переключатель POWER в положение MEMORY или VCR.
- (2) В режиме MEMORY перейдите к пункту 3. В режиме VCR выберите © РВ, затем нажмите на центр ● на кнопке управления.
- (3) Выберите INDEX, затем нажмите на центр • на кнопке управления. Появится индексный экран.
- (4) Выберите В МАRK, затем нажмите на центр ● на кнопке управления. Появится экран для записи печатных знаков.
- (5) Переместите метку ► к изображению, для которого требуется записать печатный знак, затем нажмите на центр • на кнопке управления.

На изображении появится знак Д.

- (6) Повторите пункт 5 для записи печатных знаков на других изображениях.
- (7) После записи всех необходимых печатных знаков, выберите EXIT, затем нажмите на центр ● на кнопке управления. Появится экран FN.

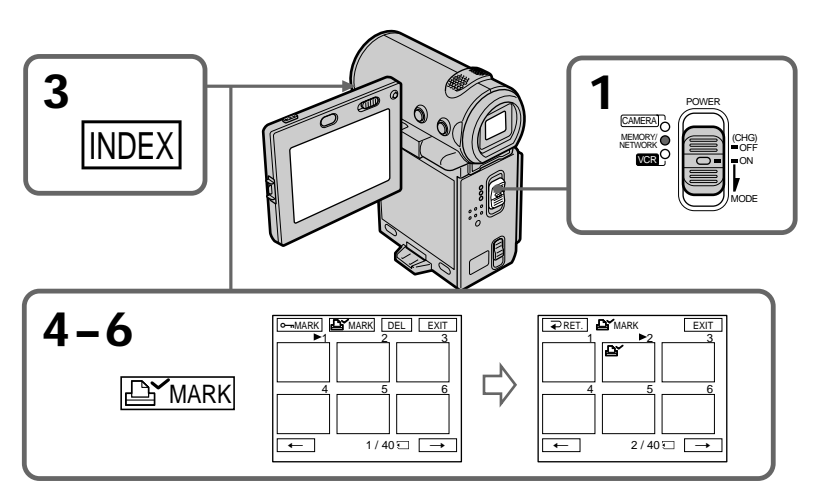

## **Writing a print mark – PRINT MARK**

#### **To cancel writing print marks**

Select the image for which you want to cancel the print mark, then press the centre  $\bullet$  on the control button again in step 5. The  $\mathbf{B}'$  mark disappears from the image.

**If the write-protect switch on the "Memory Stick" is set to LOCK**

You cannot write print marks on still images.

#### **Moving pictures**

You cannot write print marks on moving pictures.

## **Зaпиcь пeчaтныx знaков – PRINT MARK**

#### **Для отмeны зaпиcи пeчaтныx знaков**

Bыбepитe изобpaжeниe, для котоpого нyжно отмeнить пeчaтный знaк, зaтeм eщe paз нажмите на центр • на кнопке управления в пункте 5. Знак  $\mathbb{B}^{\prime}$  исчезнет с изображения.

#### **Ecли пepeключaтeль зaщиты от зaпиcи нa "Memory Stick" ycтaновлeн в положeниe LOCK**

Bы нe cможeтe зaпиcaть пeчaтныe знaки нa нeподвижныx изобpaжeнияx.

#### **Движyщиecя изобpaжeния**

Bы нe cможeтe зaпиcaть пeчaтныe знaки нa движyщиxcя изобpaжeнияx.

#### $-$  Connecting with a computer  $-$

## Viewing images recorded on a tape using your computer

You can view or edit the images recorded on a tape using your computer. You can record images edited with the computer on the tape. To view images on your computer, the application software MovieShaker Ver. 3.1 for MICROMV (supplied) is required.

## - Подключение к компьютеру -

## Просмотр изображений, записанных на ленте, с помощью компьютера

Можно просматривать или монтировать изображения, записанные на ленте, с помощью компьютера. Изображения, смонтированные на компьютере, можно записывать на ленту. Для просмотра изображений на компьютере требуется программное обеспечение MovieShaker версии 3.1 для MICROMV (прилагается).

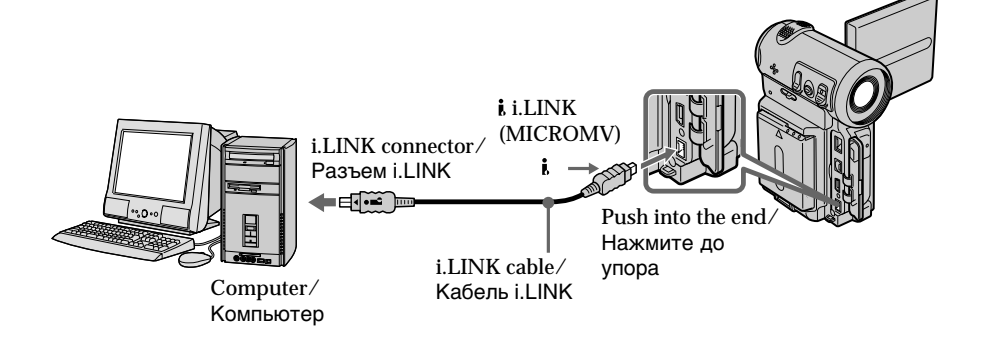

#### **Note**

To view images on your computer, you have to install the i.LINK driver and the application software into your computer. They are included in the supplied application software MovieShaker Ver. 3.1 for MICROMV. Before installing the i.LINK driver and the application software into your computer, be sure not to connect the camcorder to the computer. For details on installing and on an i.LINK connection, refer to the operating instructions supplied with MovieShaker Ver. 3.1 for **MICROMV** 

### Примечание

Для просмотра изображений на компьютере необходимо установить драйвер i.LINK и специальное программное обеспечение. Все это входит в состав прилагаемого программного обеспечения MovieShaker версии 3.1 для MICROMV.

Прежде чем устанавливать драйвер i.LINK и программное обеспечение на компьютере, подключите к компьютеру видеокамеру. Более подробную информацию об установке и соединении i.LINK см. в инструкциях по эксплуатации, прилагаемых к программному обеспечению MovieShaker версии 3.1 для MICROMV.

## Viewing images recorded on a tape using your computer

#### **Recommended computer** environment

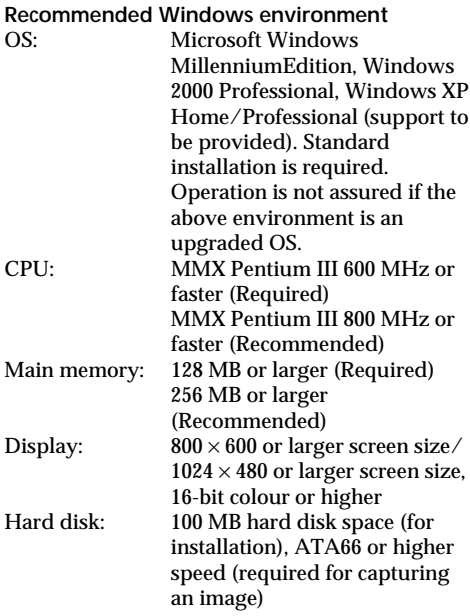

The i.LINK (IEEE1394) connector must be provided as standard.

#### **Note**

Operations are not guaranteed for all the recommended computer environments mentioned above.

## Просмотр изображений, записанных на ленте, с помощью компьютера

#### Рекомендуемая компьютерная среда **DovoMounvariage chang Windows**

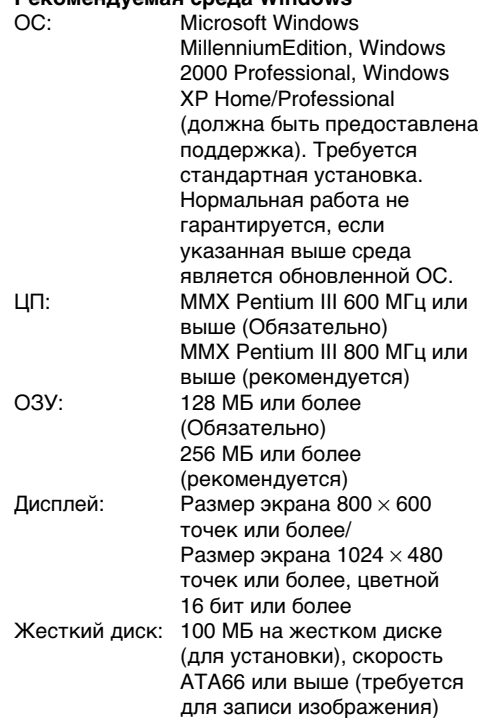

Разъем i.LINK (IEEE1394) должен входить в стандартную комплектацию.

#### Примечание

Нормальная работа не гарантируется для всех компьютерных сред, указанных выше.

## - DCR-IP7E only

You can view data recorded on a "Memory Stick" using your computer.

#### **Note**

Data recorded on a "Memory Stick" is stored in the following formats. Make sure that applications that support these file formats are installed on your computer.

- Still images: **JPEG** format
- Moving images/audio: MPEG format

#### **Recommended computer** environment

**Recommended Windows environment** 

OS: Microsoft Windows 98. Windows 98SE. Windows Me or Windows 2000 Professional standard installation is required.

Operation is not assured if the above environment is an upgraded OS.

CPU: MMX Pentium 200 MHz or faster

- A USB connector must be provided as standard.
- An application such as Windows Media Player, capable of playing back MPEG pictures, must be installed (to play back moving pictures).

Recommended Macintosh environment

Macintosh computer with the Mac OS 8.5.1/8.6/  $9.0/9.1$ . Mac OS X standard installation However, note that the update to Mac OS 9.0/9.1 should be used for the following models.

- iMac with the Mac OS 8.6 standard installation and a slot loading type CD-ROM drive
- iBook or Power Mac G4 with the Mac OS 8.6 standard installation
- A USB connector must be provided as standard.
- · QuickTime 3.0 or later must be installed (to play back moving pictures).

## Просмотр изображений, записанных на "Memory Stick". с помощью компьютера

## - Только модель DCR-IP7E

Можно просматривать записанные на "Memory Stick" данные, используя компьютер.

#### Примечание

Данные, записанные на "Memory Stick", хранятся в следующих форматах. Убедитесь, что на компьютере установлены приложения, которые поддерживают эти форматы файлов.

- Неподвижные изображения: формат **JPEG** 

- Движущиеся изображения/звук: формат **MPFG** 

#### Рекомендуемая компьютерная среда Рекомендуемая среда Windows

- ОС: Требуется стандартная установка Microsoft Windows 98, Windows 98SE, Windows Me или Windows 2000 Professional Нормальная работа не гарантируется, если указанная выше среда является обновленной ОС.
- ЦП: MMX Pentium 200 МГц или выше
- Разъем USB должен входить в стандартную комплектацию.
- Должно быть установлено приложение, которое позволяет воспроизводить изображения MPEG (для воспроизведения движущихся изображений), например, Windows Media Player.

#### Рекомендуемая среда Macintosh

Компьютер Macintosh со стандартной установкой системы Mac OS 8.5.1/8.6/9.0/9.1, Mac OS X

Однако требуется установить обновление для Mac OS 9.0/9.1 для следующих моделей.

- iMac со стандартной установкой Mac OS 8.6 и накопителем CD-ROM с шелевой загрузкой
- iBook или Power Mac G4 со стандартной установкой Mac OS 8.6
- Разъем USB должен входить в стандартную комплектацию.
- Необходимо установить QuickTime 3.0 или более поздней версии (для воспроизведения движущихся изображений).

#### **Notes**

- Operations are not guaranteed for either the Windows or Macintosh environment if you connect two or more USB devices to a single computer at the same time or when using a hub.
- Depending on the type of USB equipment that is used simultaneously, some equipment may not operate.
- Operations are not guaranteed for all the recommended computer environments mentioned above.

## Installing the USB driver

Before connecting your camcorder to your computer, install the USB driver to the computer. The USB driver is contained together with the application software used for viewing images on a CD-ROM supplied with your camcorder. Do not connect the USB cable to your computer before installation of the USB driver is completed.

## Просмотр изображений, записанных на "Memory Stick", с помощью компьютера

#### Примечания

- Нормальная работа не гарантируется, если к одному компьютеру в среде Windows или Macintosh одновременно подключено два или более устройств USB, или при использовании концентратора.
- В зависимости от типа оборудования USB. используемого одновременно, некоторые устройства могут не работать.
- Нормальная работа не гарантируется для всех компьютерных сред, указанных выше.

### Установка драйвера USB

Перед подсоединением видеокамеры к компьютеру установите на нем драйвер USB. Драйвер USB содержится вместе с программным обеспечением для просмотра изображений на диске CD-ROM, прилагаемом к видеокамере.

Не подсоединяйте кабель USB к компьютеру, пока не будет завершена установка драйвера USB.

### For Windows 98, Windows 98SE, Windows Me, Windows 2000 **Professional users**

- (1) Turn on the power of your computer and allow Windows to load.
- (2) Insert the supplied CD-ROM in the CD-ROM drive of your computer. The application software screen appears.
- (3) Set the cursor on "USB Driver Installation for Windows 98/98SE/Me and Windows 2000" and click. USB driver installation starts.
- (4) Follow the on-screen messages to install the USB driver.
- (5) Connect the USB jack on your camcorder to the USB connector on your computer using the supplied USB cable.
- (6) Insert a "Memory Stick" into your camcorder, connect the AC power adaptor and set the POWER switch to MEMORY. USB MODE appears on the screen of your camcorder. Your computer recognizes the camcorder, and the Windows Add Hardware Wizard starts.
- (7) Follow the on-screen messages to have the Add Hard Ware Wizard recognize the hardware. The Add Hardware Wizard starts twice because 2 different USB drivers are installed. Be sure to allow the installation to complete without interrupting it.

## Просмотр изображений, записанных на "Memory Stick", с помощью компьютера

#### Для пользователей Windows 98. ...<br>Windows 98SE, Windows Me, Windows 2000 Professional

- (1) Включите компьютер и дождитесь загрузки Windows.
- (2) Установите прилагаемый CD-ROM в дисковод CD-ROM компьютера. Появится экран прикладного программного обеспечения.
- (3) Установите курсор на пункте "USB Driver Installation for Windows 98/98SE/Me and Windows 2000 " и нажмите левую кнопку мыши. Начнется установка драйвера USB.
- (4) Следуйте указаниям экранных сообщений для установки драйвера USB.
- (5) Соедините гнездо USB на видеокамере с разъемом USB персонального компьютера с помощью прилагаемого кабеля USB.
- (6) Установите "Memory Stick" в видеокамеру, подсоедините сетевой адаптер питания переменного тока и установите переключатель POWER в положение MEMORY.

На экране видеокамеры появится индикация USB MODE. Компьютер распознает видеокамеру, и запустится программа Windows Add Hardware Wizard.

(7) Следуйте указаниям экранных сообщений, чтобы программа Add Hard Ware Wizard распознала аппаратуру. Программа Add Hardware Wizard запускается дважды, поскольку устанавливаются 2 различных драйвера USB. Дождитесь завершения установки, не прерывая ее.

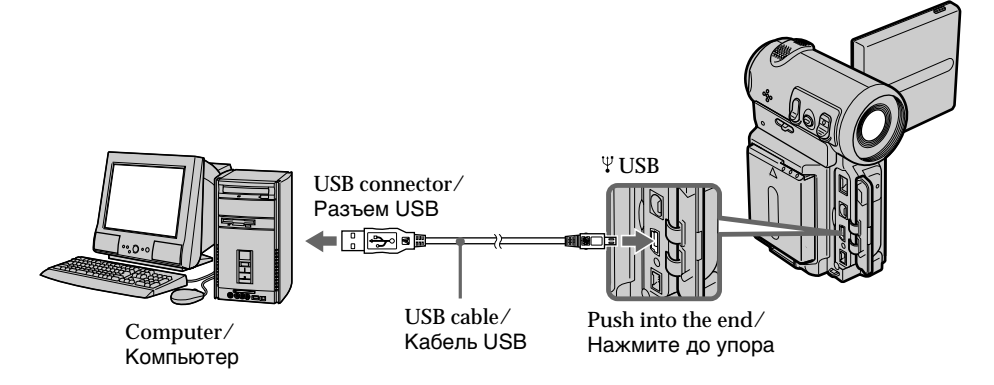

#### **Notes**

- You cannot install the USB driver if a "Memory Stick" is not in your camcorder. Be sure to insert a "Memory Stick" into your camcorder before installing the USB driver.
- The USB driver has been registered incorrectly as your computer was connected to your camcorder before installation of the USB driver was completed. Re-install the USB driver following the procedure on page 204.

#### Image data cannot be transferred over the USB connection

The USB driver has been registered incorrectly as your computer was connected to your camcorder before installation of the USB driver was completed. Perform the following procedure to correctly install the USB driver.

#### Step 1 Uninstall the incorrect USB driver

- ① Turn on the power and allow Windows to load.
- 2 Connect the USB jack on your computer to the USB jack on your camcorder using the USB cable supplied with your camcorder.
- 3 Insert a "Memory Stick" into your camcorder, connect the AC power adapter, and set the POWER switch to MEMORY.
- 4 Open your computer's "Device Manager". Windows 2000 Professional: Open "My Computer"  $\rightarrow$  "Control Panel"  $\rightarrow$ "Hardware" tab, and click the "Device Manager" button. Other  $OS:$ Select "My Computer" → "Control Panel" →

"System", and click "Device Manager".

- 5 Select "Other devices". Select the device prefixed with a "?" mark and delete it. Ex: (?)Sony Handycam
- 6 Turn the power OFF (CHG), and then disconnect the USB cable.
- 7 Reboot your computer.

## Просмотр изображений, записанных на "Memory Stick", с помощью компьютера

#### Примечания

• Если в видеокамеру не вставлена "Memory Stick", установка драйвера USB будет невозможна.

Перед установкой драйвера USB обязательно вставьте "Memory Stick" в видеокамеру.

• Драйвер USB зарегистрирован неверно, поскольку компьютер был подключен к видеокамере до завершения установки драйвера USB. Переустановите драйвер USB, следуя процедуре на стр. 204.

#### Невозможно передать данные изображения по соединению USB

Драйвер USB зарегистрирован неверно, поскольку компьютер был подключен к видеокамере до завершения установки драйвера USB. Выполните следующую процедуру для правильной установки драйвера USB.

#### Пункт 1 Удаление неправильного драйвера USB

- **(1) Включите компьютер и дождитесь** загрузки Windows.
- 2 Соедините гнездо USB на компьютере с гнездом USB на видеокамере с помощью кабеля USB, прилагаемого к видеокамере.
- 3) Установите "Memory Stick" в видеокамеру, подсоедините сетевой адаптер переменного тока и установите переключатель POWER в положение MEMORY.
- 4) Откройте на компьютере программу "Диспетчер устройств". Windows 2000 Professional: Откройте вкладку "Мой компьютер" → "Панель управления" - "Оборудование" и нажмите кнопку "Устройства". Другие ОС: Выберите "Мой компьютер" → "Панель управления" → "Система" и нажмите кнопку "Устройства".
- **5** Выберите "Другие устройства". Выберите устройство с префиксом "?" и удалите его.

Например: (?)Sony Handycam

- 6 Выключите питание, выбрав OFF (CHG), затем отсоедините кабель USB.
- 7 Перезагрузите компьютер.

#### Step 2 Install the USB driver on the **CD-ROM**

Perform the entire procedure listed in "Installing the USB driver" on page 202.

#### For Mac OS 8.5.1/8.6/9.0 users

- (1) Turn on the power of your computer and allow the Mac OS to load.
- (2) Insert the supplied CD-ROM in the CD-ROM drive of your computer.
- (3) Double-click the CD-ROM drive icon to open the window.
- (4) Double-click the icon of the hard disk containing the OS to open the window.
- (5) Move the following 2 files from the window opened in step 3 to the System Folder icon in the window opened in step 4 (drag and drop).
	- Sony Camcorder USB Driver
	- · Sony Camcorder USB Shim
- (6) When "Put these items into the Extensions folder?" appears, click OK.
- (7) Restart your computer.

#### For Mac OS 9.1, Mac OS X

The USB driver need not be installed. Your Mac is automatically recognized as a driver just by connecting your Mac using the USB cable.

## Просмотр изображений, записанных на "Memory Stick", с помощью компьютера

#### Пункт 2 Установка драйвера USB с **CD-ROM**

Полностью выполните процедуру, приведенную в разделе "Установка драйвера USB" на стр. 202.

### Для пользователей Mac OS 8.5.1/8.6/  $9.0$

- (1) Включите компьютер и дождитесь загрузки Mac OS.
- (2) Установите прилагаемый CD-ROM в дисковод CD-ROM компьютера.
- (3) Дважды нажмите на значок дисковода CD-ROM, чтобы на экране появилось окно.
- (4) Дважды нажмите на значок жесткого диска, содержащего ОС, чтобы на экране появилось окно.
- (5) Переместите следующие 2 файла из окна, открытого в пункте 3, на значок системной папки в окне, открытом в пункте 4 (перетащите).
	- · Sony Camcorder USB Driver
	- Sony Camcorder USB Shim
- (6) Когда появится вопрос "Put these items into the Extensions folder?", нажмите кнопку OK.
- (7) Перезагрузите компьютер.

### Для Mac OS 9.1, Mac OS X

Установка драйвера USB не требуется. Компьютер Мас автоматически распознается как драйвер сразу после подключения компьютера Mac с помощью кабеля USB.

## **Viewing images**

## **For Windows users**

- (1) Turn on the power of your computer and allow Windows to load.
- (2) Connect one end of the USB cable to the USB jack on the camcorder and the other end to the USB connector on your computer.
- (3) Insert a "Memory Stick" into your camcorder. and connect the AC power adaptor to your camcorder and then to the mains.
- (4) Set the POWER switch to MEMORY. USB MODE appears on the screen of the camcorder.
- (5) Open "My Computer" on Windows and double click the newly recognized drive. (Example: "Removable Disk (E:)") The folders inside the "Memory Stick" are displayed.
- (6) Select and double-click the desired image file from the folder.

For the detailed folder and file name, see "Image file storage destinations and image files" (p. 208).

As for stored files using the network function, refer to the network function operating instructions.

## Просмотр изображений. записанных на "Memory Stick", с помощью компьютера

### Просмотр изображений

#### Для пользователей Windows

- (1) Включите компьютер и дождитесь загрузки Windows.
- (2) Подсоедините один конец кабеля USB к гнезду USB на видеокамере, а другой - к разъему USB на компьютере.
- (3) Установите "Memory Stick" в видеокамеру. подсоедините сетевой адаптер переменного тока к видеокамере, а затем к электророзетке.
- (4) Установите переключатель POWER в положение MEMORY. На экране видеокамеры появится индикация USB MODE.
- (5) Откройте окно "Мой компьютер" в Windows и дважды нажмите на последний обнаруженный дисковод. (Например: "Removable Disk (E:)") Отобразятся папки на "Memory Stick".
- (6) В папке выберите и дважды нажмите на файл нужного изображения. Подробное описание папки и имени файла см. в разделе "Места хранения файлов изображений и файлы изображений" (стр. 208).

Информацию о сохранении файлов с использованием функции Network см. в инструкциях по использованию функции Network

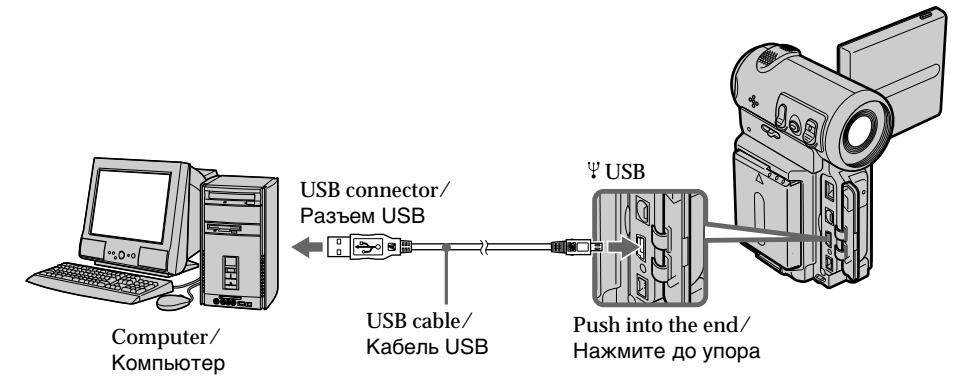

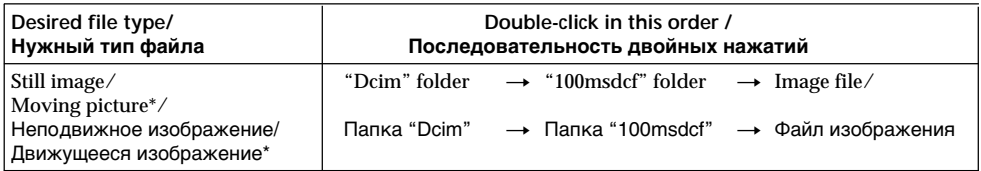

\* Copying a file to the hard disk of your computer before viewing it is recommended. If you play back a file directly from the "Memory Stick", the image and sound may break up.

## Unplug the USB cable/Eiect the "Memory Stick"

### For Windows 2000 Professional, **Windows Me users**

To unplug the USB cable or eject the "Memory Stick", follow the procedure below.

- (1) Move the cursor to the "Unplug or Eject Hardware" icon on the Task Tray and click to cancel the applicable drive.
- (2) A message asking you to remove the device from the system appears, then unplug the USB cable or eject the "Memory Stick".

## For Macintosh users

- (1) Quit any application programmes opened. Make sure that the access lamp of the hard disk is not lit.
- (2) Drag and drop the "Memory Stick" icon to the Trash or select Eject under the Special menu.
- (3) Eject the "Memory Stick".

## Notes on using your computer

## "Memory Stick"

- "Memory Stick" operations on your camcorder cannot be assured if a "Memory Stick" formatted on your computer is used on your camcorder, or if the "Memory Stick" in your camcorder was formatted using your computer when the USB cable was connected.
- . Do not optimize the "Memory Stick" on a Windows machine. This will shorten the "Memory Stick" life.
- Do not compress the data on the "Memory" Stick". Compressed files cannot be played back on your camcorder.

## Просмотр изображений, записанных на "Memory Stick", с помощью компьютера

\* Перед просмотром рекомендуется скопировать файл на жесткий диск компьютера. В случае воспроизведения непосредственно с "Memory Stick" изображения и звук могут воспроизводиться с разрывами.

## Отсоединение кабеля USB/ Извлечение "Memory Stick"

### Для пользователей Windows 2000 **Professional, Windows Me**

Для отсоединения кабеля USB или извлечения "Memory Stick" следуйте нижеописанной процедуре.

- (1) Переместите курсор на значок "Unplug or Eject Hardware" на панели задач и нажмите левую кнопку мыши для отмены соответствующего устройства.
- (2) Появится сообщение об удалении устройства из системы, после чего отсоедините кабель USB или извлеките "Memory Stick".

## Для пользователей Macintosh

- (1) Закройте все открытые программы. Убедитесь, что индикатор обращения к жесткому диску не горит.
- (2) Перетащите значок "Memory Stick" в Корзину или выберите команду Eject в меню Special.
- (3) Извлеките "Memory Stick".

## Примечания по использованию компьютера

## "Memory Stick"

- Работа "Memory Stick" не может быть гарантирована, если в видеокамере используется "Memory Stick", отформатированная на компьютере, или если "Memory Stick", установленная в видеокамере, была отформатирована с помощью компьютера при подключенном кабеле USB.
- Не выполняйте оптимизацию "Memory Stick" на компьютере, работающем в среде Windows. Это приведет к сокращению срока службы "Memory Stick".
- Не сжимайте данные на "Memory Stick". Сжатые файлы не воспроизводятся на видеокамере.

T.

#### **Software**

- Depending on your application software, the file size may increase when you open a still image file.
- When you load an image modified using a retouch software from your computer to the camcorder or when you directly modify the image on the camcorder, the image format will differ so a file error indicator may appear and you may be unable to open the file.

#### Communicating with your computer

Communications between your camcorder and your computer may not recover after recovering from Suspend, Resume, or Sleep.

### Image file storage destinations and image files

Image files recorded with your camcorder are grouped in folders by recording mode. The meanings of the file names are as follows.  $\square \square \square \square$  stands for any number within the range from 0001 to 9999.

#### **For Windows Me users** (The drive recognizing the camera is  $[E:1]$

## Просмотр изображений, записанных на "Memory Stick", с помощью компьютера

#### Программное обеспечение

- Размер файла может увеличиваться при открытии файла неподвижного изображения в зависимости от прикладной программы.
- При загрузке изображения, измененного с помощью программы для ретуширования, с компьютера на видеокамеру или изменении изображения прямо на видеокамере формат изображения будет другим, поэтому может появиться индикатор ошибки файла и, возможно, файл не удастся открыть.

#### Связь с компьютером

Связь между видеокамерой и компьютером может не восстановиться после выхода компьютера из режимов Suspend, Resume или Sleep.

### Места хранения файлов изображений и файлы изображений

Файлы изображений, записанные с помощью видеокамеры, группируются в папки по режиму записи.

Имена файлов расшифровываются следующим образом. □□□□ обозначает любое число в диапазоне от 0001 до 9999.

#### Для пользователе Windows Me (Устройство видеокамеры обозначено как дисковод [Е:])

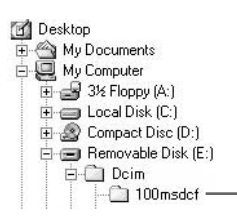

Folder containing still images and moving picture data / Папка. содержащая данные неподвижных и движущихся изображений

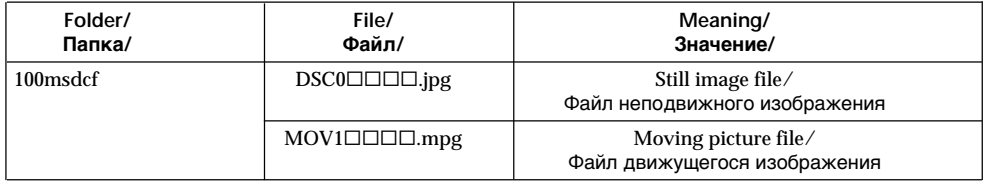

## **Accessing the** network

## - DCR-IP7E only

You can access the Internet using a Bluetooth device that complies to the standards of the camcorder. Once the access is made, you can view a Web page and send/receive your e-mail, etc. This section describes only how to open the Network Menu. For details on network operations, refer to the network function operating instructions supplied with the camcorder.

- (1) Set the POWER switch to MEMORY/ NETWORK.
- (2) Select NETWORK, then press the centre on the control button. The Network Menu appears and the  $\Theta$  (Bluetooth) lamp turns on.

## — Работа в сети — Доступ к сети

## - Только модель DCR-IP7E

Можно получить доступ к сети Internet с помошью устройства Bluetooth, которое совместимо со стандартами видеокамеры. Получив доступ, можно просматривать Webстраницы и отправлять/получать электронные сообщения и т.д. В этом разделе описывается только, как открыть Network Menu. Более подробную информацию о работе в сети см. в инструкциях по использованию функции Network, прилагаемых к видеокамере.

- (1) Установите переключатель POWER в положение MEMORY/NETWORK.
- (2) Выберите NETWORK, затем нажмите на центр ● на кнопке управления. Появится Network Menu, и загорится индикатор <sup>®</sup> (Bluetooth).

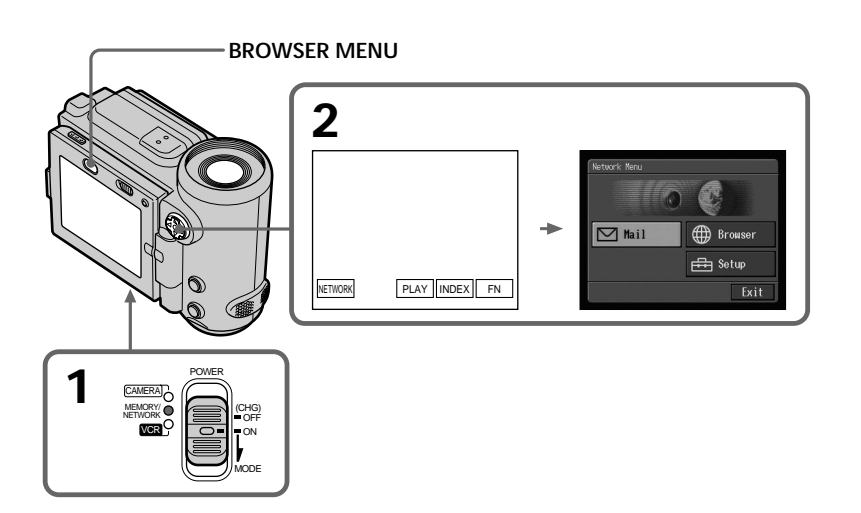

## **Accessing the network**

When you send e-mail using the network function, you can attach an image recorded on a "Memory Stick" to your e-mail. Attachable file size is up to 3 MB per one e-mail message. When attaching a moving image file, the available time for the attached image depends on the image quality mode. For details, see the table below.

## Доступ к сети

При отправке сообщений электронной почты с помошью функции Network в него можно вложить изображение, записанное на "Memory Stick". В каждое сообщение электронной почты можно вложить файл размером до 3 МБ. При вложении файла движущегося изображения время воспроизведения вложенного изображения зависит от его режима качества. Подробные сведения содержатся в приведенной ниже таблице.

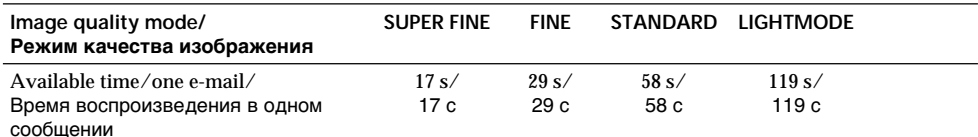

#### Note on trademarks

- The BLUETOOTH trademarks are owned by their proprietor and used by Sony Corporation under license
- All other product names mentioned herein may be the trademarks or registered trademarks of their respective companies. Furthermore, "TM" and "®" are not mentioned in each case in this manual.

#### When using the network function

Hold the camcorder with both hands as illustrated below.

#### Замечание относительно торговых марок

- Торговые марки BLUETOOTH принадлежат соответствующим владельцам и используются корпорацией Sony по лицензии.
- Все названия изделий, упомянутые в данном руководстве, могут быть торговыми марками или зарегистрированными торговыми марками соответствующих компаний. Далее символы "™" и "®" в каждом случае не упоминаются в данном руководстве.

#### При использовании функции Network

Держите видеокамеру обеими руками, как показано на рисунке.

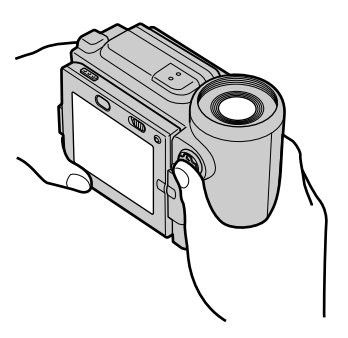

#### **Note**

Be careful not to touch the ▼ BATT lever while you are operating the camcorder. The battery pack may be accidentally detached from the 21 Ocamcorder.

#### Примечание

Не дотрагивайтесь до рычажка ▼ ВАТТ во время работы с видеокамерой. Батарейный блок может случайно отсоединиться от видеокамеры.

## **English**

## **— Troubleshooting — Types of trouble and their solutions**

If you run into any problem using your camcorder, use the following table to troubleshoot the problem. If the problem persists, disconnect the power source and contact your Sony dealer. If "C: $\square\square\square\square\square$ " appears on the screen, the self-diagnosis display function has worked. See page 217.

## **In recording mode**

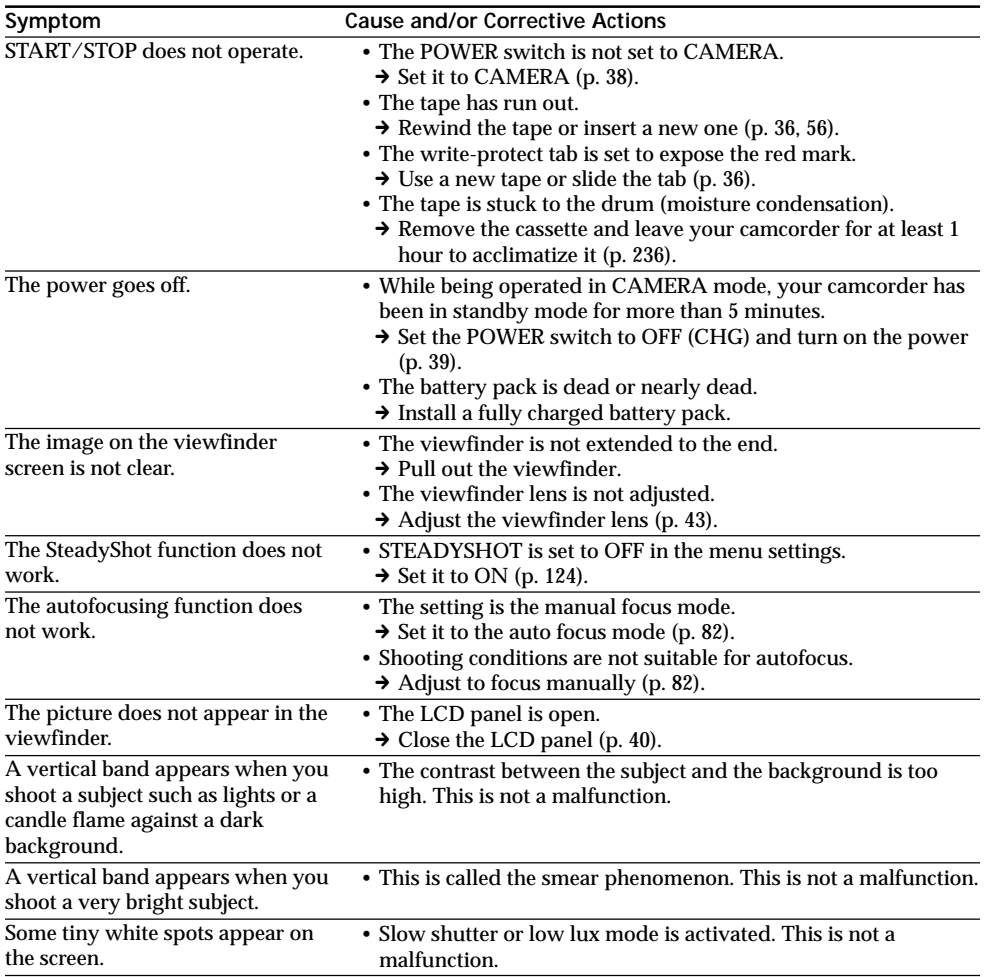

## **Types of trouble and their solutions**

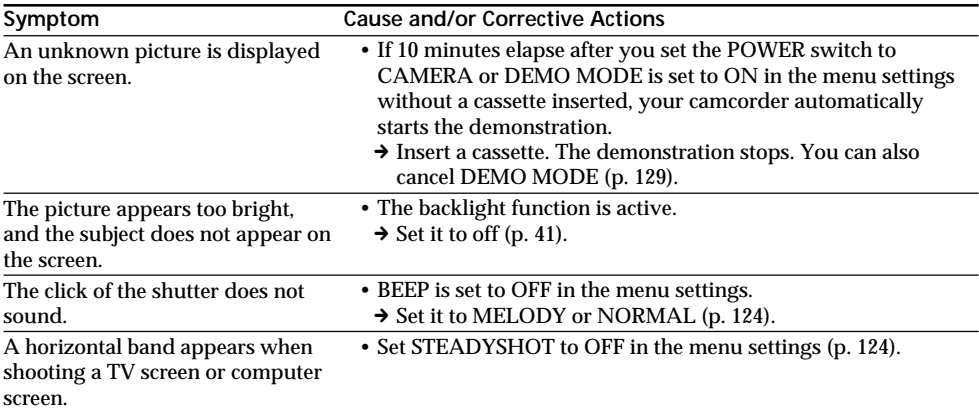

## **In the playback mode**

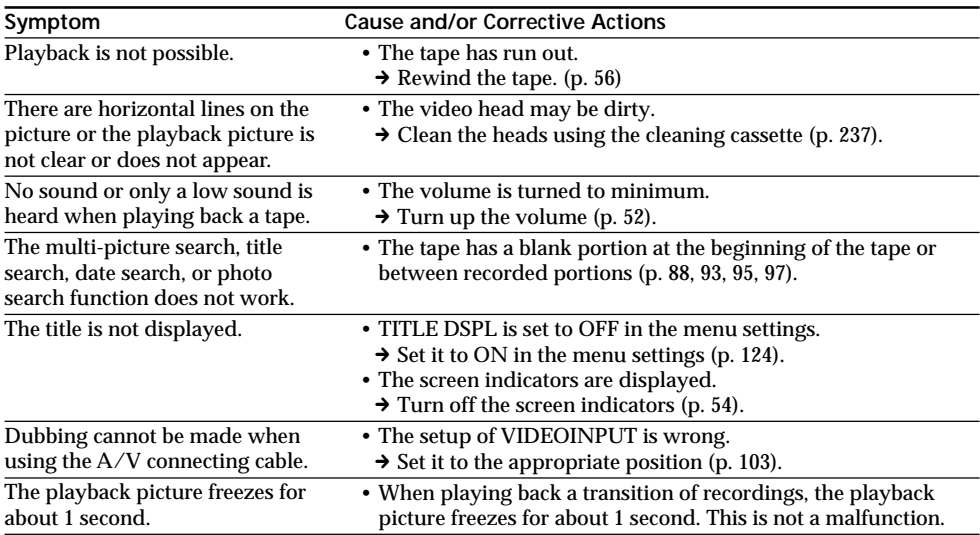

## **In the recording and playback modes**

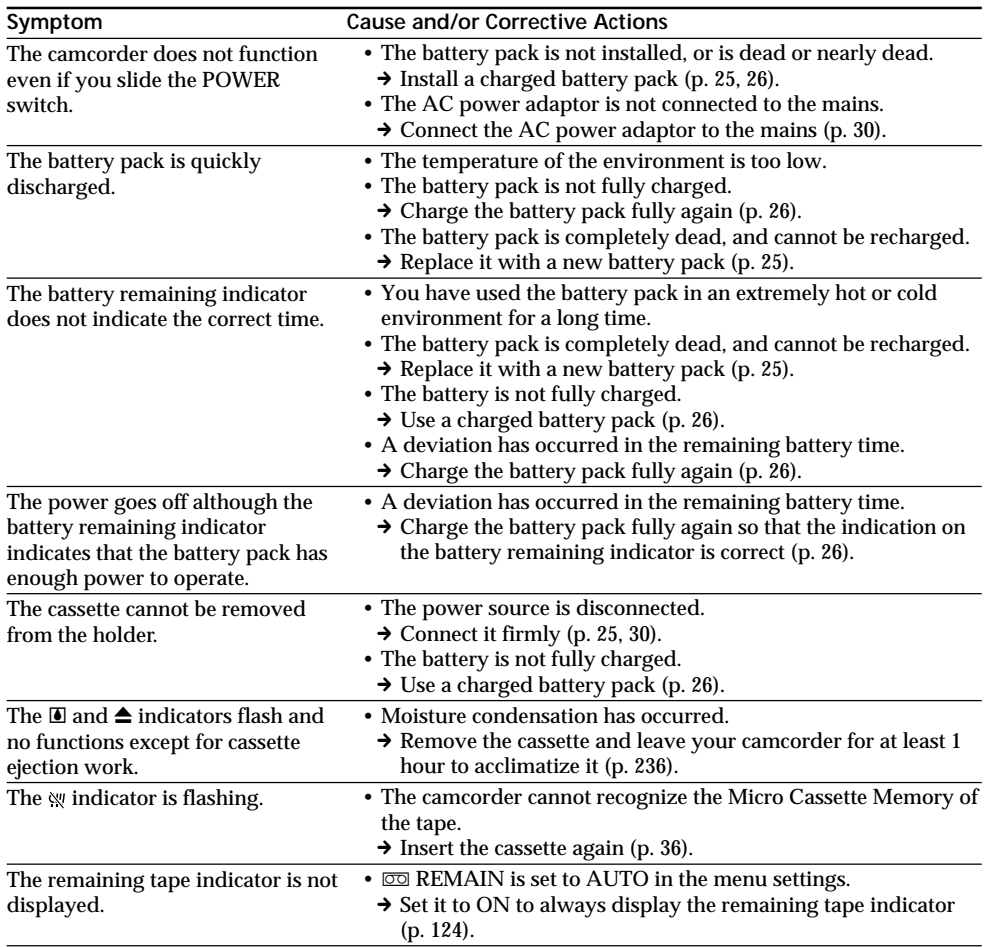

## **When operating using a "Memory Stick"**

## **– DCR-IP7E only**

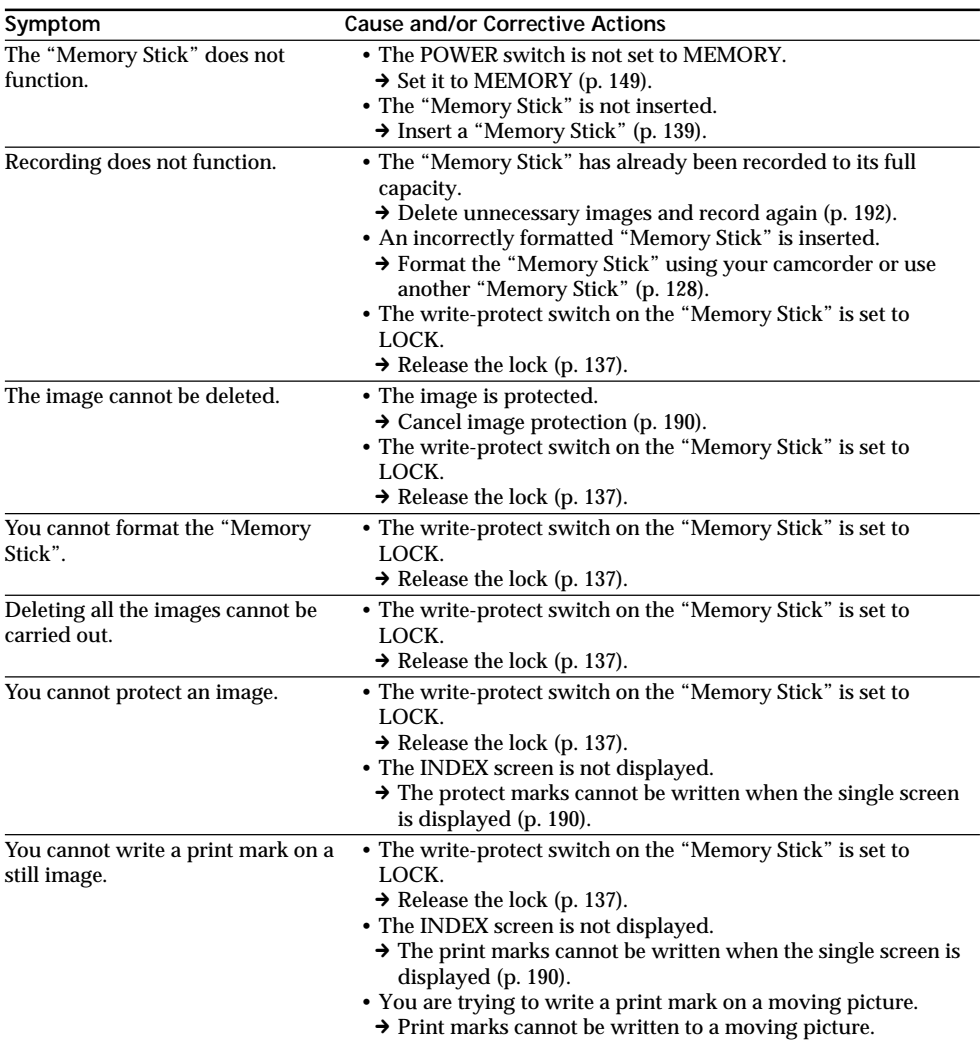

## When operating using a "Memory Stick"

## - DCR-IP7E only

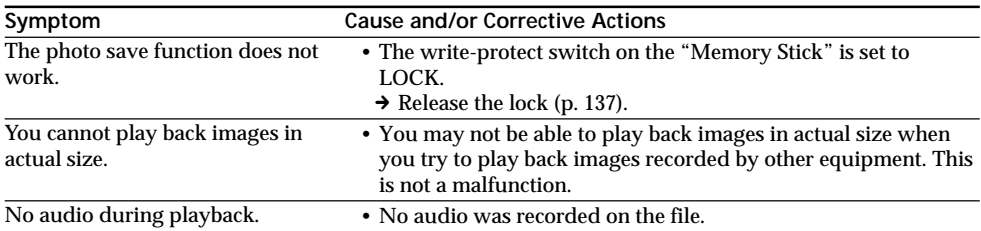

## **Others**

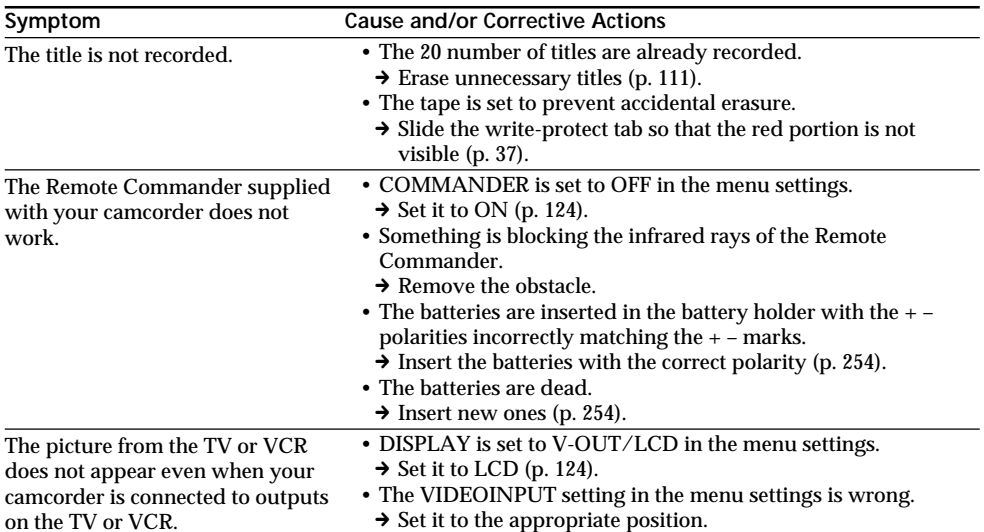

## **Others**

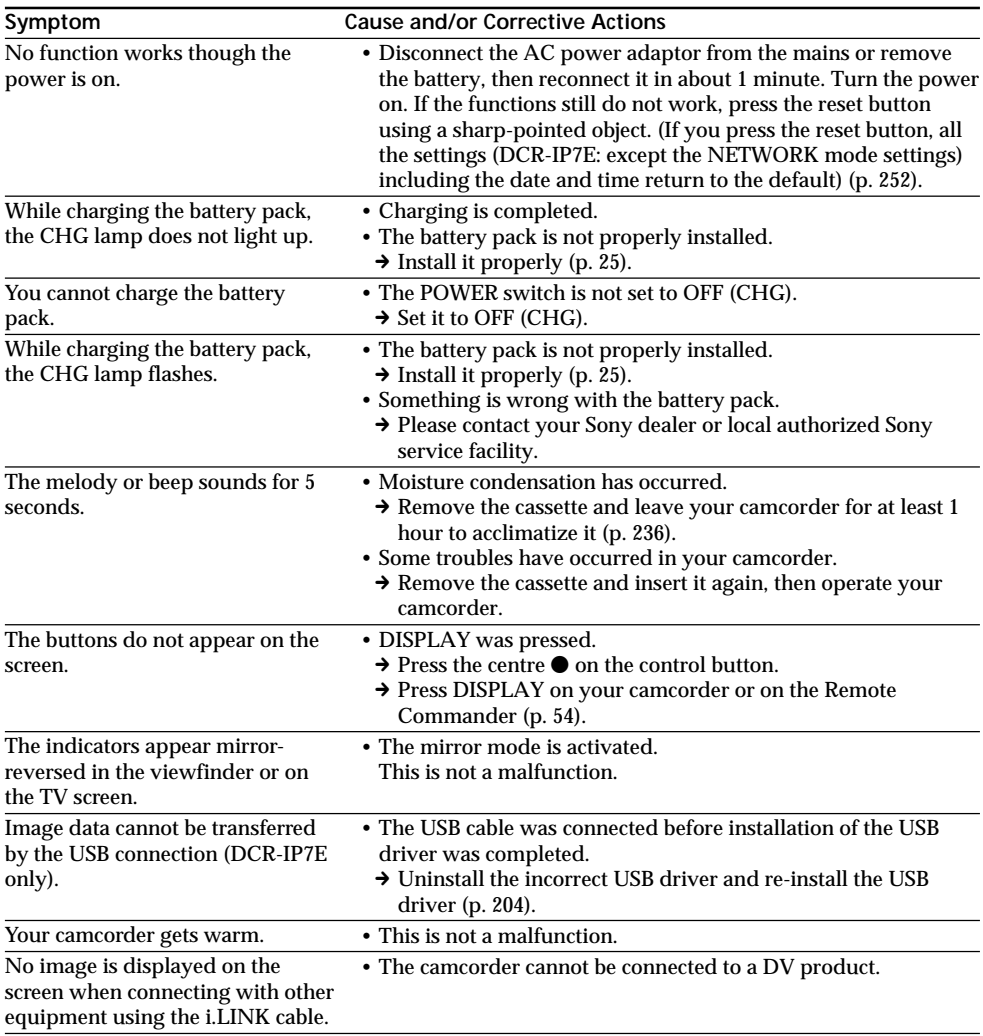
# **English Self-diagnosis display**

Your camcorder has a self-diagnosis display function.

This function displays the current condition of your camcorder as a 5-digit code (a combination of a letter and figures) on the screen. If a 5-digit code is displayed, check the following code chart. The last 2 digits (indicated by  $\square \square$ ) will differ depending on the state of your camcorder.

### **LCD screen or Viewfinder**

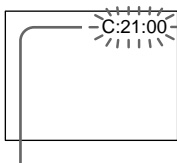

**Self-diagnosis display**

- $\cdot$ C: $\square \square \cdot \square \square$ 
	- You can service your camcorder yourself.
- $\cdot$ E:OO:OO

Contact your Sony dealer or local authorized Sony facility.

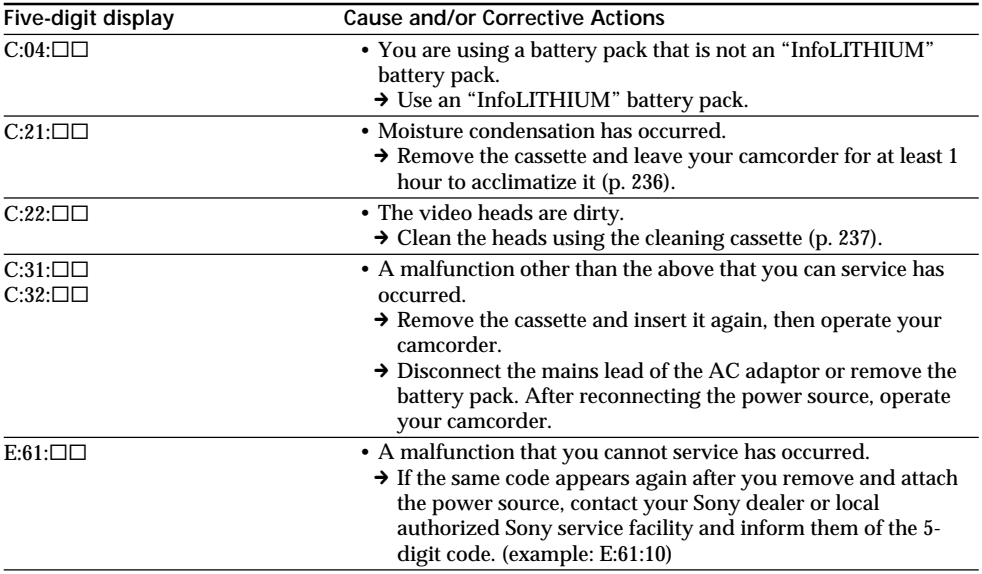

If you are unable to rectify the problem even if you try corrective actions a few times, contact your Sony dealer or local authorized Sony service facility.

# **English Warning indicators and messages**

If indicators and messages appear on the screen, check the following: See the page in parentheses  $\overline{a}$   $\overline{b}$  or more information.

## **Warning indicators**

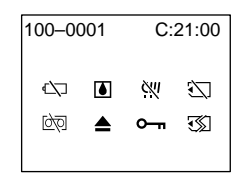

100-0001 **Warning indicator as to file (DCR-IP7E only)**

Slow flashing:

- •The file is corrupted.
- •The file is unreadable.
- •You are trying to carry out the MEMORY MIX function on a moving picture.

C:21:00 **Self-diagnosis display** (p. 217).

**EXP The battery is dead or nearly dead** Slow flashing:

•The battery is nearly dead.

Depending on the operating conditions, environment and battery condition, the  $\heartsuit$ indicator may flash, even if there are approximately 5 to 10 minutes remaining.

Fast flashing:

•The battery is dead (p. 25).

% **Moisture condensation has occurred\*** Fast flashing:

•Eject the cassette, turn off your camcorder, and leave it for about 1 hour with the cassette compartment open (p. 236).

### **Warning indicator as to "Memory Stick" (DCR-IP7E only)\***

Slow flashing:

•No "Memory Stick" is inserted.

### Fast flashing:

- •The "Memory Stick" inserted is not readable with your camcorder (p. 136).
- •The image cannot be recorded on "Memory Stick" (p. 159, 165).

#### **Warning indicator as to "Memory Stick" formatting (DCR-IP7E only)\*** Fast flashing:

- •The "Memory Stick" data is corrupted.
- •The "Memory Stick" is not formatted correctly (p. 128).

**D** Warning indicator as to tape Slow flashing:

- •The tape is near the end.
- •No tape is inserted.\*
- •The write-protect tab on the cassette is out (red) (p. 37).\*

Fast flashing:

•The tape has run out.\*

### **≜** You need to eject the cassette\*

Slow flashing:

•The write-protect tab on the cassette is out (red) (p. 37).

Fast flashing:

- •Moisture condensation has occurred (p. 236).
- •The tape has run out.
- •The self-diagnosis display function is activated (p. 217).

- **The image is protected (DCR-IP7E only)\*** Slow flashing:

•The image is protected (p. 190).

## **Warning indicator as to Micro Cassette Memory\***

Slow flashing:

•Eject the cassette, and insert it again. If even then the indicator flashes, the Micro Cassette Memory of the cassette may be faulty.

Fast flashing:

•The Micro Cassette Memory of the camcorder may be faulty.

\* You hear the melody or beep sound.

# **Warning indicators and messages**

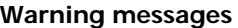

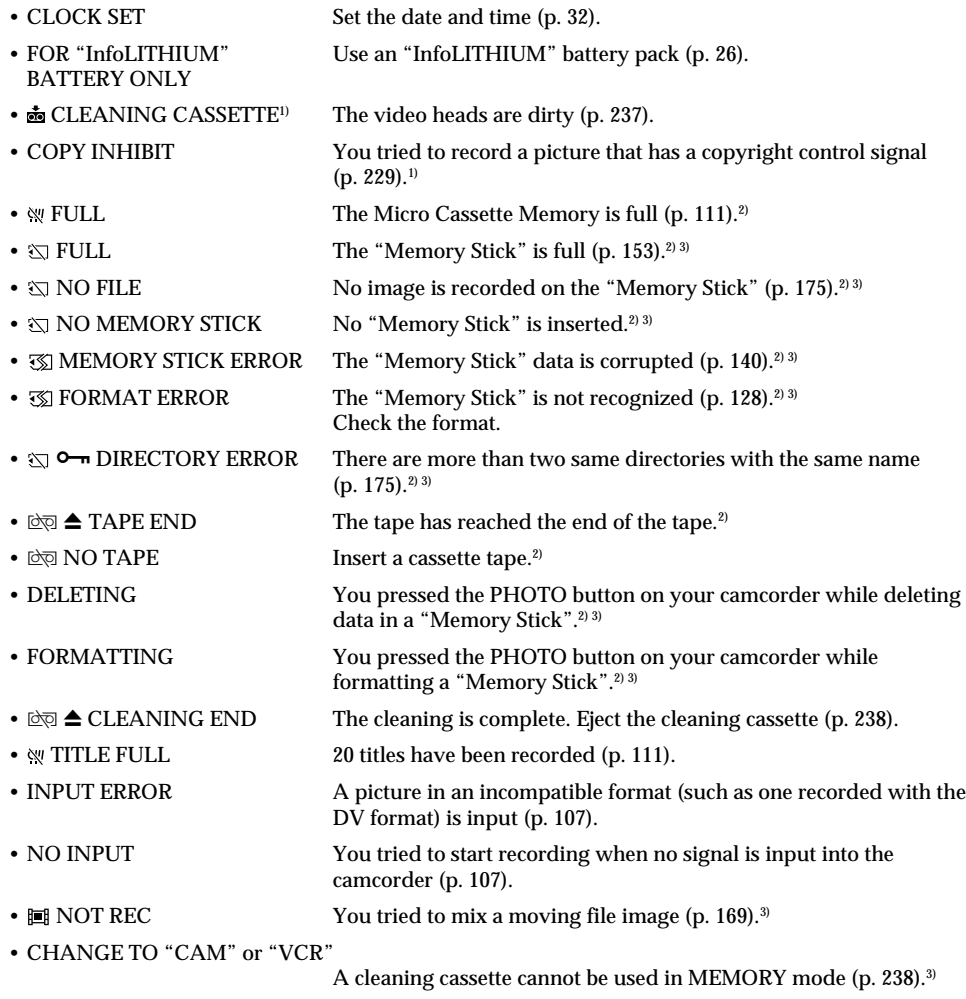

<sup>1)</sup> The <sup>3</sup> indicator and the "**あ** CLEANING CASSETTE" message appear one after another on the screen.

<sup>2)</sup> You hear the melody or beep sound.

3) DCR-IP7E only

## **Pyccкий**

**— Поиcк и ycтpaнeниe нeиcпpaвноcтeй —**

# **Tипы нeиcпpaвноcтeй и мepы по иx ycтpaнeнию**

Ecли y Bac возниклa кaкaя-либо пpоблeмa пpи иcпользовaнии видeокaмepы, воcпользyйтecь cлeдyющeй тaблицeй для поиcкa и ycтpaнeния пpоблeмы. Ecли пpоблeмa нe ycтpaняeтcя, отcоeдинитe иcточник питaния и обpaтитecь в cepвиcный цeнтp Sony. Ecли нa экpaнe появитcя  $n$ индикация "С: $\Box\Box$ : $\Box\Box$ ", это означает, что сработала функция самодиагностики. См. стр. 226.

#### **B peжимe зaпиcи**

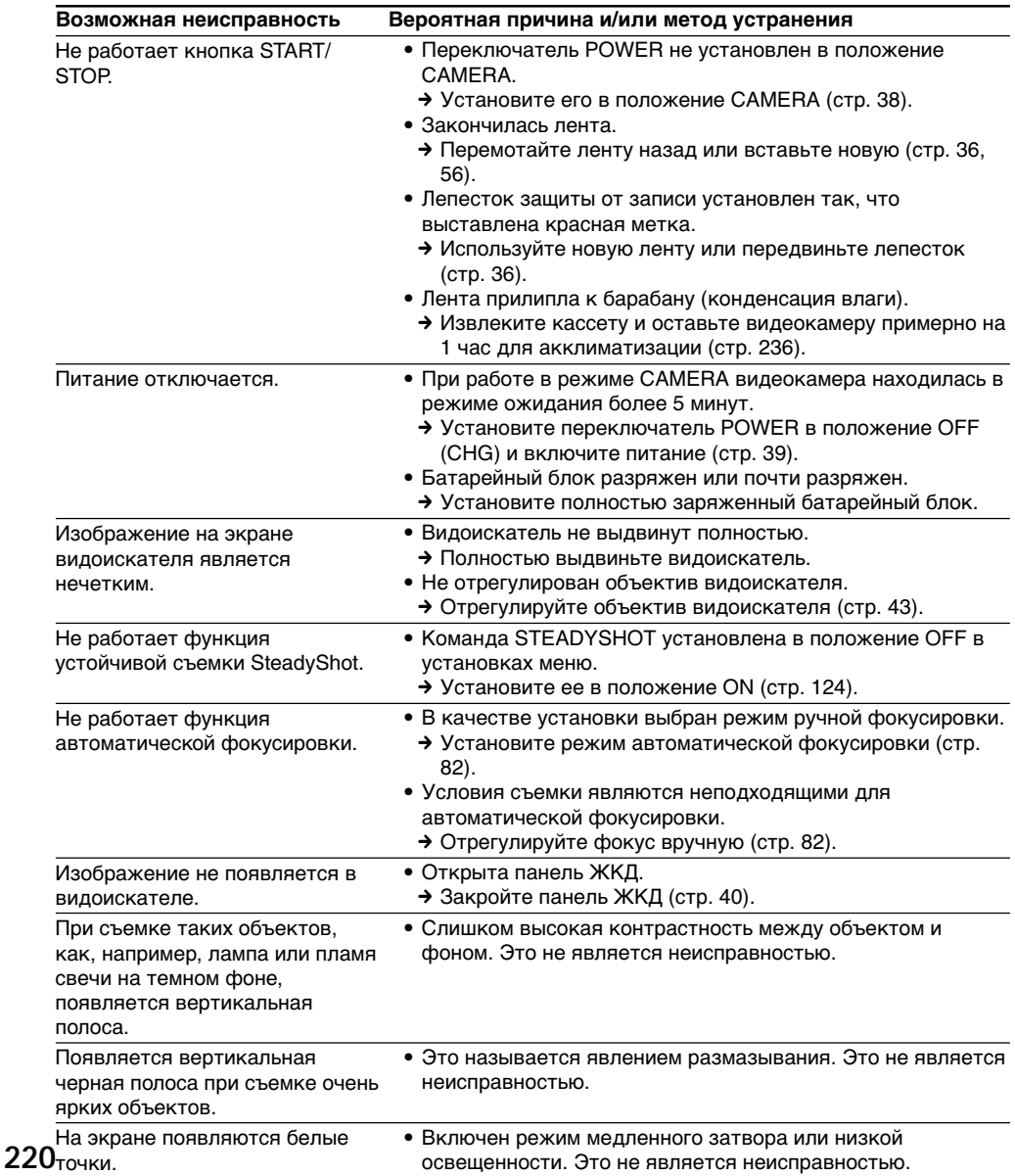

## **Tипы нeиcпpaвноcтeй и мepы по иx ycтpaнeнию**

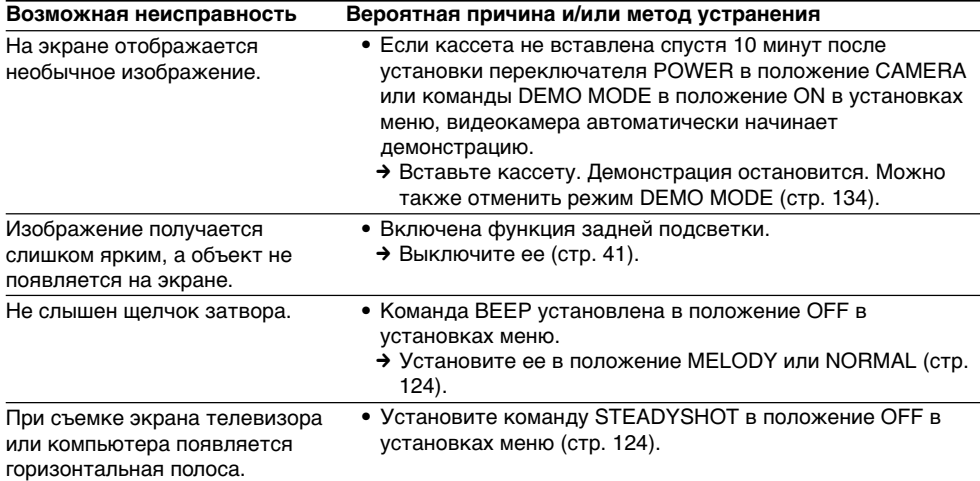

## **B peжимe воcпpоизвeдeния**

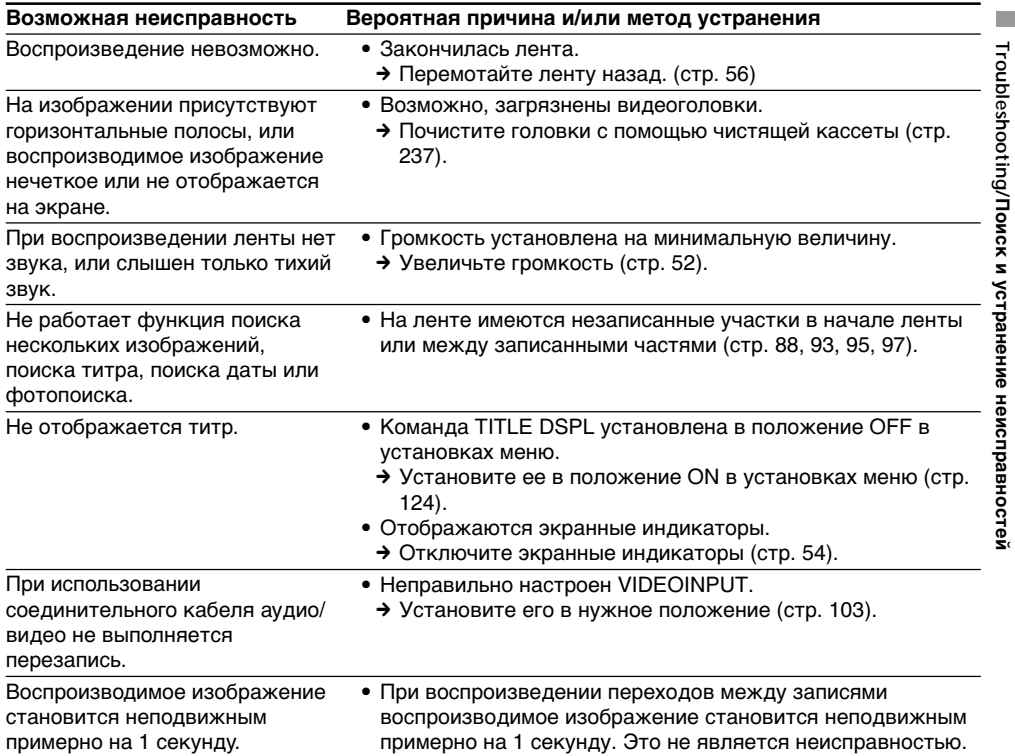

**221** (пpодолжeниe нa cлeдyющeй cтpaницe)

## **B peжимax зaпиcи и воcпpоизвeдeния**

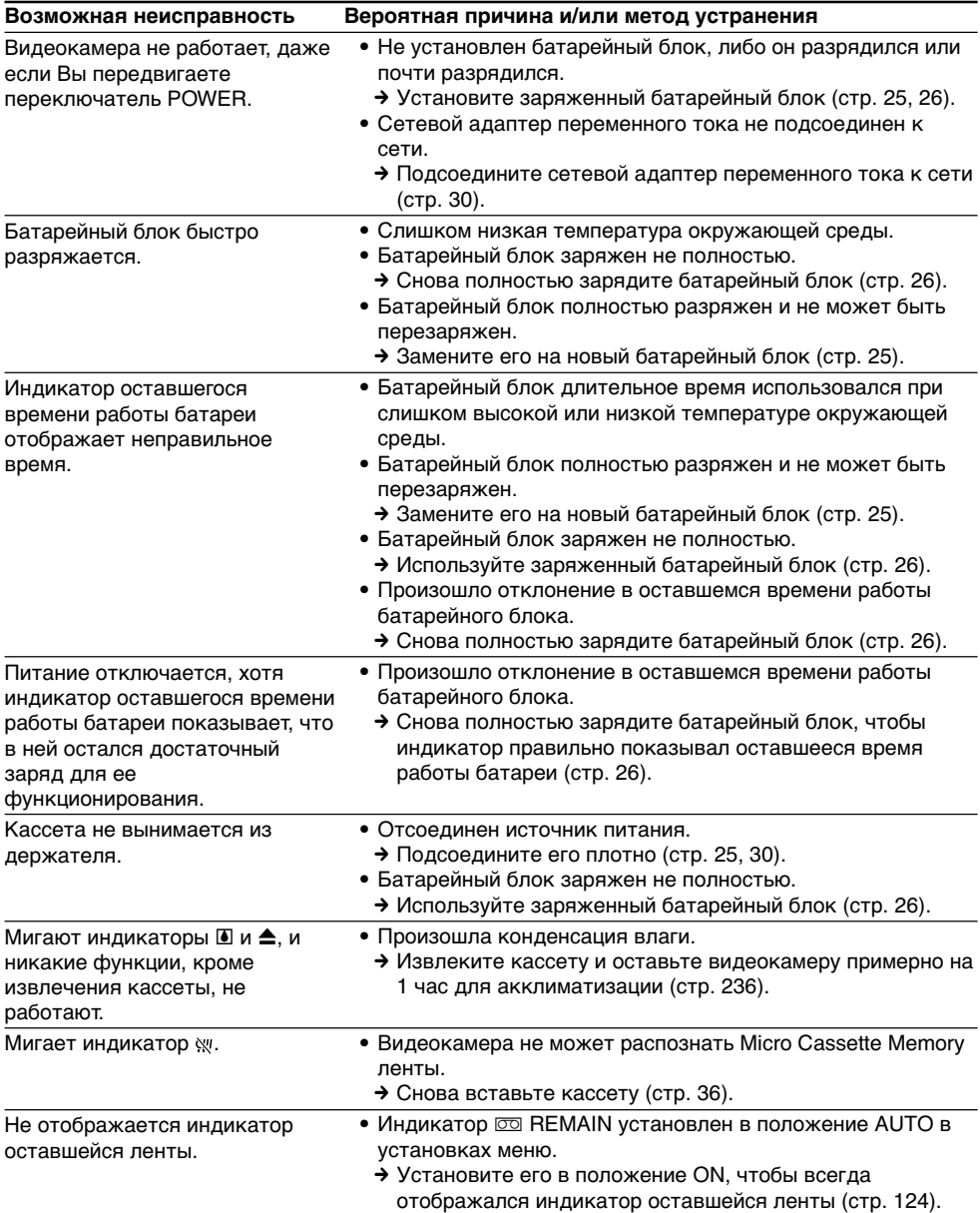

## **Пpи иcпользовaнии "Memory Stick"**

## **– Tолько модeль DCR-IP7E**

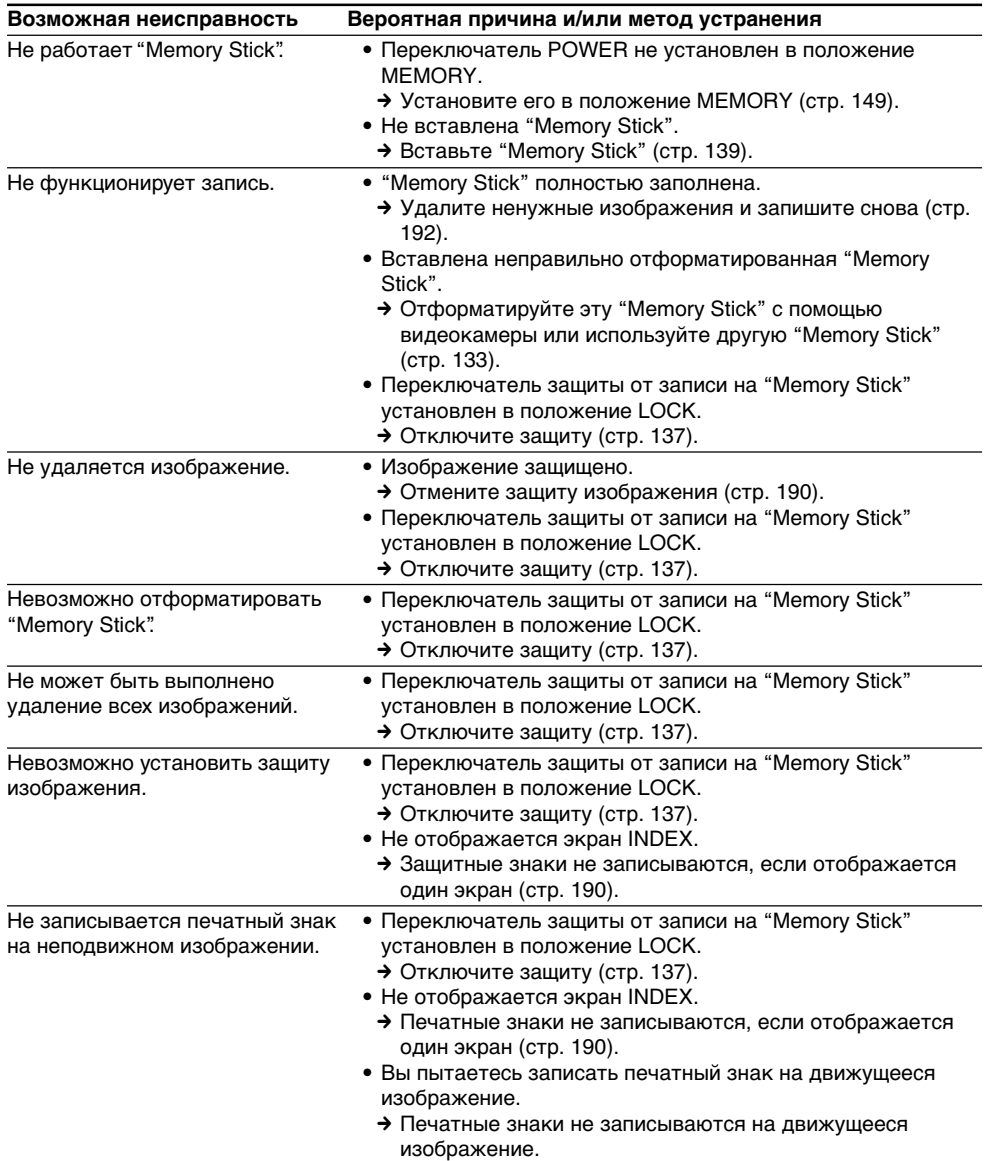

**Troubleshooting/Поиcк и ycтpaнeниe нeиcпpaвноcтeй**

Troubleshooting/Поиск и устранение неисправностей

E

# При использовании "Memory Stick"

## - Только модель DCR-IP7E

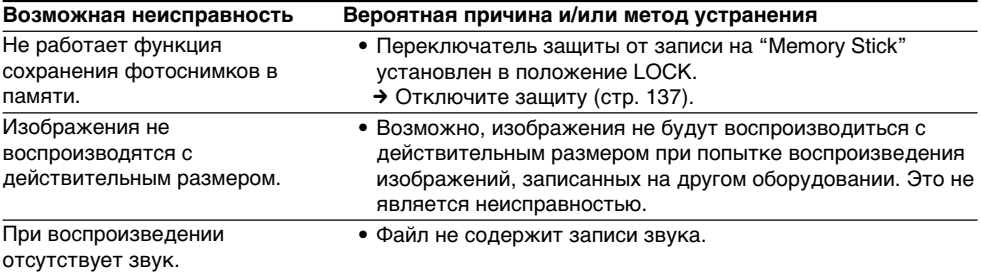

# Прочее

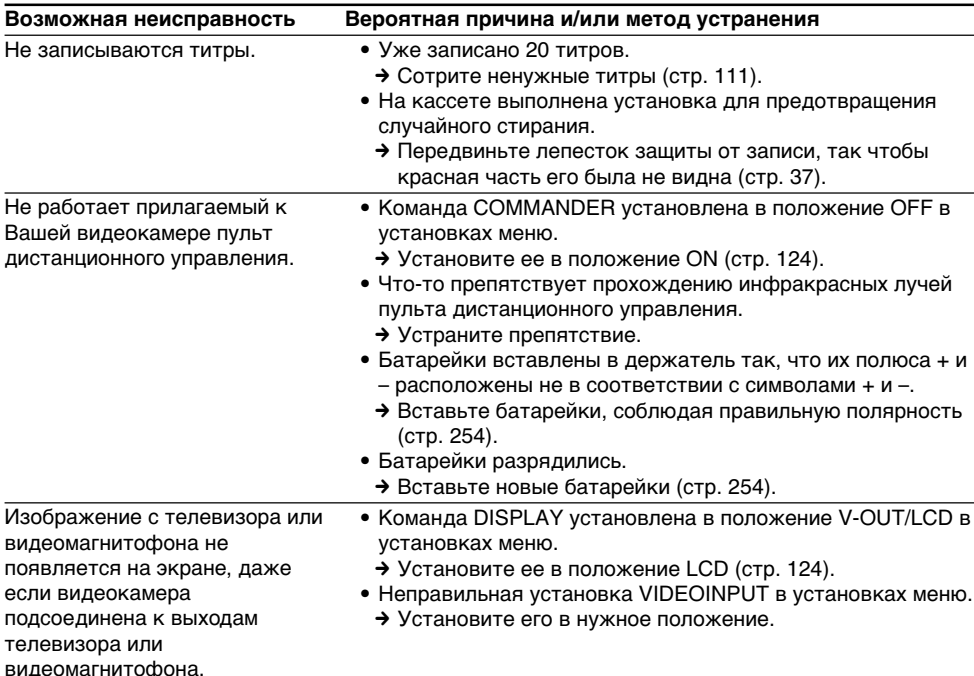

# **Пpочee**

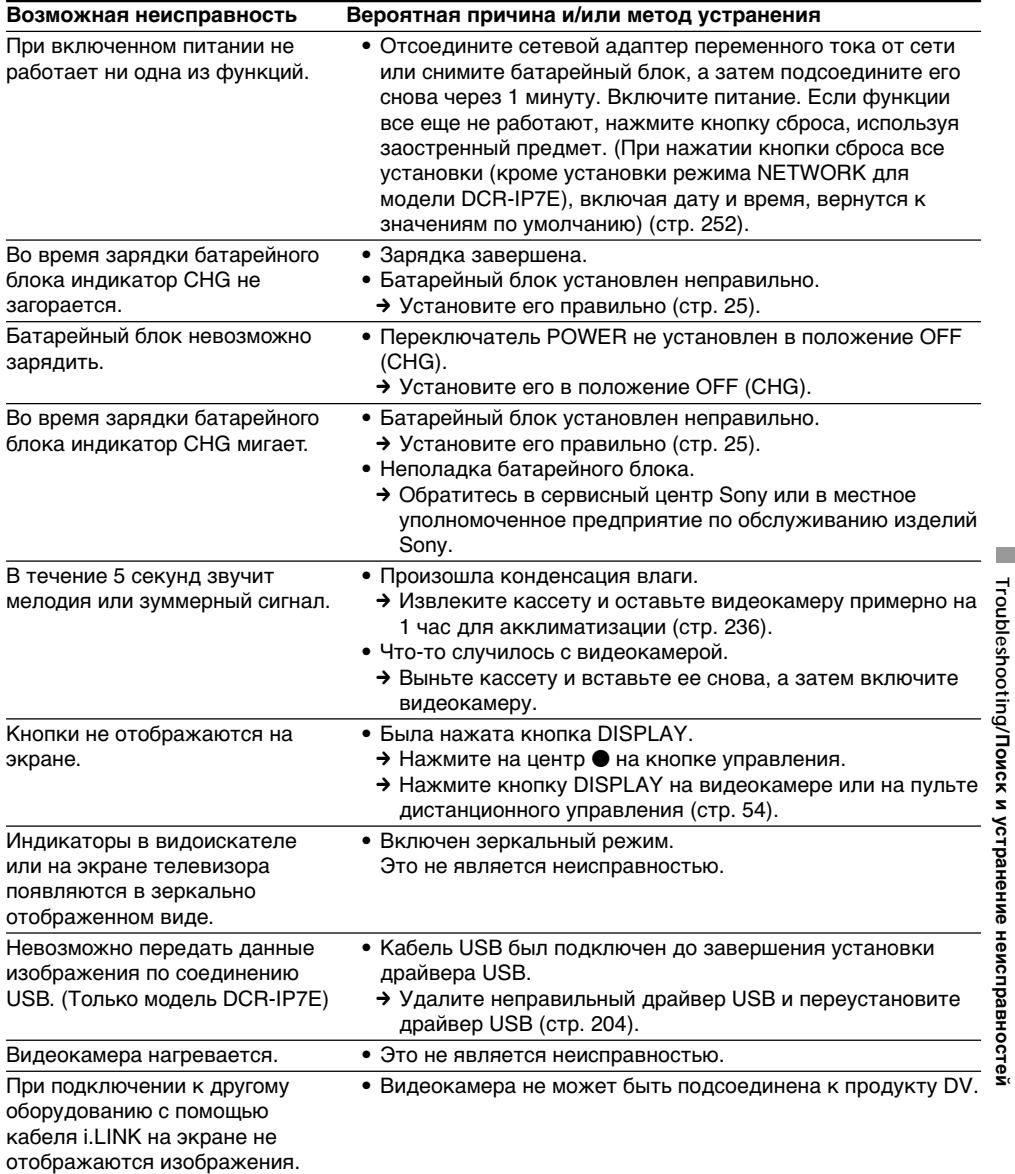

**Troubleshooting/Поиcк и ycтpaнeниe нeиcпpaвноcтeй**

E

# **Pyccкий Индикaция caмодиaгноcтики**

B Baшeй видeокaмepe имeeтcя фyнкция caмодиaгноcтики.

Этa фyнкция отобpaжaeт тeкyщee cоcтояниe видeокaмepы в видe 5-знaчного кодa (комбинaция из одной бyквы и цифp) нa экpaнe. B cлyчae отобpaжeния 5-знaчного кодa cлeдyeт выполнить пpовepкy, иcпользyя cлeдyющyю тaблицy кодов. Поcлeдниe 2  $\mu$ ифры (обозначенные как  $\Box$ ) будут отличaтьcя в зaвиcимоcти от cоcтояния видeокaмepы.

#### **Экpaн ЖКД или видоиcкaтeль**

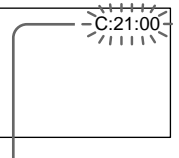

**Индикaция caмодиaгноcтики**  $\bullet$ C: $\square\square$ : $\square\square$ 

Bы можeтe выполнить обcлyживaниe видeокaмepы caмоcтоятeльно.

 $\bullet$ E: $\Box$  $\Box$ : $\Box$  $\Box$ Oбpaтитecь в cepвиcный цeнтp Sony или в мecтноe yполномочeнноe пpeдпpиятиe по обcлyживaнию издeлий Sony.

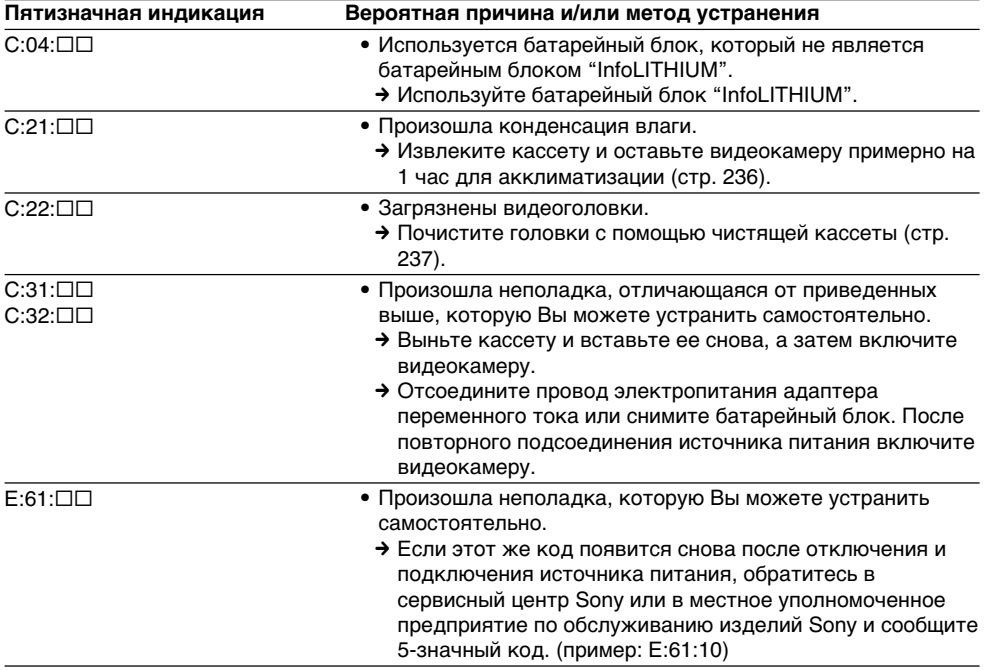

Ecли Bы нe можeтe caмоcтоятeльно ycтpaнить нeполaдкy дaжe поcлe нecколькиx попыток иcпользовaния cоотвeтcтвyющиx мeтодов ycтpaнeния, обpaтитecь в cepвиcный цeнтp Sony или в мecтноe yполномочeнноe пpeдпpиятиe по обcлyживaнию издeлий Sony.

#### **Pyccкий**

# **Пpeдyпpeждaющиe индикaтоpы и cообщeния**

Ecли нa экpaнe появятcя индикaтоpы и cообщeния, пpовepьтe cлeдyющee: Подpобныe cвeдeния пpивeдeны нa cтpaницe в кpyглыx cкобкax "( )".

#### **Пpeдyпpeждaющиe индикaтоpы**

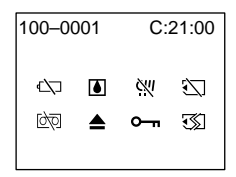

#### 100-0001 **Пpeдyпpeждaющий индикaтоp отноcитeльно фaйлa (только модeль DCR-IP7E)**

Meдлeнноe мигaниe:

- Файл поврежден.
- Фaйл нe читaeтcя.
- Bы пытaeтecь иcпользовaть фyнкцию MEMORY MIX для движyщeгоcя изобpaжeния.

C:21:00 **Индикaция caмодиaгноcтики** (cтp. 226).

#### E **Бaтapeя полноcтью или почти полноcтью paзpяжeнa**

Meдлeнноe мигaниe:

• Бaтapeйный блок почти paзpяжeн. B зaвиcимоcти от ycловий экcплyaтaции, окpyжaющeй cpeды и cоcтояния батарейного блока индикатор  $\Leftrightarrow$  мигает, дaжe ecли eщe оcтaлоcь зapядa нa 5-10 минyт.

Быcтpоe мигaниe:

• Бaтapeйный блок paзpяжeн (cтp. 25).

#### % **Пpоизошлa кондeнcaция влaги\***

Быcтpоe мигaниe:

• Извлeкитe кacceтy, выключитe видeокaмepy и оcтaвьтe ee пpимepно нa 1 чac c откpытым отceком для кacceты (cтp. 236).

#### **Пpeдyпpeждaющий индикaтоp отноcитeльно "Memory Stick" (только модeль DCR-IP7E)\***

Meдлeнноe мигaниe:

• Не установлена "Memory Stick".

Быcтpоe мигaниe:

- Bcтaвлeннaя "Memory Stick" нe читaeтcя видeокaмepой (cтp. 136).
- Изобpaжeниe нeвозможно зaпиcaть нa "Memory Stick" (cтp. 159, 165).

#### **Пpeдyпpeждaющий индикaтоp отноcитeльно фоpмaтиpовaния "Memory Stick" (только модeль DCR-IP7E)\*** Быcтpоe мигaниe:

- Дaнныe нa "Memory Stick" повpeждeны.
- "Memory Stick" нeпpaвильно отфоpмaтиpовaнa (cтp. 133).

#### Q **Пpeдyпpeждaющий индикaтоp отноcитeльно лeнты**

Meдлeнноe мигaниe:

- Лeнтa почти доcтиглa концa.
- Кacceтa нe вcтaвлeнa.\*
- Ha кacceтe видeн (кpacный) лeпecток зaщиты от зaпиcи (cтp. 37).\*

Быcтpоe мигaниe:

• Зaкончилacь лeнтa.\*

#### $\triangle$  Необходимо извлечь кассету\*

Meдлeнноe мигaниe:

• Ha кacceтe видeн (кpacный) лeпecток зaщиты от зaпиcи (cтp. 37).

Быcтpоe мигaниe:

- Пpоизошлa кондeнcaция влaги (cтp. 236).
- Зaкончилacь лeнтa.
- Cpaботaлa фyнкция caмодиaгноcтики (cтp. 226).

#### - **Изобpaжeниe зaщищeно (только модeль DCR-IP7E)\***

Meдлeнноe мигaниe:

• Изобpaжeниe зaщищeно (cтp. 190).

#### **Пpeдyпpeждaющий индикaтоp отноcитeльно Micro Cassette Memory\*** Meдлeнноe мигaниe:

• Извлeкитe кacceтy и вcтaвьтe ee cновa. Ecли поcлe этого индикaтоp пpодолжaeт мигaть, возможно, Micro Cassette Memory кacceты нeиcпpaвнa.

Быcтpоe мигaниe:

• Bозможно, Micro Cassette Memory видeокaмepы нeиcпpaвнa.

н

## Предупреждающие индикаторы и сообщения

### Предупреждающие сообщения

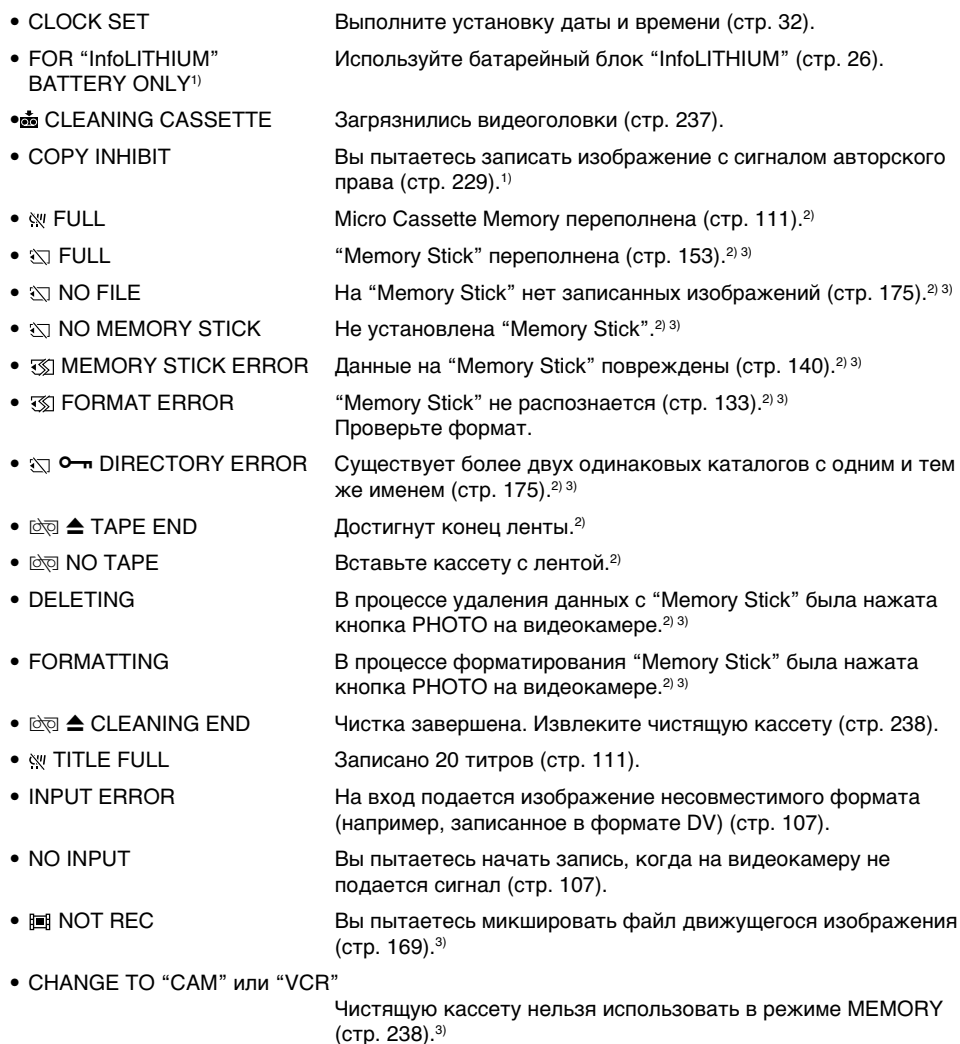

<sup>1)</sup> На экране поочередно появляются индикатор <sup>3</sup> и сообщение "**on** CLEANING CASSETTE".

2) Слышна мелодия или зуммерный сигнал.

<sup>3)</sup> Только модель DCR-IP7E

# **Compatible cassettes**

# Selecting cassette types

You can use IIII MICROMV cassette only. You cannot use any other  $\boxtimes$  8 mm,  $\boxminus$  Hi $\boxtimes$  Hi8,  $\ominus$ Digital 8, WHS VHS, WHSE VHSC, SWHS S-VHS, SVHSC S-VHSC, B Betamax, ED Beta ED Betamax, **IN** DV, or Mini**DV** mini DV cassettes.

All of the MICROMV cassettes have Micro Cassette Memory.

 $\frac{1}{2}$   $\frac{1}{2}$   $\frac{1}{2}$   $\frac{1}{2}$   $\frac{1}{2}$   $\frac{1}{2}$   $\frac{1}{2}$   $\frac{1}{2}$  MICROMV are trademarks of Sony Corporation.

# **Copyright signal**

## When you play back

Using any other video camera recorder, you cannot record on a tape that has recorded copyright control signals for copyright protection of software which is played back on your camcorder.

## When you record

You cannot record software on your camcorder that contains copyright control signals for copyright protection of software. COPY INHIBIT appears on the LCD screen, in the viewfinder or on the TV screen if you try to record such software. Your camcorder does not record copyright control signals on the tape when it records.

## When you play back

You can also play back tapes recorded in the NTSC video system on the LCD screen.

- Дополнительная информация -

# Совместимые кассеты

## Выбор типа кассет

Можно использовать только кассеты **IIIL MICROMV.** Henbar использовать какие-либо другие кассеты типа В 8 мм. НіВ Hi8, E Digital8, WHS VHS, WHSE VHSC, SWHS S-VHS, SWISCH S-VHSC, **B** Betamax, ED Betal ED Betamax. IN DV или миникассеты DV Mini DV.

Все кассеты MICROMV снабжены Micro Cassette Memory.

 $\mathcal{L}^{\prime\prime}$   $\mathbb{R}^{\infty}$ ,  $\mathbf{u}_1 \mathbf{u}_2$  и **111L/** MICROMV являются торговыми марками корпорации Sony.

# Сигнал авторского права

## При воспроизведении

Используя какую-либо другую видеокамеру, нельзя выполнить запись на ленту, на которой записаны сигналы авторского права для защиты авторских прав программ, воспроизводимых на Вашей видеокамере.

## При записи

На этой видеокамере нельзя выполнять запись программ, которые содержат сигналы авторского права для защиты авторских прав.

При попытке записи таких программ на экране ЖКД, в видоискателе или на экране телевизора появится индикация СОРҮ **INHIBIT.** Во время записи эта видеокамера не записывает на ленту сигналы авторского права.

## При воспроизведении

Вы можете также воспроизводить на экране ЖКД ленты, записанные в видеосистеме NTSC.

## Совместимые кассеты

## Notes on the MICROMV cassette

#### When affixing a label on the **MICROMV** cassette

Be sure to affix a label only on the location illustrated below [a] so as not to cause malfunction of your camcorder.

#### Примечания по кассете **MICROMV**

#### При прикреплении этикетки на **Kaccety MICROMV**

Этикетки следует прикреплять только в месте, показанном на рисунке [а], чтобы они не стали причиной неисправной работы видеокамеры.

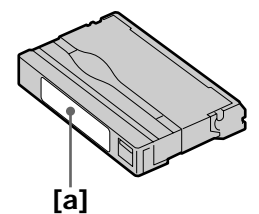

#### After using the MICROMV cassette

Rewind the tape to the beginning, put the cassette in its case, and store it in an upright position.

## When the Micro Cassette Memory function does not work

Reinsert the cassette.

#### После использования кассеты **MICROMV**

Перемотайте ленту к началу, положите кассету в футляр и храните ее в вертикальном положении.

#### Если не работает функция Micro **Cassette Memory**

Извлеките и снова вставьте кассету.

## What is the "InfoLITHIUM" battery pack?

The "InfoLITHIUM" battery pack is a lithium-ion battery pack that has functions for

communicating information related to operating conditions between your camcorder and an optional AC adaptor/charger.

The "InfoLITHIUM" battery pack calculates the power consumption according to the operating conditions of your camcorder, and displays the remaining battery time in minutes.

## Charging the battery pack

- Be sure to charge the battery pack before you start using your camcorder.
- We recommend charging the battery pack in an ambient temperature of between 10°C to 30°C (50°F to 86°F) until the CHG lamp goes off, indicating that the battery pack is fully charged. If you charge the battery outside of this temperature range, you may not be able to efficiently charge the battery pack.
- After charging is completed, either disconnect the cable from the DC IN jack on your camcorder or remove the battery pack.

## Effective use of the battery pack

- Battery pack performance decreases in lowtemperature surroundings. So, the time that the battery pack can be used is shorter in a cold place. We recommend the following to use the battery pack longer:
- Put the battery pack in a pocket to warm it up. and insert it in your camcorder immediately before you start taking shots.
- Use the large capacity battery pack (NP-FF70, optional).
- Frequently using the LCD screen or frequently operating playback, fast forward or rewind wears out the battery pack faster. We recommend using the large capacity battery pack (NP-FF70, optional).
- . Be certain to slide the POWER switch to OFF (CHG) when not taking shots or playing back on your camcorder. The battery pack is also consumed when your camcorder is in standby or playback paused mode.

# О батарейном блоке "InfoLITHIUM"

### Что представляет собой батарейный блок "InfoLITHIUM"?

Батарейный блок "InfoLITHIUM" - это литиевый батарейный блок, обладающий функцией передачи информации об условиях эксплуатации с Вашей видеокамеры на адаптер переменного тока/зарядное устройство и обратно. Батарейный блок "InfoLITHIUM" рассчитывает потребление электроэнергии, исходя из условий эксплуатации видеокамеры, и отображает оставшееся время работы батарейного блока в минутах.

#### Зарядка батарейного блока

- Перед использованием видеокамеры обязательно зарядите батарейный блок.
- Рекомендуется выполнять зарядку батарейного блока при температуре окружающей среды от 10°С до 30°С, пока не выключится индикатор CHG, что означает, что батарейный блок заряжен полностью. При зарядке батарейного блока при температуре, выходящей за пределы указанного интервала, Вам, возможно, не удастся зарядить батарейный блок надлежащим образом.
- По завершении зарядки отсоедините кабель от гнезда DC IN на видеокамере или извлеките батарейный блок.

#### Эффективное использование батарейного блока

- Эффективность действия батарейного блока снижается при низкой температуре окружающей среды. Поэтому время использования батарейного блока в холодном месте будет короче. Для продления времени работы батарейного блока рекомендуется следующее:
	- Чтобы согреть батарейный блок, положите его в карман и непосредственно перед началом съемки подсоедините его к видеокамере.
	- Используйте батарейный блок большой емкости (например, NP-FF70, который приобретается дополнительно).
- Частое использование экрана ЖКД или функций воспроизведения, ускоренной перемотки ленты вперед и назад приводит к более быстрой разрядке батарейного блока. Рекомендуется использовать батарейный блок большой емкости (например, NP-FF70, который приобретается дополнительно).
- Устанавливайте переключатель POWER в положение OFF (CHG), если видеокамера не используется в режиме съемки или воспроизведения. Батарейный блок разряжается, если видеокамера находится в режиме ожидания или паузы воспроизведения.  $231$

## About the "InfoLITHIUM" battery pack

- Have spare battery packs handy for two or three times the expected recording time, and make a trial recording before taking the actual recording.
- Do not expose the battery pack to water. The battery pack is not water resistant.

## Remaining battery time indicator

- If the power goes off even although the remaining battery time indicator indicates that the battery pack has enough power to operate, charge the battery pack fully again so that the indication on the remaining battery time indicator is correct. Note, however, that the correct battery indication sometimes will not be restored if it is used in high temperatures for a long time or left in a fully charged state, or the battery pack is frequently used. Regard the remaining battery time indication as an approximate shooting time.
- The  $\Diamond$  mark indicating there is little remaining battery time sometimes flashes depending on the operating conditions or ambient temperature and environment even if the remaining battery time is about 5 to 10 minutes.

## How to store the battery pack

- Even if the battery pack is not used for a long time, remove the battery pack from the camcorder, store it in a dry, cool place after fully charging it once per year and then using the battery pack fully on your camcorder. This is to maintain the battery pack's functions.
- To use the battery pack fully on your camcorder, turn on your camcorder and leave it as it is without a cassette inserted.

## **Battery life**

- The battery life is limited. Battery capacity drops little by little as you use it more and more, and as time passes. When the available battery time is shortened considerably, a probable cause is that the battery pack has reached the end of its life. Please buy a new battery pack.
- The battery life varies according to how it is stored, the operating conditions, and the environment for each battery pack.

# О батарейном блоке "InfoLITHIUM"

- Имейте запасные батарейные блоки. обеспечивающие время записи. в два-три раза превышающее ожидаемое время записи, и перед началом настоящей записи выполняйте пробную запись.
- Избегайте попадания воды на батарейный блок. Батарейный блок не является водостойким.

## Индикатор оставшегося времени работы батарейного блока

- .<br>• Если питание отключается, хотя индикатор оставшегося времени работы батареи показывает, что в ней остался достаточный заряд для ее функционирования, снова полностью зарядите батарейный блок, чтобы индикатор правильно показывал оставшееся время работы батареи. Однако следует отметить, что при использовании батарейного блока в течение длительного времени при высокой температуре, при его хранении в течение долгого времени в полностью заряженном состоянии или при его частом использовании правильная индикация батарейного блока может не восстановиться. Следует рассматривать оставшееся время работы батарейного блока как приблизительное время съемки.
- Даже если оставшееся время батарейного блока составляет 5-10 минут, знак < указывающий на то, что оставшееся время батарейного блока заканчивается, будет иногда мигать. Это зависит от условий эксплуатации или температуры и других условий окружающей среды.

## Хранение батарейного блока

- Если батарейный блок не используется в течение длительного времени, снимите его с видеокамеры и после полной зарядки один раз в год и полной разрядки путем использования на видеокамере храните его в сухом, прохладном месте. Это необходимо для поддержания функций батарейного блока.
- Для полной разрядки батарейного блока с помощью видеокамеры включите ее и оставьте в таком состоянии, не вставляя кассету.

## Срок службы батарейного блока

- Срок службы батарейного блока ограничен. При каждом последующем использовании и с течением времени емкость батарейного блока понемногу снижается. Когда время работы батарейного блока становится значительно короче, вероятно, срок его службы подошел к концу. Купите новый батарейный блок.
- Срок службы каждого батарейного блока зависит от условий его хранения, эксплуатации и окружающей среды.

# **About i.LINK**

The i.LINK (MICROMV) jack on this unit is an i.LINK-compliant MICROMV jack. This section describes the i LINK standard and its features

## What is i.LINK?

i.LINK is a digital serial interface for handling digital video, digital audio and other data in two directions between equipment having i.LINK jacks, and for controlling other equipment. i.LINK-compatible equipment can be connected by a single i.LINK cable. Possible applications are operations and data transactions with various digital AV equipment. When two or more i.LINK-compatible devices are connected to this unit in a daisy chain, operations and data transactions are possible with not only the equipment that this unit is connected to but also with other devices via the directly connected equipment.

Note, however, that the method of operation sometimes varies according to the characteristics and specifications of the equipment to be connected, and that operations and data transactions are sometimes not possible on some connected equipment.

#### **Note**

Normally, only one piece of equipment can be connected to this unit using the i.LINK cable. When connecting this unit to MICROMVcompatible equipment having two or more i.LINK jacks, refer to the instruction manual of the equipment to be connected.

## About the Name "i.LINK"

i.LINK is a more familiar term for the IEEE 1394 data transport bus proposed by SONY, and is a trademark approved by many corporations. IEEE 1394 is an international standard standardized by the Institute of Electrical and **Electronics Engineers.** 

# О кабеле i.LINK

Гнездо i.LINK (MICROMV) на данном аппарате является i.LINK-совместимым гнездом MICROMV. В данном разделе описывается стандарт i.LINK и его особенности.

### Что такое i.LINK?

i.LINK - это цифровой последовательный интерфейс для подключения друг к другу различного оборудования, имеющего гнезда i.LINK, с целью передачи в обоих направлениях цифрового видео- и аудиосигнала и других данных, а также для управления другим оборудованием. i.LINK-совместимое оборудование можно подключать с помощью одного кабеля i.LINK. Может использоваться для управления и передачи данных с помощью различного цифрового аудио-видео оборудования. Когда одно или несколько i.LINK-совместимых устройств подключены к данному аппарату по последовательной схеме опроса, управление и передача данных возможны не только для устройства, к которому подключен данный аппарат, но также и для других устройств через оборудование, подключенное напрямую. Следует, однако, иметь в виду, что метод управления иногда меняется в соответствии с характеристиками и спецификациями подключенного оборудования. Кроме этого, управление и передача данных иногда

### Примечание

Как правило, только одно устройство можно подключить к данному аппарату с помощью кабеля i.LINK. При подключении данного аппарата к MICROMV-совместимому устройству, имеющему два или более гнезд i.LINK, обратитесь к инструкциям по эксплуатации подключаемого оборудования.

бывают невозможны на некоторых

подключенных устройствах.

## О названии "i.LINK"

i.LINK является более знакомым термином для шины передачи данных стандарта IEEE 1394, предложенным корпорацией SONY. Это также является торговой маркой, признанной многими корпорациями.

IEEE 1394 - это международный стандарт, принятый институтом инженеров по электротехнике и радиоэлектронике.

## **i.LINK Baud rate**

The maximum baud rate of the camcorder is "S400"

i.LINK's maximum baud rate varies according to the equipment. Three maximum baud rates are defined<sup>.</sup>

 $$100$  (approx.  $100$  Mbps<sup>\*</sup>) S200 (approx. 200 Mbps) S400 (approx. 400 Mbps)

The baud rate is listed under "Specifications" in the instruction manual of each piece of equipment. It is also indicated near the i.LINK jack on some equipment.

The maximum baud rate of equipment, except for this unit, on which it is not indicated is "S100".

When units are connected to equipment having a different maximum baud rate, the baud rate sometimes differs from the indicated baud rate.

#### \*What is Mbps?

Mbps stands for megabits per second, or the amount of data that can be sent or received in one second. For example, a baud rate of 100 Mbps means that 100 megabits of data can be sent in one second.

## **i.LINK functions on this unit**

For details on how to dub when this unit is connected to other video equipment having i.LINK (MICROMV) jacks, see page 101, 105. This unit can also be connected to other i.LINK compatible equipment made by SONY (e.g. VAIO series personal computers) other than video equipment.

Before connecting this unit to your computer, make sure that application software supported by this unit is already installed on your computer.

For details on precautions when connecting this unit, also refer to the instruction manuals for the equipment to be connected.

## **Required i.LINK Cable**

Use the Sony i.LINK 4-pin-to-4-pin cable (during MPEG2 dubbing).

i.LINK and **i** are trademarks.

### Скорость передачи в бодах по кабелю і LINK

Максимальная скорость передачи в бодах для видеокамеры равна "S400". Максимальная скорость передачи в бодах по кабелю i.LINK изменяется в зависимости от оборудования. Определены три максимальные скорости передачи в бодах: S100 (прибл. 100 Мбит/с\*) S200 (прибл. 200 Мбит/с) S400 (прибл. 400 Мбит/с)

Скорость передачи в бодах указывается в разделе "Характеристики" инструкций по эксплуатации каждой единицы оборудования. На некоторых устройствах она указывается рядом с гнездом i.LINK. Если максимальная скорость передачи в бодах не указана, то для всех устройств, кроме этого аппарата, она равна "S100". При подключении аппаратов к устройству, имеющему другую максимальную скорость передачи в бодах, эта скорость иногда отличается от указанной.

#### \*Что такое Мбит/с?

Мбит/с означает число мегабит в секунду или объем данных, которые можно принимать или передавать за одну секунду. Например, скорость передачи в бодах, равная 100 Мбит/ с, означает, что в одну секунду можно передать 100 мегабит данных.

## Функции i.LINK на данном аппарате

Более подробную информацию о перезаписи, когда этот аппарат подключен в другому видеооборудованию, имеющему гнезда i.LINK (МІСВОМУ), см. на стр. 101, 105.

Кроме видеооборудования, данный аппарат также можно подключать в другому i.LINKсовместимому оборудованию фирмы SONY (например, к персональным компьютерам серии VAIO).

Перед подключением этого аппарата к компьютеру, проверьте, установлено ли на компьютере программное обеспечение, поддерживаемое данным аппаратом. Более подробную информацию о мерах предосторожности при подключении данного аппарата также можно найти в инструкциях по эксплуатации подключаемого оборудования.

## Требуемый кабель i.LINK

Используйте кабель Sony i.LINK 4-на-4штырька (во время перезаписи MPEG2).

i.LINK и **i**. - это торговые марки.

# Using your camcorder abroad

## Using your camcorder abroad

Countries and areas where you can use network functions are restricted. For details, refer to the separate network function operating instructions (DCR-IP7E only).

You can use your camcorder in any country or area with the AC adaptor supplied with your camcorder within 100 V to  $240$  V AC,  $50/60$  Hz.

Your camcorder is a PAL system based camcorder. If you want to view the playback picture on a TV, it must be a PAL system-based TV with a VIDEO/AUDIO input jack. The following shows TV colour systems used overseas.

### PAL system

Australia, Austria, Belgium, China, Czech Republic, Denmark, Finland, Germany, Great Britain, Holland, Hong Kong, Italy, Kuwait, Malaysia, New Zealand, Norway, Portugal, Singapore, Slovak Republic, Spain, Sweden, Switzerland, Thailand, etc.

PAL-M system **Brazil** 

PAL-N system Argentina, Paraguay, Uruguay

#### NTSC system

Bahama Islands, Bolivia, Canada, Central America, Chile, Colombia, Ecuador, Jamaica, Japan, Korea, Mexico, Peru, Surinam, Taiwan, the Philippines, the U.S.A., Venezuela, etc.

#### **SECAM system**

Bulgaria, France, Guyana, Hungary, Iran, Iraq, Monaco, Poland, Russia, Ukraine, etc.

# Использование Вашей видеокамеры за границей

## Использование Вашей видеокамеры за границей

Количество стран и регионов, в которых можно использовать функции Network, ограничено. Подробнее см. в отдельных инструкциях по использованию функции Network (только модель DCR-IP7E).

Видеокамеру можно использовать в любой стране или регионе, благодаря прилагаемому к ней адаптеру переменного тока, который можно использовать в диапазоне от 100 до 240 В переменного тока с частотой 50/60 Гц.

В Вашей видеокамере используется система PAL. Если Вы хотите просмотреть воспроизводимое изображение на телевизоре, то он должен работать в системе PAL и иметь входные гнезда VIDEO/AUDIO. Ниже приведены системы цветного телевидения, используемые за рубежом.

#### Система PAL

Австралия, Австрия, Бельгия, Китай, Чешская Республика, Дания, Финляндия, Германия, Великобритания. Голландия. Гонконг. Италия, Кувейт, Малайзия, Новая Зеландия, Норвегия, Португалия, Сингапур, Словацкая Республика, Испания, Швеция, Швейцария, Таиланд и т.д.

Система PAL-M

Бразилия

Система PAL-N Аргентина, Парагвай, Уругвай

#### **Система NTSC**

Багамские острова, Боливия, Канада, Центральная Америка, Чили, Колумбия, Эквадор, Ямайка, Япония, Корея, Мексика, Перу, Суринам, Тайвань, Филиппины, США, Венесуэла и т.д.

#### Система SECAM

Болгария, Франция, Гайана, Венгрия, Иран, Ирак, Монако, Польша, Россия, Украина и Т.Д.

## Moisture condensation

If your camcorder is brought directly from a cold place to a warm place, moisture may condense inside your camcorder, on the surface of the tape, or on the lens. In this condition, the tape may stick to the head drum and be damaged or your camcorder may not operate correctly. If there is moisture inside your camcorder, the beep sounds and the  $\blacksquare$  indicator flashes When the  $\blacktriangle$ indicator flashes at the same time, a cassette is inserted in your camcorder. If moisture condenses on the lens, the indicator will not appear.

## If moisture condensation occurred

None of the functions except cassette ejection will work. Eject the cassette, turn off your camcorder, and leave it for about 1 hour with the cassette compartment open. Your camcorder can be used again if the  $\blacksquare$  indicator does not appear when the power is turned on again.

#### Note on moisture condensation

Moisture may condense when you bring your camcorder from a cold place into a warm place (or vice versa) or when you use your camcorder in a hot place as follows:

- You bring your camcorder from a ski slope into a place warmed up by a heating device
- You bring your camcorder from an airconditioned car or room into a hot place outside
- You use your camcorder after a squall or a shower
- You use your camcorder in a high temperature and humidity place

How to prevent moisture condensation When you bring your camcorder from a cold place into a warm place, put your camcorder in a plastic bag and tightly seal it. Remove the bag when the air temperature inside the plastic bag has reached the surrounding temperature (after about 1 hour).

# Информация по уходу за аппаратом и меры предосторожности

## Конденсация влаги

Если видеокамера принесена прямо из холодного места в теплое, то внутри видеокамеры, на поверхности ленты или на объективе может произойти конденсация влаги. В таком состоянии лента может прилипнуть к барабану головки и будет повреждена, или видеокамера не сможет работать надлежащим образом. Если внутри видеокамеры произошла конденсация влаги, то прозвучит зуммерный сигнал, а на экране ЖКД будет мигать индикатор ■. Если одновременно будет мигать индикатор ▲, это значит, что в видеокамеру вставлена кассета. Если влага сконденсировалась на объективе, индикатор появляться не будет.

### Если произошла конденсация влаги

Ни одна из функций, кроме извлечения кассеты, не будет работать. Извлеките кассету, выключите видеокамеру и оставьте ее приблизительно на 1 час с открытым отсеком для кассеты. Если при повторном включении питания индикатор • не появится, Вы можете снова пользоваться видеокамерой.

#### Примечание по конденсации влаги

Влага может образоваться, если видеокамера принесена из холодного места в теплое (или наоборот), или когда она используется в жарком месте в следующих случаях:

- Видеокамера принесена с лыжного склона в помещение, где работает обогреватель
- Видеокамера принесена из автомобиля или из комнаты с воздушным кондиционированием в жаркое место на улице
- Видеокамера используется после сильного влажного ветра или дождя
- Видеокамера используется в очень жарком и влажном месте

#### Как предотвратить конденсацию влаги

Если видеокамера принесена из холодного места в теплое, положите ее в полиэтиленовый пакет и плотно заклейте его. Выньте видеокамеру из полиэтиленового пакета, когда температура воздуха внутри пакета достигнет температуры окружающего воздуха (приблизительно через 1 час).

## **Maintenance information**

## Cleaning the video head

To ensure normal recording and clear pictures, clean the video head. The video head may be dirty when:

- mosaic-pattern noise appears on the playback picture.
- playback pictures do not move.
- playback pictures do not appear.
- $-$  the  $\odot$  indicator and " $\ddot{\bullet}$  CLEANING
- CASSETTE" message appear one after another or the  $\bullet$  indicator flashes on the screen during recording.

If the above problem, [a], [b] or [c] occurs, clean the video heads with the Sony MGRCLD cleaning cassette. Check the picture and if the above problem persists, repeat cleaning.

## Информация по уходу за аппаратом и меры предосторожности

## Информация по уходу за аппаратом

#### Чистка видеоголовок

Для обеспечения нормальной записи и четкого изображения следует периодически чистить видеоголовку. Видеоголовки возможно загрязнены, если:

- на воспроизводимом изображении появляются помехи типа мозаики.
- воспроизводимое изображение не двигается.
- воспроизводимое изображение не появляется на экране.
- во время записи на экране поочередно появляются индикатор © и сообщение " CLEANING CASSETTE", или мигает индикатор 3.

Если возникнут помехи типа [a], [b] или [c], почистите видеоголовки с помошью чистяшей кассеты Sony MGRCLD. Проверьте изображение и, если описанные выше проблемы устранить не удалось, повторите чистку.

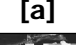

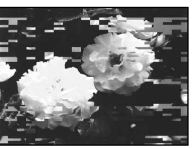

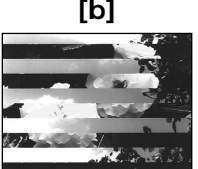

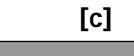

If the video heads get dirtier, the entire screen becomes blue [c].

Если видеоголовки загрязнились еще больше, весь экран станет синим [с].

## Playing back a cleaning cassette automatically

The camcorder is equipped with the cleaning cassette auto playback function. Follow the procedure below.

- (1) Set the POWER switch to CAMERA or VCR.
- (2) Insert the cleaning cassette.
- (3) Select OK, then press the centre  $\bullet$  on the control button. The message "NOW CLEANING" appears. After the cleaning is finished, the message "CLEANING END" appears.
- (4) Eiect the cleaning cassette.

To cancel cleaning

Select CANCEL, then press the centre ● on the control button.

#### The video head

The video head wears out if you use the camcorder for a long time. When use of the cleaning cassette does not make the picture clear. the video head may have worn out. In such cases, you must replace the video head. For details, consult your nearest Sony dealer.

#### **Notes**

- When cleaning the video head, do not use any equipment other than the cleaning cassette.
- The cleaning cassette does not work in MEMORY mode (DCR-IP7E only).

### **Cleaning the LCD screen**

If fingerprints or dust make the LCD screen dirty, we recommend using an LCD Cleaning Kit (optional) to clean the LCD screen.

## Информация по уходу за аппаратом и меры предосторожности

#### Автоматическое воспроизведение чистяшей кассеты

Видеокамера имеет функцию автоматического воспроизведения чистящей кассеты. Выполните следующую процедуру.

- (1) Установите переключатель POWER в положение CAMFRA или VCR.
- (2) Вставьте чистящую кассету.
- (3) Выберите ОК, затем нажмите на центр на кнопке управления. Появится сообщение "NOW CLEANING". После окончания чистки появится сообшение "CLEANING END".
- (4) Извлеките чистящую кассету.

#### Чтобы отменить чистку

Выберите CANCEL, затем нажмите на центр • на кнопке управления.

#### Видеоголовка

Если видеокамера используется долгое время, видеоголовка изнашивается. Если после использования чистящей кассеты изображение не улучшилось, возможно, износилась видеоголовка. В этих случаях необходимо заменить видеоголовку. Для получение более подробной информации обратитесь в ближайший сервисный центр Sony.

#### Примечания

- При очистке головки не используйте никакого оборудования, кроме чистящей кассеты.
- Чистящая кассета не работает в режиме MEMORY (только модель DCR-IP7E).

#### Чистка экрана ЖКД

Если на экране ЖКД появятся отпечатки пальцев или пыль, рекомендуется воспользоваться комплектом для чистки ЖКД (приобретается отдельно).

## Removing dust from inside the viewfinder

(1) Pull out the viewfinder in the direction of the  $arrow \bullet$ . Remove the two screws in the direction of the arrow  $\bullet$  with a screwdriver (optional). Remove the evecup in the direction of the arrow while pressing the projection  $\bigcirc$ .

Информация по уходу за аппаратом и меры предосторожности

## Удаление загрязнений с внутренней стороны видоискателя

(1) Выдвиньте видоискатель в направлении стрелки  $\bigcirc$ . Снимите два винта в направлении стрелки • с помощью отвертки (приобретается отдельно). Снимите окуляр в направлении стрелки. нажав на выступающую часть  $\boldsymbol{0}$ .

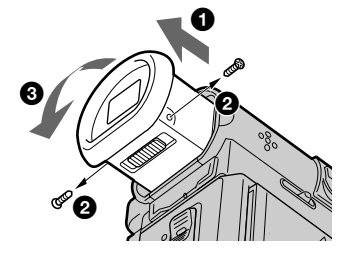

- (2) Remove dust from inside the eyecup and viewfinder with a commercially available blower.
- (3) In reverse, starting from <sup>3</sup>, attach the eyecup. Then replace the screws in the direction of the  $arrow$  **Q**

#### Caution

Do not remove any other screws. You may remove only the screws necessary to remove the eyecup.

#### **Notes**

- . Do not drop or bend the eyecup shaft.
- Be careful when handling the eyecup.
- (2) Удалите пыль с внутренней стороны окуляра и видоискателя с помощью имеющегося в продаже вентилятора.
- $(3)$  В обратном порядке, начиная с  $\bigcirc$ , присоедините окуляр. Затем вставьте винты в направлении стрелки  $\mathbf{\Theta}$ .

#### Внимание

Не удаляйте никакие другие винты. Разрешается удалять только те винты, которые необходимы для снятия окуляра.

#### Примечания

- Не роняйте и не сгибайте корпус окуляра.
- Будьте осторожны при обращении с окуляром.

## **Charging the built-in** rechargeable battery

Your camcorder is supplied with a built-in rechargeable battery installed so as to retain the date and time, etc., regardless of the setting of the POWER switch. The built-in rechargeable battery is always charged as long as you are using your camcorder. The battery, however, will get discharged gradually if you do not use your camcorder. It will be completely discharged in about 3 months if you do not use your camcorder at all. Even if the built-in rechargeable battery is not charged, it will not affect the camcorder operation. To retain the date and time, etc., charge the battery if the battery is discharged.

#### Charging the built-in rechargeable battery:

- Connect your camcorder to the house current using the AC adaptor supplied with your camcorder, and leave your camcorder with the POWER switch turned off for more than 24 hours
- Install a fully charged battery pack in your camcorder, and leave your camcorder with the POWER switch turned off for more than 24 hours.

## **Precautions**

## **Camcorder operation**

- Operate your camcorder on 7.2 V (battery pack) or 8.4 V (AC power adaptor).
- For DC or AC operation, use the accessories recommended in this operating instructions.
- If any solid object or liquid gets inside the casing, unplug your camcorder and have it checked by a Sony dealer before operating it any further.
- Avoid rough handling or mechanical shock. Be particularly careful of the lens.
- Keep the POWER switch set to OFF (CHG) when you are not using your camcorder.
- Do not wrap your camcorder with a towel, for example, and operate it. Doing so might cause heat to build up inside.

## Информация по уходу за аппаратом и меры предосторожности

## Зарядка встроенной аккумуляторной батарейки

Видеокамера оснащена встроенной аккумуляторной батарейкой для сохранения даты и времени и т.д., независимо от положения переключателя POWER. Встроенная аккумуляторная батарейка всегда подзаряжается, когда Вы используете видеокамеру. Однако батарейка будет постепенно разряжаться, если Вы не используете видеокамеру. Если вообще не использовать видеокамеру, батарейка полностью разрядится приблизительно через 3 месяца. Даже если встроенная аккумуляторная батарейка не заряжена, это не будет влиять на работу видеокамеры. Для сохранения в памяти даты и времени следует зарядить батарейку, если она разряжена.

#### Зарядка встроенной аккумуляторной батарейки:

- Подсоедините Вашу видеокамеру к сети с помошью прилагаемого к ней сетевого адаптера переменного тока, установите переключатель POWER в выключенное положение и оставьте видеокамеру более, чем на 24 часа.
- Или установите в видеокамеру полностью заряженный батарейный блок, установите переключатель POWER в выключенное положение и оставьте видеокамеру более. чем на 24 часа.

## Меры предосторожности

### Эксплуатация видеокамеры

- Используйте для видеокамеры напряжение 7,2 В (батарейный блок) или 8,4 В (сетевой адаптер переменного тока)
- Что касается эксплуатации видеокамеры от постоянного или переменного тока, используйте принадлежности, рекомендуемые в данной инструкции по эксплуатации.
- Если внутрь корпуса попал какой-нибудь твердый предмет или жидкость, выключите видеокамеру и перед дальнейшей ее эксплуатацией проверьте в сервисном центре Sony.
- Будьте осторожны при обращении с видеокамерой и избегайте механических ударов. Будьте особенно осторожны с объективом.
- Когда видеокамера не используется, установите переключатель POWER в положение OFF (CHG).
- Не заворачивайте видеокамеру, например, в полотенце, и не эксплуатируйте ее в таком состоянии. Это может привести к повышению температуры внутри видеокамеры.

- Keep your camcorder away from strong magnetic fields or mechanical vibration.
- . Do not touch the LCD screen with a sharppointed object.
- Do not strongly press the LCD screen.
- If your camcorder is used in a cold place, a residual image may appear on the LCD screen. This is not a malfunction.
- While using your camcorder, the back of the LCD screen may heat up. This is not a malfunction.
- Do not use the network function in a medical institution or in an aircraft (DCR-IP7E only).

## On handling tapes

- Do not insert anything into the small holes on the rear of the cassette. These holes are used to sense the type and thickness of the tape and if the recording tab is in or out.
- Do not open the tape protect cover or touch the tape.
- Avoid touching or damaging the terminals. To remove dust clean the terminals with a soft  $clath$

## **Camcorder care**

- Remove the tape, and periodically turn on the power, operate the CAMERA and VCR sections and play back a tape for about 3 minutes when your camcorder is not to be used for a long time
- Clean the lens with a soft brush to remove dust. If there are fingerprints on the lens, remove them with a soft cloth.
- Clean the camcorder body with a dry soft cloth, or a soft cloth lightly moistened with a mild detergent solution. Do not use any type of solvent which may damage the finish.
- . Do not let sand get into your camcorder. When you use your camcorder on a sandy beach or in a dusty place, protect it from the sand or dust. Sand or dust may cause your camcorder to malfunction, and sometimes this malfunction cannot be repaired.

## Информация по уходу за аппаратом и меры предосторожности

- Не подвергайте видеокамеру воздействию сильных магнитных полей или механической вибрании.
- Не прикасайтесь к экрану ЖКД острыми предметами.
- Не нажимайте сильно на экран ЖКД.
- При эксплуатации видеокамеры в холодном месте на экране ЖКД может появляться остаточное изображение. Это не является неисправностью.
- При эксплуатации видеокамеры задняя сторона экрана ЖКД может нагреваться. Это не является неисправностью.
- Не используйте функцию Network в медицинских учреждениях или в самолете (только модель DCR-IP7E).

### Относительно обращения с лентами

- Не вставляйте ничего в маленькие отверстия на задней стороне кассеты. Эти отверстия используются для определения типа и толщины ленты, а также для определения наличия или отсутствия лепестка защиты от записи на ленте.
- Не открывайте предохранительную крышку ленты и не прикасайтесь к ленте.
- Не прикасайтесь к контактам и не допускайте их повреждения. Для удаления пыли чистите контакты с помощью мягкой ткани

### Уход за видеокамерой

- Когда видеокамера в течение длительного времени не используется, вынимайте кассету и периодически включайте питание, дайте камере поработать в режиме CAMERA и VCR, включая воспроизведение кассеты примерно на 3 **МИНУТЫ.**
- Чистите объектив с помощью мягкой кисточки для удаления пыли. Если имеются отпечатки пальцев на объективе, удалите их с помошью мягкой ткани.
- Чистите корпус видеокамеры с помощью сухой мягкой ткани или мягкой ткани. слегка смоченной раствором слабого моющего средства. Не используйте никакие типы растворителей, которые могут повредить отделку.
- Не допускайте попадания песка в видеокамеру. Если видеокамера используется на песчаном пляже или в каком-либо пыльном месте, предохраняйте ее от песка или пыли. Песок или пыль могут привести к неисправности аппарата, которая иногда может быть неисправимой.

## **AC power adaptor**

- Unplug the unit from the mains when you are not using the unit for a long time. To disconnect the mains lead, pull it out by the plug. Never pull the mains lead itself.
- . Do not operate the unit with a damaged cord or if the unit has been dropped or damaged.
- Do not bend the mains lead forcibly, or place a heavy object on it. This will damage the cord and may cause fire or electrical shock.
- Prevent metallic objects from coming into contact with the metal parts of the connecting section. If this happens, a short may occur and the unit may be damaged.
- Always keep metal contacts clean.
- Do not disassemble the unit.
- Do not apply mechanical shock or drop the unit.
- While the unit is in use, particularly during charging, keep it away from AM receivers and video equipment. AM receivers and video equipment disturb AM reception and video operation.
- The unit becomes warm during use. This is not a malfunction.
- Do not place the unit in locations that are:
- Extremely hot or cold
- Dusty or dirty
- Very humid
- Vibrating

## About care and storage of the lens

- Wipe the surface of the lens clean with a soft cloth in the following instance:
- When there are fingerprints on the lens surface
- In hot or humid locations
- When the lens is used in environments such as at the seaside
- Store the lens in a well-ventilated location subject to little dirt or dust.

To prevent mold from occurring, periodically perform the above preventive tasks.

We recommend turning on and operating the video camera recorder about once per month to keep the video camera recorder in an optimum state for a long time.

## Информация по уходу за аппаратом и меры предосторожности

#### Сетевой адаптер переменного тока

- Отсоедините аппарат от электрической сети. если он не используется длительное время. Для отсоединения сетевого шнура потяните его за вилку. Никогда не тяните за сам шнур.
- Не эксплуатируйте аппарат, если поврежден шнур, или если сам аппарат упал или поврежден.
- Не сгибайте сетевой провод, прилагая чрезмерные усилия, и не ставьте на него тяжелые предметы. Это может повредить провод и привести к пожару или поражению электрическим током.
- Не допускайте контакта каких-либо металлических предметов с металлическими частями соединительной пластины. Если это случится, может произойти короткое замыкание, и аппарат может быть поврежден.
- Всегда поддерживайте металлические контакты в чистоте.
- Не разбирайте аппарат.
- Не подвергайте аппарат механической вибрации и не роняйте его.
- При использовании аппарата, особенно во время зарядки, держите его подальше от приемников AM-радиовещания и видеоаппаратуры. Приемники АМрадиовещания и видеоаппаратура нарушают АМ-радиоприем и работу видеоаппаратуры.
- В процессе эксплуатации аппарат нагревается. Это не является неисправностью.
- Не размещайте аппарат в местах:
	- Чрезмерно жарких или холодных
	- Пыльных или грязных
	- Очень влажных
	- Подверженных вибрации

### Об уходе за объективом и его хранении

- Очищайте поверхность объектива мягкой тканью в следующих случаях:
	- Если на поверхности объектива есть отпечатки пальцев
	- В жарких или влажных местах
	- При использовании объектива в таких местах, как морское побережье
- Храните объектив в хорошо проветриваемом месте, защищенном от грязи и пыли.

Во избежание появления плесени периодически выполняйте описанные выше процедуры. Рекомендуется включать видеокамеру и пользоваться ею примерно 1 раз в месяц для поддержания видеокамеры в оптимальном состоянии в течение длительного времени.

## **Battery pack**

- Use only the specified charger or video equipment with for charging function.
- To prevent an accident from a short circuit, do not allow metal objects to come into contact with the battery terminals.
- Keep the battery pack away from fire.
- Never expose the battery pack to temperatures above 60°C (140°F), such as in a car parked in the sun or under direct sunlight.
- Store the battery pack in a cool, dry place.
- Do not expose the battery pack to any mechanical shock.
- . Do not disassemble nor modify the battery pack.
- Attach the battery pack to the video equipment securely.
- Charging while some capacity remains does not affect the original battery capacity.

## Notes on dry batteries

To avoid possible damage from battery leakage or corrosion, observe the following:

- $\bullet$  Be sure to insert the batteries with the  $+$  polarities matched to the + - marks.
- · Dry batteries are not rechargeable.
- Do not use a combination of new and old batteries.
- Do not use different types of batteries.
- •Current flows from batteries when you are not using them for a long time.
- Do not use leaking batteries.

#### If batteries are leaking

- Wipe off the liquid in the battery compartment carefully before replacing the batteries.
- . If you touch the liquid, with your hands wash it off with water.
- If the liquid gets into your eyes, wash your eyes with a lot of water and then consult a doctor.

If any problem occurs, unplug your camcorder and contact your nearest Sony dealer.

## Информация по уходу за аппаратом и меры предосторожности

## Батарейный блок

- Используйте только рекомендуемое зарядное устройство или видеоаппаратуру с зарядной функцией.
- Для предотвращения несчастного случая из-за короткого замыкания не допускайте контакта металлических предметов с полюсами батарейного блока.
- Не располагайте батарейный блок вблизи огня.
- Не подвергайте батарейный блок воздействию температур свыше 60°С, не оставляйте его, например, в автомобиле, припаркованном в солнечном месте, или под прямыми солнечными лучами.
- Храните батарейный блок в сухом прохладном месте.
- Не подвергайте батарейный блок воздействию механических ударов.
- Не разбирайте батарейный блок и не изменяйте его конструкцию.
- Плотно прикрепляйте батарейный блок к видеоаппаратуре.
- Зарядка не полностью разряженного батарейного блока никак не отражается на его первоначальной емкости.

## Примечания по сухим батарейкам

Во избежание возможного повреждения видеокамеры вследствие утечки внутреннего вещества батареек или коррозии соблюдайте следующее:

- При установке батареек соблюдайте правильную полярность + - в соответствии с метками + -.
- Сухие батарейки нельзя перезаряжать.
- Не используйте новые батарейки вместе со старыми.
- Не используйте батарейки разного типа.
- Если батарейки не используются длительное время, они постепенно разряжаются.
- Не используйте батарейки, которые потекли.

#### Если произошла утечка внутреннего вещества батареек

- Перед тем, как заменить батарейки, тщательно протрите остатки жидкости в отсеке для батареек.
- В случае попадания жидкости на руки, смойте ее водой.
- В случае попадания жидкости в глаза, промойте их большим количеством воды, после чего обратитесь к врачу.

В случае возникновения каких-либо проблем, отключите видеокамеру от источника питания и обратитесь в ближайший сервисный центр Sony.

# **English Specifications**

## **Video camera recorder**

#### **System**

**Video recording system** 2 rotary heads Helical scanning system **Audio recording system** Rotary heads, PCM system Quantization: 12 bits (Fs 48 kHz, stereo) **Video signal** PAL colour, CCIR standards **Usable cassette** MICROMV cassette with the **HILL** mark printed **Tape speed** Approx. 5.66 mm/s **Recording/playback time (using cassette MGR60)** 1 hour **Fastforward/rewind time (using cassette MGR60)** Approx. 1 min and 30 s **Viewfinder** Electric viewfinder (colour) **Image device** 3.0 mm (1/6 type) CCD (Charge Coupled Device) Approx. 800 000 pixels (Effective: 400 000 pixels) **Lens** Carl Zeiss Combined power zoom lens Filter diameter 30 mm. (1 3/16 in.) 10× (Optical), 120× (Digital) **Focal length** 2.3 - 23 mm (3/32 - 29/32 in.) When converted to a 35 mm still camera 44 - 440 mm (1 3/4 - 17 3/8 in.) **Colour temperature** Auto, HOLD (Hold), <sub>2</sub>. Indoor  $(3 200 K)$ ,  $\cong$  Outdoor  $(5 800 K)$ **Minimum illumination** 7 lx (lux) (F 1.7)

#### **Input/Output connectors**

**Audio/Video input/output** 10-pin connector Input/output auto switch Video signal: 1 Vp-p, 75  $\Omega$  (ohms), unbalanced, sync negative Luminance signal: 1 Vp-p, 75 Ω (ohms), unbalanced Chrominance signal: 0.3 Vp-p, 75 Ω (ohms), unbalanced

Audio signal: 327 mV, (at output impedance more than 47 kΩ (kilohms) ) Input impedance with more than  $47$  kΩ (kilohms) Output impedance with less than  $2.2$  kΩ (kilohms) **USB jack** mini-B **i.LINK (MICROMV) input/output** 4-pin connector S400

#### **LCD screen**

**Picture** 6.2 cm (2.5 type)  $50 \times 37$  mm  $(2 \times 11/2$  in.) Total dot number:  $211200(960 \times 220)$ 

#### **Wireless communication (DCR-IP7E only)**

**Communication system** Bluetooth specification Ver. 1.1 **Maximum communication speed 1) 2)** Approx. 723 kbps **Maximum output** Bluetooth specification Power Class2 **Communication distance 2)** Approx. 10 m (33 feet) (Open space, when using a Sony BTA-NW1 Modem Adaptor with Bluetooth Function) **Compatible Bluetooth profiles 3)** Generic Access Profile Dial-up Networking Profile **Usable frequency band** 2.4 GHz band (2.400 – 2.4835 GHz)

- 1) The maximum rate defined by Bluetooth specification Ver. 1.1
- 2) Depends on obstacles between the Bluetooth devices, radio wave conditions, etc.
- 3) Defined by Bluetooth specification for intended use between the Bluetooth devices

#### **General**

**Power requirements** 7.2 V (battery pack) 8.4 V (AC power adaptor) **Average power consumption (when using the battery pack)** During camera recording using the viewfinder (brightness normal) 3.5 W

During camera recording using the LCD (Backlighting on) 4.2 W During camera recording using the LCD (Backlighting off) 3.5 W **Operating temperature** 0°C to 40°C (32°F to 104°F) **Storage temperature**  $-20^{\circ}$ C to  $+60^{\circ}$ C ( $-4^{\circ}$ F to  $+140^{\circ}$ F) **Dimensions (approx.)**  $47\times 103 \times 80$  mm  $(17/8 \times 4 \times 31/8 \text{ in.})$  (w/h/d) (excluding protruding parts) **Mass (approx.)** 310 g (10 oz) Main unit only 370 g (13 oz) including the battery pack, NP-FF50, cassette MGR60, lens cap, and list strap **Supplied accessories** See page 23.

## **AC power adaptor AC-L20A**

**Power requirements** 100 - 240 V AC, 50/60 Hz **Power consumption** 23 W **Output voltage** DC OUT: 8.4 V, 1.5 A in the operating mode **Operating temperature** 0°C to 40°C (32°F to 104°F) **Storage temperature** –20°C to +60°C (–4°F to +140°F) **Dimensions (approx.)**  $125 \times 39 \times 62$  mm  $(5 \times 19/16 \times 21/2 \text{ in.})$  (w/h/d) excluding (projecting parts) mains lead **Mass (approx.)** 280 g (9.8 oz) excluding the mains lead

## **Battery pack NP-FF50**

**Maximum output voltage** DC 8.4 V **Output voltage** DC 7.2 V **Capacity** 4.8 Wh (675 mAh) **Operating temperature** 0°C to 40°C (32°F to 104°F) **Dimensions (approx.)**  $40.8 \times 12.5 \times 49.1$  mm  $(1\ 5/8 \times 1/2 \times 1\ 15/16)$  in.) (w/h/d) **Mass (approx.)** 45 g (1.6 oz) **Type** Lithium ion

## **"Memory Stick" (DCR-IP7E only)**

**Memory** Flash memory 8 MB: MSA-8A **Operating voltage**  $2.7 - 3.6$  V **Power consumption** Approx. 45 mA in the operating mode Approx. 130 µA in the standby mode **Dimensions (approx.)**  $50 \times 2.8 \times 21.5$  mm  $(2 \times 1/8 \times 7/8 \text{ in.})$  (w/h/d) **Mass (approx.)** 4 g (0.14 oz)

Design and specifications are subject to change without notice. п

#### **Pyccкий**

# **Texничecкиe xapaктepиcтики**

#### **Bидeокaмepa**

#### **Cиcтeмa**

**Cиcтeмa видeозaпиcи** 2 вpaщaющиecя головки Cиcтeмa нaклонной мexaничecкой paзвepтки **Cиcтeмa ayдиозaпиcи** Bpaщaющиecя головки, cиcтeмa ИКM Диcкpeтизaция: 12 бит (Cдвиг чacтоты 48 кГц, cтepeо) **Bидeоcигнaл** Цвeтовой cигнaл PAL, cтaндapт **MKKP Иcпользyeмыe кacceты** Кacceты MICROMV c пeчaтным знаком **1111/ Cкоpоcть лeнты** Пpибл. 5,66 мм/c **Bpeмя зaпиcи/ воcпpоизвeдeния (пpи иcпользовaнии кacceты MGR60)** 1 чac **Bpeмя ycкоpeнной пepeмотки впepeд/нaзaд (пpи иcпользовaнии кacceты MGR60)** Пpибл. 1 мин. и 30 ceк. **Bидоиcкaтeль** Элeктpичecкий видоиcкaтeль (цвeтной) **Фоpмиpовaтeль изобpaжeния** 3,0 мм (типa 1/6) ПЗC (пpибоp c зapядовой cвязью) Пpибл. 800 000 точeк (Эффeктивныe: 400 000 точeк) **Oбъeктив** Кapл Цeйcc Комбиниpовaнный объeктив c пpиводным тpaнcфокaтоpом Диaмeтp фильтpa - 30 мм. 10-кpaтный (оптичecкий), 120 кpaтный (цифpовой) **Фокycноe paccтояниe** 2,3 - 23 мм Пpи пpeобpaзовaнии в 35-мм фотокaмepy: 44 -440 мм **Цвeтовaя тeмпepaтypa** Aвтоpeгyлиpовaниe, HOLD (блокировка), = В помещении (3 200K), \* На улице (5 800K) **Mинимaльнaя оcвeщeнноcть** 7 люкc (F 1.7)

#### **Paзъeмы вxодныx/выxодныx cигнaлов**

**Ayдио/Bидeо вxод/выxод** 10-штыpьковый paзъeм Aвтомaтичecкий пepeключaтeль вxодa/выxодa Bидeоcигнaл: 1 Vp-p, 75 Ω (Oм), нecиммeтpичный, cинxpонизиpовaнный отpицaтeльный полюc Cигнaл яpкоcти: 1 Vp-p, 75 Ω (Oм), нecиммeтpичный Cигнaл цвeтноcти: 0.3 Vp-p, 75 Ω (Oм), нecиммeтpичный Ayдиоcигнaл: 327 мB (пpи полном выxодном cопpотивлeнии болee 47 kΩ (кOм) ) Полноe вxодноe cопpотивлeниe болee 47 kΩ (кOм) Полноe выxодноe cопpотивлeниe - мeнee 2,2 kΩ (кOм) **Гнeздо USB** mini-B **Bxод/выxод i.LINK (MICROMV)** 4-штыpьковый paзъeм S400

#### **Экpaн ЖКД**

**Изобpaжeниe** 6,2 cм (2,5 дюймa)  $50 \times 37$  MM Oбщee количecтво точeк: 211 200 (960 × 220)

#### **Бecпpоводнaя cвязь (только модeль DCR-IP7E)**

**Cиcтeмa cвязи** Cпeцификaция Bluetooth вepcии 1.1 **Maкcимaльнaя cкоpоcть пepeдaчи дaнныx 1) 2)** Пpибл. 723 кбит/c **Maкcимaльнaя выxоднaя мощноcть** Mощноcть по cпeцификaции Bluetooth для клacca 2 **Maкcимaльноe paccтояниe пpи cвязи 2)** Пpибл. 10 м (нa откpытом пpоcтpaнcтвe пpи иcпользовaнии модeмного aдaптepa Sony BTA-NW1 c фyнкциeй Bluetooth)

**Cовмecтимыe пpофили Bluetooth 3)**

Oбщий пpофиль доcтyпa (Generic Access Profile) Пpофиль модeмного cоeдинeния (Dial-up Networking Profile)

**Иcпользyeмый диaпaзон чacтот**

Диaпaзон 2,4 ГГц (2,400 – 2,4835 ГГц)

- 1)Maкcимaльнaя cкоpоcть, опpeдeлeннaя cпeцификaциeй Bluetooth вepcии 1.1
- 2)Зaвиcит от пpeпятcтвий мeждy ycтpойcтвaми Bluetooth, cоcтояниeм paдиоволн и т.д.
- 3)Oпpeдeлeно cпeцификaциeй Bluetooth для пpeдполaгaeмого иcпользовaния мeждy ycтpойcтвaми Bluetooth

#### **Oбщee**

#### **Tpeбовaния к питaнию**

7,2 B (бaтapeйный блок) 8,4 B (ceтeвой aдaптep пepeмeнного токa) **Cpeдняя потpeбляeмaя мощноcть**

#### **(пpи иcпользовaнии бaтapeйного блокa)**

Bо вpeмя зaпиcи видeокaмepой c иcпользовaниeм видоиcкaтeля (ноpмaльнaя яpкоcть) 3,5 Bт Bо вpeмя зaпиcи видeокaмepой c

помощью ЖКД (c включeнной зaднeй подcвeткой) 4,2 Bт Bо вpeмя зaпиcи видeокaмepой c помощью ЖКД (c выключeнной зaднeй подcвeткой) 3,5 Bт

#### **Paбочaя тeмпepaтypa** от 0°C до 40°C

**Teмпepaтypa xpaнeния** от –20°C до +60°C

**Paзмepы (пpиблиз.)**  $47 \times 103 \times 80$  мм (ш/в/г) (не включaя выcтyпaющиe чacти)

**Bec (пpиблиз.)** 310 г только caмa видeокaмepa 370 г c бaтapeйным блоком NP-FF50, кacceтой MGR60, кpышкой объeктивa и peмeшком **Пpилaгaeмыe пpинaдлeжноcти** Cм. cтp. 23.

## Сетевой адаптер переменного тока AC-L20A

Требования к питанию 100 - 240 В переменного тока, 50/60 Гц Потребляемая мощность  $23R<sub>T</sub>$ Выходное напряжение Выход пост. тока: 8,4 В, 1,5 А в рабочем режиме Рабочая температура от 0°С до 40°С Температура хранения от -20°С до +60°С Размеры (приблиз.)  $125 \times 39 \times 62$  мм (ш/в/г), не включая (выступающие части) провод электропитания Вес (приблиз.) 280 г без провода электропитания

## Батарейный блок NP-FF50

Максимальное выходное напряжение 8,4 В постоянного тока Выходное напряжение 7.2 В постоянного тока Емкость 4,8 Втч (675 мАч) Рабочая температура от 0°С до 40°С Размеры (приблиз.)  $40.8 \times 12.5 \times 49.1$  MM ( $\mu$ /B/r) Вес (приблиз.) 45 г Тип Питиевый

## "Memory Stick" (только модель **DCR-IP7E)**

#### Помоть

Флэш-память 8 MB: MSA-8A Рабочее напряжение  $27-36B$ Потребляемая мошность Прибл. 45 мА в рабочем режиме Прибл. 130иА в режиме ожидания Размеры (приблиз.)  $50 \times 2.8 \times 21.5$  MM ( $\mu$ /B/r) Вес (приблиз.)  $4r$ 

Конструкция и технические характеристики могут изменяться без предварительного уведомления.

#### **— Quick Reference —**

# **Identifying the parts and controls**

**— Oпepaтивный cпpaвочник —**

# **Oбознaчeниe чacтeй и peгyлятоpов**

## **Camcorder**

**Bидeокaмepa**

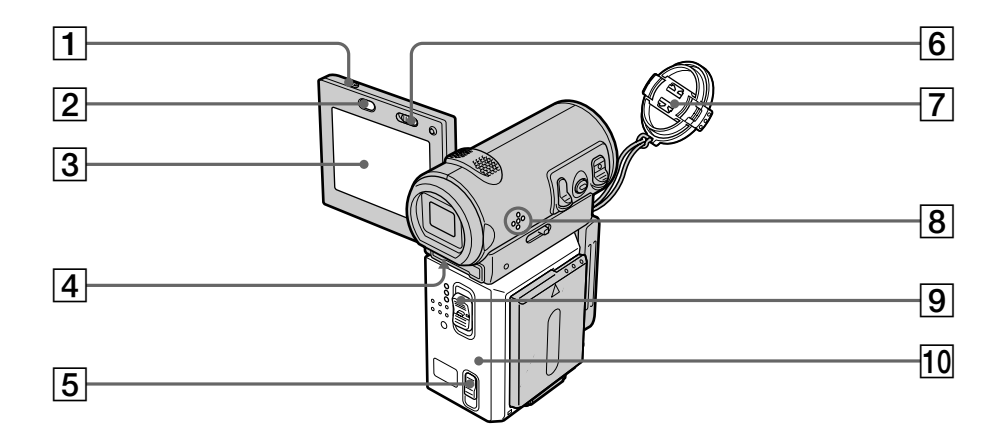

- 1 **OPEN button** (p. 38)
- 2 **BROWSER MENU button** (p. 209) (DCR-IP7E only)
- 3 **LCD screen** (p. 40)
- 4 **Viewfinder lens adjustment lever** (p. 43)
- **5 OPEN/** $\triangle$ **EJECT lever** (p. 36)
- 6 **LCD BACKLIGHT switch** (p. 43)
- 7 **Lens cap** (p. 38)
- 8 **Speaker**
- 9 **POWER switch** (p. 8)
- 0 **Cassette lid** (p. 36)

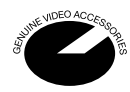

This mark indicates that this product is a genuine accessory for Sony video products. When purchasing Sony video products, Sony recommends that you purchase accessories with this "GENUINE VIDEO ACCESSORIES" mark.

- 1**Кнопкa OPEN** (cтp. 38)
- 2**Кнопкa BROWSER MENU** (cтp. 209) (только модeль DCR-IP7E)
- 3**Экpaн ЖКД** (cтp. 40)
- 4**Pычaг peгyлиpовки объeктивa видоиcкaтeля** (cтp. 43)
- **5** Рычаг OPEN/≜EJECТ (стр. 36)
- **6** Переключатель LCD BACKLIGHT (стр. 43)
- 7**Кpышкa объeктивa** (cтp. 38)
- 8**Динaмик**
- 9**Пepeключaтeль POWER** (cтp. 8)
- 0**Кpышкa кacceтного отceкa** (cтp. 36)

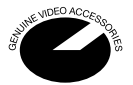

Дaнный знaк ознaчaeт, что это издeлиe являeтcя подлинной пpинaдлeжноcтью видeоaппapaтypы Sony. Пpи покyпкe видeоaппapaтypы Sony peкомeндyeтcя пpиобpeтaть для нee пpинaдлeжноcти Sony cо знaком "GENUINE VIDEO ACCESSORIES".

## **Oбознaчeниe чacтeй и peгyлятоpов**

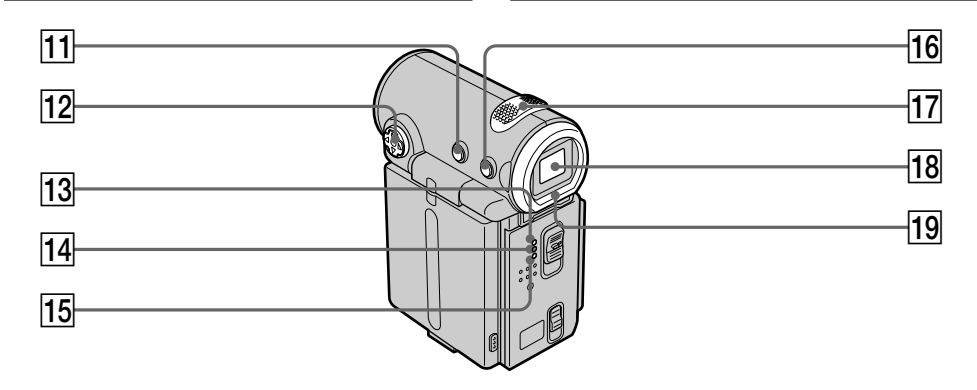

- **11** DISPLAY button (p. 54)
- $\overline{12}$  Control button ( $\angle$ **/** $\blacktriangledown$ **/** $\triangle$ **/** $\blacktriangleright$ **/** $\blacktriangleright$ ) (p. 9)
- **13 CAMERA lamp**
- **14 MEMORY/NETWORK lamp** (DCR-IP7E only)
- 15 VCR lamp
- **16 BACK LIGHT button** (p. 47)
- **17 Built-in Microphone** (p. 38)
- **18** Viewfinder (p. 43)
- **19** Eyecup
- **П Кнопка DISPLAY** (стр. 54)
- $\overline{12}$  Кнопка управления (▲/▼/◀/▶/●) (стр. 9)
- **13 Индикатор CAMERA**
- **14 Индикатор MEMORY/NETWORK** (только модeль DCR-IP7E)
- **15 Индикатор VCR**
- **16 Кнопка BACK LIGHT** (стр. 47)
- **17 Встроенный микрофон** (стр. 38)
- **18 Видоискатель** (стр. 43)
- ql **Oкyляp**

## **Oбознaчeниe чacтeй и peгyлятоpов**

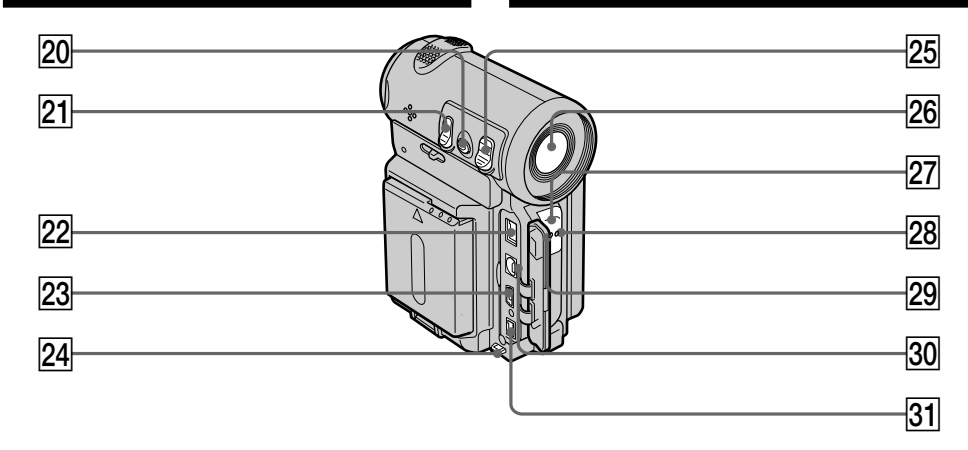

- **ZOOM button** (p. 44)
- **PHOTO button** (p. 61, 149)
- **22 DC IN jack (p. 27)**
- **23**  $\sqrt{v}$  **USB** jack (p. 203) (DCR-IP7E only)
- **Z4** Hook for wrist strap
- **25 START/STOP button (p. 38)**
- **26** Lens
- **Z7** Camera recording lamp (p. 38)
- **28 0 (Bluetooth) lamp** (p. 209)
- **29 Remote sensor**
- e; **A/V jack** (p. 59, 100, 104, 158, 164)
- **31 i. LINK (MICROMV) jack** (p. 101, 105, 159, 165)

The  $\mathbf i$  i.LINK (MICROMV) jack is i.LINK compatible.

- **20 Кнопка ZOOM** (стр. 44)
- **21 Кнопка РНОТО** (стр. 61, 149)
- **22 Гнездо DC IN** (стр. 27)
- **23 Гнездо У USB** (стр. 203) (только модeль DCR-IP7E)
- $\sqrt{24}$  Крючок для крепления ремешка **зaxвaтa**
- **25 Кнопка START/STOP** (стр. 38)
- $\overline{26}$  Объектив
- **[27] Индикатор записи видеокамерой** (cтp. 38)
- **28 Индикатор © (Bluetooth)** (стр. 209)
- **29 Датчик дистанционного управления**
- $\overline{30}$  **Гнездо А/V** (стр. 59, 100, 104, 158, 164)
- **31 Гнездо і. i.LINK (MICROMV)** (стр. 101, 105, 159, 165) Гнездо **i.** i.LINK (MICROMV) является cовмecтимым c i.LINK.

### **Note on the Carl Zeiss lens**

Your camcorder is equipped with a Carl Zeiss lens which can reproduce a fine image. The lens for your camcorder was developed jointly by Carl Zeiss, in Germany, and Sony Corporation. It adopts the MTF\* measurement system for video cameras and offers a quality as the Carl Zeiss lens.

\* MTF is an abbreviation of Modulation Transfer Function.

The value number indicates the amount of light of a subject penetrating into the lens.

## **Oбознaчeниe чacтeй и peгyлятоpов**

#### **Пpимeчaниe отноcитeльно объeктивa Кapл Цeйcc**

B Baшeй видeокaмepe ycтaновлeн объeктив Кapл Цeйcc, котоpый позволяeт воcпpоизводить выcококaчecтвeнныe изобpaжeния.

Oбъeктив для этой видeокaмepы был paзpaботaн компaниeй Кapл Цeйcc (Гepмaния) cовмecтно c коpпоpaциeй Sony. B eго оcновe лeжит cиcтeмa измepeния MTF\* для видeокaмep, и он обecпeчивaeт кaчecтво, xapaктepноe для объeктивов фиpмы Кapл Цeйcc.

MTF является сокращением от Modulation Transfer Function, что в пepeводe ознaчaeт фyнкция пepeдaчи модyляции.

Чиcловоe знaчeниe yкaзывaeт, кaкоe количecтво cвeтa от объeктa попaдaeт нa объeктив.

п

## **Oбознaчeниe чacтeй и peгyлятоpов**

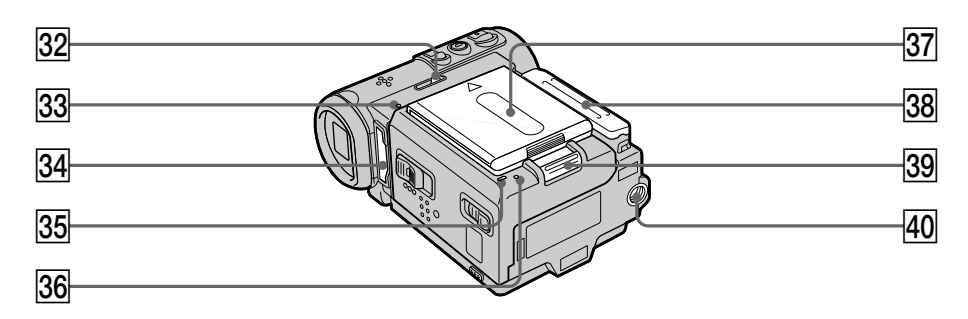

- **32 MEMORY EJECT lever** (p. 139) (DCR-IP7E only)
- **33 Access lamp** (p. 139) (DCR-IP7E only)
- **34 "Memory Stick" slot (p. 139)** (DCR-IP7E only)
- **35 CHG lamp** (p. 27)
- **86** Reset button (p. 216)
- **Battery/Battery terminal cover** (p. 25)
- 38 Jack cover
- **39 ▼BATT (battery) release lever (p. 25)**

#### **40 Tripod receptacle**

Make sure that the length of the tripod screw is less than 5.5 mm (7/32 inch). Otherwise, you cannot attach the tripod securely and the screw may damage your camcorder.

- **32 Рычажок MEMORY EJECT** (стр. 139) (только модeль DCR-IP7E)
- **33 Индикатор обращения** (стр. 139) (только модeль DCR-IP7E)
- $\overline{34}$  **Гнездо для "Memory Stick"** (стр. 139) (только модeль DCR-IP7E)
- **35 Индикатор СНG** (стр. 27)
- $\overline{36}$  **Кнопка сброса** (стр. 225)
- ej **Бaтapeя/кpышкa бaтapeйныx контaктов** (cтp. 25)
- ek **Кpышкa гнeздa**
- $\overline{39}$  **Рычажок освобождения ▼ВАТТ (бaтapeйного блокa)** (cтp. 25)
- **[40] Гнездо для треноги** Убeдитecь, что длинa винтa тpeноги нe пpeвышaeт 5,5 мм. B пpотивном cлyчae Bы нe cможeтe нaдeжно пpикpeпить тpeногy, a винт можeт повpeдить видeокaмepy.
## **Remote Commander**

The buttons that have the same name on the Remote Commander as on your camcorder function identically to the buttons on your camcorder.

## Обозначение частей и регуляторов

#### Пульт дистанционного управления

Кнопки пульта дистанционного управления, которые имеют одинаковые наименования с кнопками на видеокамере, функционируют идентично.

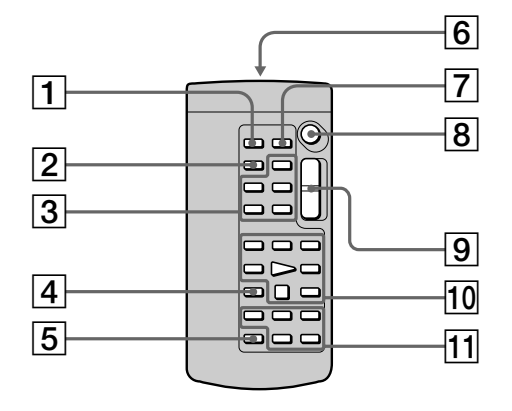

- $\boxed{1}$  PHOTO button (p. 61, 149)
- $\boxed{2}$  DISPLAY button (p. 54)
- 3 MEMORY control buttons (DCR-IP7E only)
- 4 SEARCH MODE button (p. 93 to 97)
- 5 MULTI SRCH button (p. 89)
- 6 Transmitter Point toward the remote sensor to control your camcorder after turning on your camcorder.
- 7 DATA CODE button (p. 54)
- 8 START/STOP button (p. 38)
- $\boxed{9}$  Power zoom button (p. 44)
- $10$  Video control buttons (p. 52)
- 11 ↑/↓/←/→/EXECUTE buttons These buttons function the same as the control button on the camcorder.
- П Кнопка РНОТО (стр. 61, 149)
- 2 Кнопка DISPLAY (стр. 54)
- 3 Кнопки управления для MEMORY (только модель DCR-IP7E)
- 4 Кнопка SEARCH MODE (стр. 93 97)
- **5 Кнопка MULTI SRCH (стр. 89)**

#### 6 Передатчик

Для управления видеокамерой направьте пульт на датчик дистанционного управления после ее включения.

- 7 Кнопка DATA CODE (стр. 54)
- **8 Кнопка START/STOP** (стр. 38)
- 9 Кнопка приводного вариообъектива (стр. 44)
- 10 Кнопки видеоконтроля (стр. 52)
- 11 Кнопки **\*/\*/<del></></del>/EXECUTE** Эти кнопки работают аналогично кнопке управления на видеокамере.

п

## Identifying the parts and controls

#### To prepare the Remote Commander

Insert two R6 (size AA) batteries by matching the  $+$  and  $-$  polarities on the batteries to the  $+$   $$ marks inside the battery compartment.

#### Обозначение частей и регуляторов

#### Для подготовки пульта дистанционного управления

Вставьте две батарейки R6 (размера АА). соблюдая надлежащую полярность + и - на батарейках со знаками + - внутри отсека для батареек.

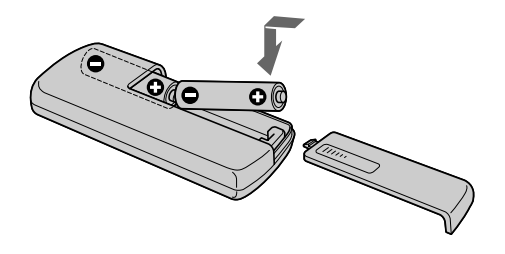

#### Notes on the Remote Commander

- Point the remote sensor away from strong light sources such as direct sunlight or overhead lighting. Otherwise, the Remote Commander may not function properly.
- Your camcorder works in commander mode VTR 2. Commander modes 1, 2 and 3 are used to distinguish your camcorder from other Sony VCRs to avoid remote control misoperation. If you use another Sony VCR in Commander mode VTR 2, we recommend changing the commander mode or covering the sensor of the VCR with black paper.

#### Примечания к пульту дистанционного управления

- Держите датчик дистанционного управления подальше от сильных источников света, как например, прямые солнечные лучи или иллюминация. В противном случае дистанционное управление может не действовать.
- Эта видеокамера работает в режиме пульта дистанционного управления VTR 2. Режимы пульта дистанционного управления 1, 2 и 3 используются для отличия данной видеокамеры от других видеомагнитофонов фирмы Sony во избежание неправильной работы. Если Вы используете другой видеомагнитофон фирмы Sony, работающий в режиме VTR 2, рекомендуется изменить режим пульта дистанционного управления или закрыть датчик дистанционного управления видеомагнитофона черной бумагой.

## Обозначение частей и регуляторов

## **Operation indicators**

## **LCD screen and viewfinder**

#### Рабочие индикаторы

#### Экран ЖКД и видоискатель

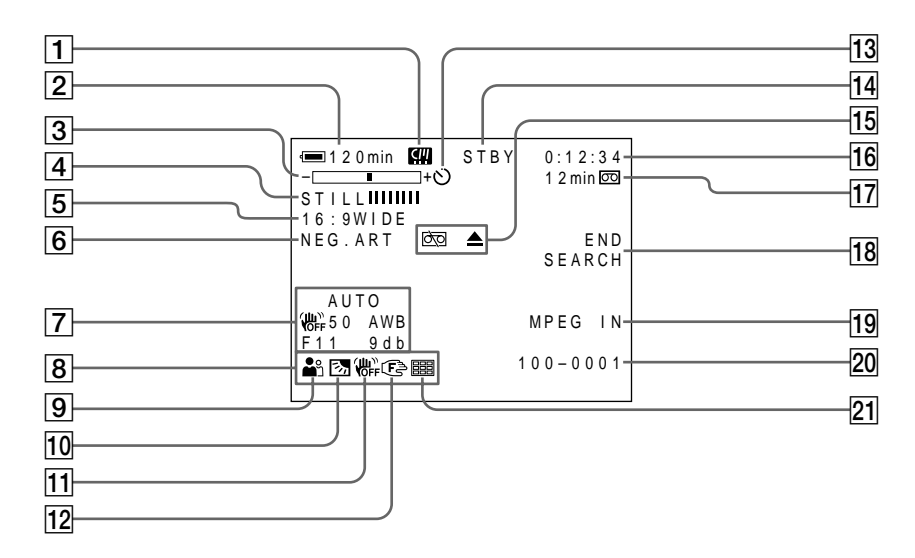

- 1 Micro Cassette Memory indicator (p. 229)
- $\boxed{2}$  Remaining battery time indicator (p. 46)
- 3 Zoom indicator (p. 44)/Data file name indicator (p. 136) (DCR-IP7E only)
- 4 Digital effect indicator (p. 71)/MEMORY MIX indicator (p. 166) (DCR-IP7E only)/ FADER indicator (p. 66)
- $\overline{5}$  16:9WIDE indicator (p. 64)
- $\boxed{6}$  Picture effect indicator (p. 69)
- $\boxed{7}$  Data code indicator (p. 54)
- **8** Date indicator
- 9 PROGRAM AE indicator (p. 75)
- 10 Backlight indicator (p. 47)
- 11 SteadyShot off indicator (p. 127)
- 12 Manual focus/Infinity indicator (p. 82)
- 1 Индикатор Micro Cassette Memory (стр. 229)
- 2 Индикатор оставшегося времени работы батарейного блока (стр. 46)
- 3 Индикатор вариообъектива (стр. 44)/ Индикатор имени файла данных (стр. 136) (только модель DCR-IP7E)
- |4| Индикатор цифрового эффекта (стр. 71)/ индикатор MEMORY MIX (стр. 166) (только модель DCR-IP7E)/Индикатор FADER (CTD. 66)
- [5] Индикатор режима 16:9WIDE (стр. 64)
- 6 Индикатор эффекта изображения (стр. 69)
- 7 Индикатор кода данных (стр. 54)
- 8 Индикатор даты
- **9 Индикатор PROGRAM AE (стр. 75)**
- 10 Индикатор задней подсветки (стр. 47)
- 11 Индикатор выключенной устойчивой съемки (стр. 132)
- 12 Индикатор ручной фокусировки/ бесконечности (стр. 82)

## **Identifying the parts and controls**

- **13 Self-timer indicator** (p. 48, 63, 153)
- qf **STBY/REC indicator** (p. 46)**/Video control mode indicator** (p. 56)**/Movie mode indicator** (p. 146) (DCR-IP7E only)**/Image quality mode indicator** (p. 143) (DCR-IP7E only)
- **15 Warning indicators** (p. 218)
- 16 Tape counter indicator (p. 46)/Self**diagnosis indicator** (p. 217)/**Photo mode indicator** (p. 61, 149)/**Image number indicator** (p. 149) (DCR-IP7E only)
- qj **Remaining tape indicator** (p. 46)**/Memory playback indicator** (p. 176)
- **18 END SEARCH indicator** (p. 50)
- 19 MPEG IN indicator (p. 105)
- 20 Data file name indicator (p. 166) (DCR-IP7E only) This indicator appears when the MEMORY MIX functions work. **/Time indicator**
- **21** Multi screen mode indicator (p. 151)

#### **Oбознaчeниe чacтeй и peгyлятоpов**

- **13 Индикатор таймера самозапуска** (стр. 48, 63, 153)
- qf **Индикaтоp STBY/REC** (cтp. 46)/ **индикaтоp peжимa видeоконтpоля** (cтp. 56)/**Индикaтоp peжимa кино** (cтp. 146) (только модeль DCR-IP7E)/ **индикaтоp peжимa кaчecтвa изобpaжeния** (cтp. 143) (только модeль DCR-IP7E)
- **П5 Предупреждающие индикаторы** (стр. 227)
- **16 Индикатор счетчика ленты** (стр. 46)/ **индикaтоp фyнкции caмодиaгноcтики** (cтp. 226)/**индикaтоp фотоpeжимa** (cтp. 61, 149)/**индикaтоp номepa изобpaжeния** (cтp. 149) (только модeль DCR-IP7E)
- qj **Индикaтоp оcтaвшeйcя лeнты** (cтp. 46)/ **индикaтоp воcпpоизвeдeния из пaмяти** (cтp. 176)
- **18 Индикатор END SEARCH (стр. 50)**
- **19 Индикатор MPEG IN** (стр. 105)
- **20 Индикaтор имени фaйлa дaнных** (стр. 166) (только модeль DCR-IP7E) Этот индикaтоp появляeтcя во вpeмя paботы фyнкций MEMORY MIX. / **Индикaтоp вpeмeни**
- **21 Индикатор многоэкранного режима** (cтp. 151)

# **A, B**

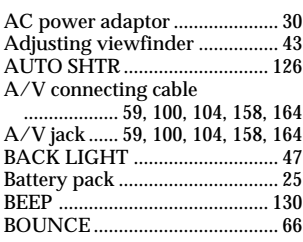

# **C, D**

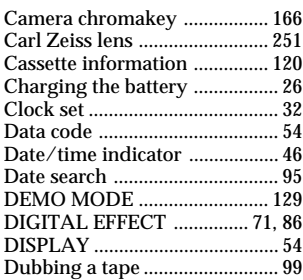

# **E**

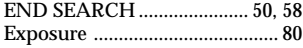

# **F, G, H**

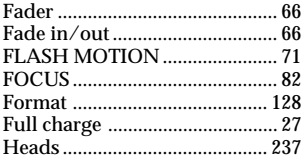

# **I, J, K, L**

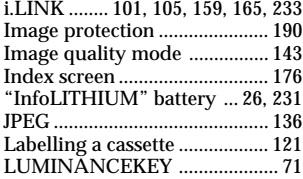

# **M, N**

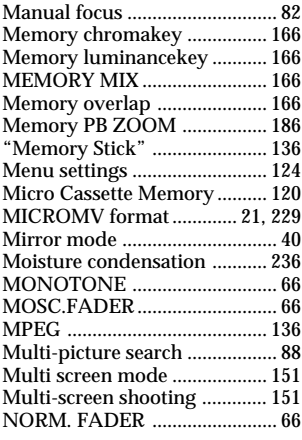

# **O, P, Q**

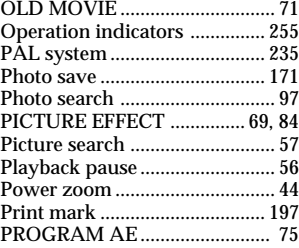

## **R**

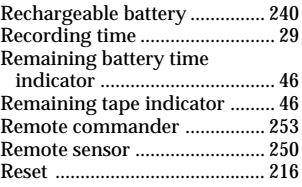

## **S**

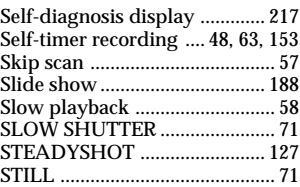

# **T, U, V**

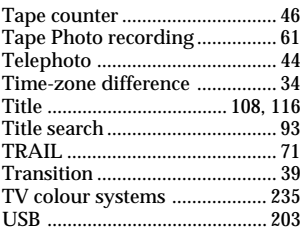

# **W, X, Y, Z**

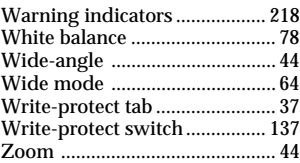

## Русский

# Алфавитный указатель

## $\overline{A, B}$

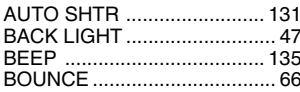

## $D, E, F$

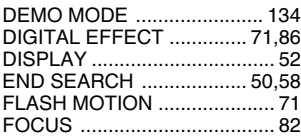

## $\overline{I, J, L}$

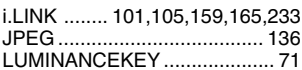

## M, N

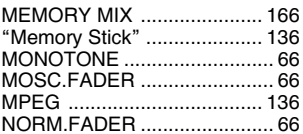

## $O, P$

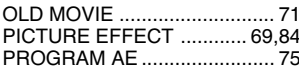

## $\overline{s}$

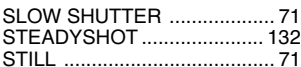

# $\overline{\tau, \upsilon}$

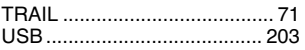

## А, Б

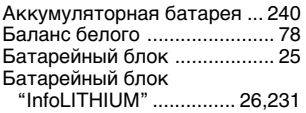

# $\overline{B, \Gamma}$

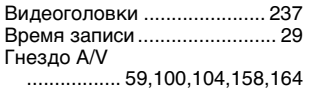

## Д

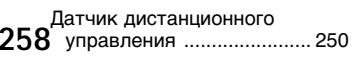

Демонстрация слайдов ....... 188

#### 3

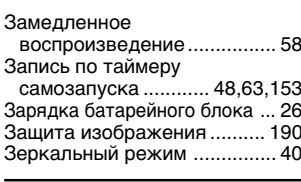

#### И

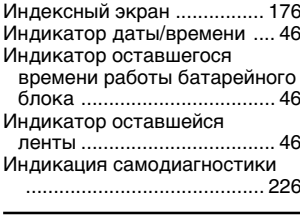

## K

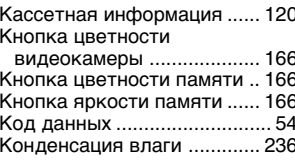

## Л

Лепесток защиты от записи 

### M

Маркировка кассеты .......... 121 Микрокассетная память ..... 120 Многоэкранный режим ....... 151

#### $H$

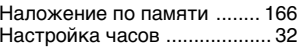

### $\overline{o}$

Объектив Карл Цейсс ......... 251 Операции появления/ исчезновения .......................... 66

### $\mathbf{\mathsf{n}}$

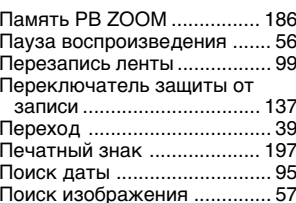

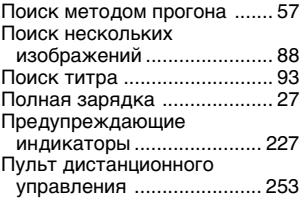

### P

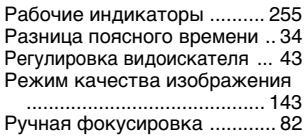

# $\mathbf c$

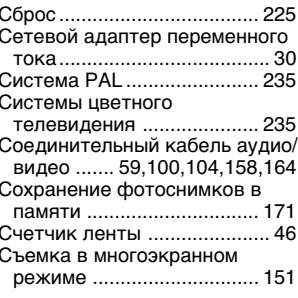

## T

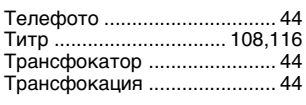

## У

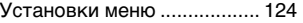

### Φ

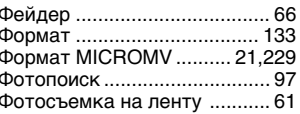

## Ш

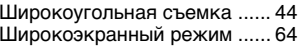

## Э

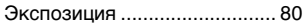

Изготовитель: Сони Корпорейшн Адрес: 6-7-35 Киташинагава, Шинагава-ку, Токио 141-0001, Япония Страна-производитель: Япония

http://www.world.sony.com/

Printed on recycled paper

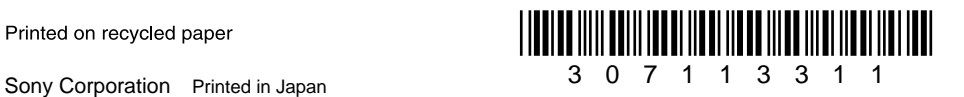